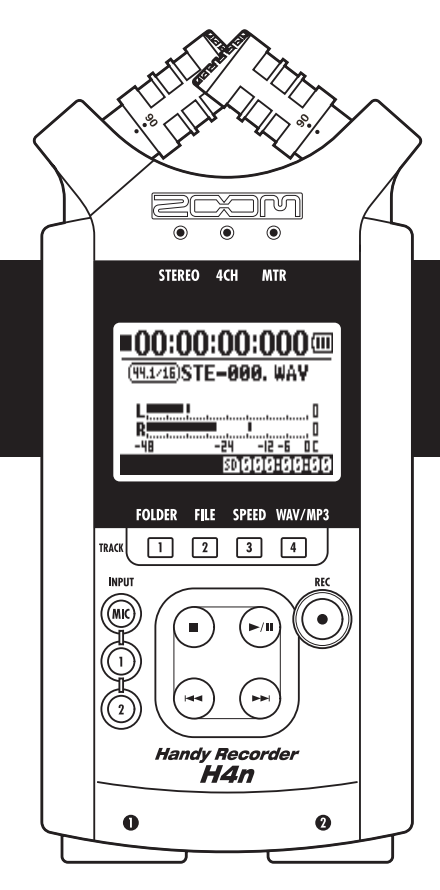

# H4next

# Портативный Рекордер

## Руководство пользователя

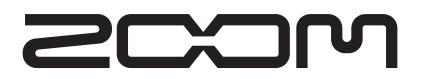

© ZOOM Corporation

# Специальные возможности H4n

Спасибо, что вы выбрали рекордер ZOOM H4n (здесь и далее "H4n"). Этот прибор обладает огромным количеством возможностей, среди которых:

### • Технология "все в одном приборе"

Устройство позволит вам создавать и записывать вашу музыку везде, где бы вы ни находились. Компактное устройство весом всего 190 грамм оборудовано высококачественным стереомикрофоном, рекордером на базе карты памяти SD (Smart Drive), микрофоном, блоком встроенных звуковых эффектов, метрономом и др.

#### • Многофункциональный рекордер с возможностью многодорожечной записи.

H4n может работать в нескольких режимах: режим <STEREO>, обеспечивающий высокое качество записи стерео-дорожек; <4CH>, который дает возможность записывать на 4 дорожки, используя как встроенный микрофон, так и внешние устройства; <MTR>, позволяющий записывать дорожки, используя наложения. Режим <STAMINA> позволит работать с устройством до 11-ти часов, используя лишь батареи.

#### • Новейший стереомикрофон типа XY, с изменяемым углом обоих микрофонов (90-120 градусов).

H4n позволяет произвольно менять угол встроенных микрофонов, обеспечивая оптимальную направленность в зависимости от характера источника звука. Если вы хотите добиться от микрофонов большего охвата, установите их в положение 120 градусов. Положение в 90 градусов позволяет сфокусироваться на источнике звука. В любом случае микрофоны сохраняют свою конфигурацию XY, позволяющую избежать сдвига фаз.

#### • Комбинированные разъемы, четвертьдюймовый джек/XLR, обеспечивающие подключение любого источника сигнала.

Мы снабдили H4n гибким набором возможностей для подключения внешних устройств, которые можно использовать для записи. Любой тип микрофонов (включая конденсаторные), электрические инструменты (гитара, бас, клавиши) или линейные источники сигналов могут быть подключены к устройству.

#### • Устройство можно использовать в качестве Аудио Интерфейса/устройства для чтения карт SD для компьютера.

Встроенный высокоростной порт USB 2.0 обеспечивает прямое подключение к компьютеру. Вы можете использовать H4n в виде аудио интерфейса со встроенными эффектами (с частотой дискретизации 44.1 кГц). Вы также можете использовать прибор как устройство для чтения карт SD. Вы даже можете взять записанные файлы с компьютера и скомпоновать из них аудио-CD, используя любое приложение DAW.

### • Другие встроенные функции: Тюнер/Метроном/Караоке.

Устройство можно использовать в качестве стандартного хроматического тюнера. Также он поддерживает нестандартные типы строев, такие как 7-струнная гитара, 5-струнный бас и т.д. H4n имеет встроенный метроном, который может оказаться полезным во время репетиции или многодорожечной записи.

Вы можете изменять скорость воспроизведения в диапазоне 50% - 150%.

Наряду с перечисленным, устройство обрадает большим количеством дополнительных функций, таких как Center Cancel (удаление лидирующего инструмента или голоса из стерео дорожки), караоке с впечатляющим набором возможностей управления, а также программы для тренировки голоса и изучения языка.

<sup>\*</sup> Пожалуйста, внимательно прочитайте данное руководство с целью получения наиболее полной информации о вашем приборе, его возможностях и правилах пользования. Храните инструкцию в доступном месте.

# H4n отлично подходит для следующих задач

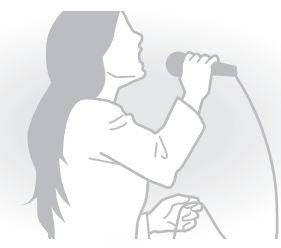

Запись вокала

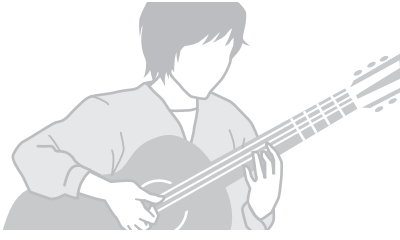

Запись акустической гитары

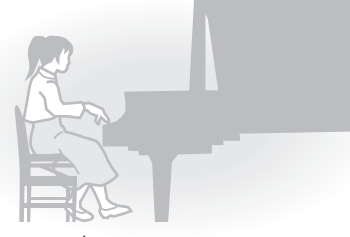

Фортепьянное выступление

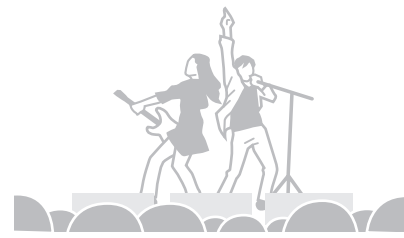

Запись живых выступлений

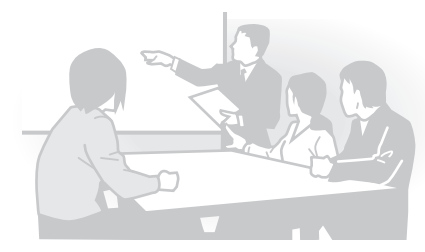

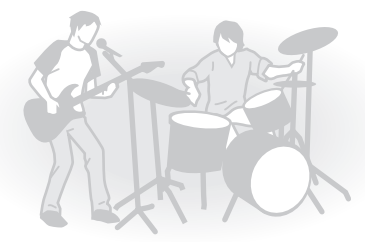

Запись звучания группы на репетициях

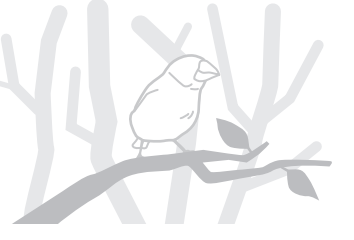

Запись звука на собраниях Запись любых звуков в открытой местности

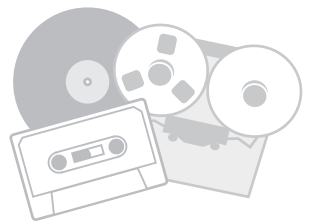

Оцифровка звука с аналоговых носителей

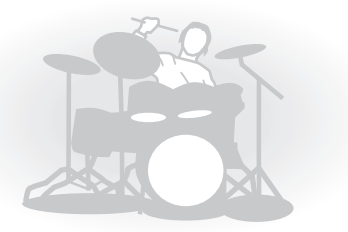

Запись барабанов на репетиции

# Оглавление

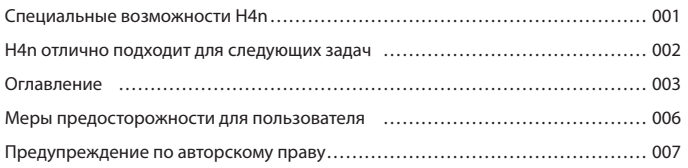

### Знакомство с устройством

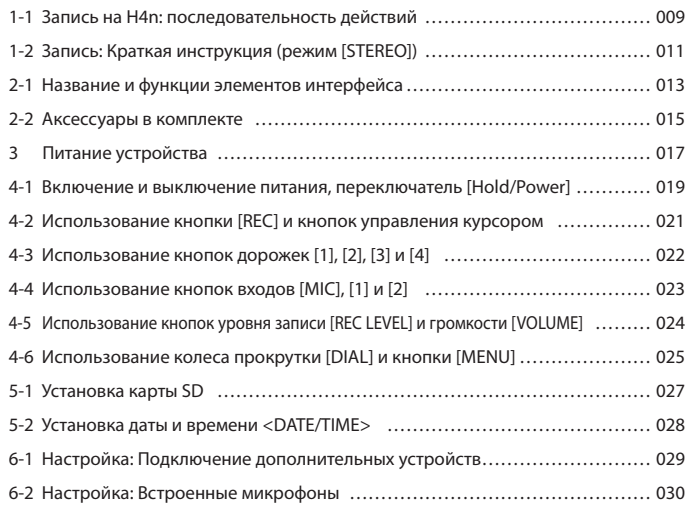

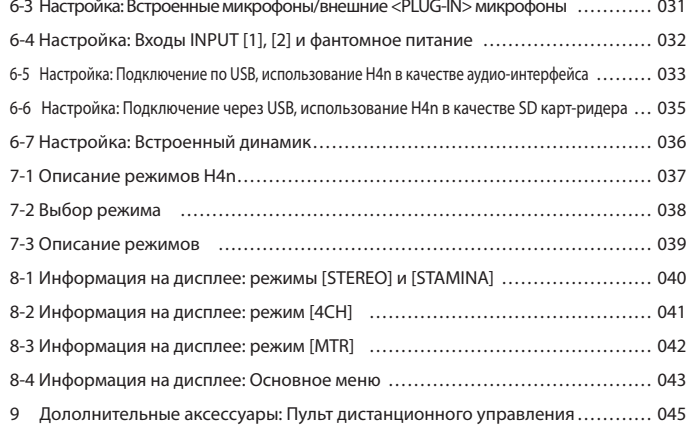

### Операции

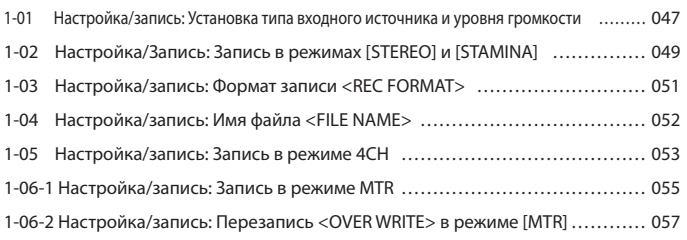

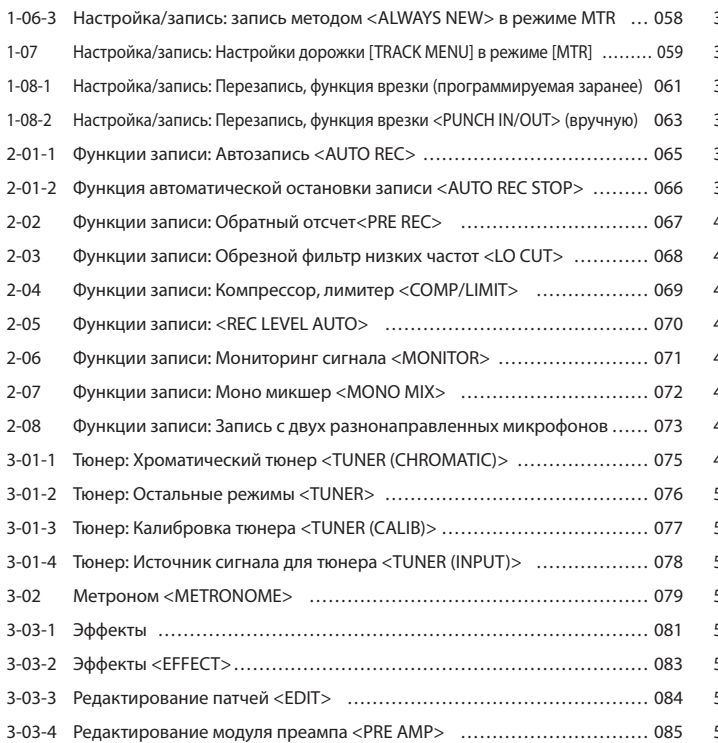

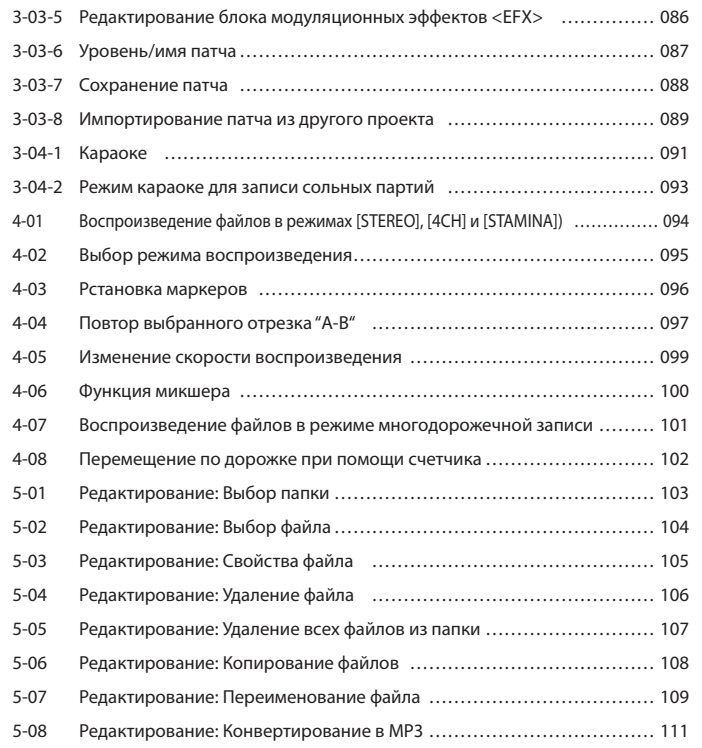

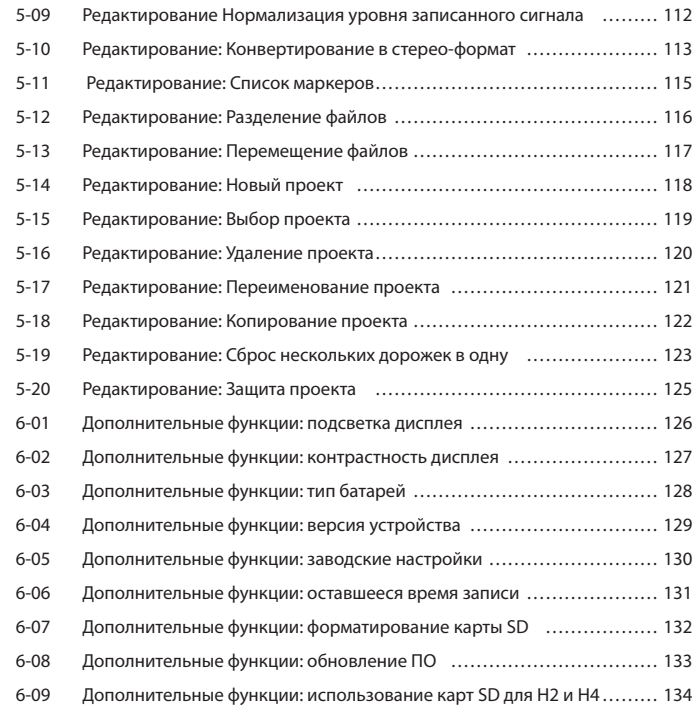

### Приложение

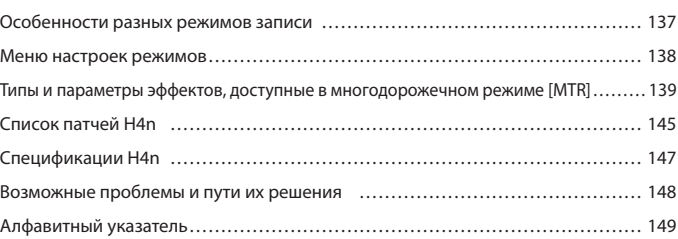

# Меры предосторожности для пользователя

#### Меры предосторожности

Обратите внимание на символы, используемые в данной инструкции для предупреждения об опасности и предотвращения несчастных случаев. Значения их символов приведены ниже:

Игнорирование этого знака и, как следствие, невнимательное или неправильное обращение с прибором могут привести к опасным последствиям или смертельному исходу Warnino

÷ Caution

Этот символ также предупреждает об опасности. В случае неправильного использования прибора может возникнуть риск для здоровья человека, а также поломка прибора или его составляющих.

#### Питание

Warnino

Учитывая то, что уровень потребления тока данного прибора достаточно высок, мы рекомендуем пользоваться адаптером постоянного тока. При автономном питании используйте алкалайновые или никель-металлгидридные батарейки.

[Использование адаптера постоянного тока]

- Убедитесь, что вы используйте адаптер постоянного питания DC5 "плюс" на центральном контакте 1A (ZOOM AD 14). Использование другого типа адаптеров может вызвать поломку прибора.
- При подключении адаптера к сети питания убедитесь, что она обеспечивает номинальное напояжение, требуемое адаптером. (220 В)
- При отсоединении адаптера от сети всегда держите его за корпус, а не тяните за провод!
- Во время грозы, а также в случае, если вы не используете устройство в течение длительного промежутка времени, отсоединяйте адаптер от сети. [Использование батарей]
- Используйте 2 стандартные батареи AA-1.5 вольт.
- H4n не может быть использован как устройство для заряда батарей. Убедитесь, что вы выбрали правильный тип батарей.
- Если прибор не используется в течение продолжительного периода времени, удалите из него батареи.
- Если случилась протечка батарей, аккуратно протрите отсек батарей и ячейки, удалив все остатки жидкости.
- Во время использования устройства, отсек батарей должен быть закрыт.

#### Окружающая среда

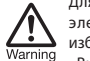

Для предотвращения риска воспламенения, удара электрическим током или неисправной работы избегайте использования прибора в условиях:

• Высоких температур

- Вблизи источников тепла, таких как радиаторы, печи и т д.
- Высокой сырости и влажности
- В запыленных местах, в местах с большим скоплением песка
- В условиях высокого уровня вибраций

#### Уход за прибором

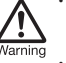

- Никогда не ставьте на прибор сосуды с жидкостью, например, вазы с водой, во избежание удара электрическим током.
- Во избежание пожара, держите устройство вдали от открытого огня (горящие свечи, газовая плита и т.п.).
- Данный прибор является прибором повышенной  $\overline{\text{Caution}}$ 
	- точности. Не давите на кнопки и другие органы управления с большой силой, не роняйте и не подвергайте прибор большим нагрузкам.
	- Не допускайте проникновения внутрь прибора инородных частиц и жидкостей.
	- Не располагайте динамик прибора в непосредственной близости с другими высокоточными приборами (часы, компьютер), электронными медицинскими инструментами или магнитными картами.

#### Коммутация с другими устройствами

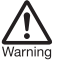

Перед тем, как соединять или отсоединять джеки от гнезд IN/OUT, всегда следует выключать питание прибора и другого оборудования. Всегда убеждайтесь, что вы отсоединили все провода и шнур питания, перед тем, как передвигать приборы.

#### Перепайка

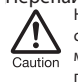

Никогда не вскрывайте корпус прибора самомтоятельно и не пытайтесь его модифицировать, т. к. это может привести к поломке.

#### Громкость

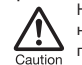

Не используйте прибор в течение долгого времени на большой громкости, т. к. это может явиться причиной ухудшения слуха.

#### БЕЗОПАСНОСТЬ ИСПОЛЬЗОВАНИЯ

#### Защита от электромагнитного излучения

Прибор разработан с учетом обеспечения максимальной защиты от электромагнитного излучения как самого устройства, так и от внешних источников. Однако, не стоит помещать в непосредственной близости от устройства другое оборудование, чувствительное к воздействию электромагнитных волн, или излучающее их.

Как и в любых других цифровых устройствыах, в приборе воздействие сильного электромагнитного поля может явиться причиной неисправной работы, а также потери данных. Соблюдайте меры предосторожности для уменьшения риска возникновения неисправностей.

#### Очищение поверхностей

Для ухода за устройством используйте мягкую, сухую ткань. Если это необходимо, немного намочите ткань.

Не используйте абразивные материалы, воск или растворители (жидкость для снятия краски или спирт), т. к. это может привести к потускнению заводской покраски и порче поверхностей прибора.

Пожалуйста, храните данную инструкцию в доступном месте.

# Предупреждение по авторскому праву

#### Запись живых выступлений

Многие музыканты, а также организаторы не разрешают фотосъемку, а также запись видео и аудио во время своих концертов. При входе будет проходить проверка на наличие звукозаписывающего оборудования. Даже если сама запись разрешена, строго запрещается распространение и продажа записанной информации. Нарушение авторских прав является нарушением закона.

#### Копирование музыки и звуковых файлов.

Копирование музыки в форматах CD, MP3 или на другие носители может быть расценено как нарушение авторских прав.

Торговые марки:

• Символы SD и SDHC являются зарегистрированными торговыми марками.

#### S»

≝≧

- Использование формата сжатия аудиоданных MPEG Layer-3 залицензировано компанией Fraunhofer IIS and Sisvel SpA.
- Windows является зарегистрированной торговой маркой US Microsoft Corporation.
- Mac OS и Macintosh являются зарегистрированными торговыми марками Apple Inc.
- Steinberg и Cubase являются зарегистрированными торговыми марками Steinberg Media Technologies GmbH Inc.
- Имена продуктов или производителей являются собственностью их ответственных владельцев или зарегистрированными торговыми марками.

# Знакомство с устройством

# 1-1 Запись на H4n: последовательность действий

В этой главе описаны основные операции по записи звука с помощью Н4n. Вы можете выбирать тип записи и качество звука, наилучшим образом подходящие для конкретной ситуации.

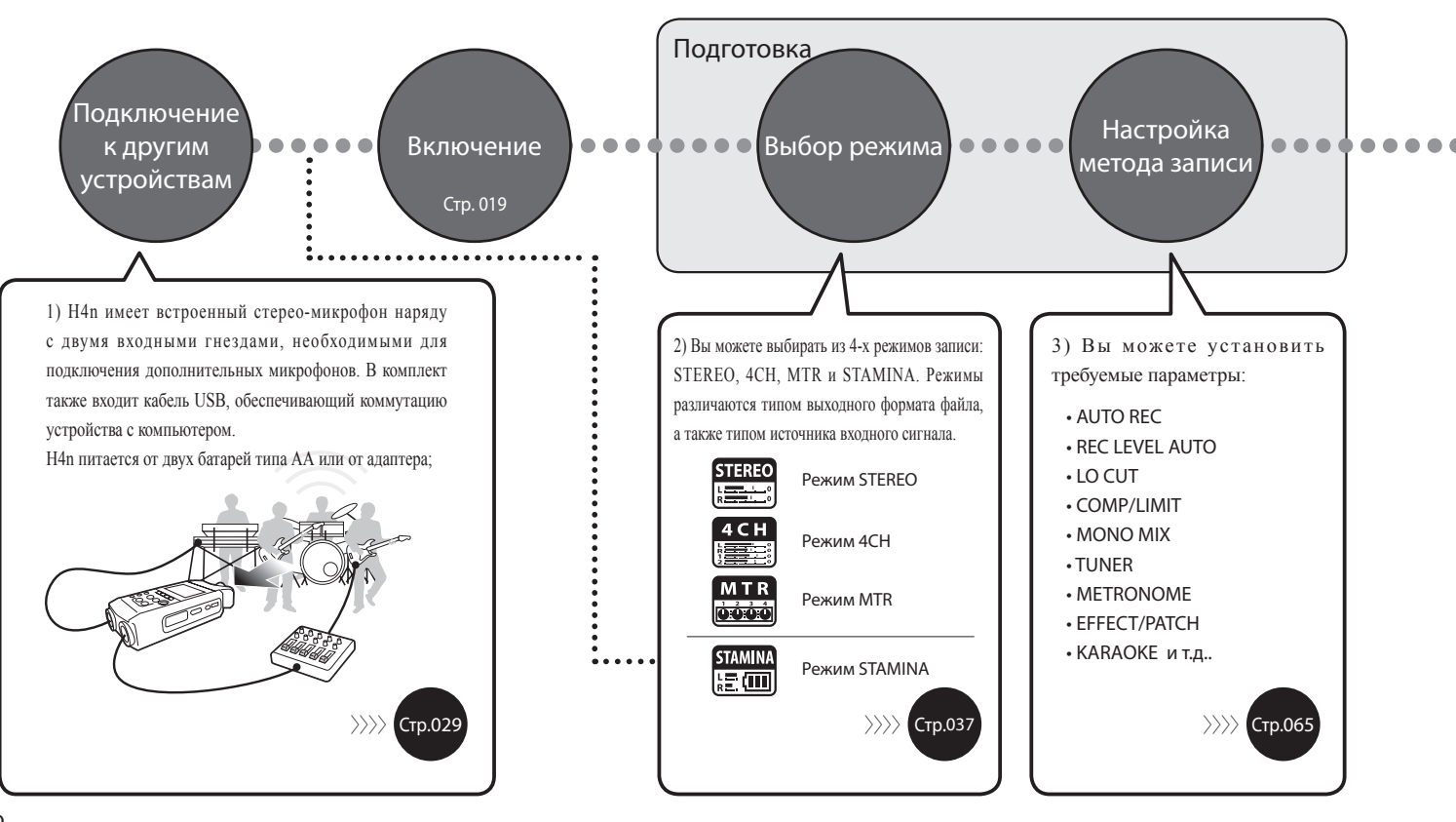

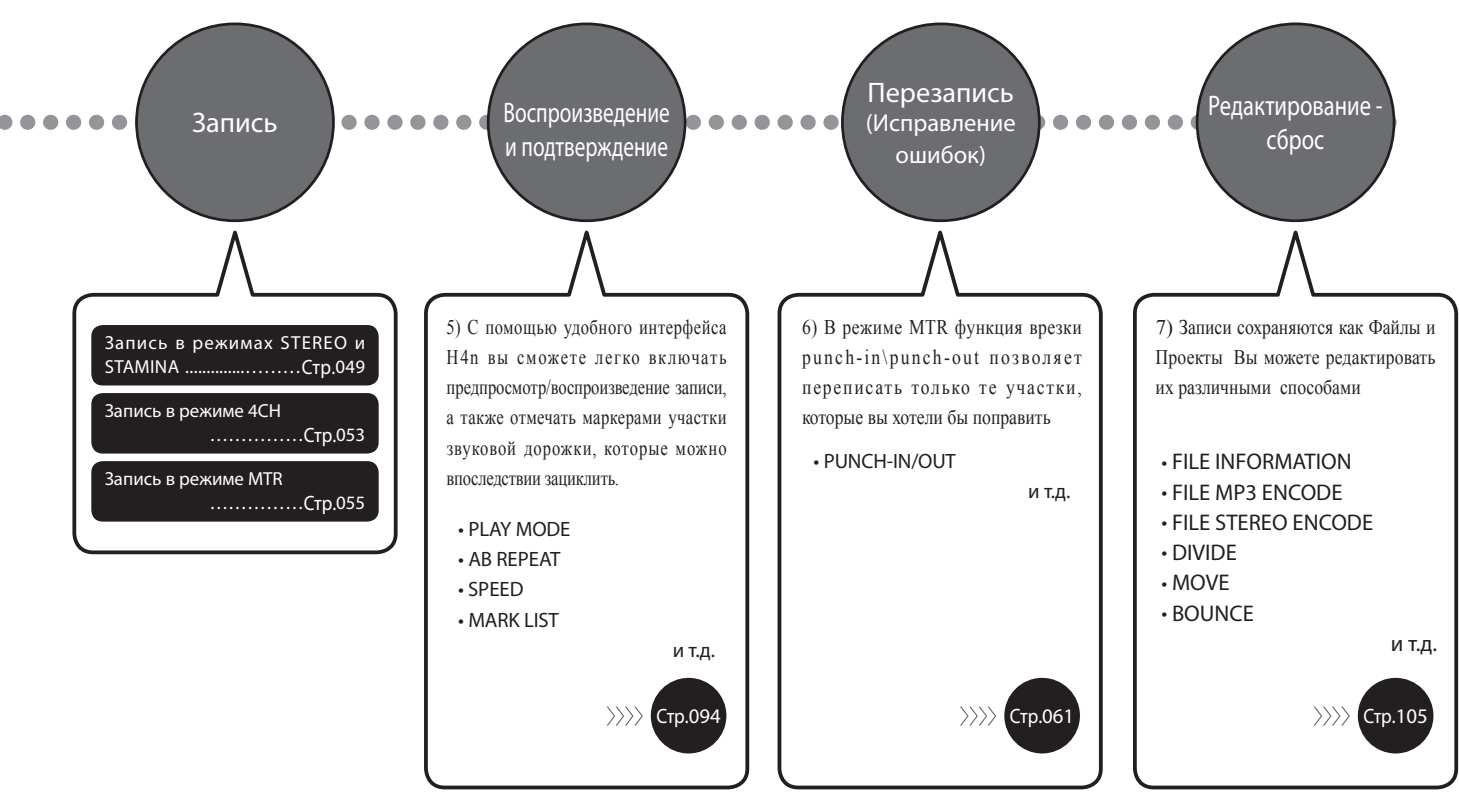

# 1-2 Запись: Краткая инструкция (режим [STEREO])

Ниже следуют пошаговые инструкции по записи, при использовании встроенного микрофона и динамика в режиме STEREO.

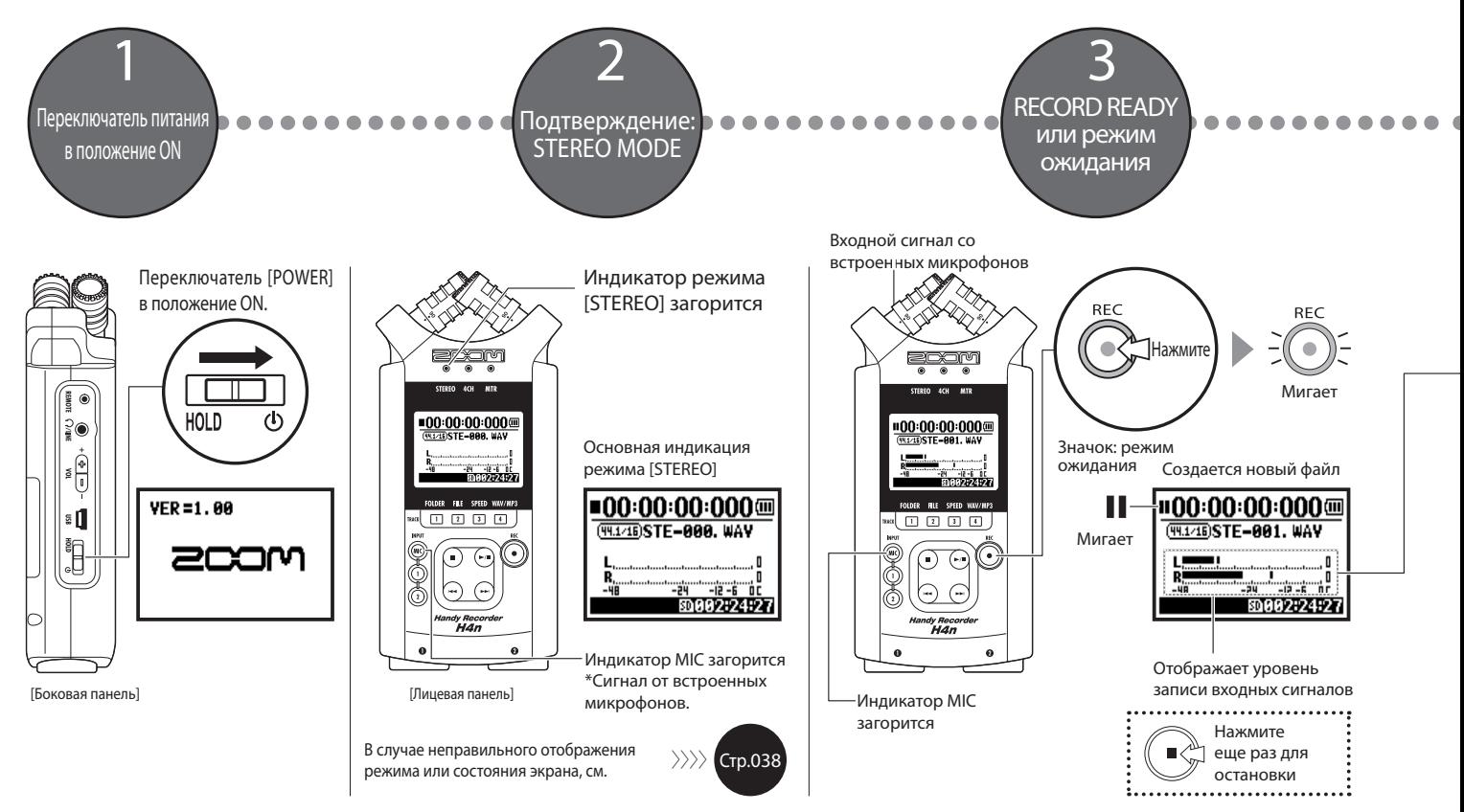

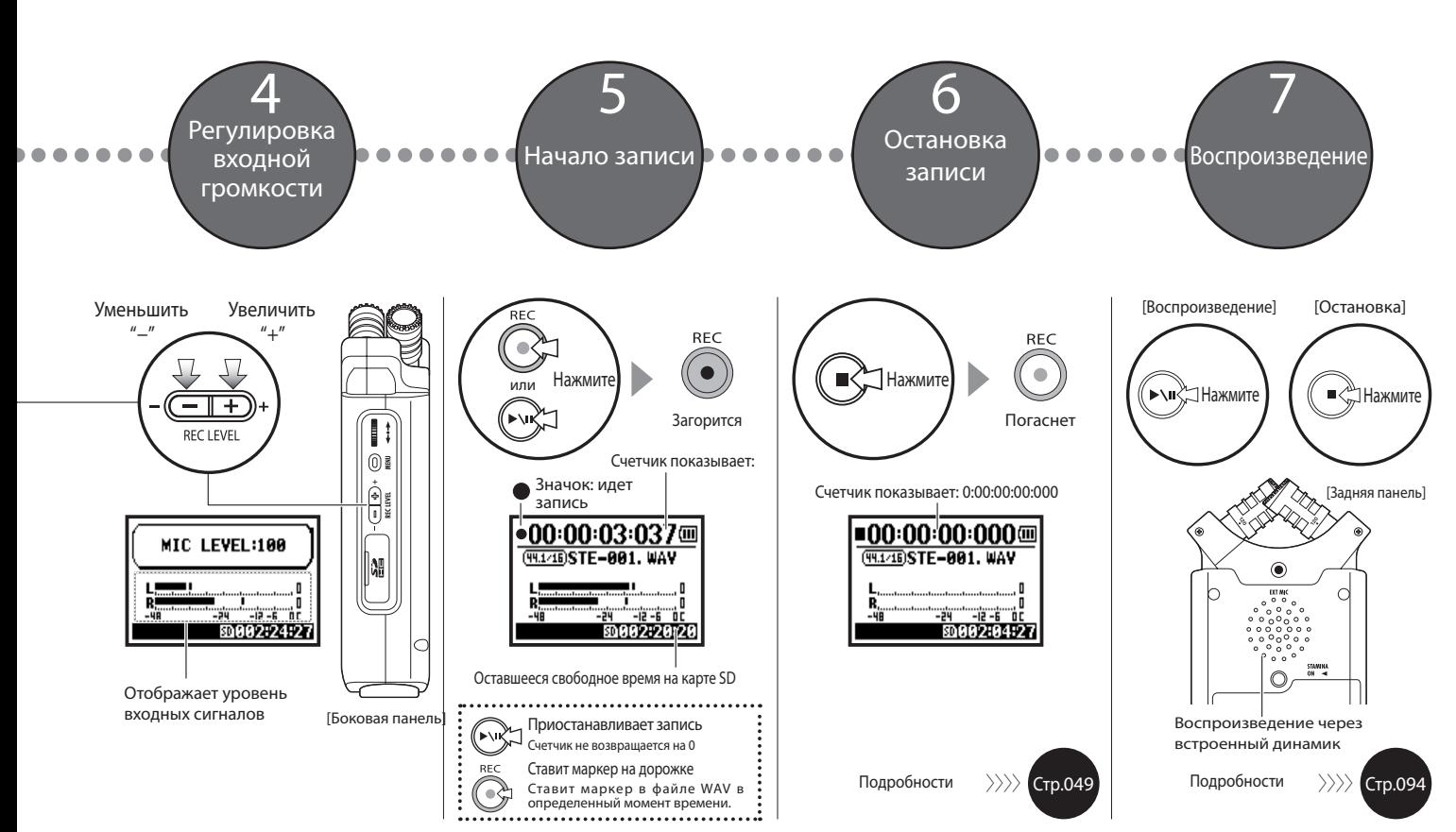

# 2-1 Название и функции элементов интерфейса

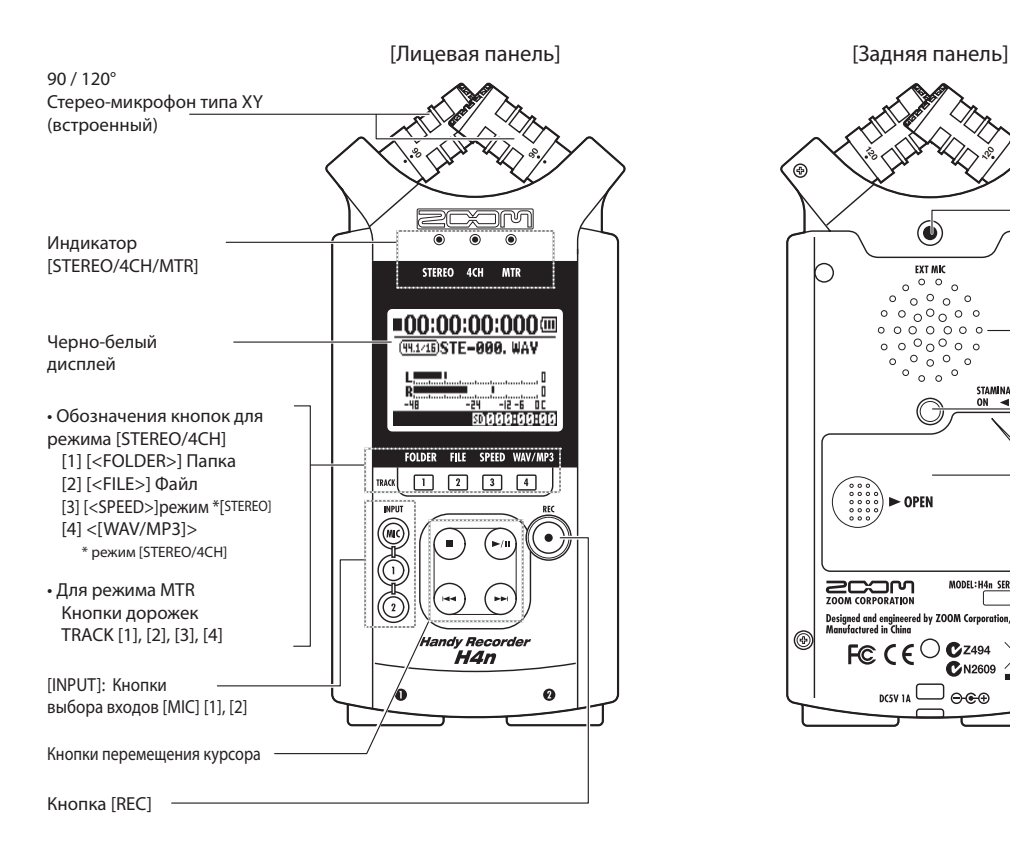

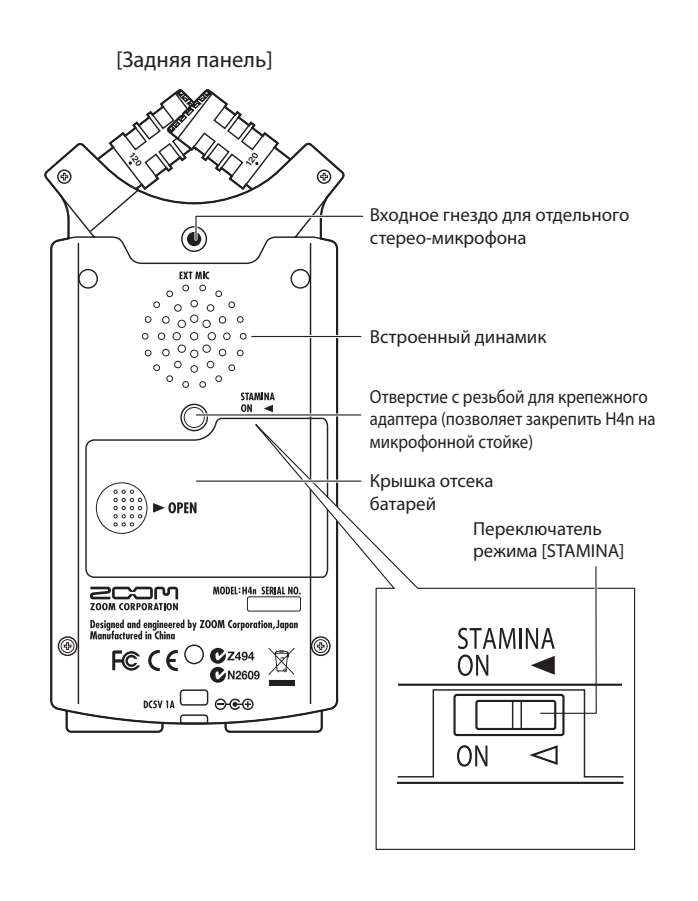

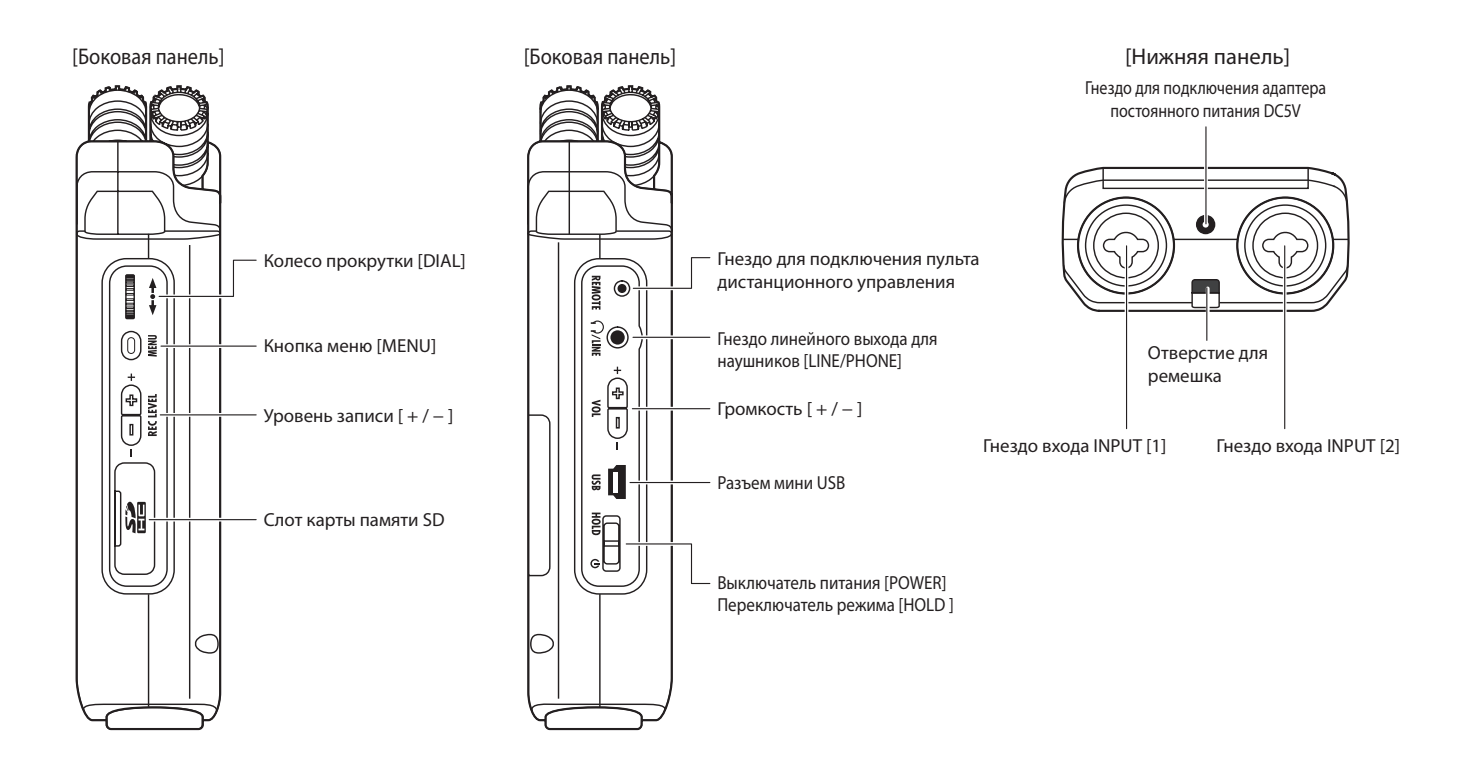

# 2-2 Аксессуары в комплекте

Следующие аксессуары включены в комплект устройства. Осмотрите упаковку, чтобы убедиться, что все детали на месте.

Крепежный адаптер (позволяет Карта SD Ветрозащитный экран закрепить H4n на микрофонной стойке) 53 Адаптер постоянного питания Кабель USB Чехол Инструкция пользователя (ZOOM AD-14) Мануал по приложению DAW t Cubase LE4 €

#### •Использование ветрозащитного экрана

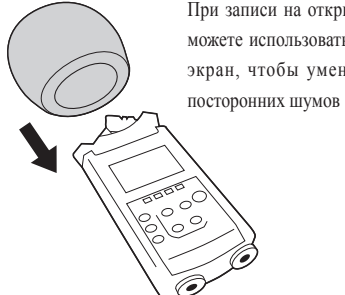

При записи на открытом воздухе вы можете использовать ветрозащитный экран, чтобы уменьшить уровень

> Пульт дистанционного управления (дополнительно, продается отдельно)

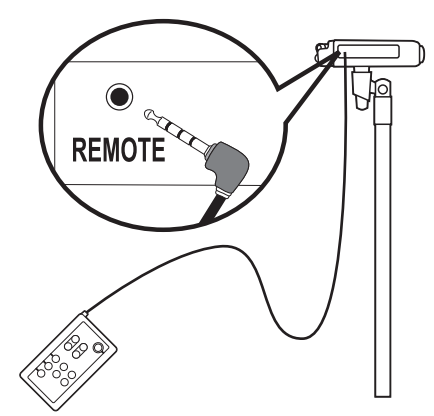

•Закрепление устройства на микрофонной стойке

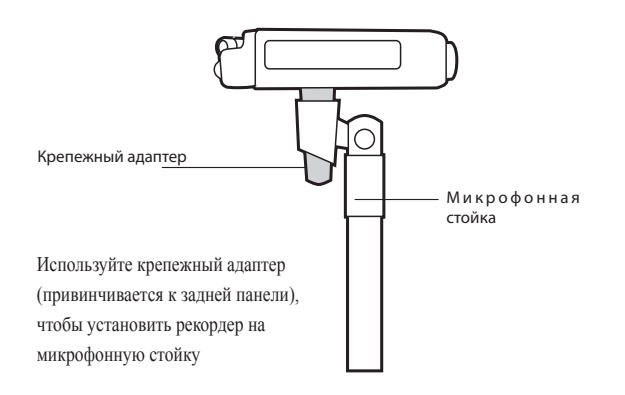

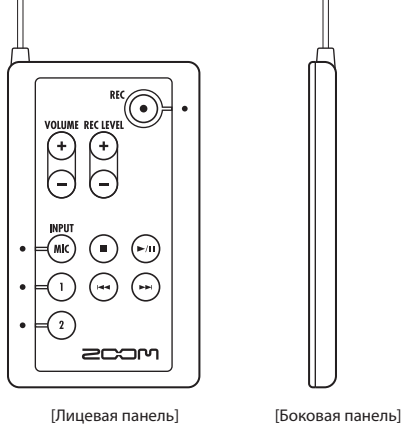

Операции по дистанционному управлению

〉〉〉〉 Стр.045

# 3 Питание устройства

Питание устройства осуществляется при помощи включенного в коплект адаптера постоянного питания (входит в комплект) или батарей (не входят в комплект).

• Операции с адаптером • Установка батарей

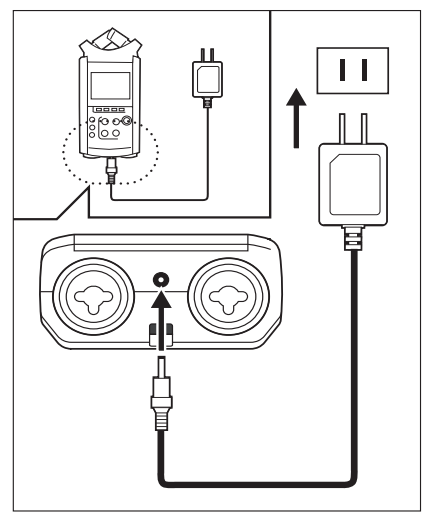

AC адаптер Zoom AD-14 (Входит в комплект)

Использование другого адаптера может привести к поломке устройства.

Вставьте две батареи AA (IEC R6)

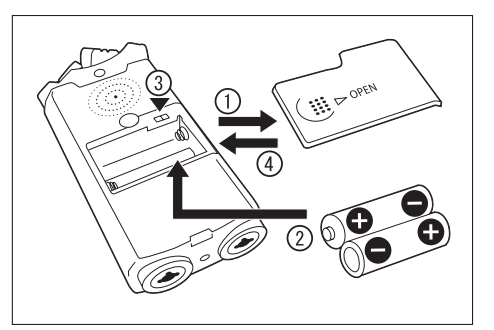

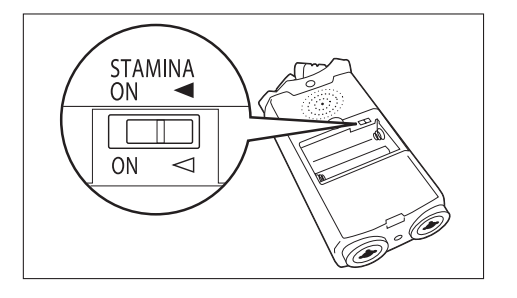

Откройте крышку отсека батарей.

### **ПРИМЕЧАНИЕ:**

Убедитесь, что прибор находится в выключенном состоянии. Когда вы открываете отсек батарей или подключаете/отключаете адаптер питания, всегда следите за тем, чтобы прибор был выключен, иначе записанные данные могут быть повреждены.

2 Вставьте 2 батарейки формата AA, соблюдая полярность.

\* Иллюстрация: откройте крышку отсека батарей и вставьте батареи.

3 Задействуйте переключатель режима [Stamina].

\* Иллюстрация: Переключатель установлен в режим ON.

- : Используется при любом типе питания (Адаптер постоянного тока, батареи)
- ON : Stamina Mode On (Режим экономии энергии при использовании батарей

Закройте крышку отсека батарей.

\* Иллюстрация: Крышка отсека батарей закрыта.

#### • Состояние батарей

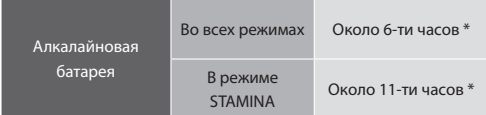

\* Приблизительное время работы от батарей при постоянной записи в формате WAV 44.1 kHz/16bit..

### **• Состояние батарей ПОДСКАЗКА: ПОДСКАЗКА:**

При появлении индикации "Low Battery!" немедленно выключите устройство и замените батареи или смените тип питания на адаптер постоянного тока.

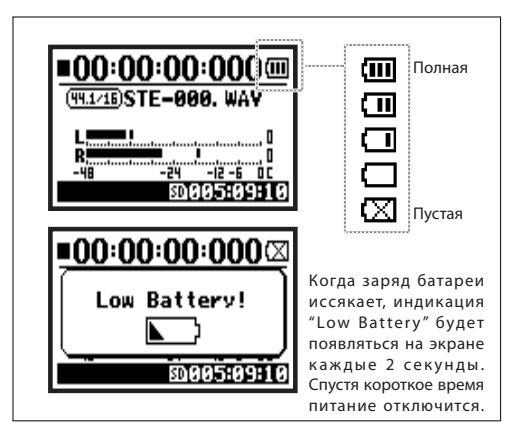

### **ПРИМЕЧАНИЕ:**

#### Используемые батаереи

Вы можете использовать как традиционные алкалайновые батареи, так и их никель-металлгидридные аналоги.

#### Питание от USB

Подключите H4n через USB кабель к компьютеру. Кабель должен быть уже подключен к компьютеру, а устройство – выключено. Питание будет автоматически восстановлено через шину USB. Эта функция может быть использована только когда рекордер используется для чтения карт SD или как аудиоинтерфейс.

#### Оценка заряда батарей

Оставшийся заряд батарей наиболее точно отображается при использовании интерфейса настройки типа батарей.

### Сохранение отрезка времени [<DATE/TIME>]

Когда батареи разряжаются, H4n может сохранить настройки даты/времени на 3 минуты. После окончания этого периода, прибор возвращается к заводским настройкам.

Экран: индикация питания

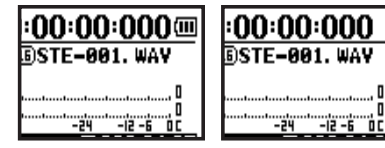

Использование батарей Использование адаптера постоянного питания

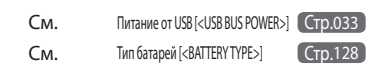

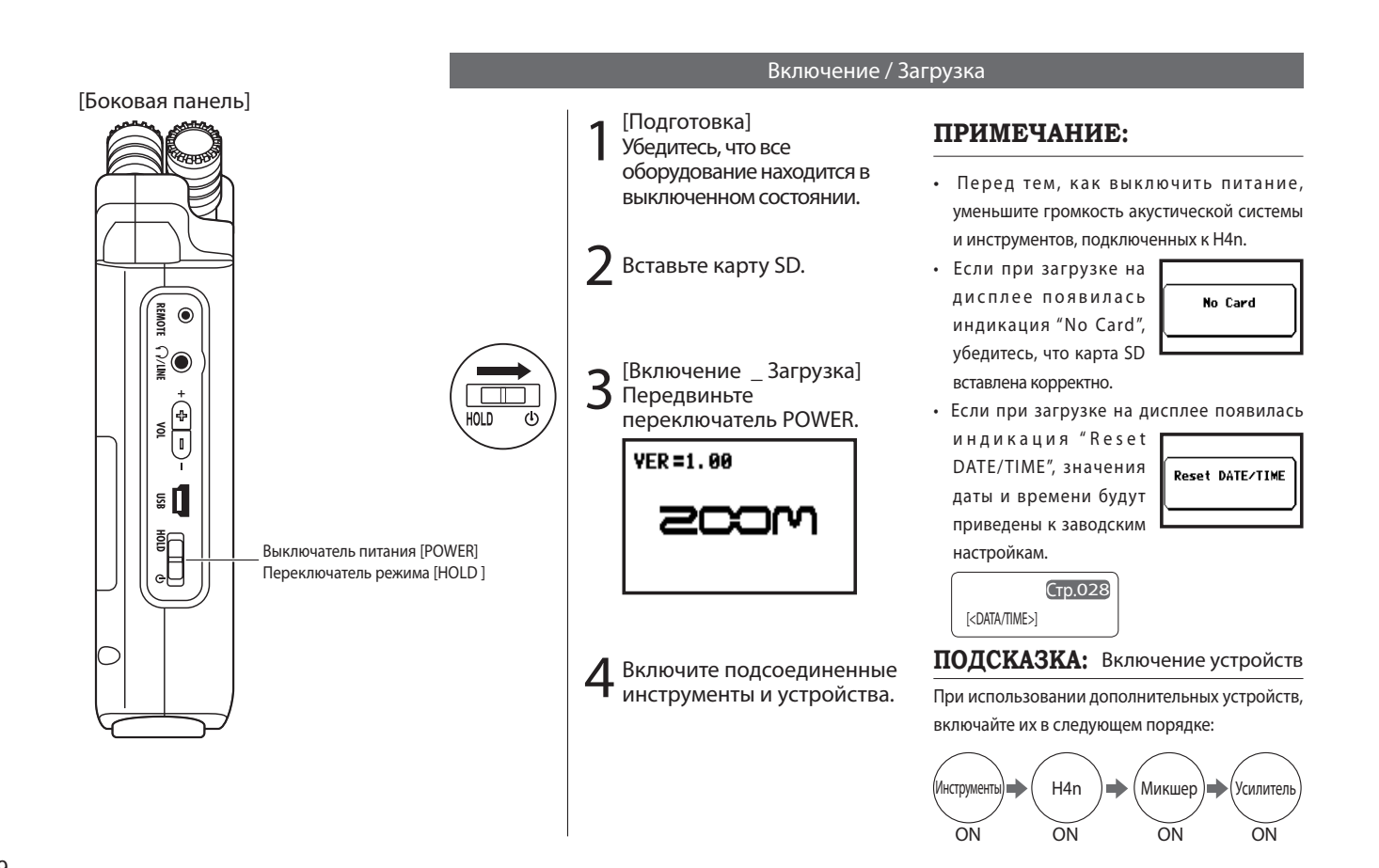

#### Выключение питания

1[Подготовка] Выключите сперва акустическую систему, потом инструменты.

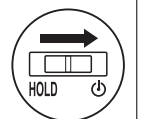

2 [Выключение]<br>Переместите переключатель<br>РОМЕВ в положение ОЕЕ POWER в положение OFF.

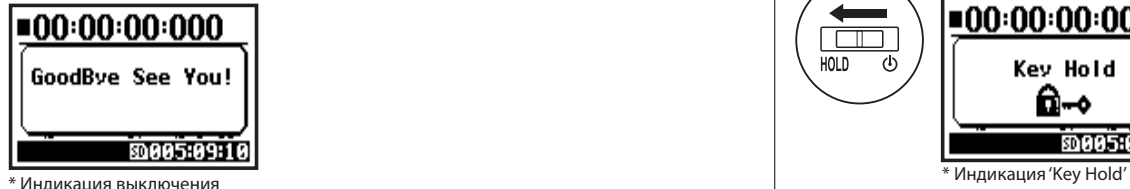

### **ПОДСКАЗКА:** Порядок отключения устройств

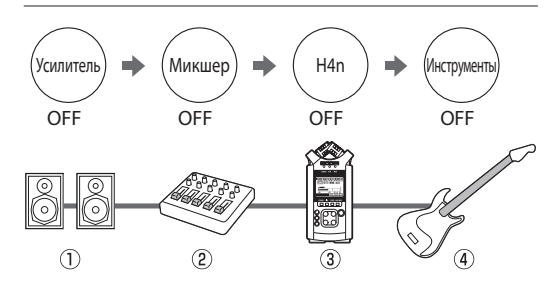

Функция HOLD Интерфейс Н4 n поддерживает функцию HOLD, делающую все кнопки неактивными на время записи, чтобы избежать случайного нажатия. Чтобы актировать функцию HOLD, переместите ползунок на

соответствующую позицию.

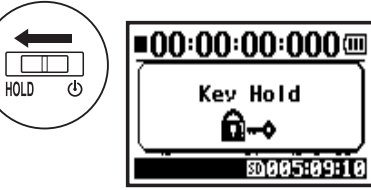

Если вы нажмете любую кнопку при активированном режиме HOLD, надпись "Key Hold" появится на экране на 2 секунды. Чтобы отключить режим, переместите ползунок с позиции HOLD.

# 4-2 Использование кнопки [REC] и кнопок управления курсором

Кнопки [REC], [STOP], [PLAY/PAUSE], [FF], [REW] могут иметь различные функции, в зависимости от выбранного режима работы H4n.

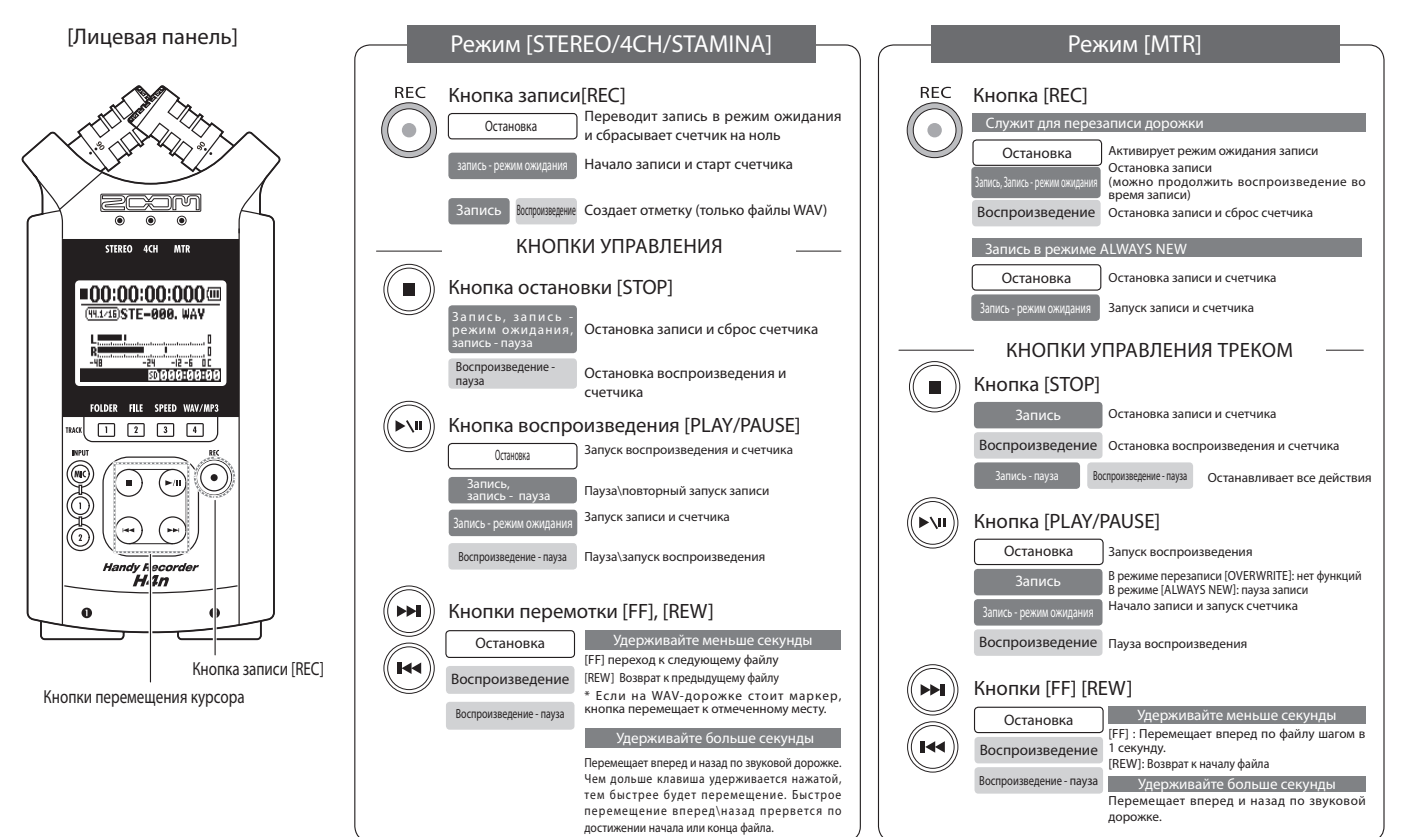

# 4-3 Использование кнопок дорожек [1], [2], [3] и [4]

Кнопки дорожек [1] – [4] могут иметь различные функции, в зависимости от выбранного режима.

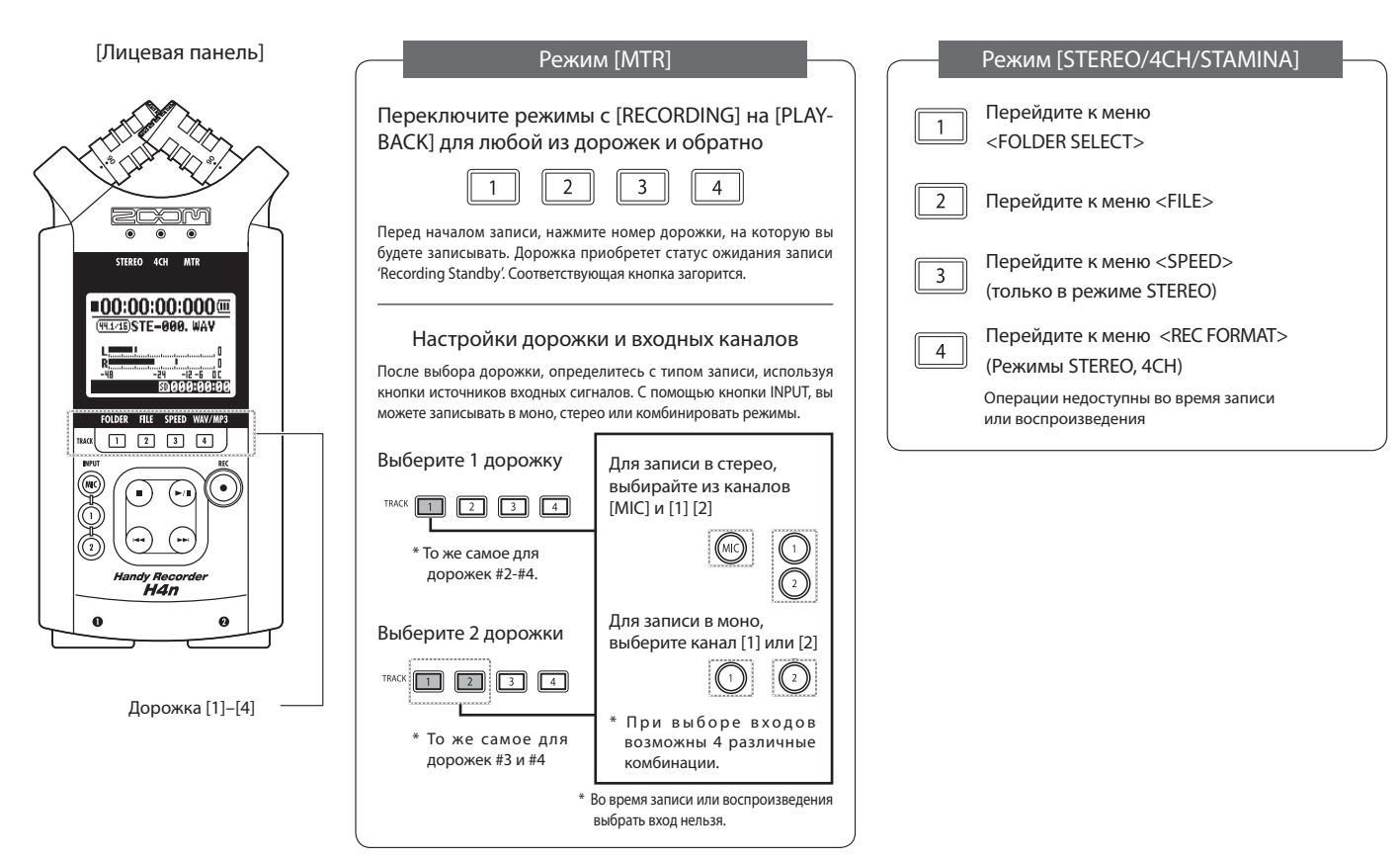

Эти кнопки могут иметь различные назначения, в зависимости от выбранного режима записи.

[Лицевая панель]

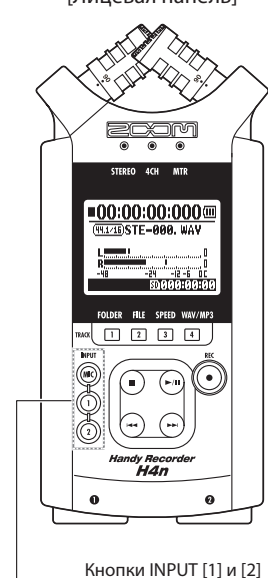

## Режим STEREO/STAMINA

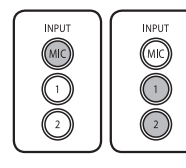

**Нажмите кнопку INPUT [MIC] или INPUT [1][2]. Загорится соответствующий индикатор.** Независимо от того, выбрали ли вы INPUT [1] или INPUT [2], обе кнопки отвечают за одно и то же. Индикаторы обеих кнопок загораются после нажатия (в этом состоянии кнопки больше не нажимаются). Все параметры входных источников, такие как [REC LEVEL], регулируются для активного канала.

\*Кнопка активного канала мигает, если сигнал на входе клиппируется

### Режим 4CH

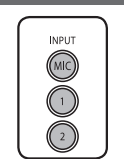

**Использование всех типов сигналов [MIC], [1] и [2] все кнопки All [MIC], [1] и [2] подсвечены** При смене режима на 4CH, H4n будет получать сигналы [MIC] и [1] [2] одновременно. Нажав на подсвеченную кнопку, на дисплее отобразится уровень входного сигнала на канале, а также выполнить настройки [REC LEVEL].

\*Кнопка активного канала мигает, если сигнал на входе клиппируется

### Режим MTR

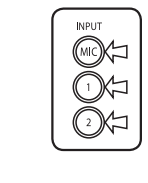

- **Выбирайте входы [MIC], [1] и [2] по отдельности и соответствующие кнопки будут загораться** Вы можете выбирать источники INPUT [MIC], [1] и [2] по отдельности
- При использовании встроенного стерео-микрофона, выберите INPUT [MIC].
- При создании стерео-входа, используя отдельный входной джек, выберите оба входа INPUT [1] и [2]. Нажмите одну из кнопок INPUT [1] или [2]. Затем нажмите другую

кнопку.

\*Кнопка активного канала мигает, если сигнал на входе клиппируется

### **ПОДСКАЗКА:**

Что такое клиппирование Уровень входного сигнала достигает максимума, который можно записать (0 дБ по цифровой шкале). Таким образом, записанные звуки могут быть искажены, что требует снижения уровня записи.

#### 4-5 Использование кнопок уровня записи [REC LEVEL] и громкости [VOLUME] Эти кнопки позволят вам установить уровень входного и выходного сигналов при записи. [Боковая панель] [Боковая панель] Настройка уровня записи в любом режиме Уровни громкости каналов [1] и [2] могут быть настроены Уровень записи с помощью кнопок (+/−).  $\overline{-1+}$ **REC LEVEL** Нажатие 'REC LEVEL' = Настройка уровня записи **INPUT** MIC LEVEL:100 ାହ⊛  $(0)$ **REC LEVEL** (MIC Нажмите кнопку входа INPUT [MIC], [1] или  $\frac{1}{\sqrt{2}}$  $\begin{bmatrix} 1 \\ 0 \end{bmatrix}$ [2] и выберите тип 1 \_ 100 <u>-24 - 12 -6 00<br>| SOTSTSTSTSTEN (S</u> входного источника, + : Увеличение для которого нужно уровня (громче)  $\overline{2}$ настроить уровень − : Уменьшение записи. уровня(тише) Регулировка громкости во всех режимах Громкость Нажатие 'VOL' = регулировка громкости  $+1-$ Громкость встроенного динамика и уровень на выходах устройства нужно настроить при помощи

I'le volume: 100

-24 - 22 - 6 80005:09:10 кнопок (+/−).

+ : Увеличение громкости − : Уменьшение громкости

 $0 100$ 

# 4-6 Использование колеса прокрутки [DIAL] и кнопки [MENU]

Кнопки [DIAL] и [MENU] используются для выполнения различных операций во время записи и воспроизведения. Ниже находится описание всех возможных операций.

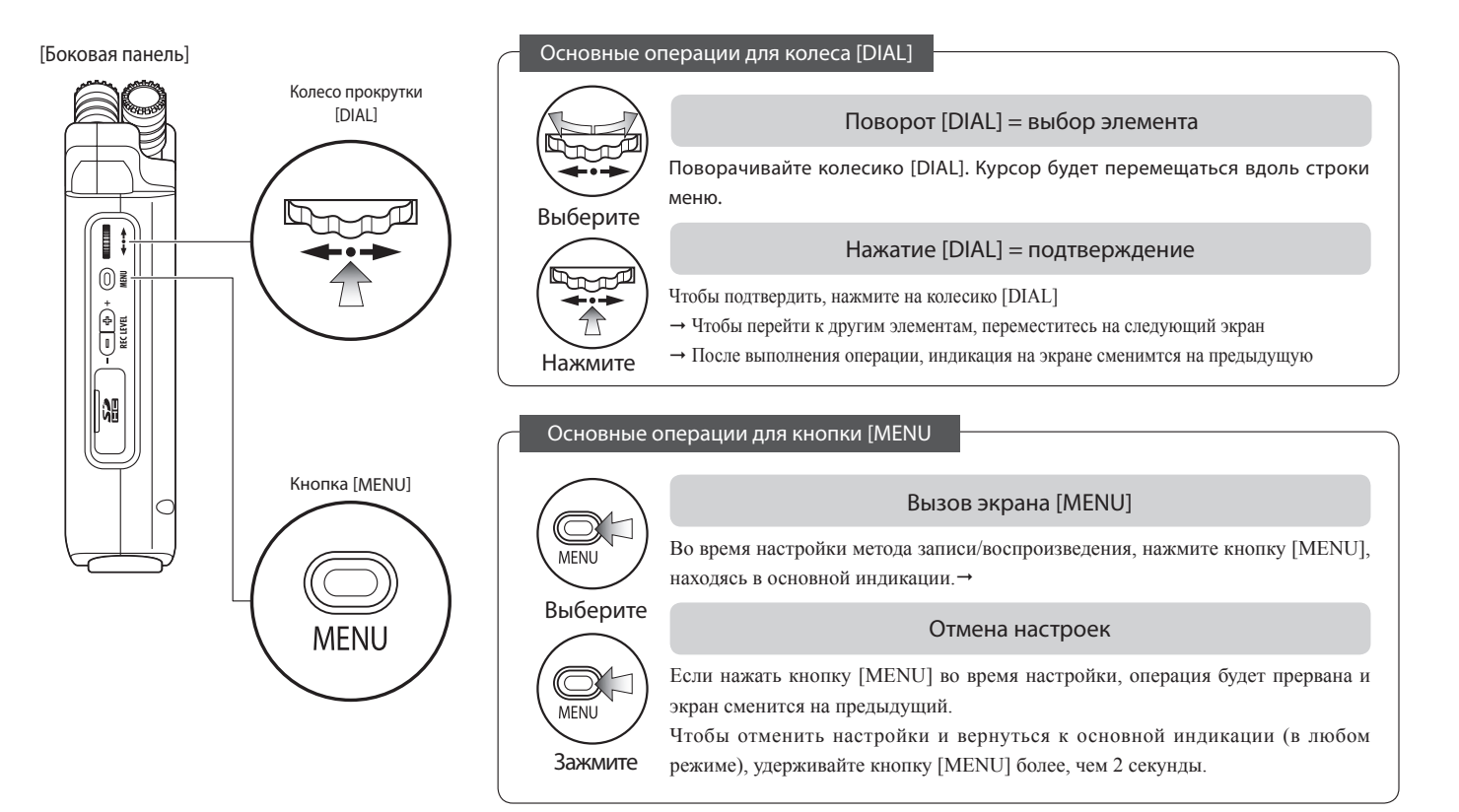

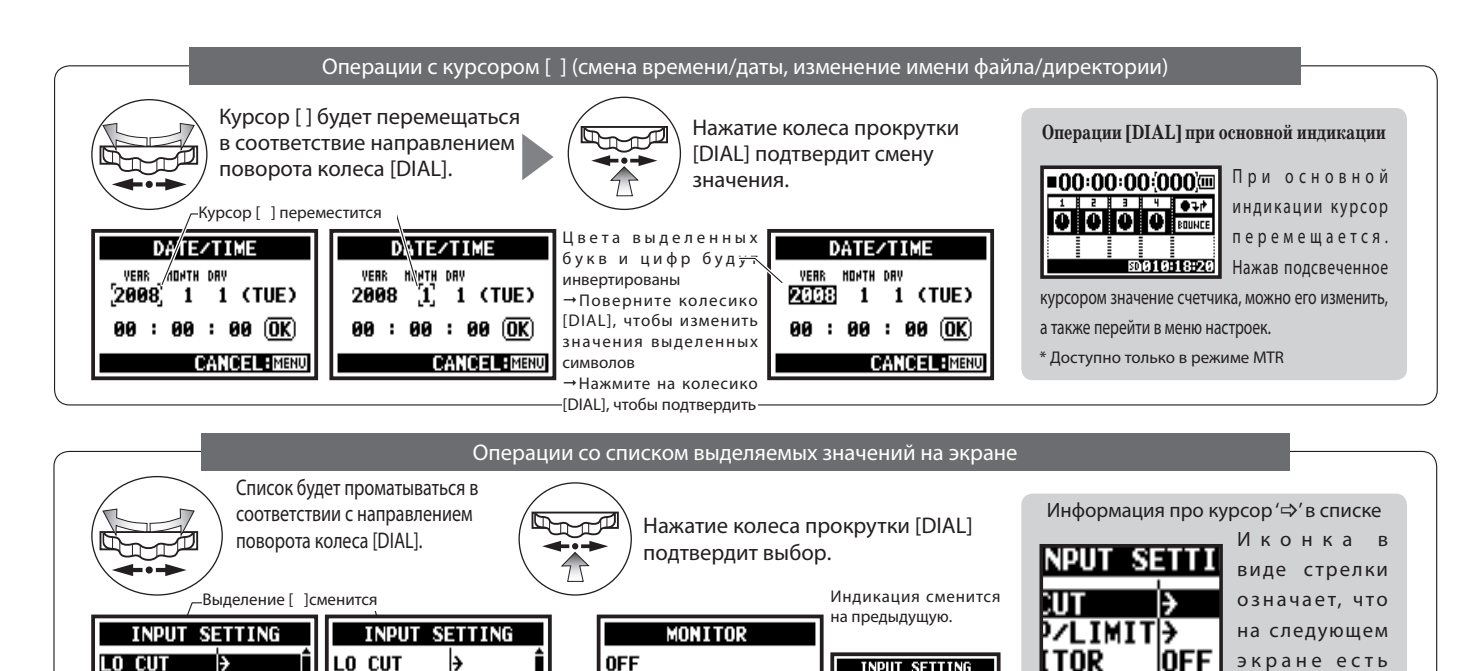

**CANCEL: MENU** 

ŌN

 $\blacksquare$ stop

**INPUT SETTING** 

**ESTOR PEOLDER:01** 

LO CUT<br>COMP/LIMIT>

**HONITOR ON** 

n am

**MONTTOR** 

 $\blacksquare$  stop

COMP/LIMITH

LEVEL AUTOOPF

**OFF** 

 $FOLDER: 01$ 

**COMPZLIMITH** 

 $\blacksquare$  STOP

**MONITOR** OFF

**LEVEL AUTOOFF** 

FOLDER:01

дополнительные пункты. Выделите стрелку и нажмите колесико[DIAL], чтобы перейти на следующий экран.

# 5-1 Установка карты SD

Для записи необходима карта SD. Перед тем как вставить или вынуть карту, убедитесь, что питание выключено.

[Установка карты SD]

[Извлечение карты SD]

выключено.

2 Надавите на карту SD, чтобы вытащить ее.

1 Убедитесь, что питание

1 Убедитесь, что питание выключено.

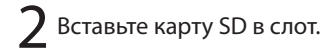

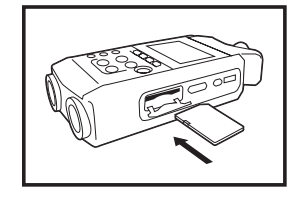

Вместительность SD карт (время записи)

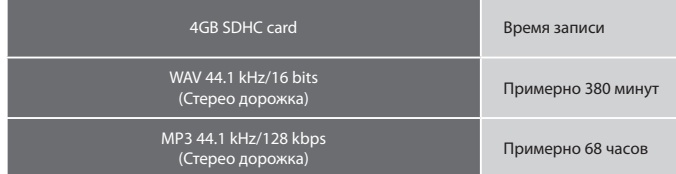

### **ПРИМЕЧАНИЕ:**

#### Выключите питание!

Никогда не вставляйте и не вынимайте карту SD при включенном питании. Данные могут быть повреждены.

#### Правила установки карты SD

- Вы можете использовать SD карты емкостью от 16MB до 32GB. Более подробную информацию о картах SD на официальном сайте корпорации ZOOM: http://www.zoom.co.jp/
- Если вы использовали карту SD на компьютере, цифровой камере или другом устройстве, необходимо отформатировать ее заново в H4n.
- Если на дисплее отобразилось "No Card" при загрузке, проверьте правильность установки карты SD.
- Если на дисплее отобразилось "Format Card" при загрузке, это значит, что карта SD не отформатирована. Поверните колесо прокрутки [DIAL] вниз и нажмите кнопку OK.
- Если на экране появляется надпись "Card Protect," значит карта защищена от записи. Защиту можно снять, передвинув замочек на самой SD карте.

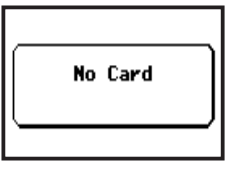

Предупреждение, что при загрузке не обнаружено SD карты.

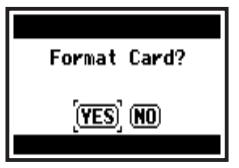

Это сообщение появится. если формат карты SD не распознается. Нажмите <YES>, чтобы отформатировать карту. Все данные будут утеряны.

# 5-2 Установка даты и времени <DATE/TIME>

Каждому файлу автоматически присваиваются дата и время.

Чтобы облегчить поиск файлов по дате, не забывайте устанавливать правильную дату/время после скаждой смены батарей.

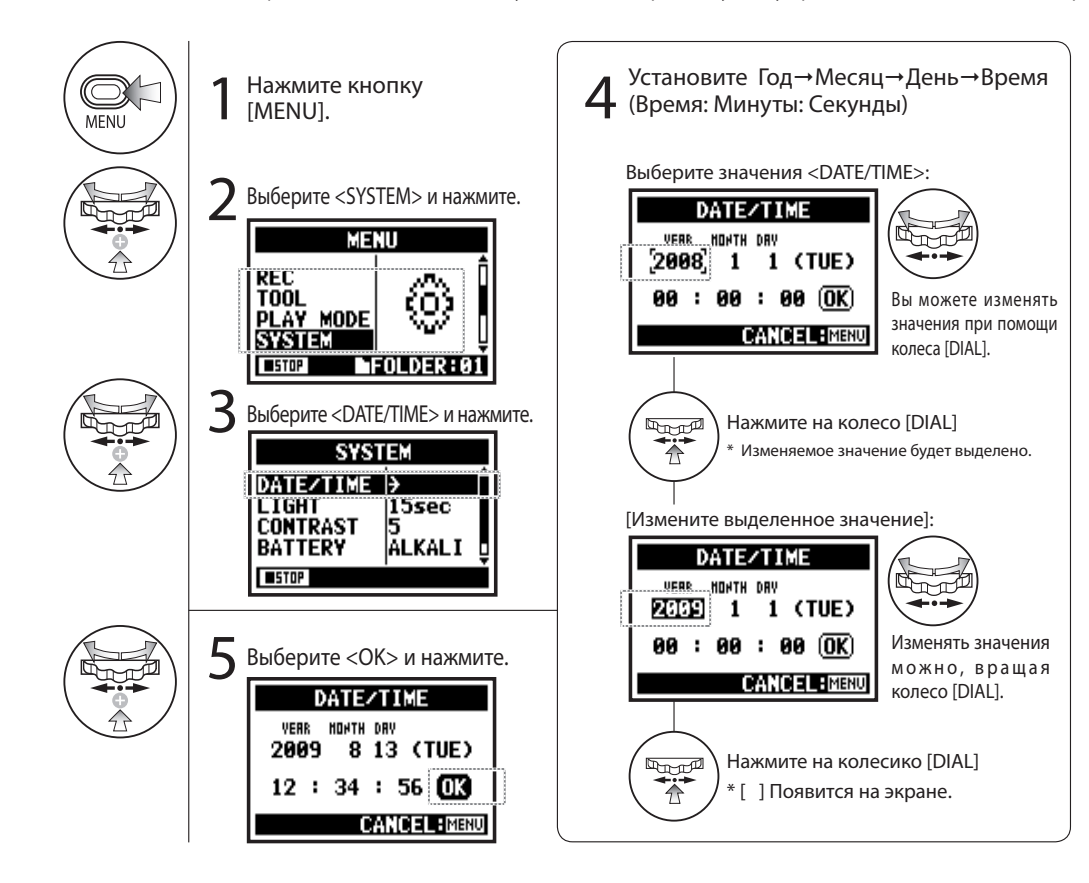

### **ПРИМЕЧАНИЕ:**

Если при загрузке на экране появилось "Reset DATE/TIME", время и дата должны быть установлены заново.

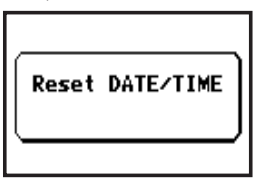

- Если к устройству не подключен источник питания более, чем три минуты, настройки DATE/TIME обнулятся.
- Эти параметры нельзя изменять во время записи или воспроизведения..

# 6-1 Настройка: Подключение дополнительных устройств

H4n предлагает широкие возможности по коммутации под любую задачу.

Пульт дистанционного

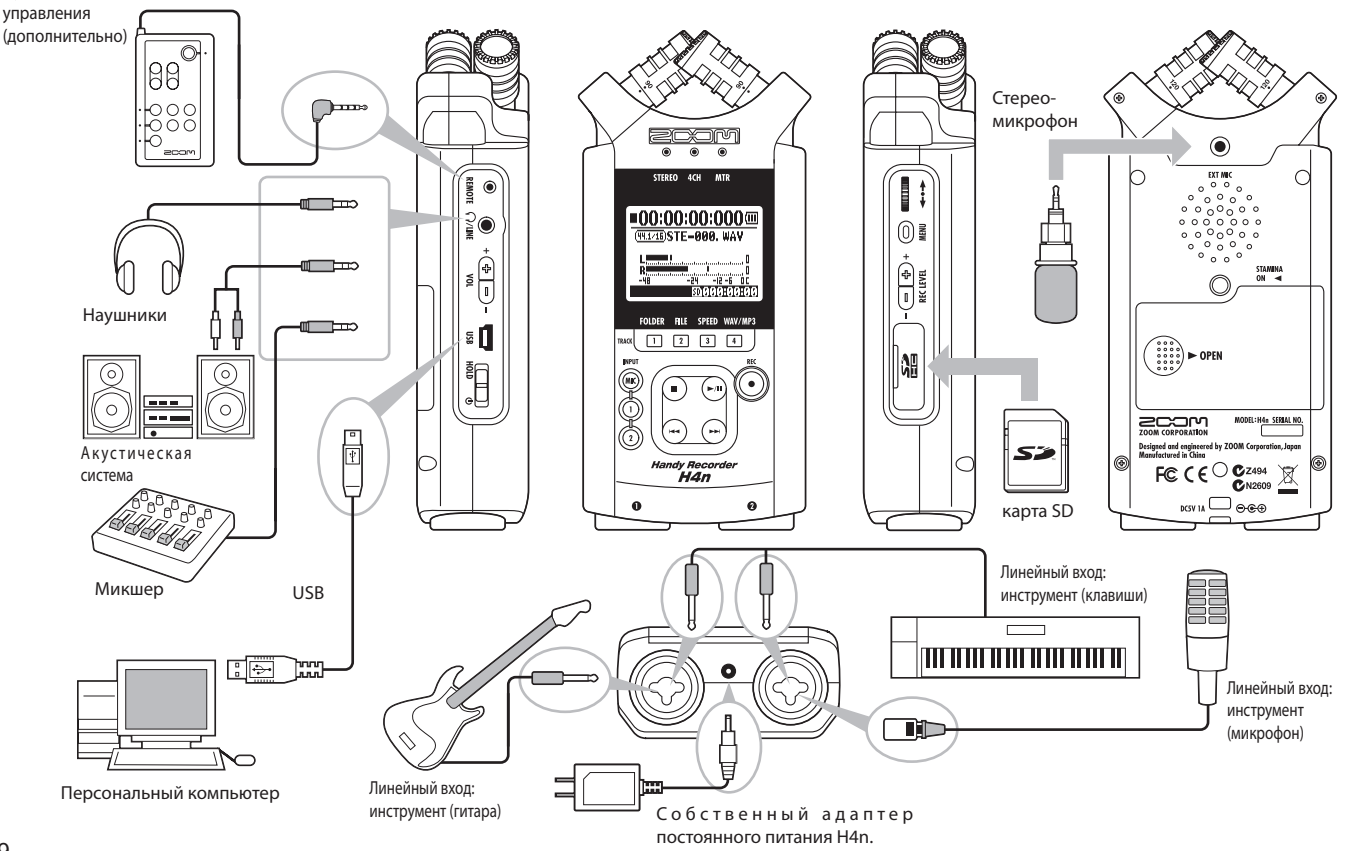

# 6-2 Настройка: Встроенные микрофоны

Ниже описаны специальные возможности встроенных микрофонов H4n.

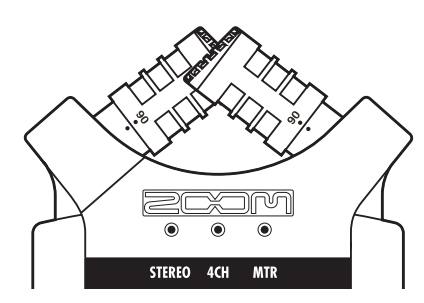

Высококачественный стереомикрофон XY обеспечивает натуральную объемную картину при записи звука.

Запись стереозвука часто осуществляется путем расположения микрофонов в форме буквы V. Расположение микрофонов таким образом будет давать разделение сигналов по направлениям, однако позиционирование звука относительно центра будет происходить неточно, что в результате дает довольно бедную картину стереозвука.

Микрофоны H4n располагаются в форме X Y. Расположив микрофоны в виде пересечения, H4n покрывает большой пространственный диапазон и при этом обеспечивает центровку стерео-картины с большой точностью. Звук достигает обоих микрофонов одновременно, поэтому между левым и правым каналом не возникает сдвига фаз.

#### Расположение микрофонов системы XY

Захват звука при помощи стереомикрофонов

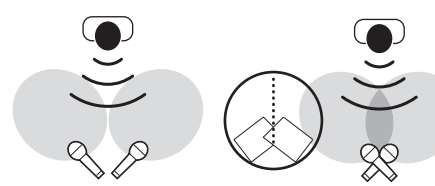

Обычные стерео-микрофоны Стерео-микрофон H4n

Стерео-картины без сдвига фаз Сдвиг фаз

Обычный стереомикрофон Стереомикрофон H4n.

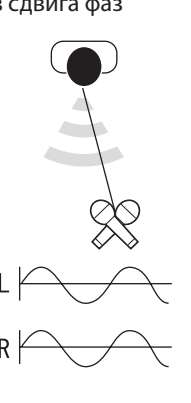

Направленность: 90°, 120°

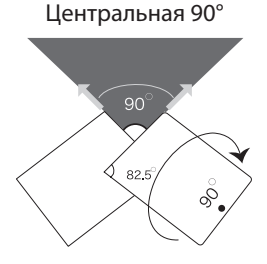

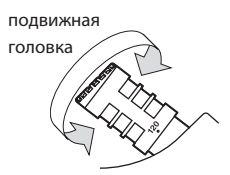

Пространственная 120°

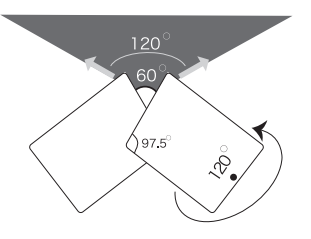

# 6-3 Настройка: Встроенные микрофоны/внешние <PLUG-IN> микрофоны

Входное гнездо для внешнего микрофона подходит как для обычных, так и для микрофонов, требующих фантомное питание.

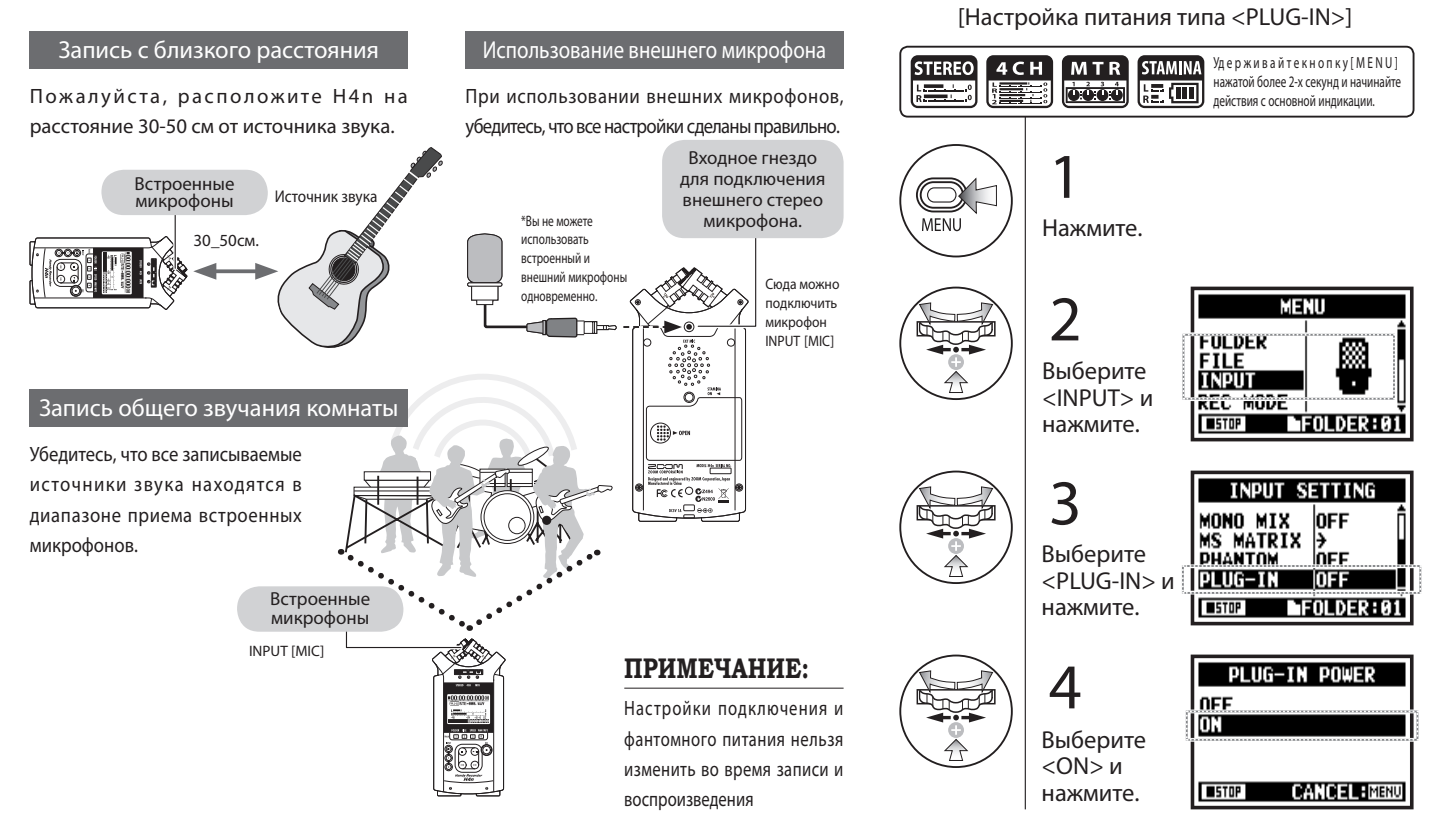

# 6-4 Настройка: Входы INPUT [1], [2] и фантомное питание

Используя входы INPUT [1] и INPUT [2], вы можете подключить гитару, бас-гитару или клавиши и т.п.

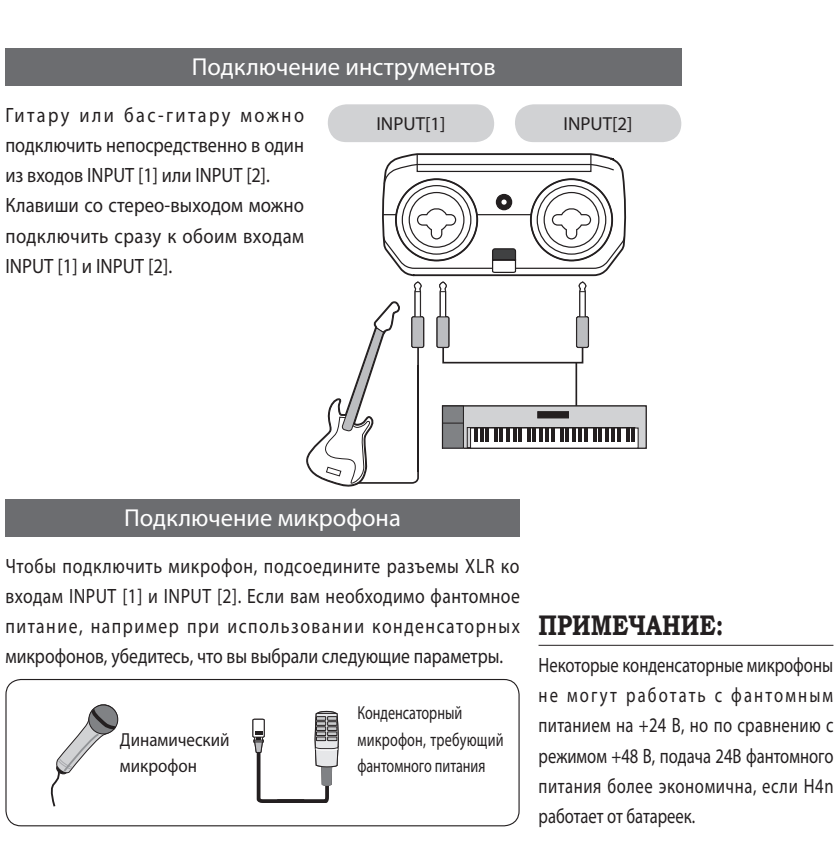

### [Настройка питания типа <PHANTOM>]

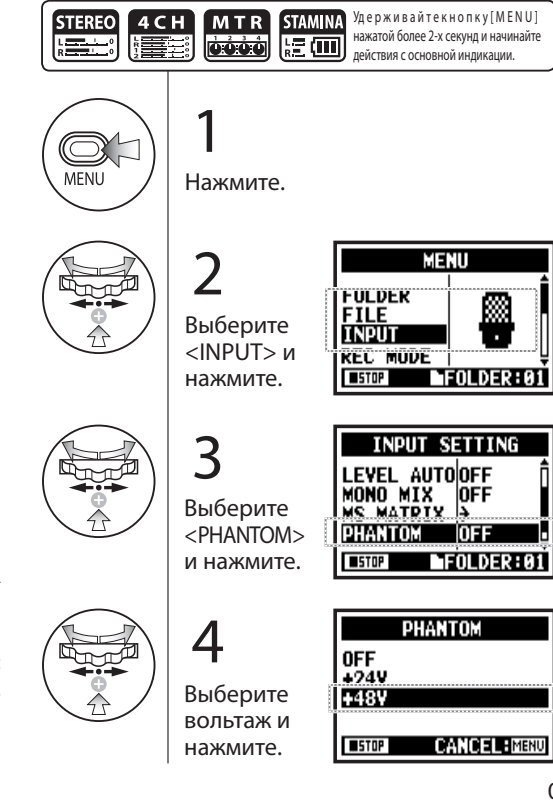

# 6-5 Настройка: Подключение по USB, использование H4n в качестве аудио-интерфейса

H4n можно использовать в виде 2-х канального аудио USB интерфейса, работающего в частоте 44.1кГц или 48 кГц.

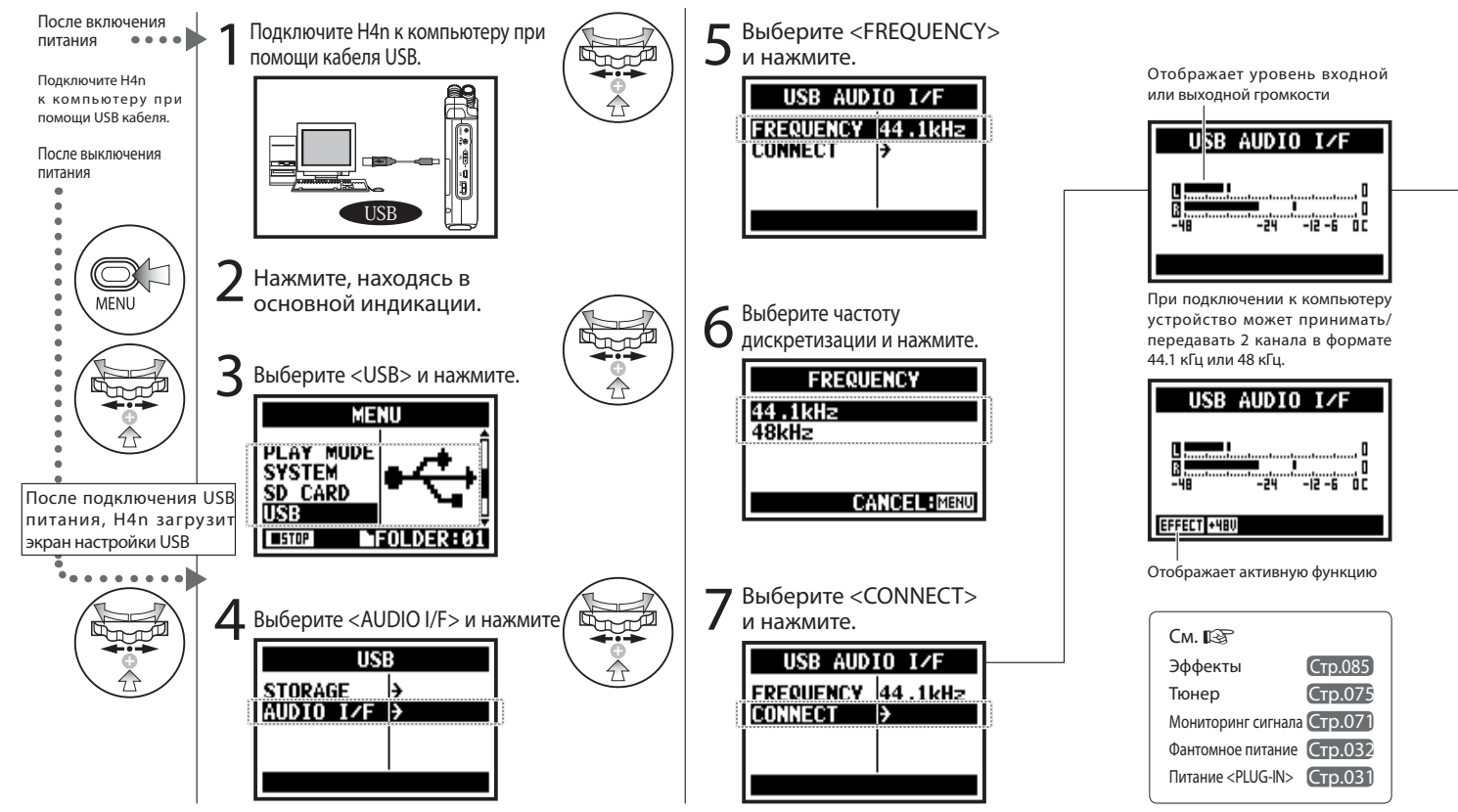

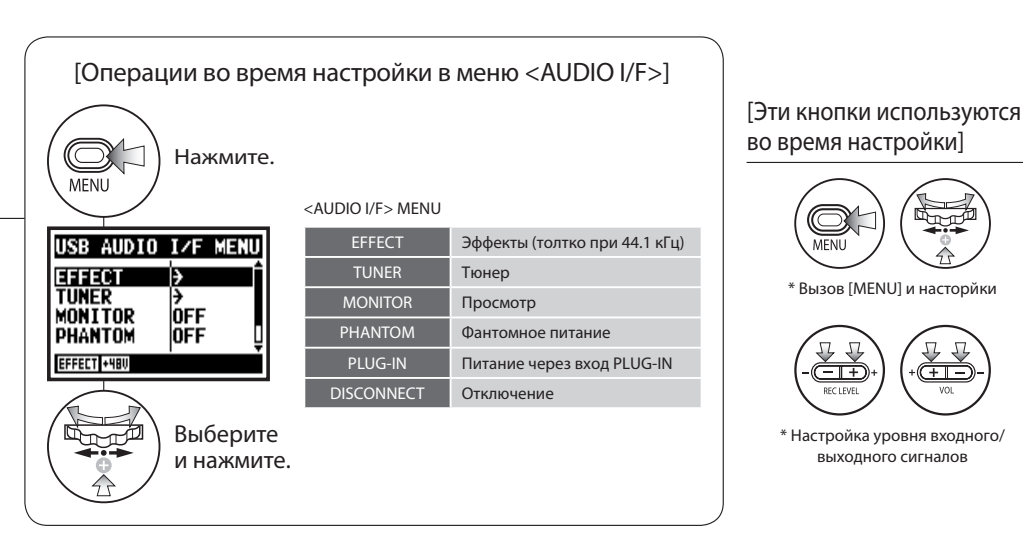

### [Выбор источника входных сигналов]

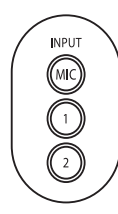

При выборе канала, соответствующая кнопка загорится, тем самым подтвердив выбор. Чтобы отключить канал, нажмите на подсвеченную кнопку еще раз. Канал будет отключен, кнопка погаснет.

\* Если ни один входной канал не выбран и ни одна кнопка не горит, значит сигналы на компьютер не посылаются

Чтобы наблюдать за уровнем входных сигналов, включите режим <MONITOR>.

\* Вызов [MENU] и насторйки

\* Настройка уровня входного/ выходного сигналов

 $= 1 +$ 

## ПРИМЕЧАНИЕ:

- Вы не можете сменить частоту дискретизации, пока компьютер распознает устройство как аудио-интерфейс.
- Перед использованием Н4п в качестве аудио-интерфейса, убедитесь, что частота дискретизации (шаг 6) соответствует этому параметру воспроизводимого файла, а также настройкам программного обеспечения
- Эти параметры нельзя изменять во время записи или воспроизведения.

### ПОДСКАЗКА:

Использование аудио-интерфейса

- Вы можете записывать и воспроизводить сигналы непосредственно через программный интерфейс DAW с помошью H4n.
- В этом режиме вы можете накладывать встроенные эффекты Н4п на входные сигналы.
- Эффекты можно накладывать, только если частота дискретизации файла равна 44.1 кГц
- Чтобы использовать устройство в качестве USB аудио интерфейса, специальный драйвер не требуется.
- При использовании каждого конкретного приложения DAW, обращайтесь к его собственной документации.

# 6-6 Настройка: Подключение через USB, использование Н4n в качестве SD карт-ридера

При использовании Н4n в качестве SD карт-ридера, выполните следующие настройки

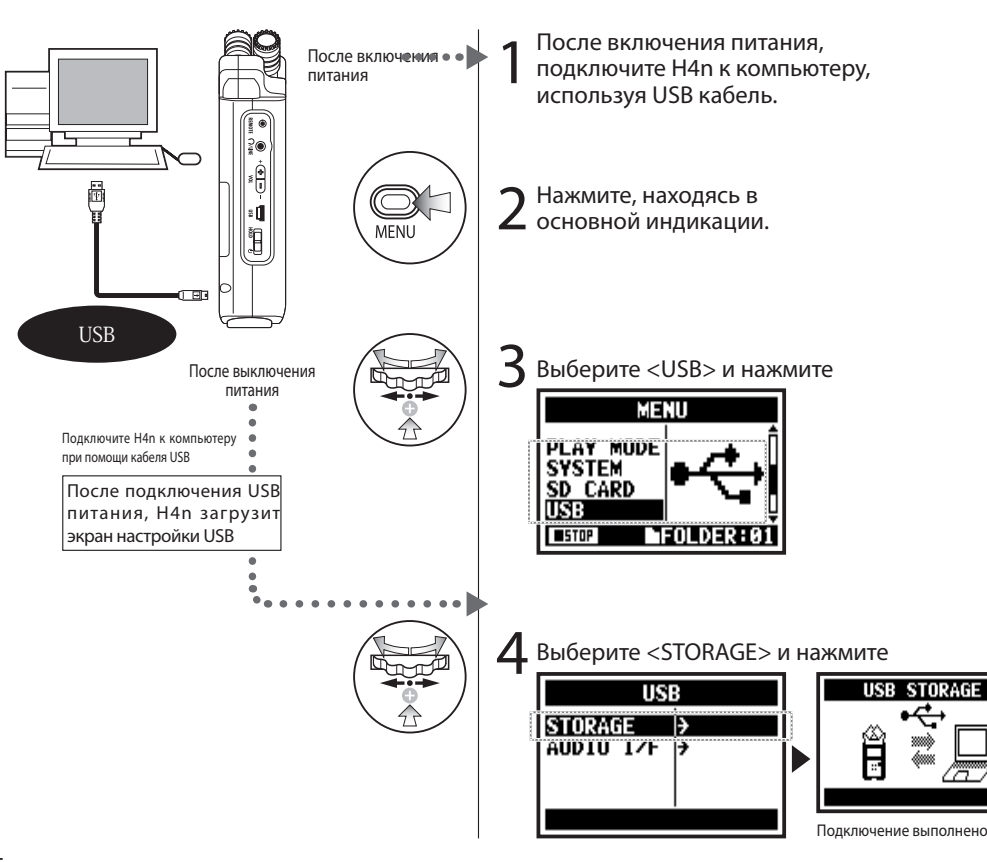

### ПРИМЕЧАНИЕ:

- Перед тем, как отключить USB кабель (H4n) от компьютера, выполните операцию "безопасного извлечения устройства". Отключение USB кабеля (H4n) без выполнения этой операции может повредить данные.
- Совместимые операционные CHCTOMH Windows XP Mac OS X (10.2 или старше)

## ПОДСКАЗКА:

### **Шина USB**

С помошью шины USB можно обеспечивать питание устройства от компьютера при помощи кабеля USB. При подключении устройства в выключенном состоянии к компьютеру кабелем USB, H4n автоматически включится и отобразит меню USB.

Использование устройства для чтения карт SD

- Вы можете использовать на компьютере файлы, записанные при помощи рекордера.
- Н4п может читать файлы, созданные на компьютере.
### 6-7 Настройка: Встроенный динамик

H4n оснащен встроенным моно-динамиком.

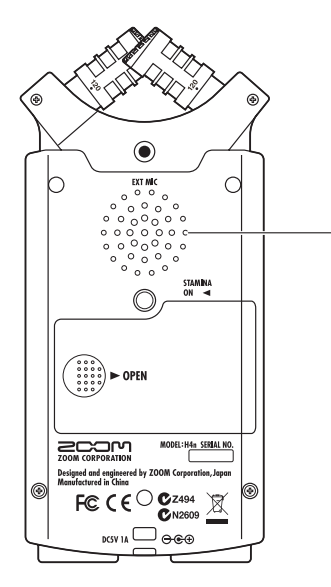

Встроенный динамик H4n Встроенный моно динамик служит для воспроизведения файлов. Вы можете легко прослушать записанную дорожку, не подключая наушников к гнезду [LINE/PHONE].

#### **ПРИМЕЧАНИЕ:**

Если к гнезду [LINE/PHONE] подключены наушники, а также если стоит режим <MONITOR>, динамик не работает.

Встроенный динамик нельзя использовать, если запись находится в режиме ожидания или в режиме MTR.

#### **ПОДСКАЗКА:**

Вы можете использовать эту функцию если:

- Файл воспроизводится
- Используется режим <AUDIO I/F>
- К гнезду [LINE/PHONE] ничего не подключено.

### 7-1 Описание режимов H4n

Устройство поддерживает 4 режима записи: стерео [STEREO/STAMINA], четырехканальный [4CH], мультитрек [MTR]. Вы можете выбрать режим, наиболее подходящий для ваших задач.

#### • Режим STEREO

Вы можете легко сделать стерео запись, используя встроенный стерео микрофон или отдельный микрофон. Режим STEREO хорошо подходит для записи живого выступления группы, акустического инструмента, голоса, лекции или звуков природы. Вы можете затем перевести файл в формат WAV или MP3.

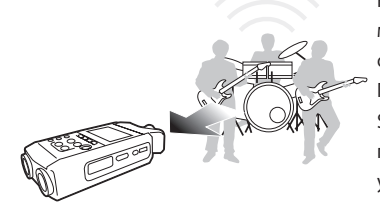

- Односторонняя стереозапись живого выступления или репетиции.
- Линейная запись одного инструмента.
- Запись в полевых устловиях.
- Голосовые наброски.
- Запись важных моментов на конференции.

#### • Режим STAMINA • Режим 4CH • Режим MTR

Этот режим позволяет устройству потреблять меньше энергии и работать дольше. Управление в режиме STAM-INA осуществляется также, как и в режиме STEREO, но некоторые функции недоступны.

Время действия алкалайновых батарей в этом режиме: 11 часов (Заряда может хватать на меньшее время, в зависимости от использования) Находясь в режиме STAMINA, H4n может проигрывать файлы только в форматах MP3 и WAV 44.1 kHz/16-bit. При использовании батарей, режим STAMINA может быть включен переключателем перед включением устройства.

▶Стр.017

- Запись живых выступления на открытом воздухе.
- На конференции или в ситуации, когда замена батарей может быть невозможна.

В режиме 4CH можно записывать два стерео сигнала одновременно. Вы можете одновременно записывать сигналы, поступающие на встроенный стереомикрофон и на входы [INPUT].

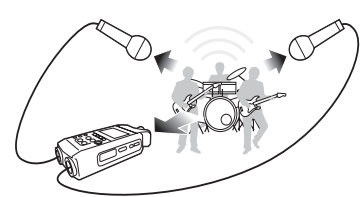

- Одновременная запись через линейный вход и микрофон.
- "Объемная" запись звука путем расположения микрофонов сзади и спереди от источника.
- Одновременная запись линейного и живого сигналов.
- Запись живого и линейного сигнала для придания студийной записи живого звучания.

Вы можете улучшить запись, используя встроенные эффекты. Вы также можете накладывать запись на готовые дорожки и использовать файлы, записанные ранее в других режимах.

При создании демо-записи, вы можете записывать побочные партии (например метроном или ритмический аккомпанимент) дома, а затем писать инструментальные партии на студии, под ранее записанный

материал.

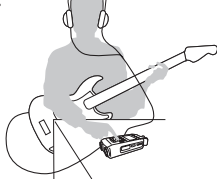

- Запись звуковых дорожек по одной и дальнейшее комбинирование их.• Наложение.
- Запись с использованием эффектов.
- Микширование треков с регулировкой громкости.
- Репетиции дома и на открытом воздухе.

### 7-2 Выбор режима

Убедитесь в том, что вы выбрали правильный режим записи для ваших целей.

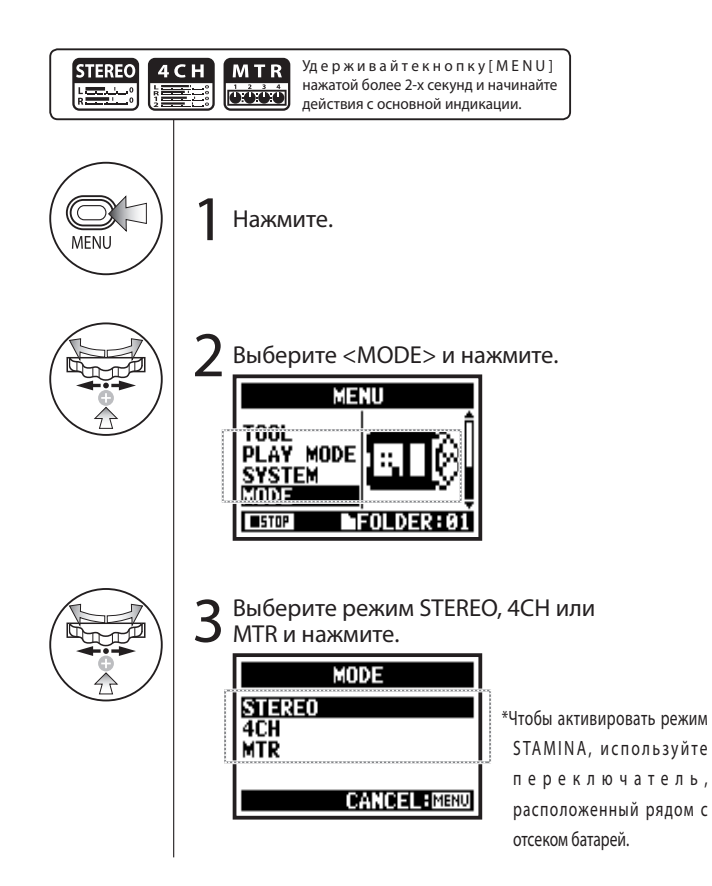

#### **ПОДСКАЗКА:**

#### Подтверждение выбора режима

- Текущий режим отображается индикатором режимов на передней панели.
- При включении устройство загружает последний использованный режим.
- При первом включении, загрузится режим STE-REO.

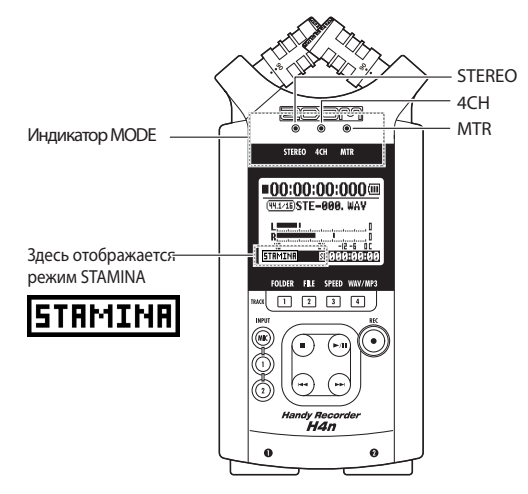

### 7-3 Описание режимов

Значения уровней выходных сигналов, а также функции сохранения и форматирования данных

различаются у разных режимов.

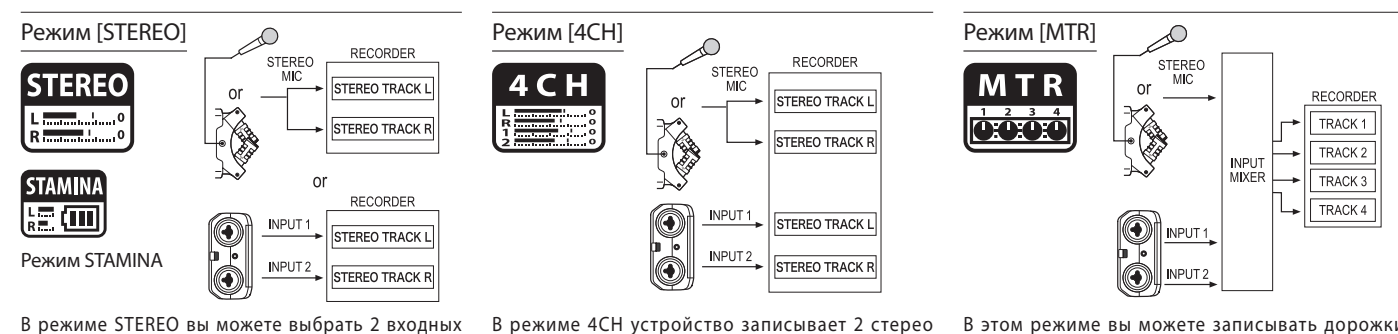

В режиме STEREO вы можете выбрать 2 входных сигнала INPUT[MIC] или INPUT[1]\ INPUT[2] и работать с ними как со стерео-файлом.

Полученный файл будет сохранен в одну из папок директории STEREO.

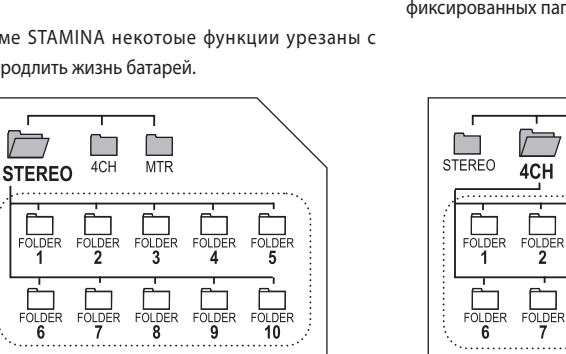

дорожки в формате WAV: одна пишется встроенным стереомикрофоном, другая – при помощи 2-х входных каналов.

Полученные файлы будет сохранены в одну из фиксированных папок директории 4CH.

**MTR** 

FOLDER

FOLDER

FOLDER

FOLDER

10

FOLDER

**FOLDER** 

В этом режиме вы можете записывать дорожки в Моно или Стерео со входов INPUT[1]/INPUT[2] или встроенными микрофонами. Вы можете комбинировать их с дорожками, записанными в других режимах или накладывать сверху дополнительные дорожки.

В режиме MTR данные проекта и все настройки сохраняются в директорию MTR.

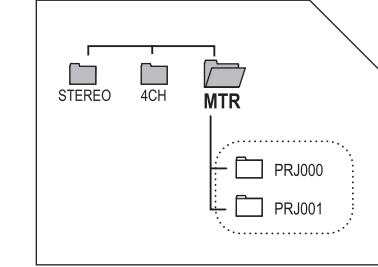

В режиме STAMINA некотоые функции урезаны с целью продлить жизнь батарей.

### 8-1 Информация на дисплее: режимы [STEREO] и [STAMINA]

**STEREO STAMINA** 短侧

### • Описание основной индикации

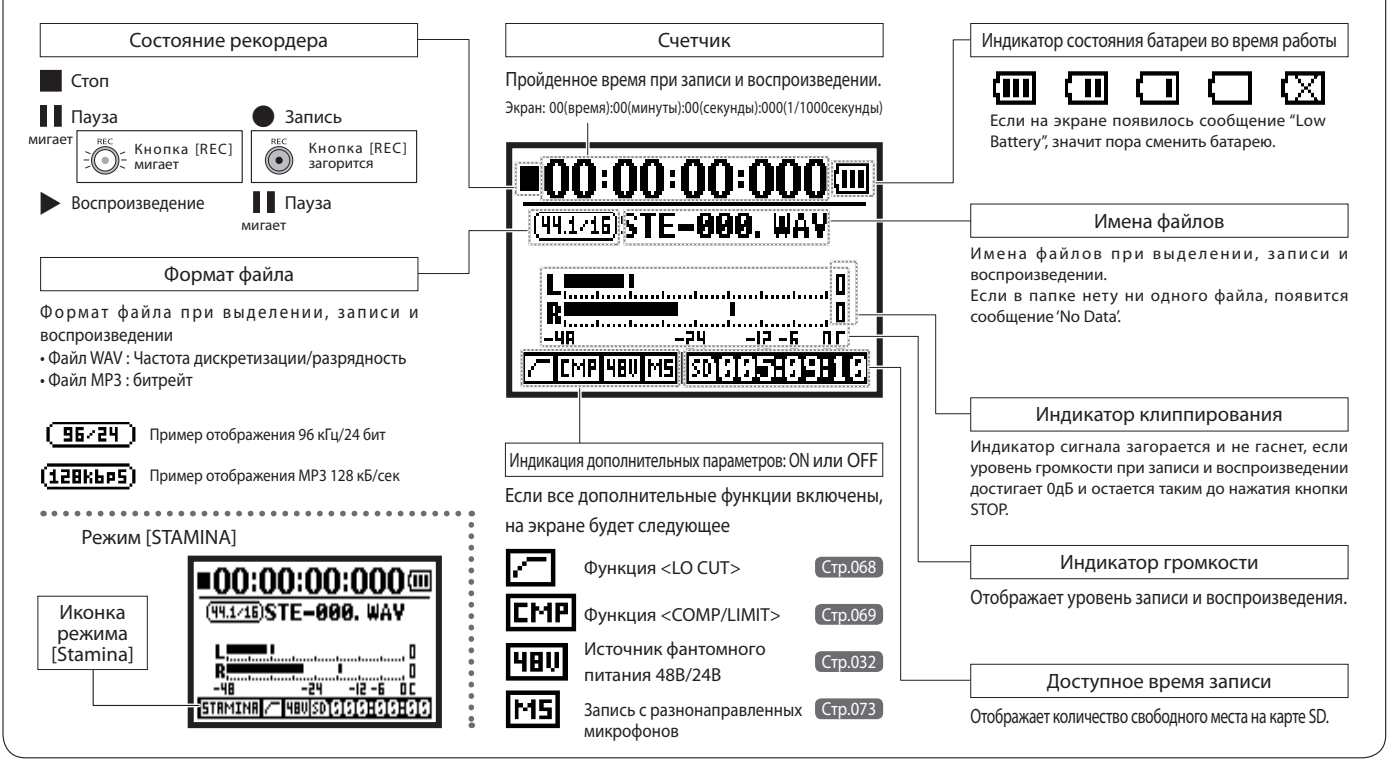

### 8-2 Информация на дисплее: режим [4CH]

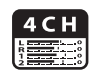

#### **• Описание основной индикации**

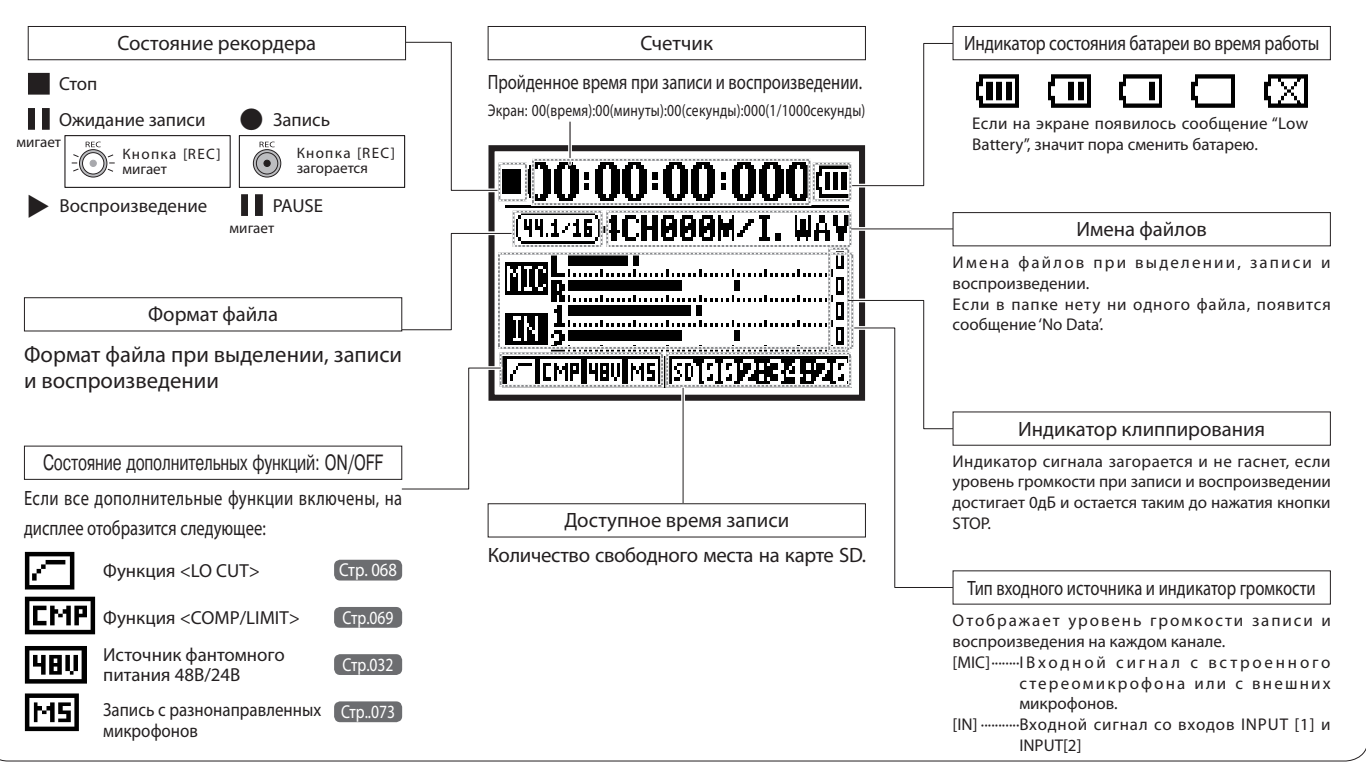

### 8-3 Информация на дисплее: режим [MTR]

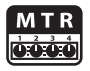

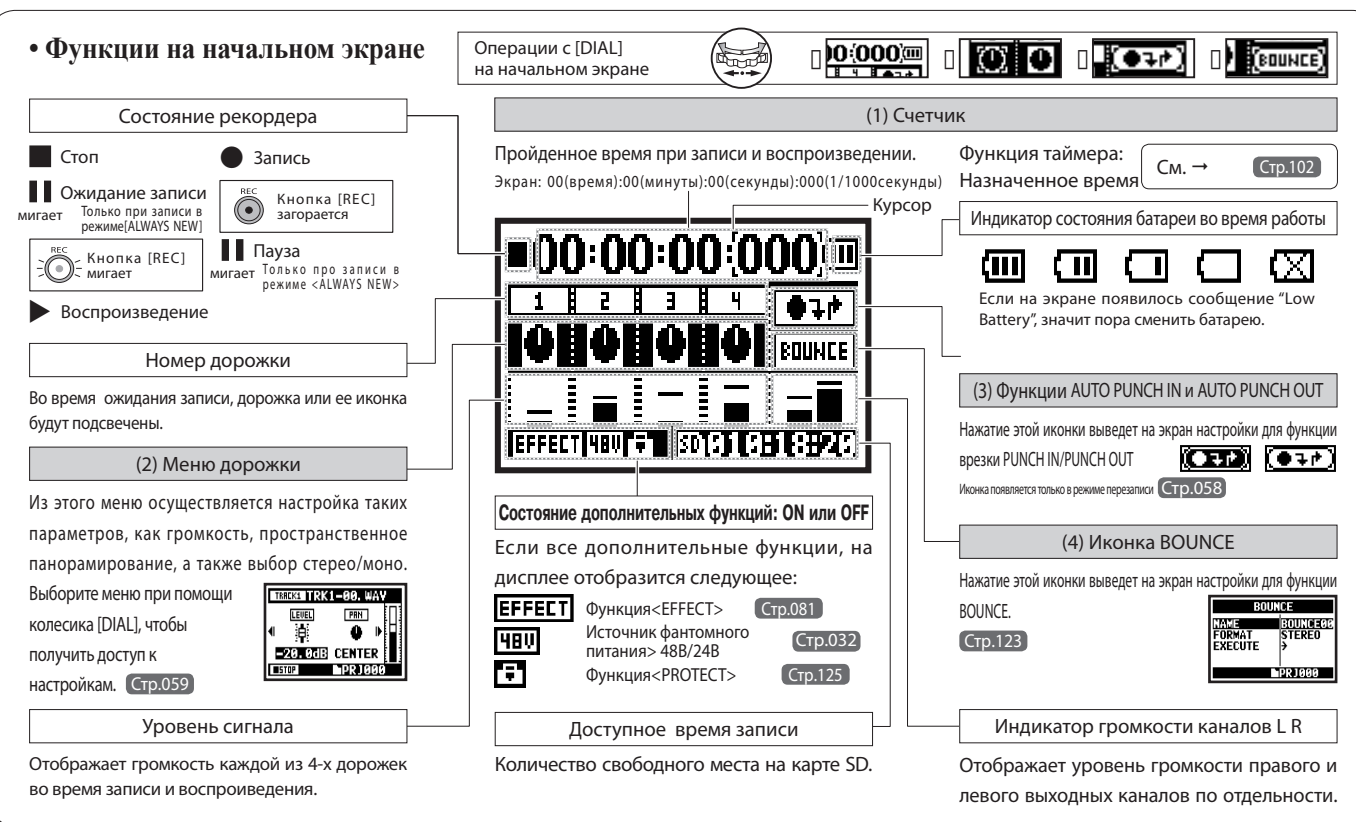

### 8-4 Информация на дисплее: Основное меню

Попасть в основное меню можно, нажав кнопку [MENU].

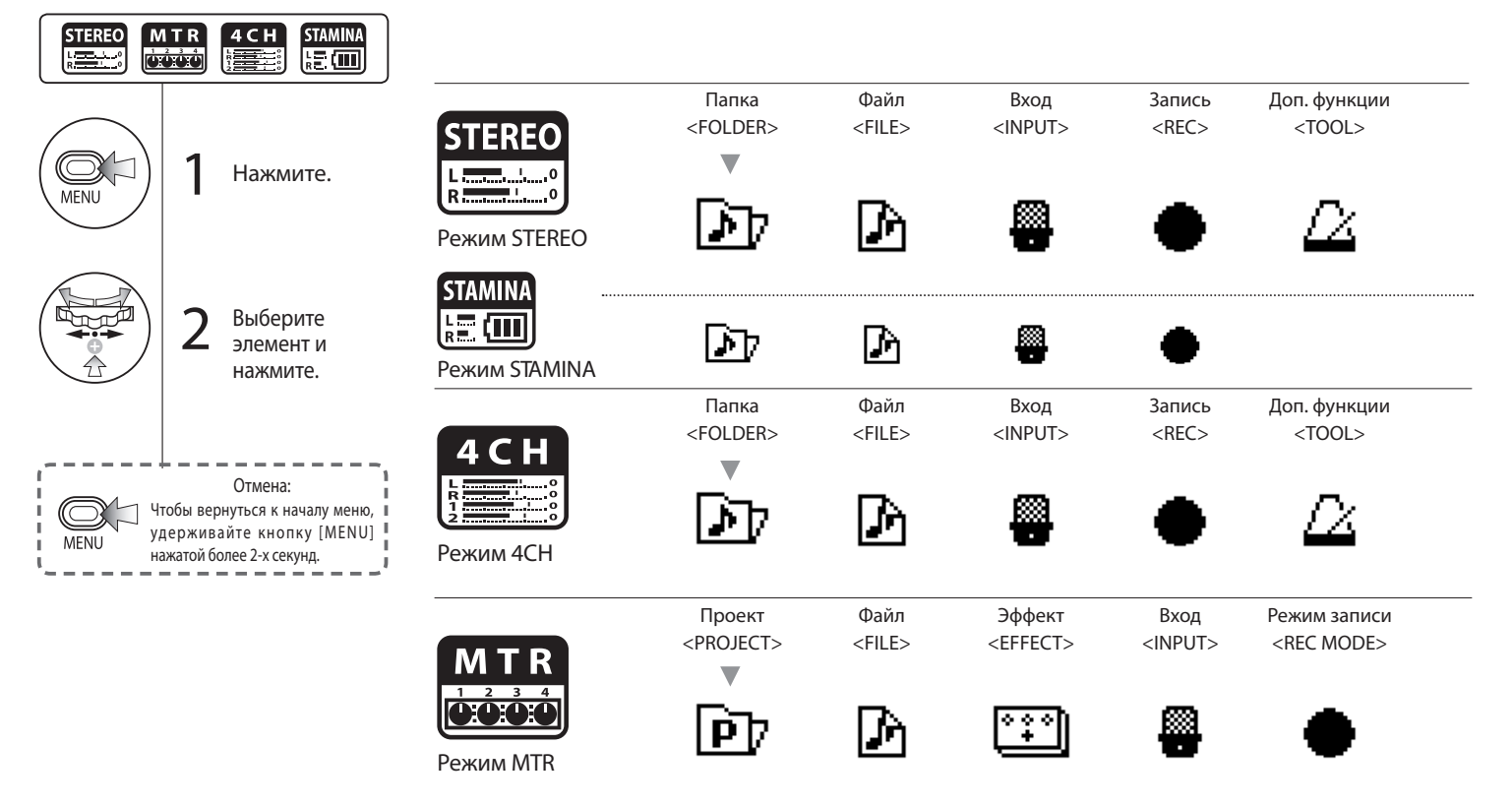

#### Нижняя часть части экрана Menu

В меню режимов записи и воспроизведения, текущее состояние записи отображается в нижней части слева.

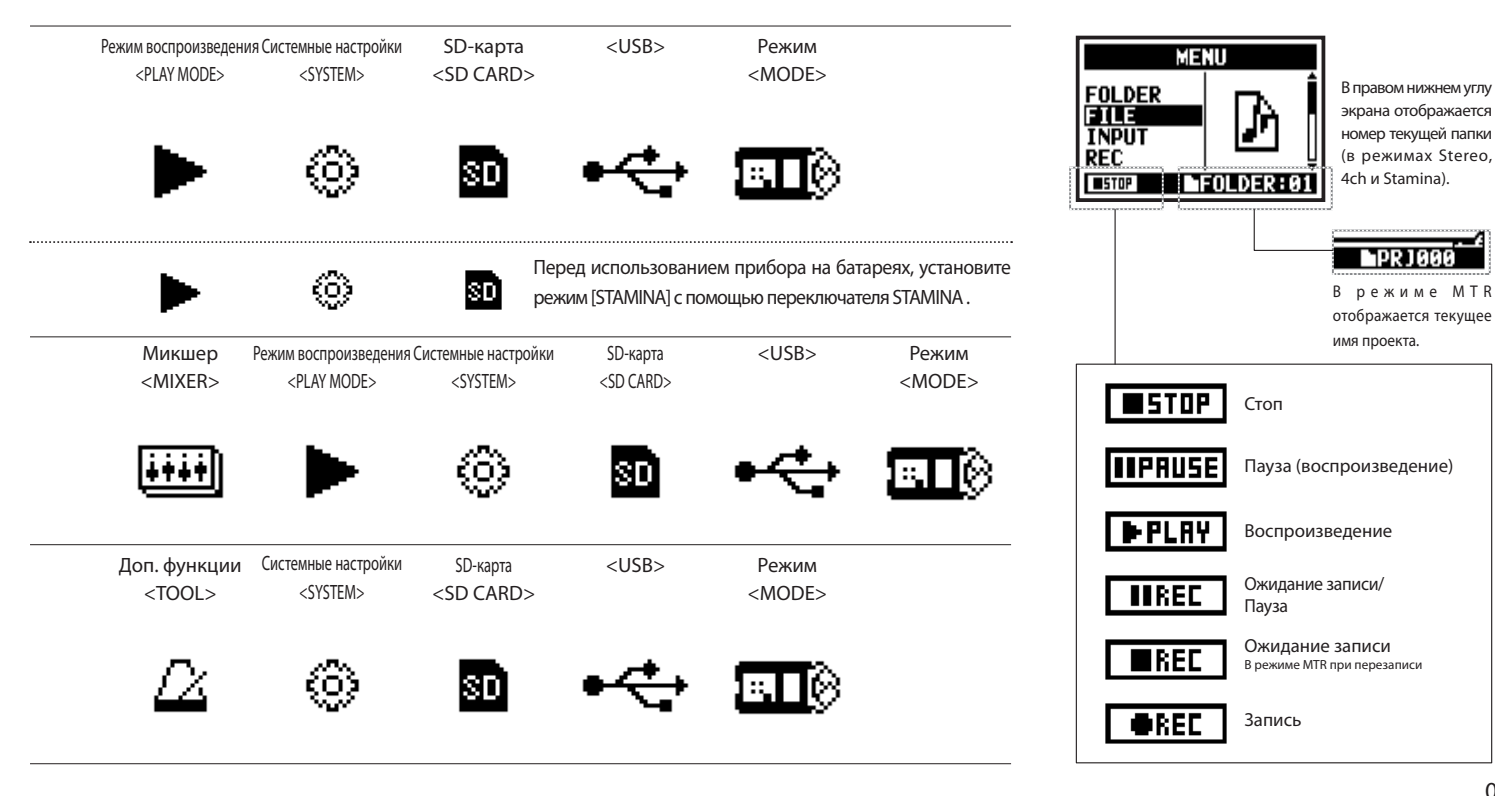

### 9 Дололнительные аксессуары: Пульт дистанционного управления

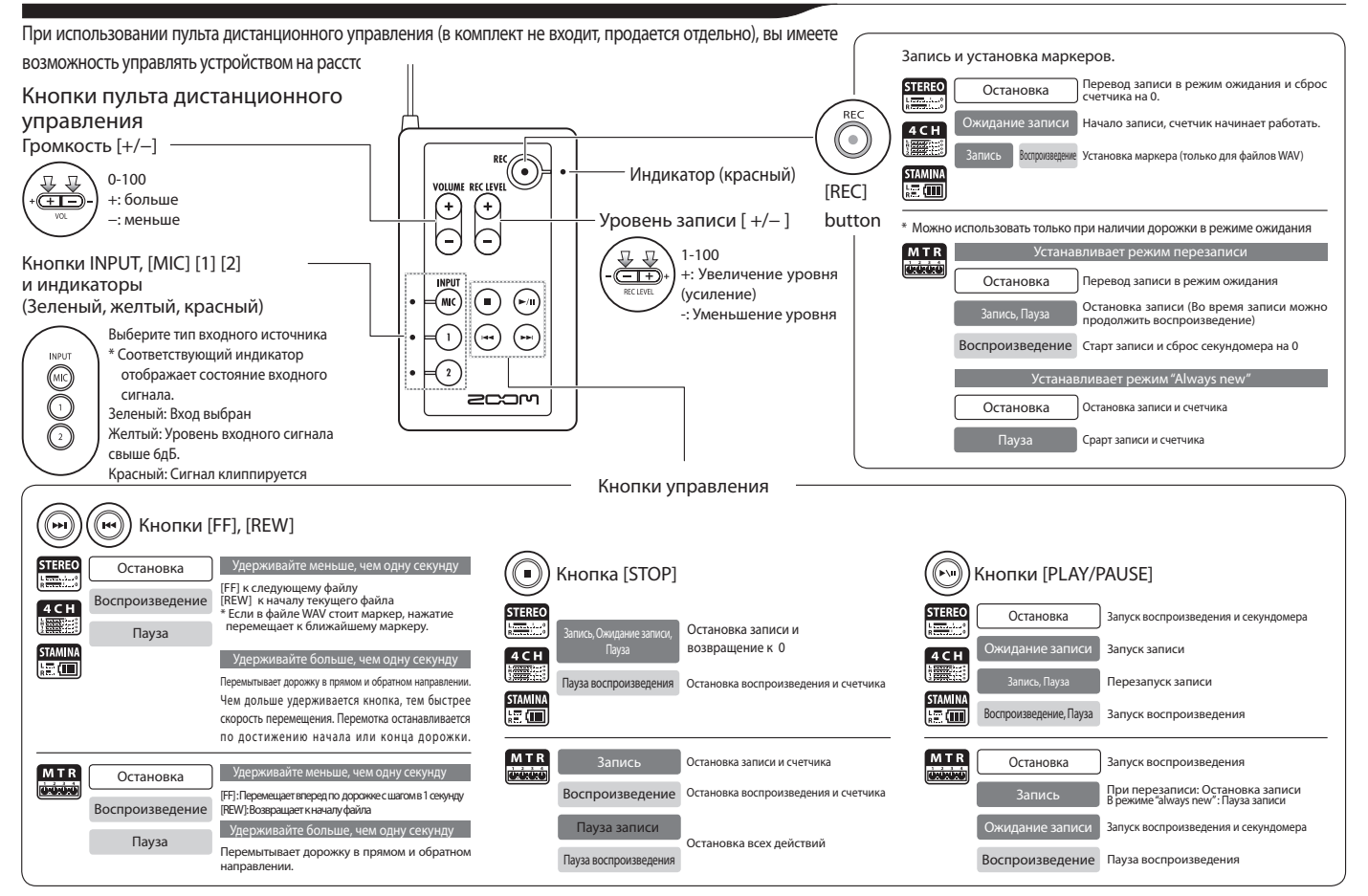

# Операции

### 1-01 Настройка/запись: Установка типа входного источника и уровня громкости

Основные настройки для встроенных микрофонов и входов.

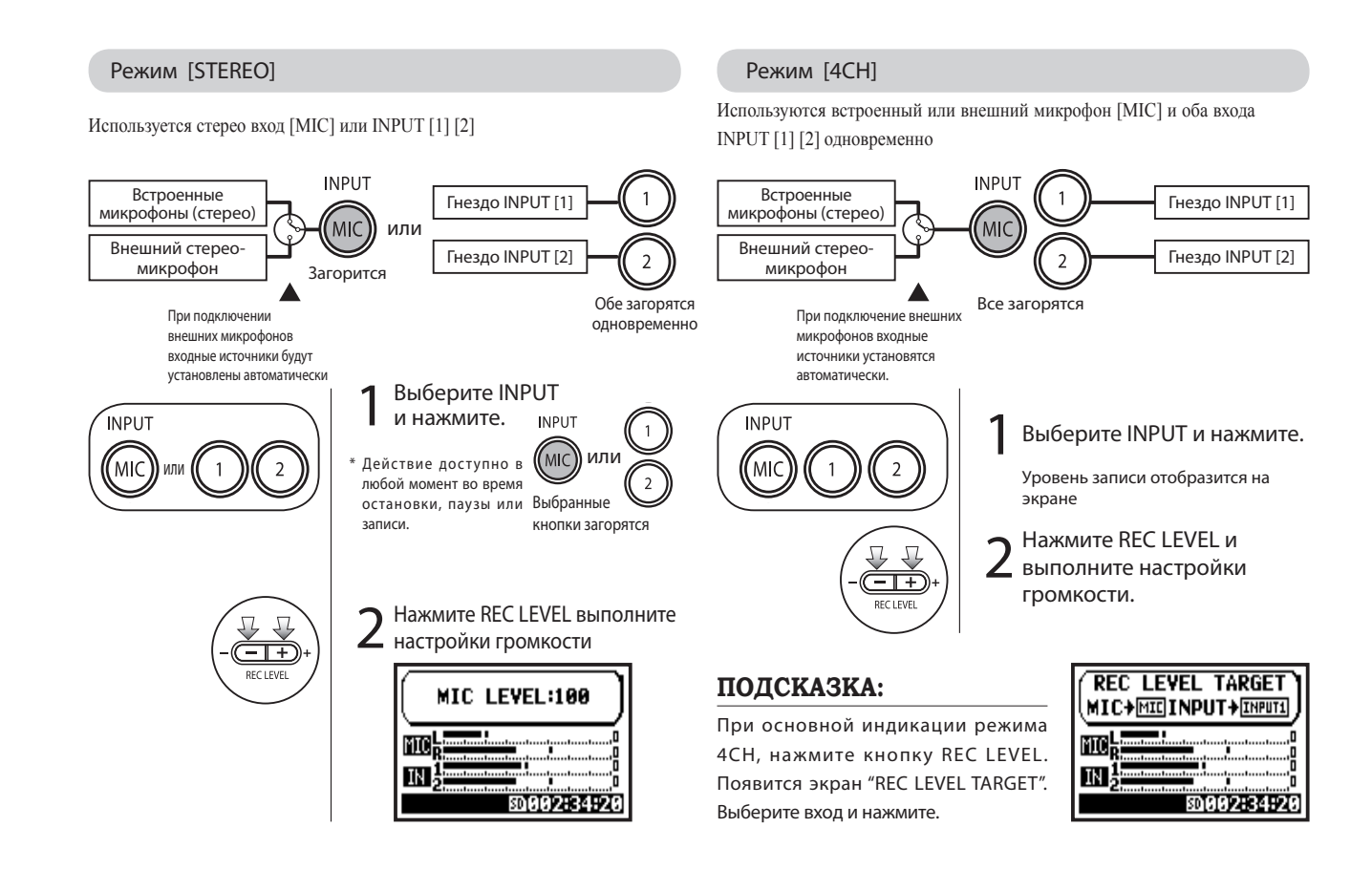

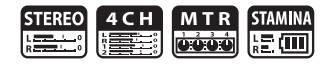

#### Режим [MTR]

Любая из дорожек 1-4 может быть использована как для источников стерео, так и моно сигналов.

### $\overline{2}$  $(MIC)$  $\overline{4}$

Выберите 2 входа для дорожек и произведите настройки

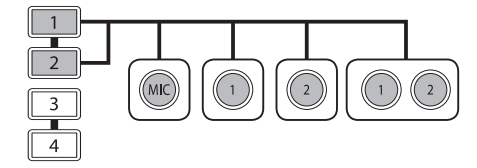

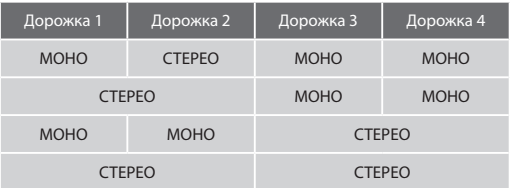

#### **По очереди выберите входы для дорожек и произведите настройки Используйте функцию REC LEVEL**

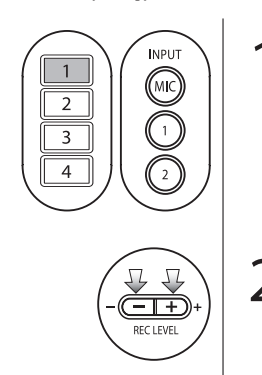

1 Нажмите кнопку,<br>cooтветствующую выбранной дорожке.

2 Нажмите REC LEVEL и настройте уровень громкости

### **ПОДСКАЗКА:**

В режиме MTR вы можете записывать треки путем наложений в несколько подходов. Вы также можете посылать входные источники на любую из дорожек.

### 1-02 Настройка/Запись: Запись в режимах [STEREO] и [STAMINA]

Ниже представлены шаги для записи в режимах [STEREO] или [STAMINA].

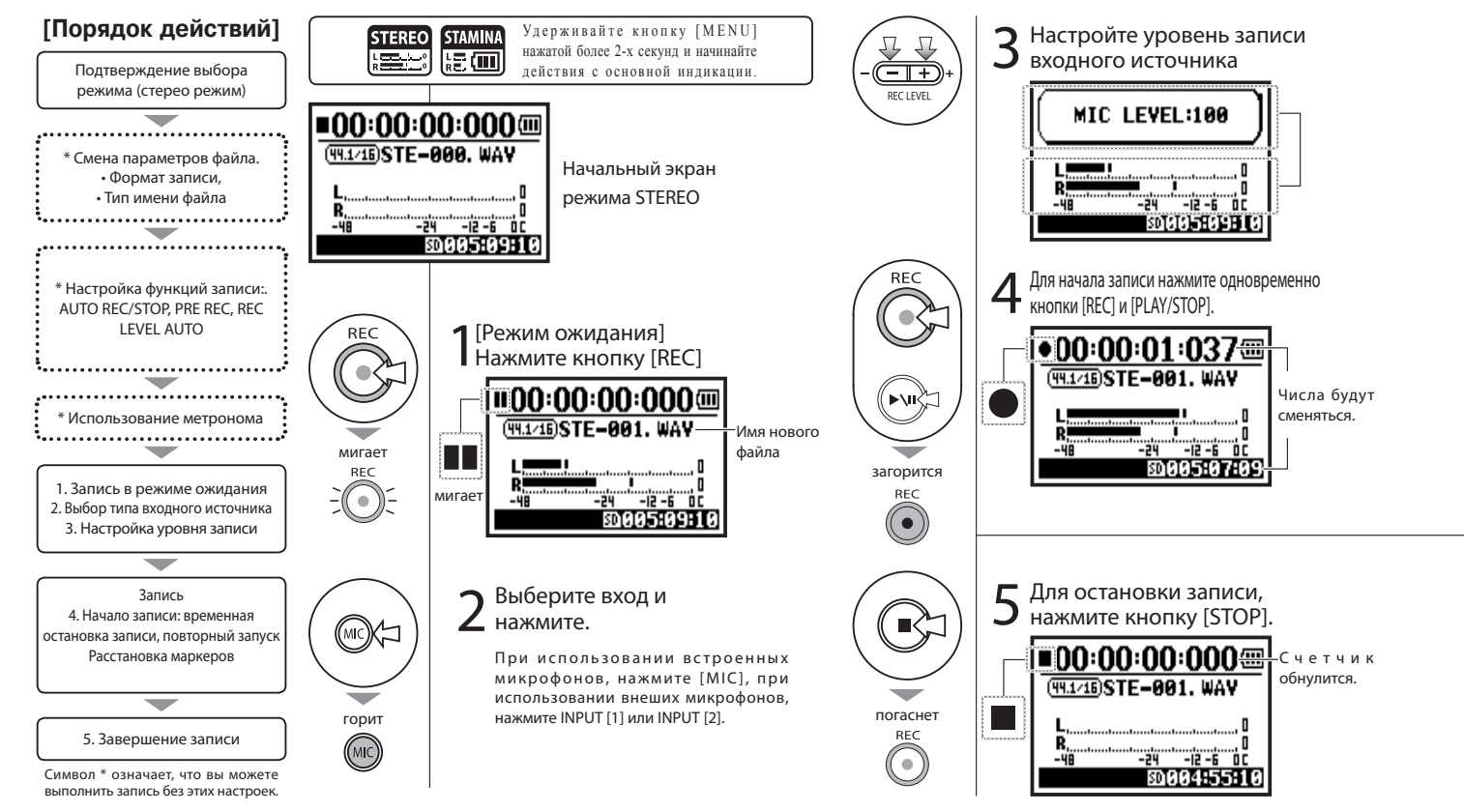

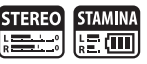

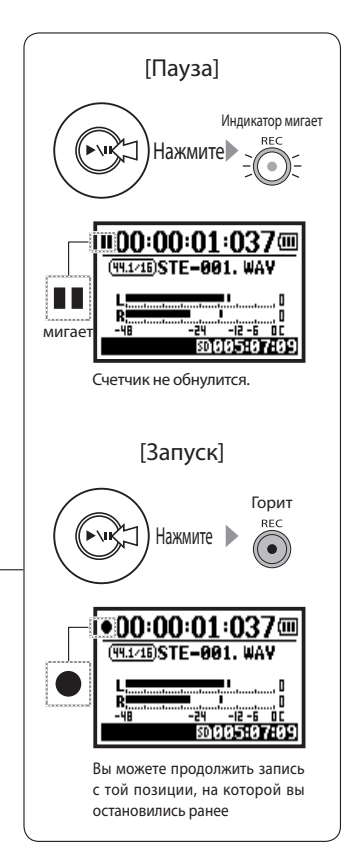

#### **ПОДСКАЗКА:**

Записанным файлам автоматически присваиваются имена. Вы можете выбрать из двух форматов записи: <DEFAULT> и <DATE>. <DEFAULT>: STE-××× <DATE>: 090531-××× \* Дата записи отмечена Исходным форматом является - <DEFAULT> Формат записи<REC FORMAT>

Записанным файлам автоматически присваиваются имена. Вы можете выбрать из двух форматов записи имени: <DEFAULT> и <DATE>. <DEFAULT>: STE-××× <DATE>: 090531-××× \* Дата записи отмечена Исходным форматом является - <DEFAULT> Смена именни файла

## Маркер

При работе с файлом в формате WAV, вы можете отмечать маркерами конкретные места на дорожке нажатием кнопки [REC]. Во время воспроизведения вы можете легко перейти к отмеченной позиции. Если временно остановить WAV файл, маркер сместится к точке остановки.

### **ПРИМЕЧАНИЕ:**

Во время записи и воспроизведения, функции <REC FOR-MAT> и смена имени файла недоступны.

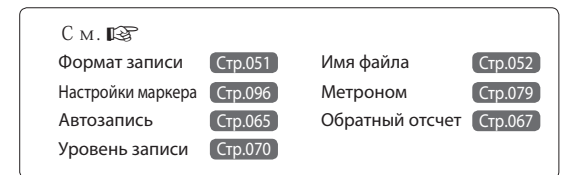

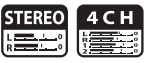

Выполните настройки <REC FORMAT> перед началом записи.

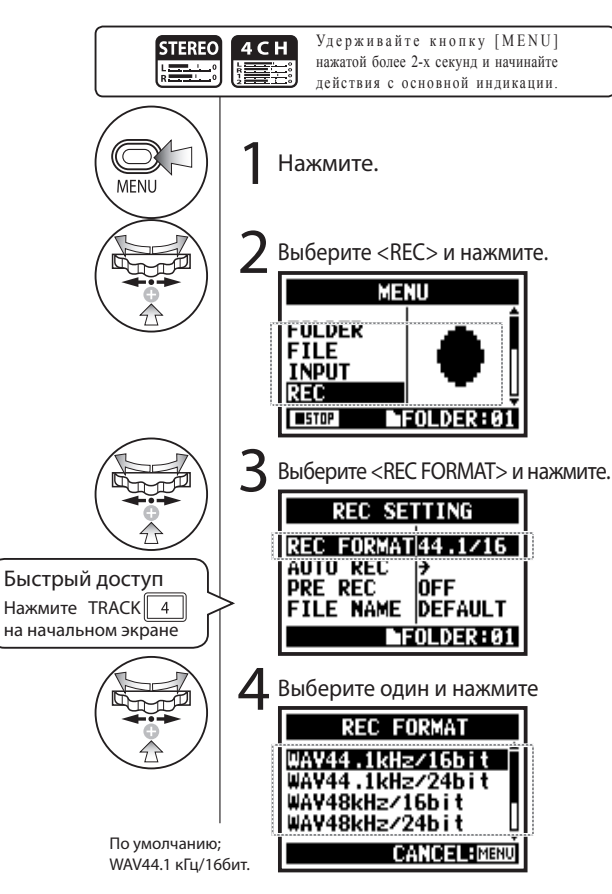

#### **ПРИМЕЧАНИЕ:**

Использование форматов WAV и MP3

- Файлы WAV не имеют компрессии и используются для записи в высоком качестве. Из за отсутствия компрессии, размер файлов сильно превышает размер MP3 аналогов.
- Файлы MP3 дают менее качественное звучание из за компрессии, но используются для экономии места на карте SD, так как занимают гораздо меньше места.

### **ПОДСКАЗКА:**

#### Файлы WAV Значения 44.1/48/96 кГц отображают частоту дискретизации. 16/24-bit отображает глубину конверсии аналог-цифра. Чем выше значения – тем выше качество звука, и тем больше размер получаемого файла. Файлы WAV, записанные в режимах STEREO/4CH/ STAMINA отвечают формату BWF и включают в себя отметки и дату их создания.

#### Файлы MP3

Выберите битрейт файла. Битрейт отображает размер файла за минуту времени. Чем больше значение битрейта, тем выше качество файла и тем больше размер. Сильно скомпрессированные MP3 занимают меньше места на карте SD.

VBR (Variable Bit Rate) означает, что битрейт (качество записи) будет автоматически подстраиваться под информацию звуковой дорожки.

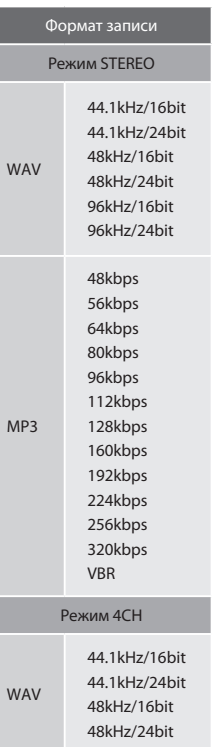

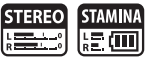

Во время записи файлу автоматически присваивается имя. Чтобы изменить его, сделайте следующее:

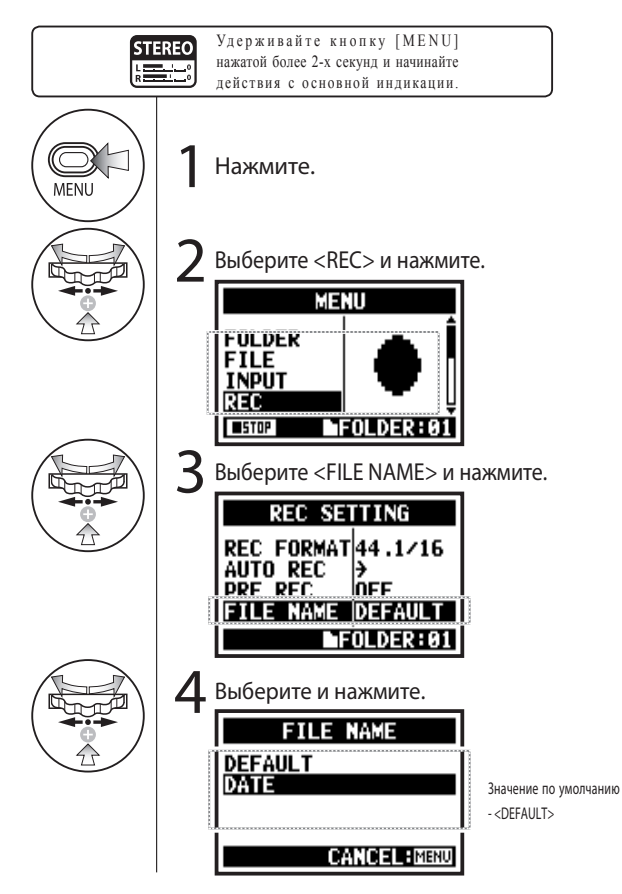

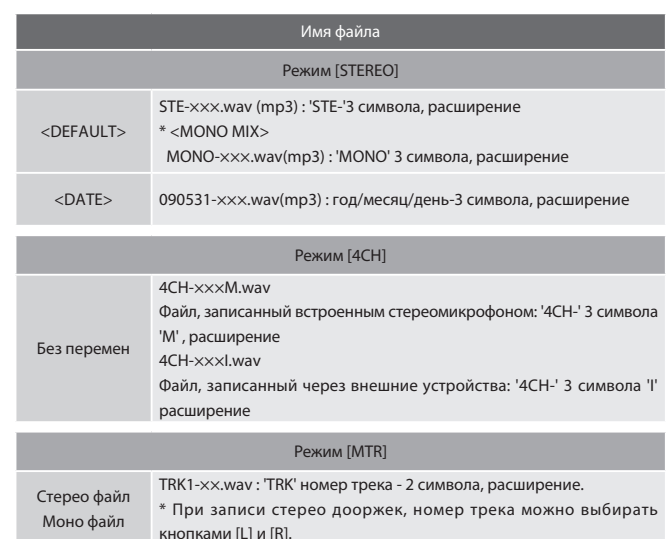

#### **ПРИМЕЧАНИЕ:**

- Вы можете устанавливать тип даты (DATE) только находясь в режиме STEREO.
- Вы можете использовать другие имена файлов в режимах STEREO и MTR. Эти настройки осуществляются из блока <FILE RENAME>

 $CM.  $\mathbb{R}$$ Переименование файла Стр.109

### 1-05 Настройка/запись: Запись в режиме 4CH

В этом режиме 4-канальная запись создается при помощи встроенного стереомикрофона и обоих входов INPUT [1] и [2].

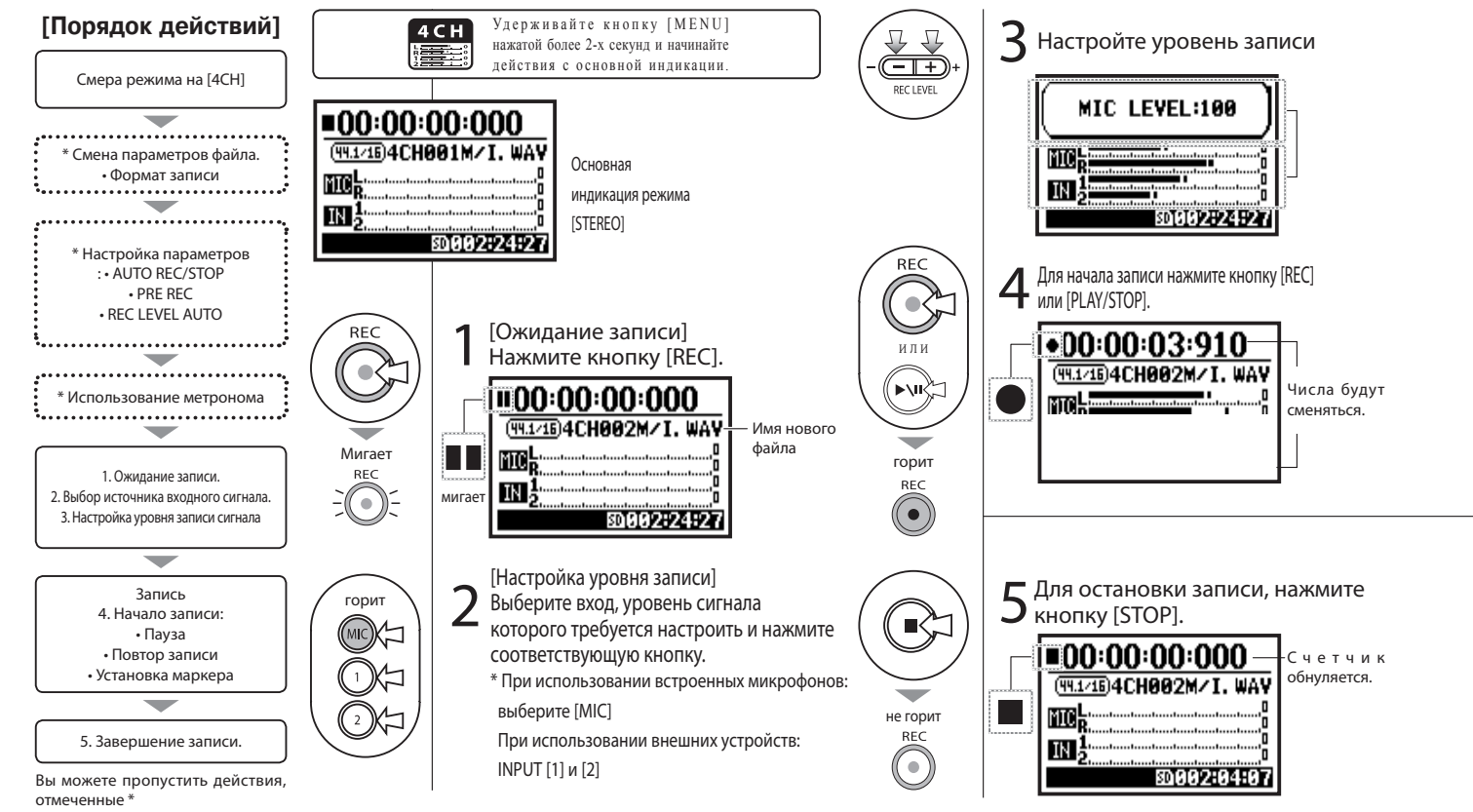

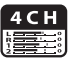

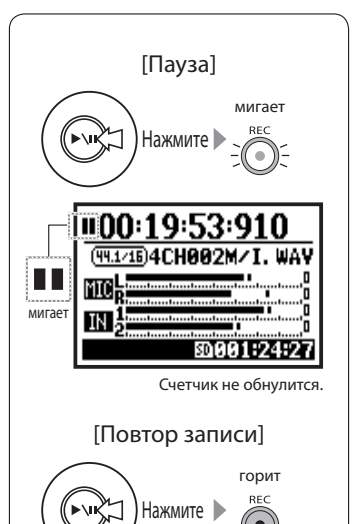

Запись продолжится того места, на котором вы остановились.

MAA1:24:2

19

#### **ПОДСКАЗКА:**

#### Имя файла

В режиме 4CH входные сигналы от встроенного и внешнего микрофонов (или других параметр, сделайте это до начала устройств, подключенных ко входам INPUT [1] и [2] сохраняются раздельно в формате STEREO WAV. Эти 2 стерео-файла всегда будут обозначаться в виде пары и именоваться как показано ниже: [MIC] file: 4CH×××M.wav INPUT [1] [2] file: 4CH×××I.wav На экране 2 файла, помеченные как 'M/I' одновременно. \* Вы не можете изменить имя файла

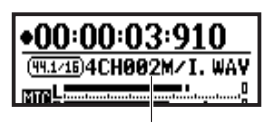

Имя файла

Смена формата записи<REC FORMAT> Если вы хотите изменить данный записи.

### Маркер

Если форматом файла WAV, вы можете отмечать конкретные места при записи дорожки, путем нажатия кнопки [REC]. Во время воспроизведения вы можете легко перейти к отмеченной маркером позиции. Если нажать на паузу при записи WAV файла, маркер сместится к точке остановки.

### **ПРИМЕЧАНИЕ:**

Во время записи и воспроизведения функции <REC FOR-MAT> и смена имени файла недоступны.

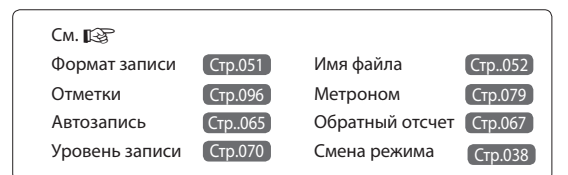

### 1-06-1 Настройка/запись: Запись в режиме MTR

Используя несколько дорожек, вы можете комбинировать запись в моно и стерео.

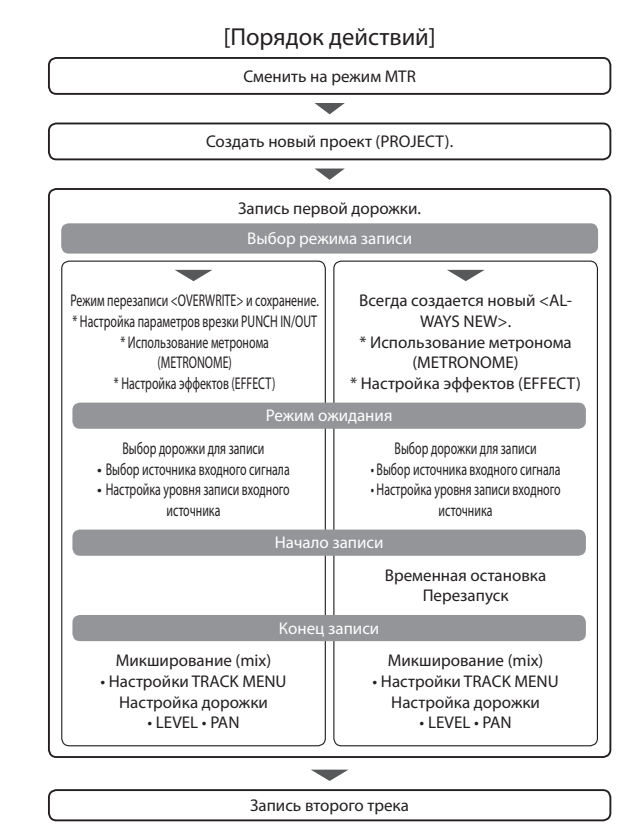

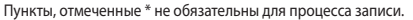

### **Смена режима на <REC MODE>, <OVERWRITE/ ALWAYS NEW>**

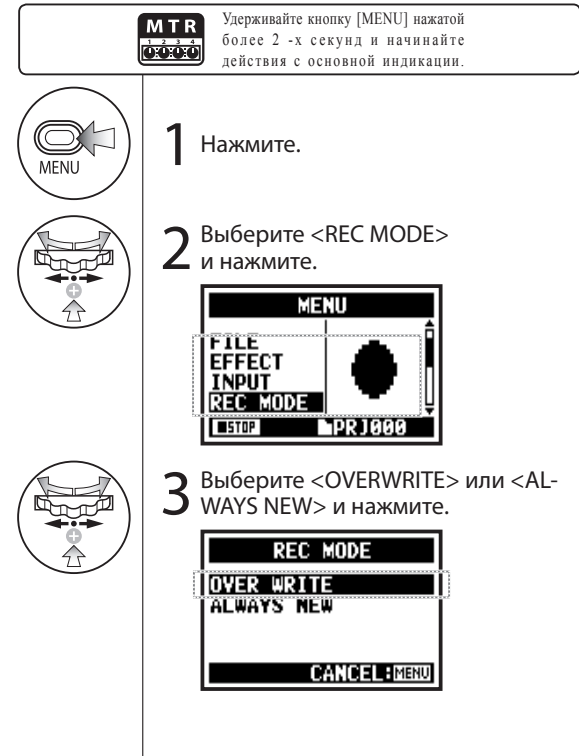

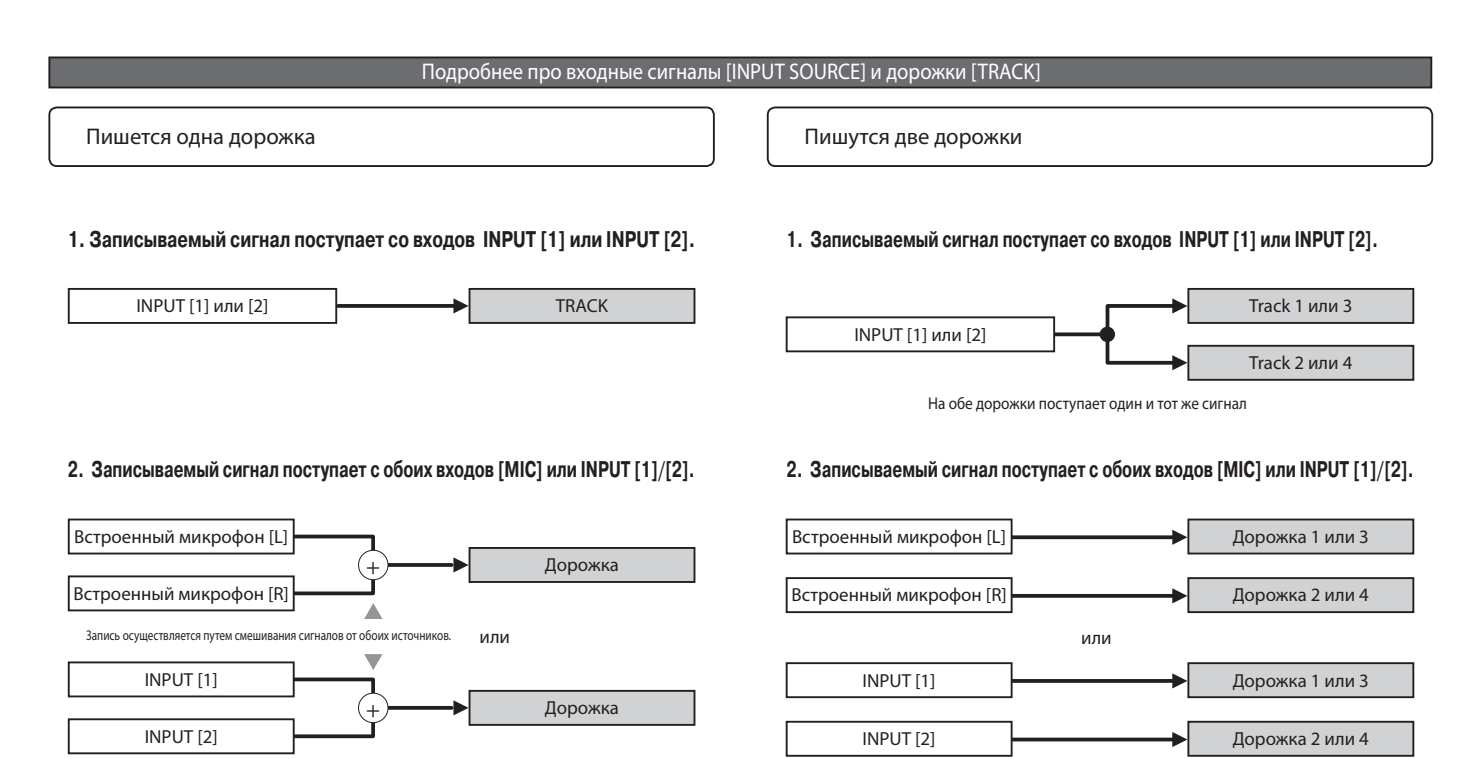

### 1-06-2 Настройка/запись: Перезапись <OVER WRITE> в режиме [MTR]

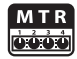

Вы можете выбрать из двух режимов записи.

Используя метод перезаписи <OVERWRITE>, вы можете перезаписывать дорожки в уже существующем файле.

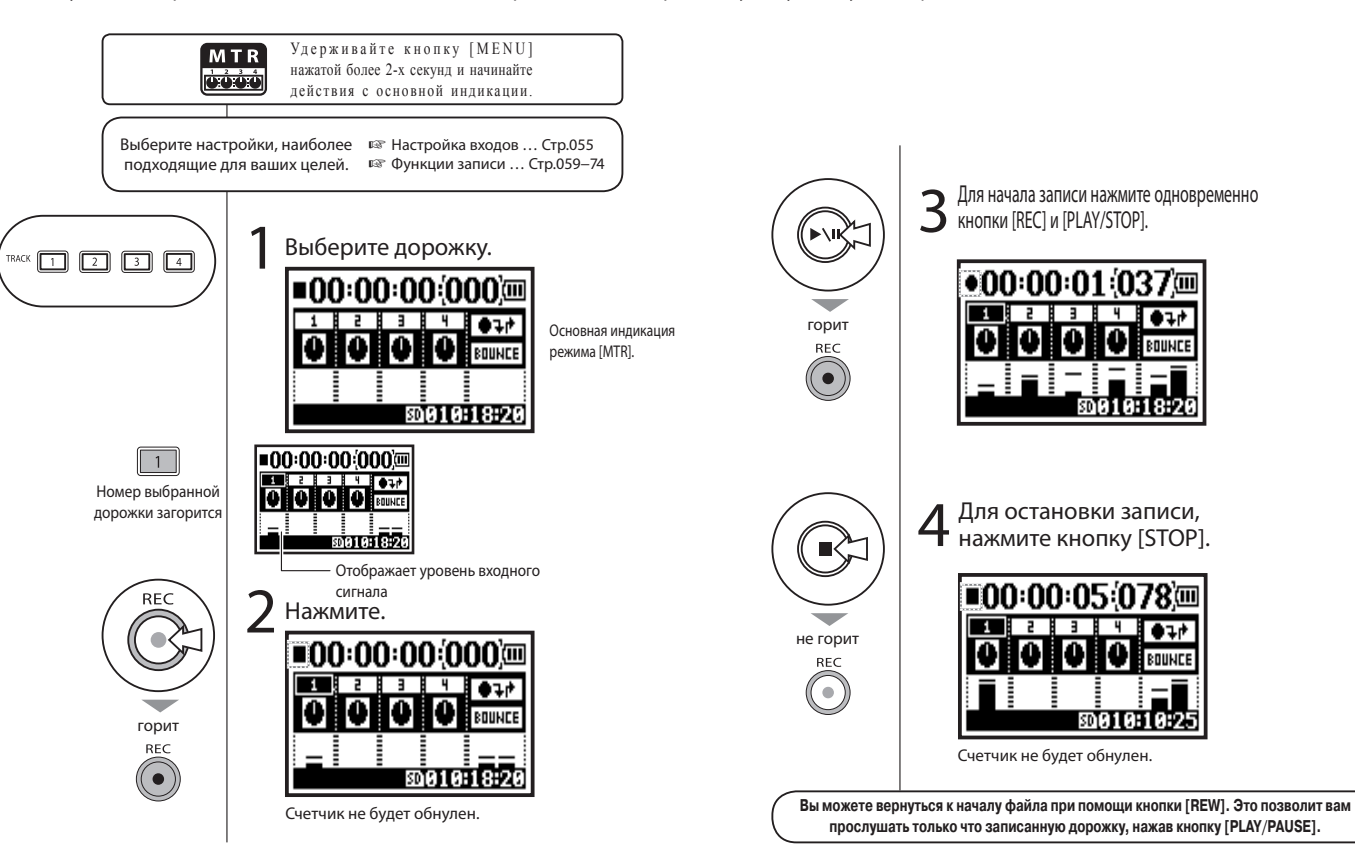

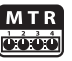

В режиме [ALWAYS NEW], новый файл создается каждый раз при начале записи.

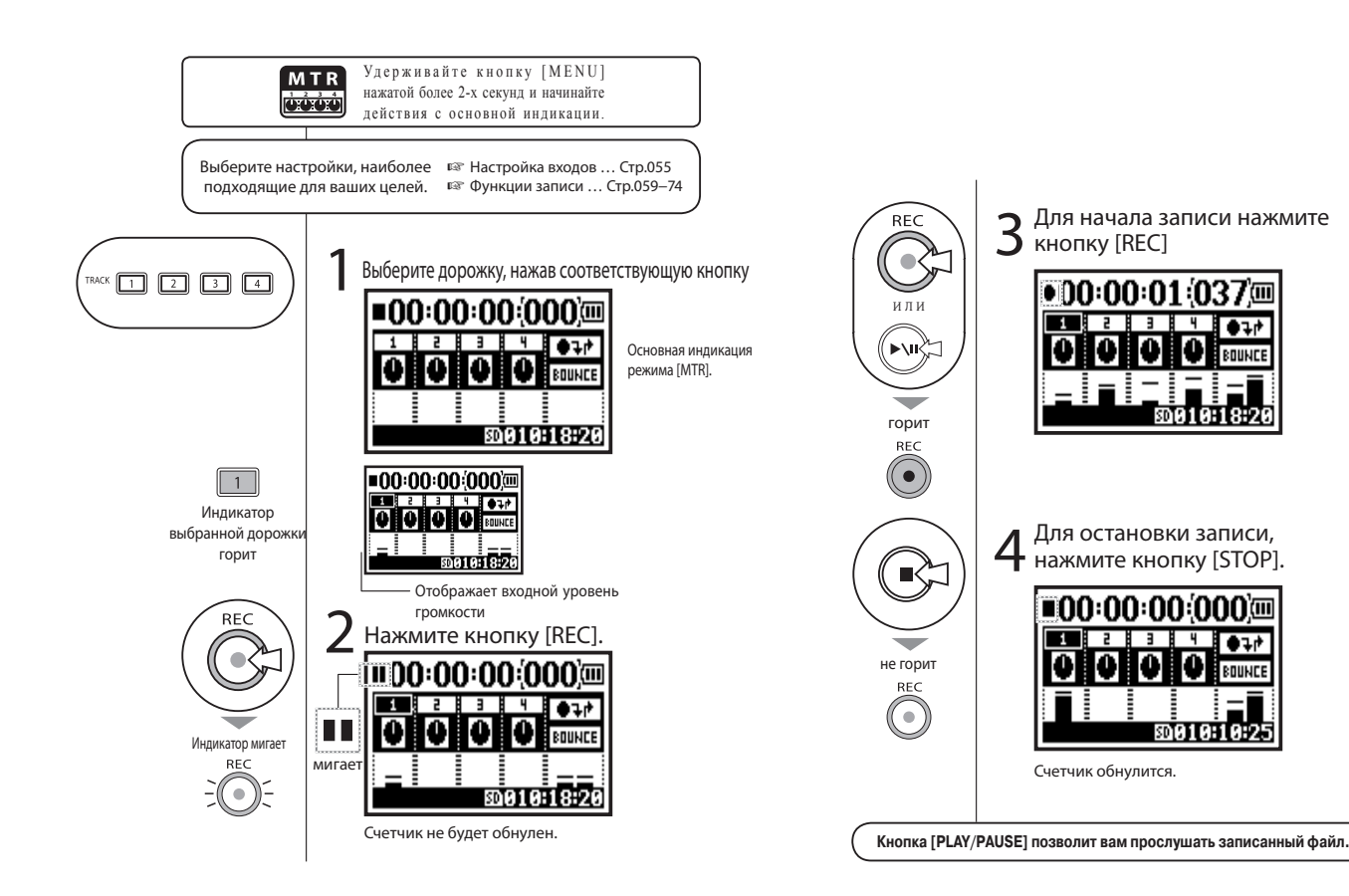

BOUND

l I (III

BOUNCE

## 1-07 Настройка/запись: Настройки дорожки [TRACK MENU] в режиме [MTR]

Данное меню для настройки дорожки доступно только в режиме MTR.

Смешивайте записанные дорожки, создавайте стерео дорожки, или обрабатывайте выходной сигнал встроенными эффектами.

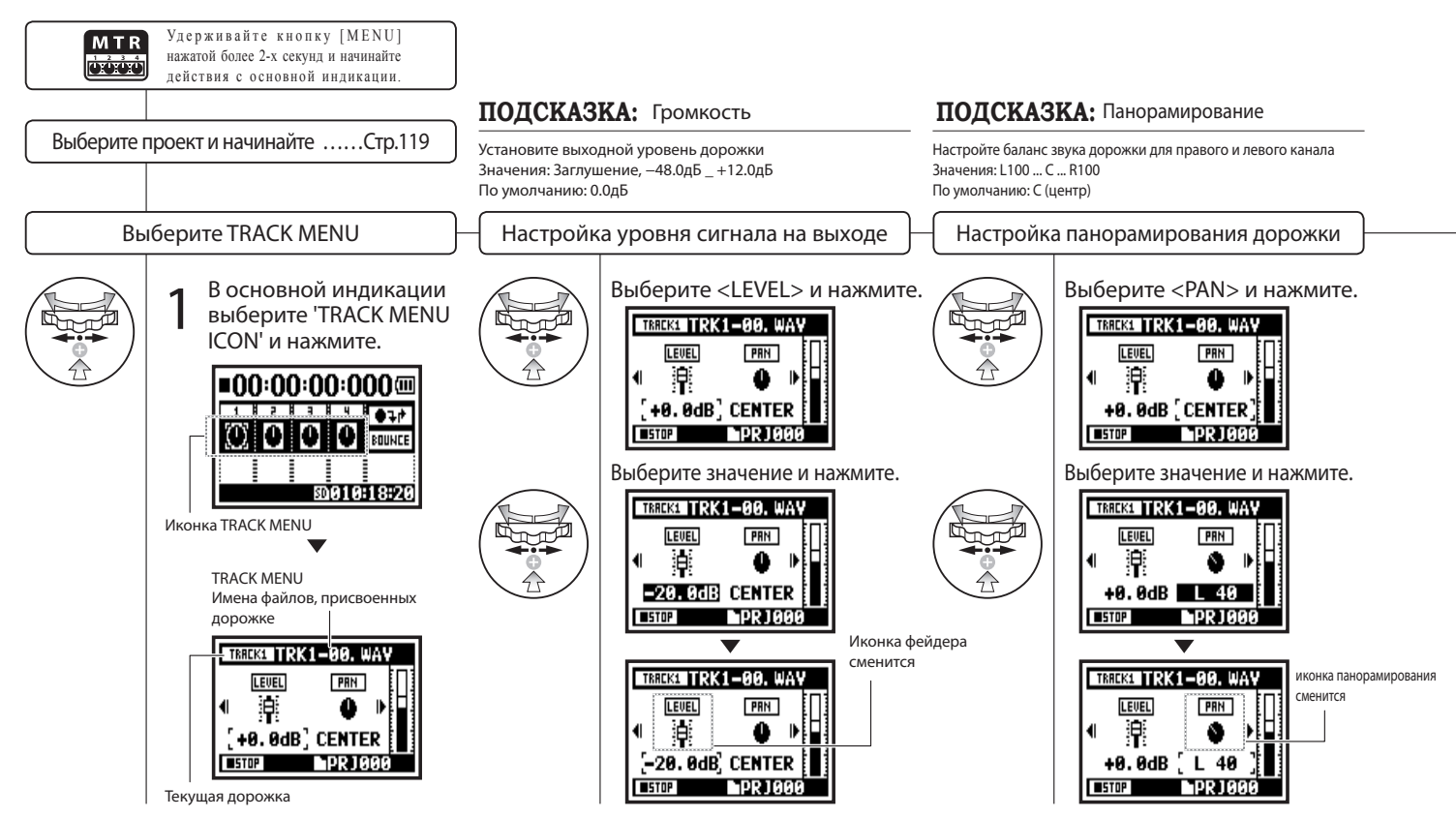

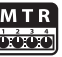

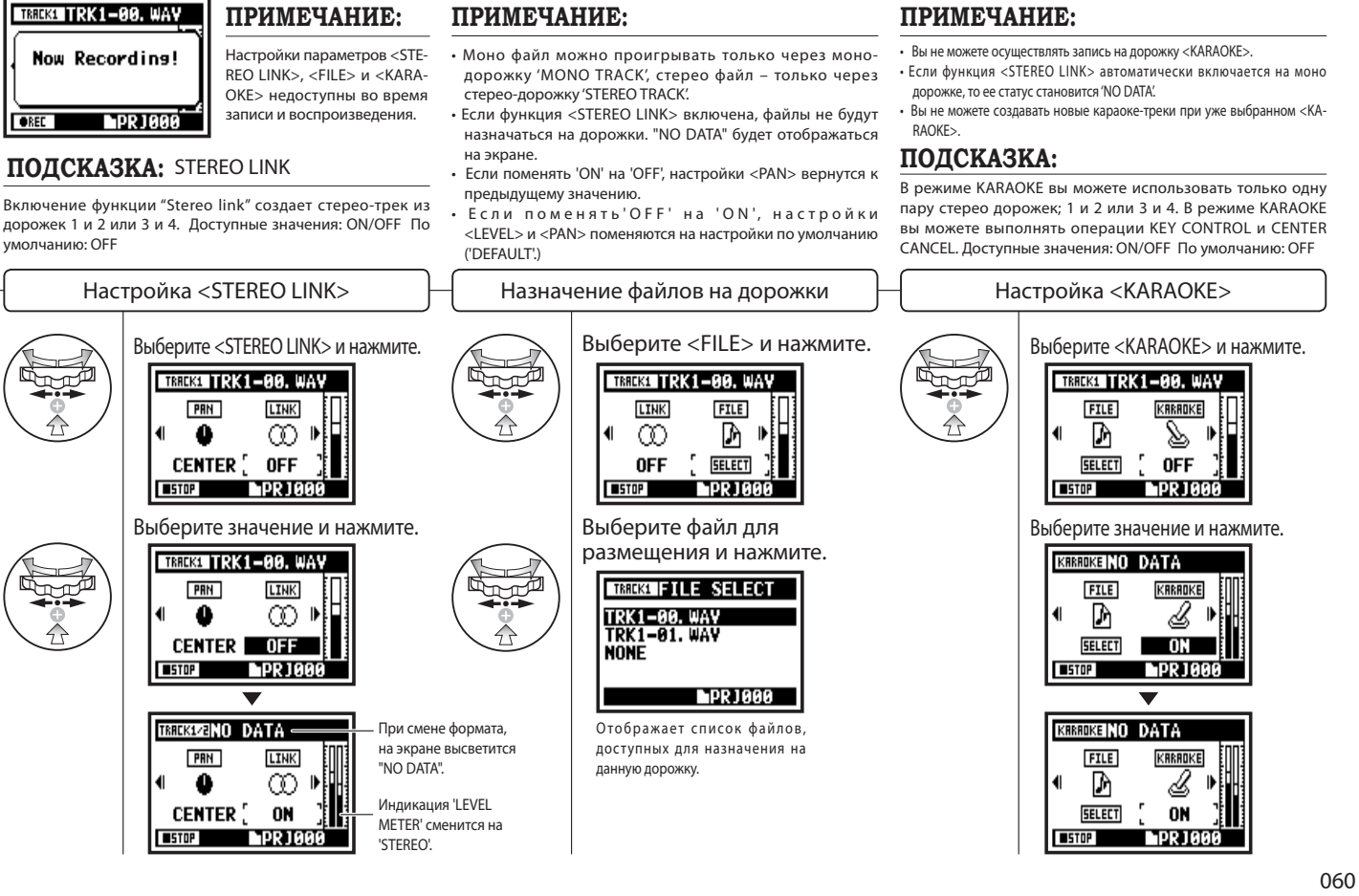

## 1-08-1 Настройка/запись: Перезапись, функция врезки (программируемая заранее)

Функция врезки <PUNCH IN/OUT> позволит вам при необходимости частично перезаписать уже созданный файл.

Ниже идут пояснения, как начать [PUNCH IN] и закончить [PUNCH OUT>] врезку автоматически.

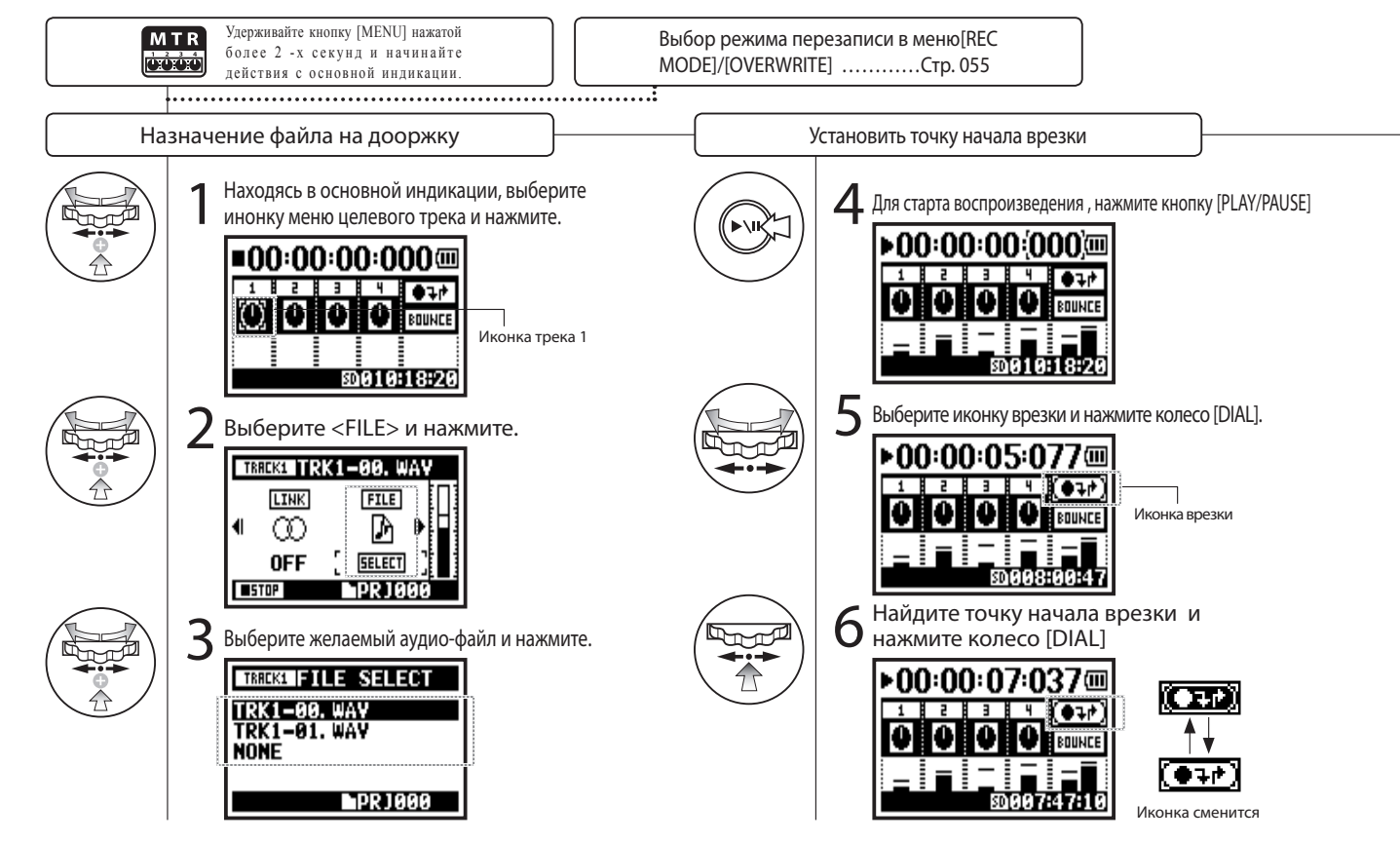

#### **ПРИМЕЧАНИЕ**

Настройки доступны в режиме [MTR] и при перезаписи [<OVERWRITE>].

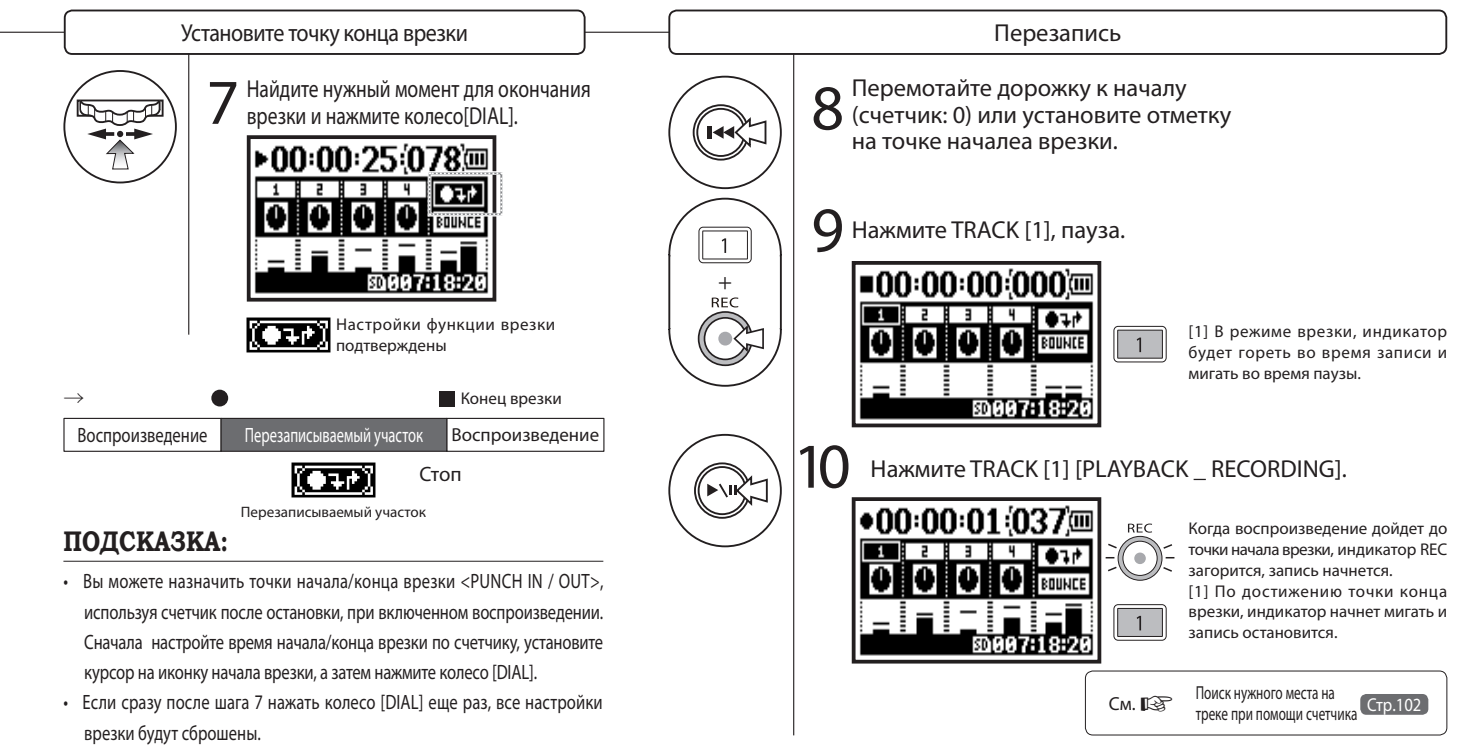

### 1-08-2 Настройка/запись: Перезапись, функция врезки <PUNCH IN/OUT> (вручную)

При перезаписи [OVERWRITE] в режиме [MTR], вы можете осуществлять врезку вручную. Нажмите кнопку записи [REC] во время воспроизведения. С этой позиции вы можете начать перезапись.

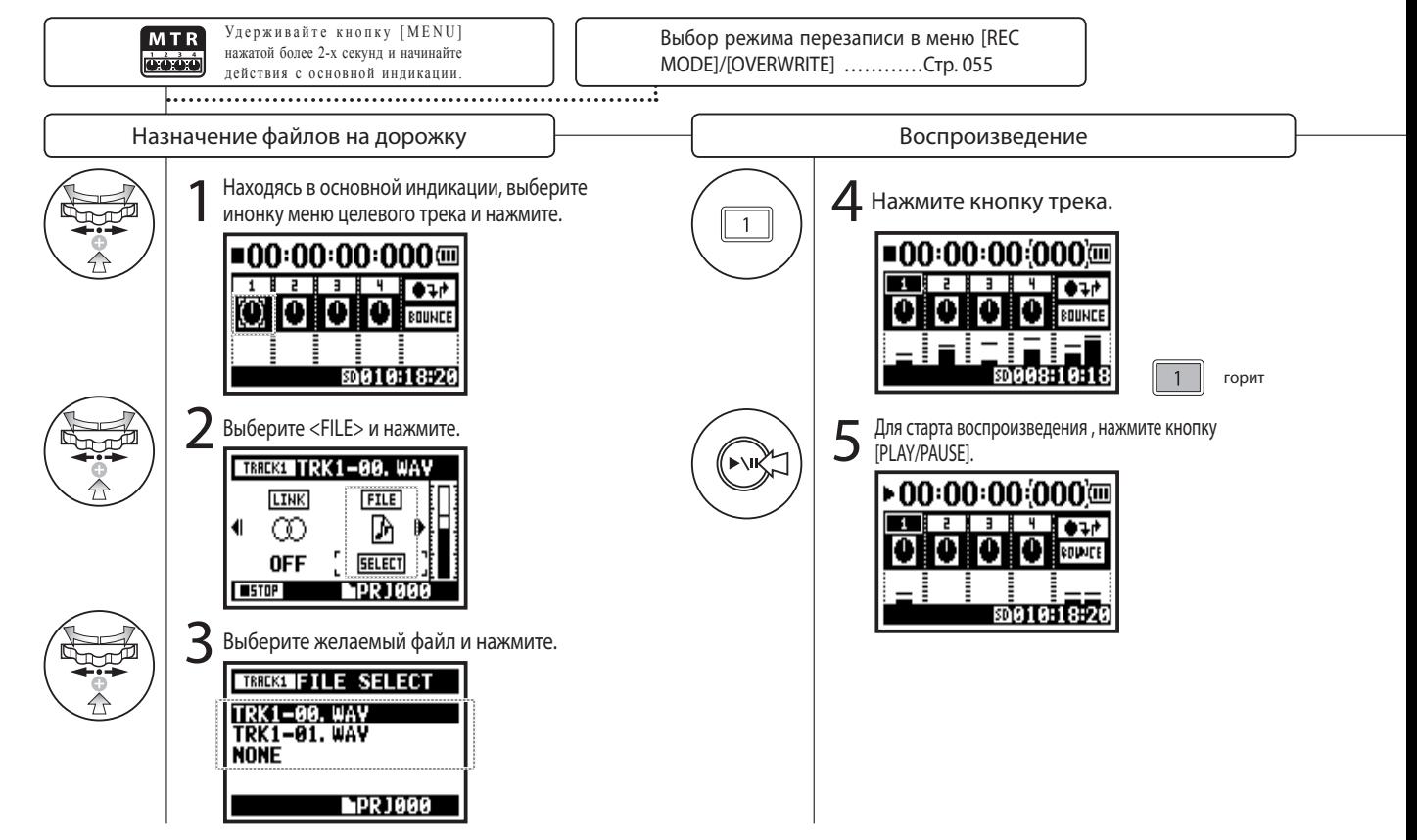

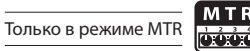

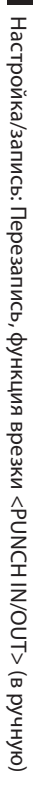

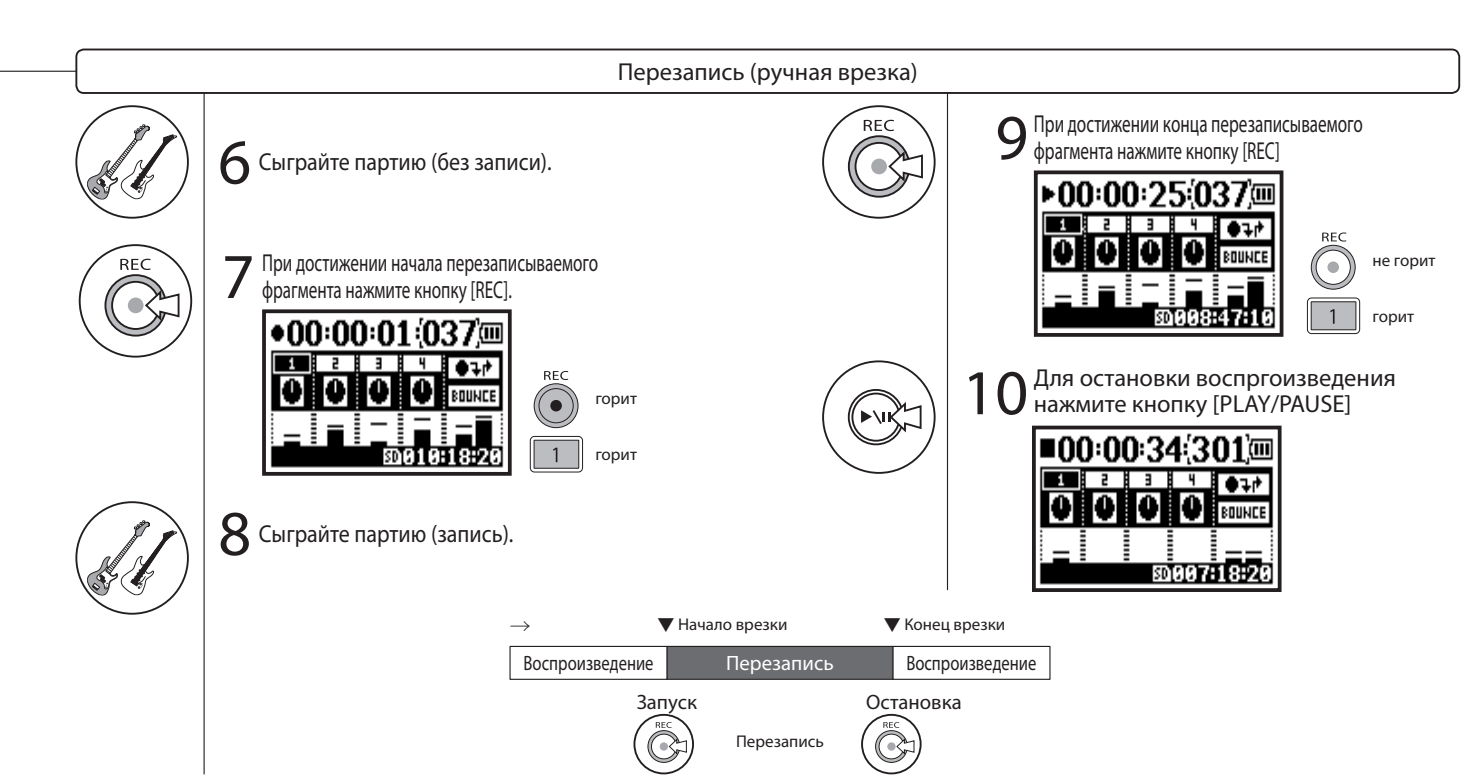

064

### 2-01-1 Функции записи: Автозапись <AUTO REC>

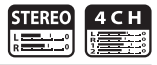

С включенной функцией автозаписи <AUTO REC>, H4n автоматически запускает запись с паузы когда уровень входного сигнала превышает

заранее установленный пороговый уровень.

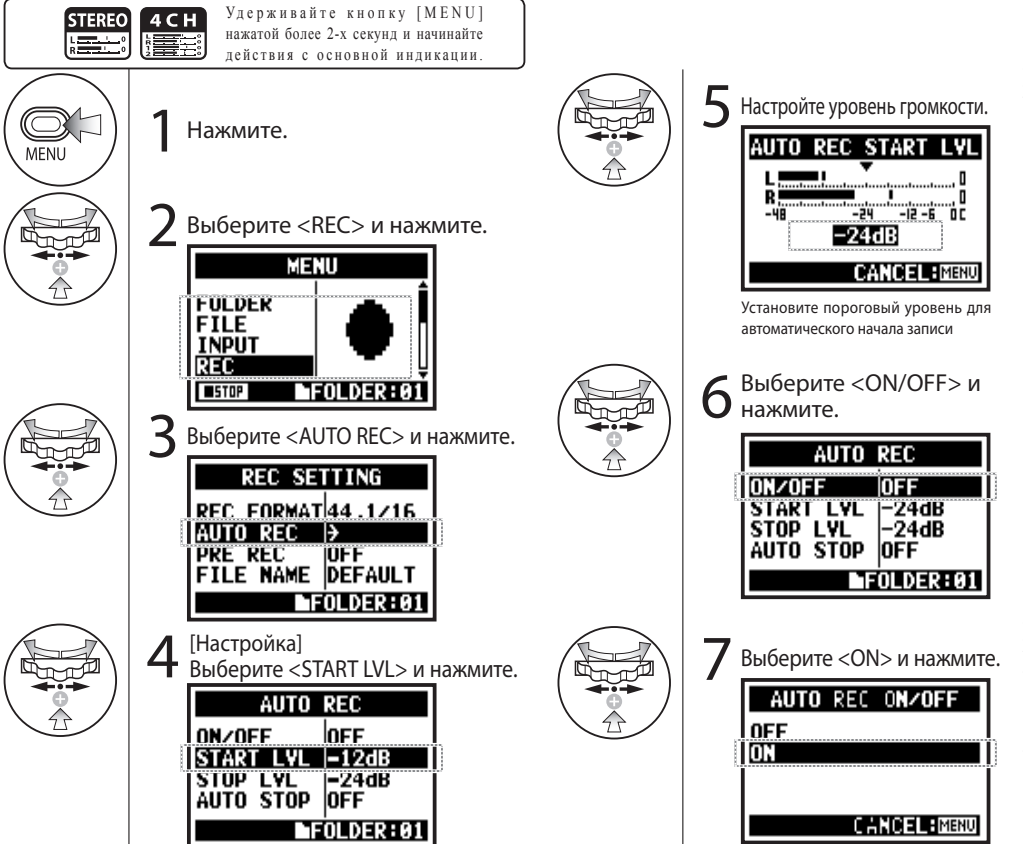

#### **ПОДСКАЗКА:**

#### **Индикация "Wait for Signal"**

Если функция <AUTO REC> включена, индикация "Wait for Signal" ("ожидайте сигнала") будет появляться в режиме паузы. Это происходит в том случае, если уровень входного сигнала превышает пороговый уровень.

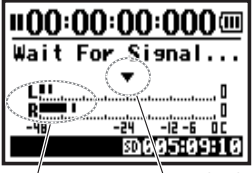

Уровень входной громкости<br>Уровень входной громкости

При индикации "wait for signal" на экране, вы также можете начать запись вручную, нажав кнопку [REC].

#### **ПРИМЕЧАНИЕ:**

- Эти параметры нельзя изменять во время записи и воспроизведения.
- Эту функцию нельзя использовать одновременно с функциями <REC LEVEL AUTO>, <PRE REC> и <PRE COUNT>.

### 2-01-2 Функция автоматической остановки записи <AUTO REC STOP>

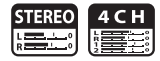

Если функция <AUTO REC> включена, H4n автоматически остановит запись, если уровень сигнала опустится ниже установленного порогового уровня.

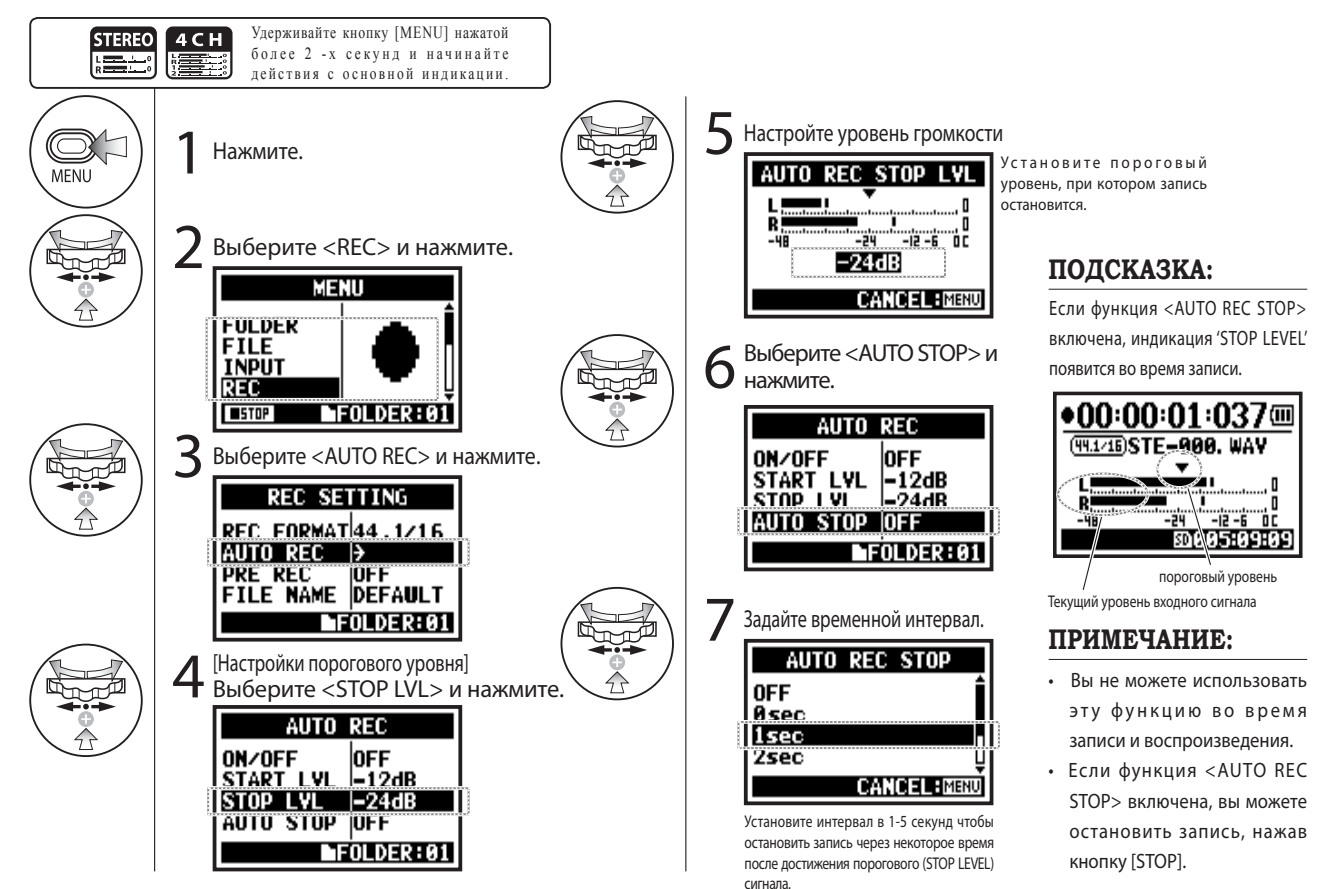

### 2-02 Функции записи: Обратный отсчет<PRE REC>

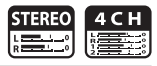

Функция обратного отсчета <PRE REC> включается нажатием кнопки записи [REC], автоматически добавляя 2 секунды до начала записи.

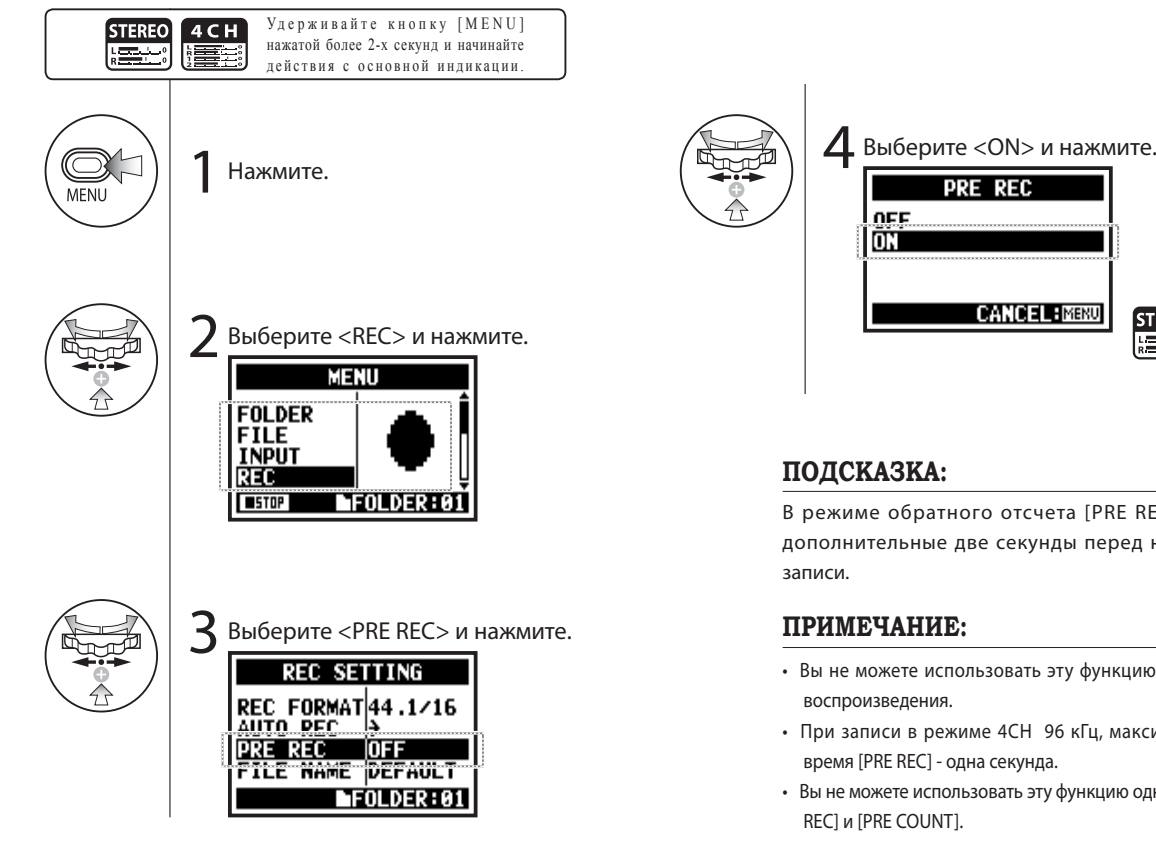

**CANCEL BMENU STEREO**  $AC$  $\frac{1}{8}$ 

### **ПОДСКАЗКА:**

В режиме обратного отсчета [PRE REC], H4n запишет дополнительные две секунды перед нажатием кнопки

#### **ПРИМЕЧАНИЕ:**

- Вы не можете использовать эту функцию во время записи и воспроизведения.
- При записи в режиме 4CH 96 кГц, максимально доступное время [PRE REC] - одна секунда.
- Вы не можете использовать эту функцию одновременно с [AUTO REC] и [PRE COUNT].

### 2-03 Функции записи: Обрезной фильтр низких частот <LO CUT>

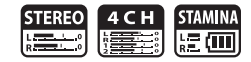

Низкочастотный фильтр <LO CUT> позволит вам устранить шумы от ветра.

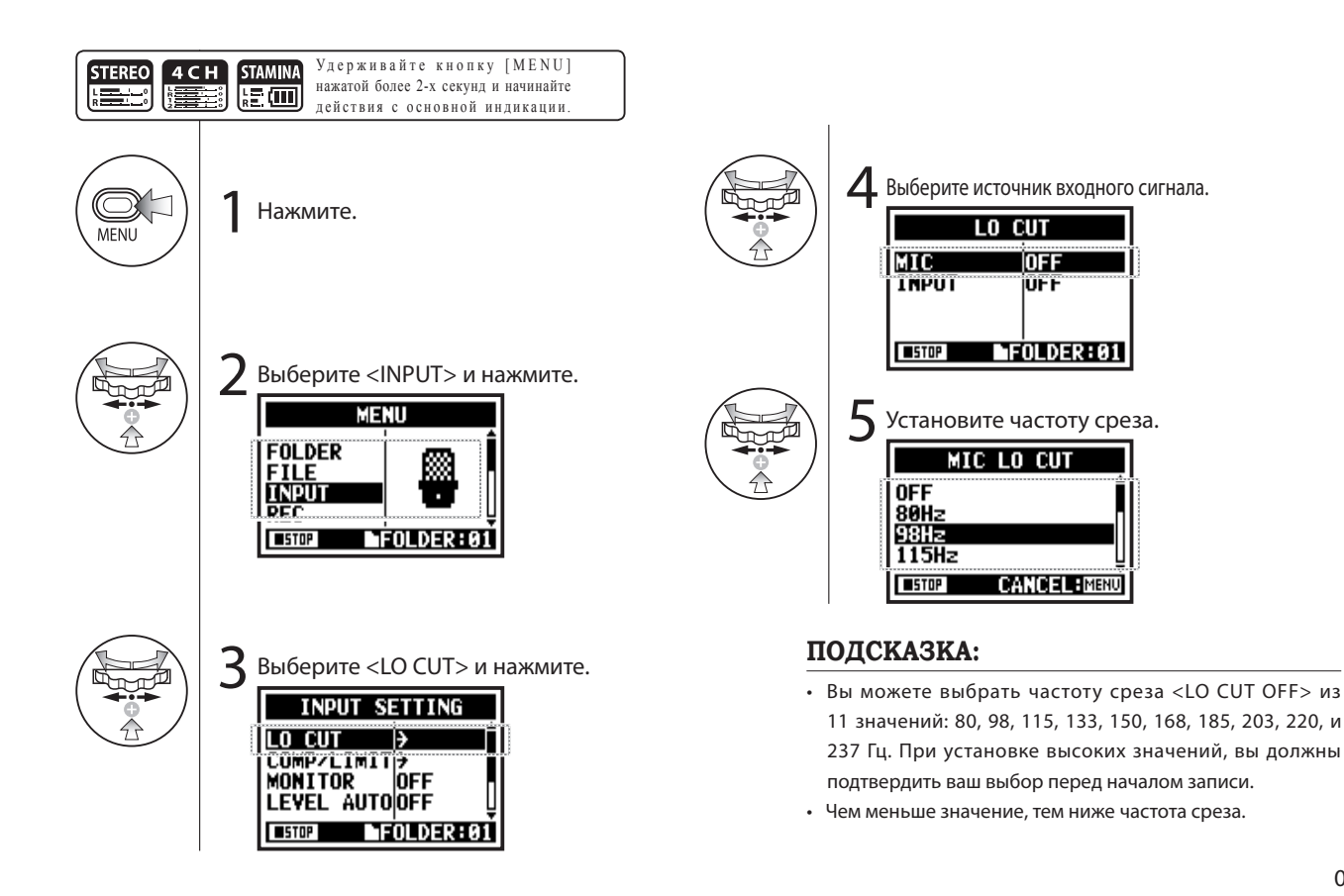

## 2-04 Функции записи: Компрессор, лимитер <COMP/LIMIT>

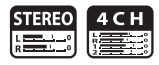

Функция компрессора/лимитера <COMP/LIMIT> позволит вам сгладить динамический диапазон сигнала. Для каждой из дорожек: низкий уровень громкости поднимается, а высокий опускается во время записи.

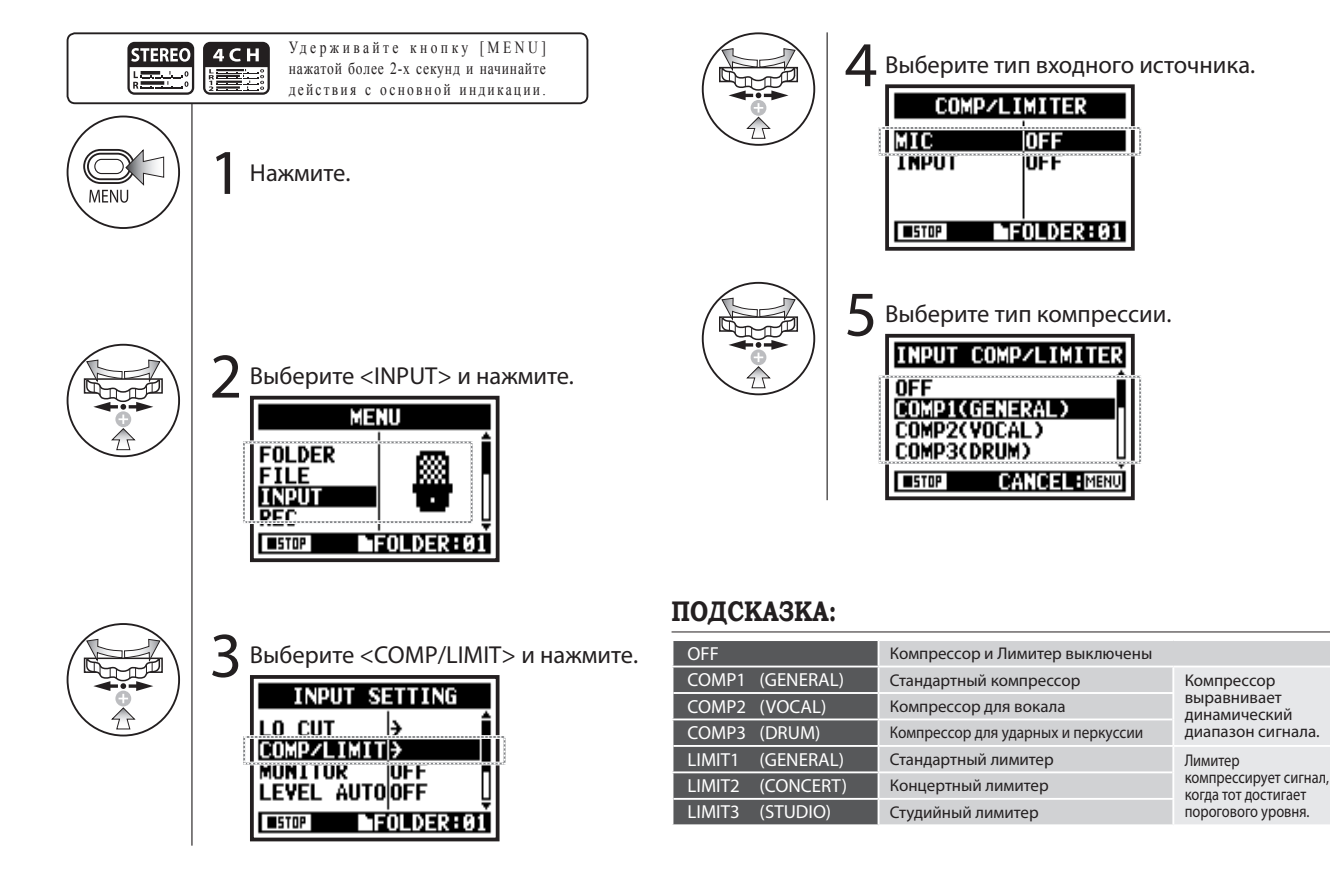

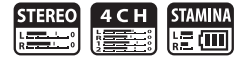

Эта функция автоматически устанавливает уровень громкости записи.

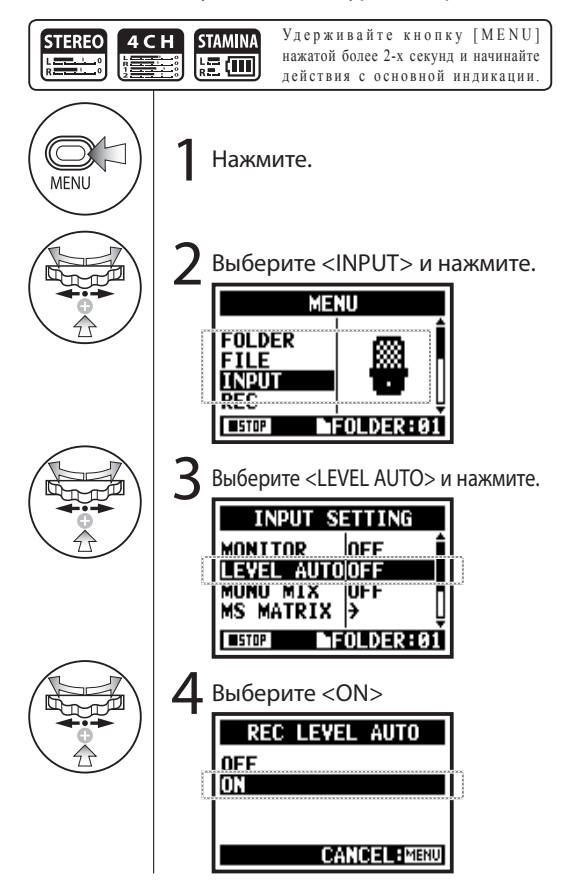

#### **ПОДСКАЗКА:**

При использовании функции <REC LEVEL AUTO>, устройство автоматически определяет уровень сигнала во время паузы записи. Если при записи громкость превышает 6 дБ, входной уровень громкости автоматически подстроится под новый уровень, отображенный на экране в течение 2-х секунд.

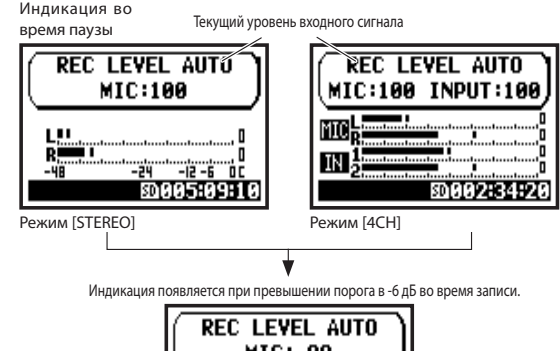

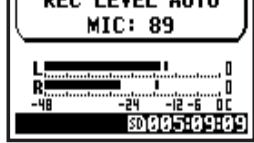

#### **ПРИМЕЧАНИЕ:**

• Вы не можете использовать эту функцию одновременно с <AUTO REC>.

• Вы не можете использовать эту функцию во время записи и воспроизведения.

### 2-06 Функции записи: Мониторинг сигнала <MONITOR>

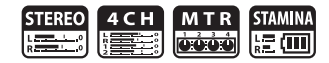

Функция мониторинга [MONITOR] позволит вам направлять входной сигнал на устройства вывода.

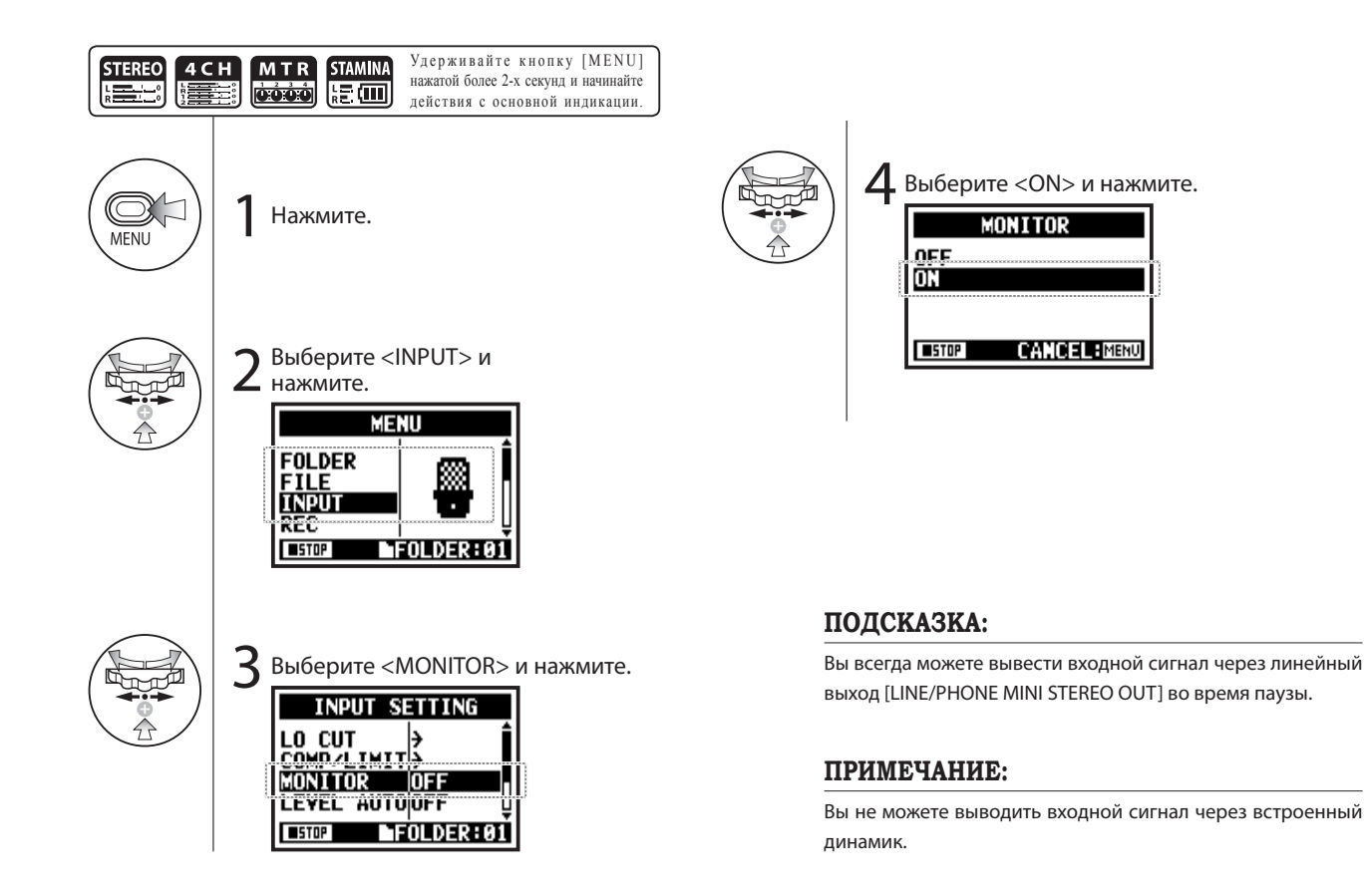
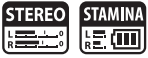

Функция <MONO MIX> смешивает левый и правый каналы в моно дорожку, которая затем записывается на оба канала.

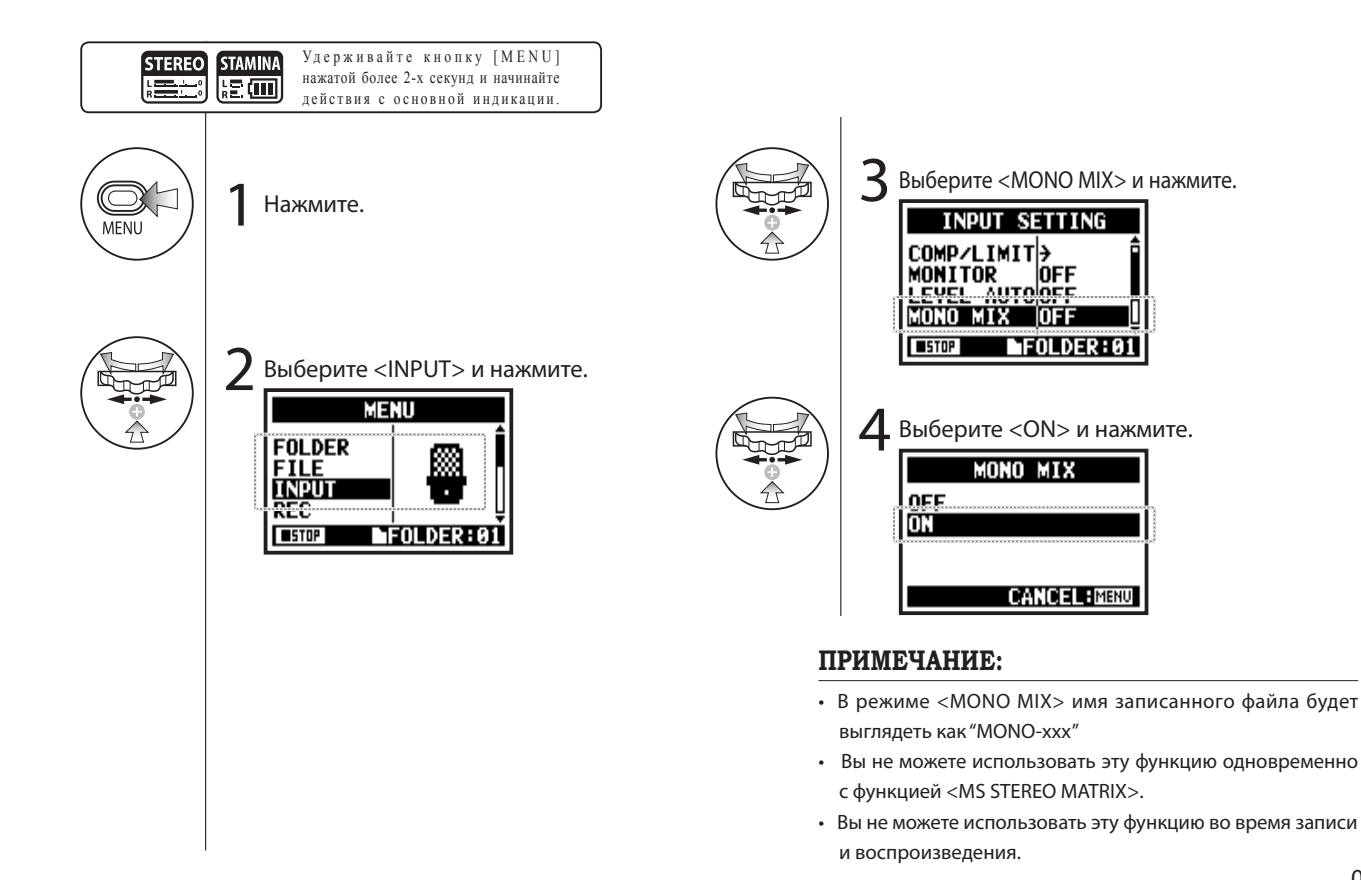

### 2-08 Функции записи: Запись с двух разнонаправленных микрофонов

Эта функция позволит вам микшировать микрофонный стерео сигнал, при использовании комбинации двух микрофонов. один из которых направлен по центру, а другой - в сторону для съема акустики помещения.

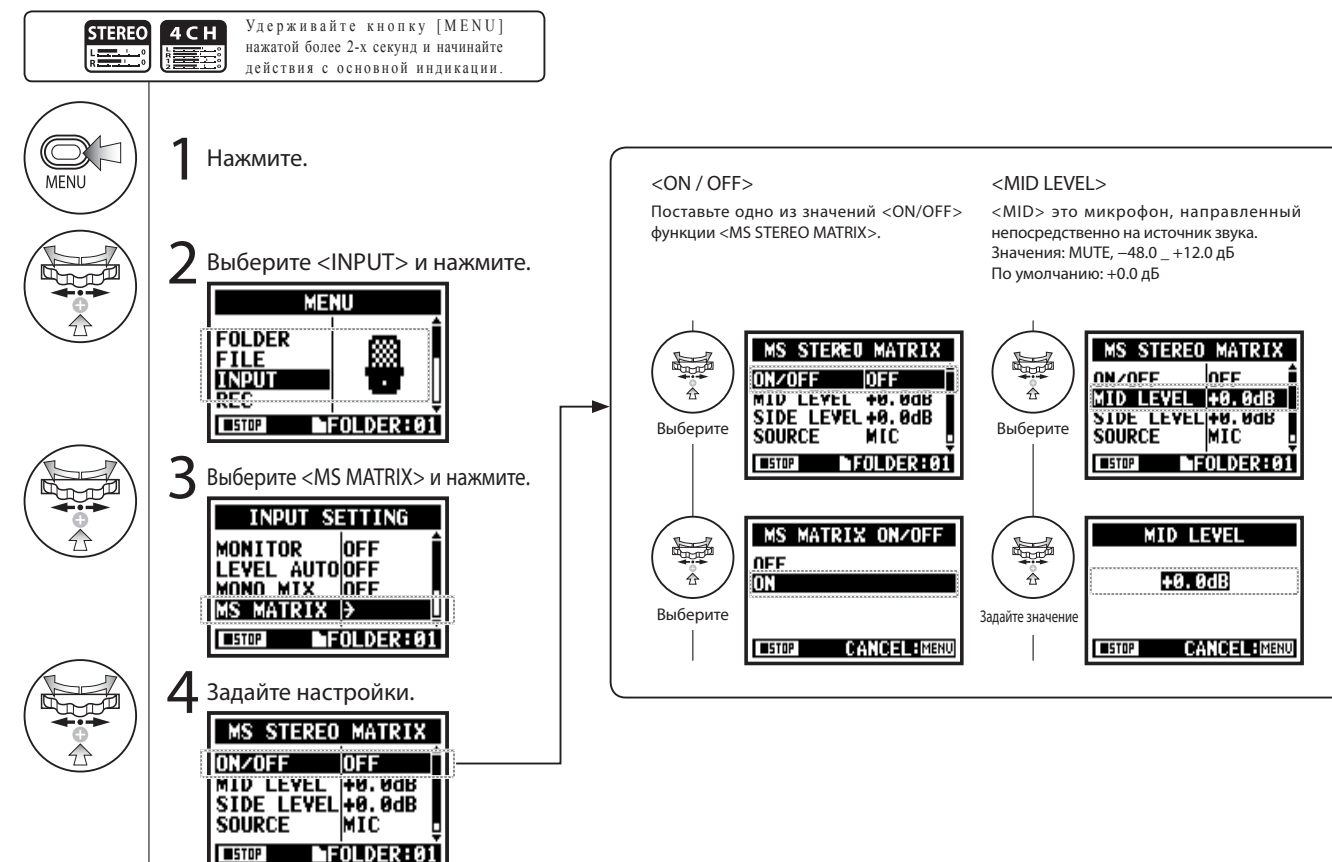

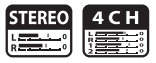

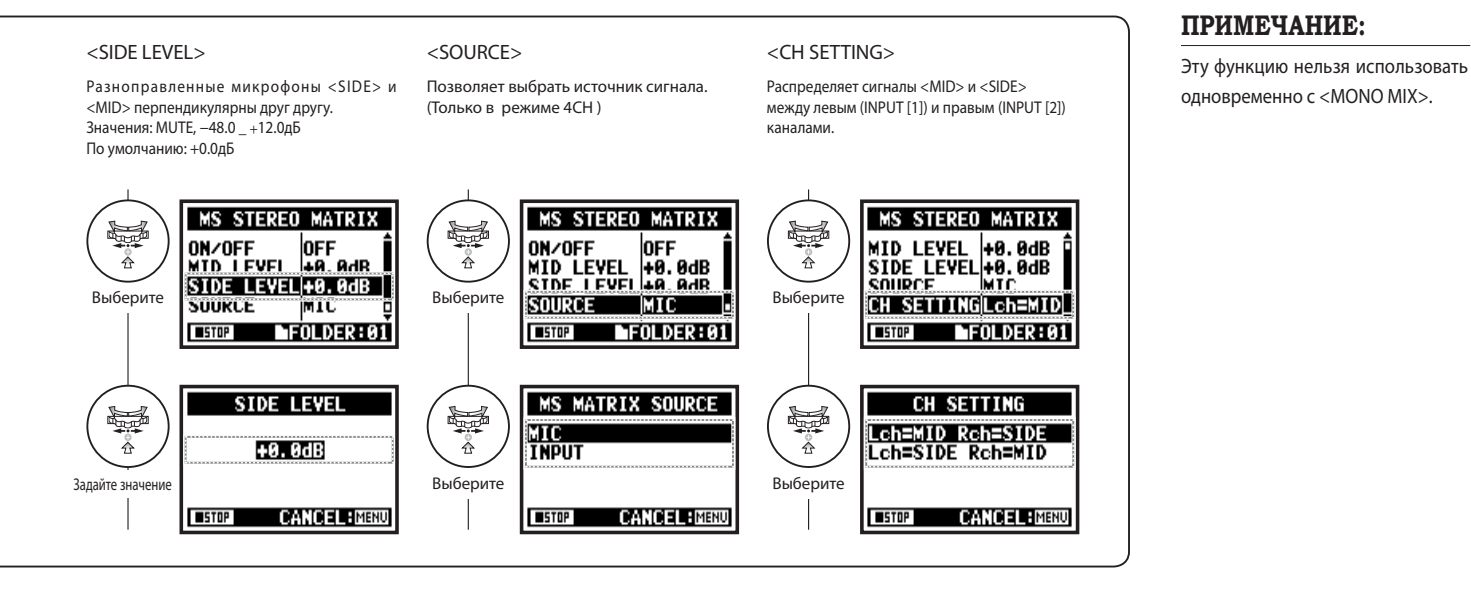

# 3-01-1 Тюнер: Хроматический тюнер <TUNER (CHROMATIC)>

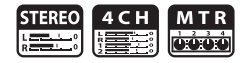

H4n поддерживает функцию тюнера, способного работать в различных режимах.

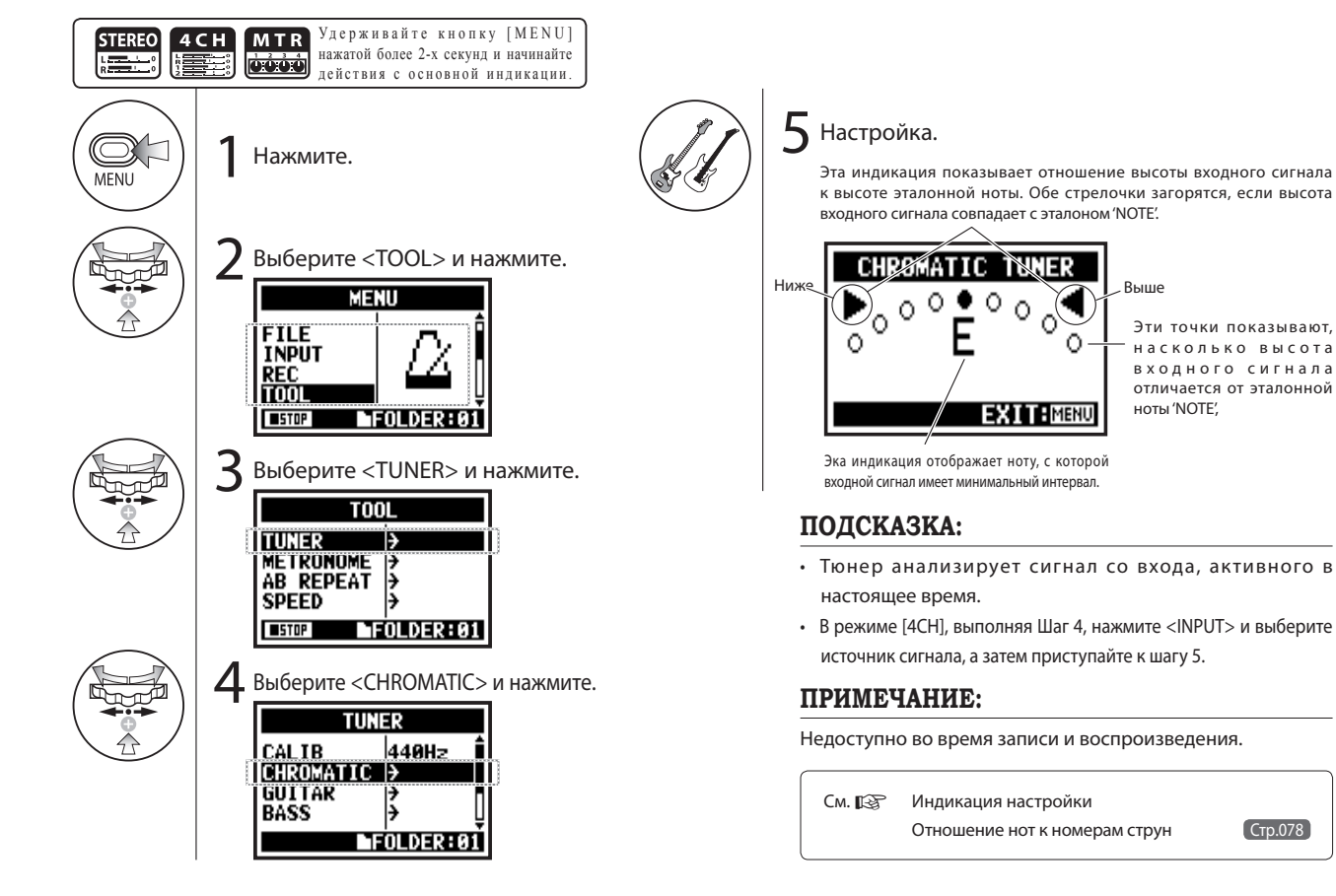

075

## 3-01-2 Тюнер: Остальные режимы <TUNER>

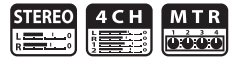

Помимо хроматического режима [CHROMATIC], тюнер поддерживает большой набор дополнительных строев, таких как [GUITAR], [BASS], [OPEN A], [OPEN D], [OPEN E], [OPEN G] и [DADGAD].

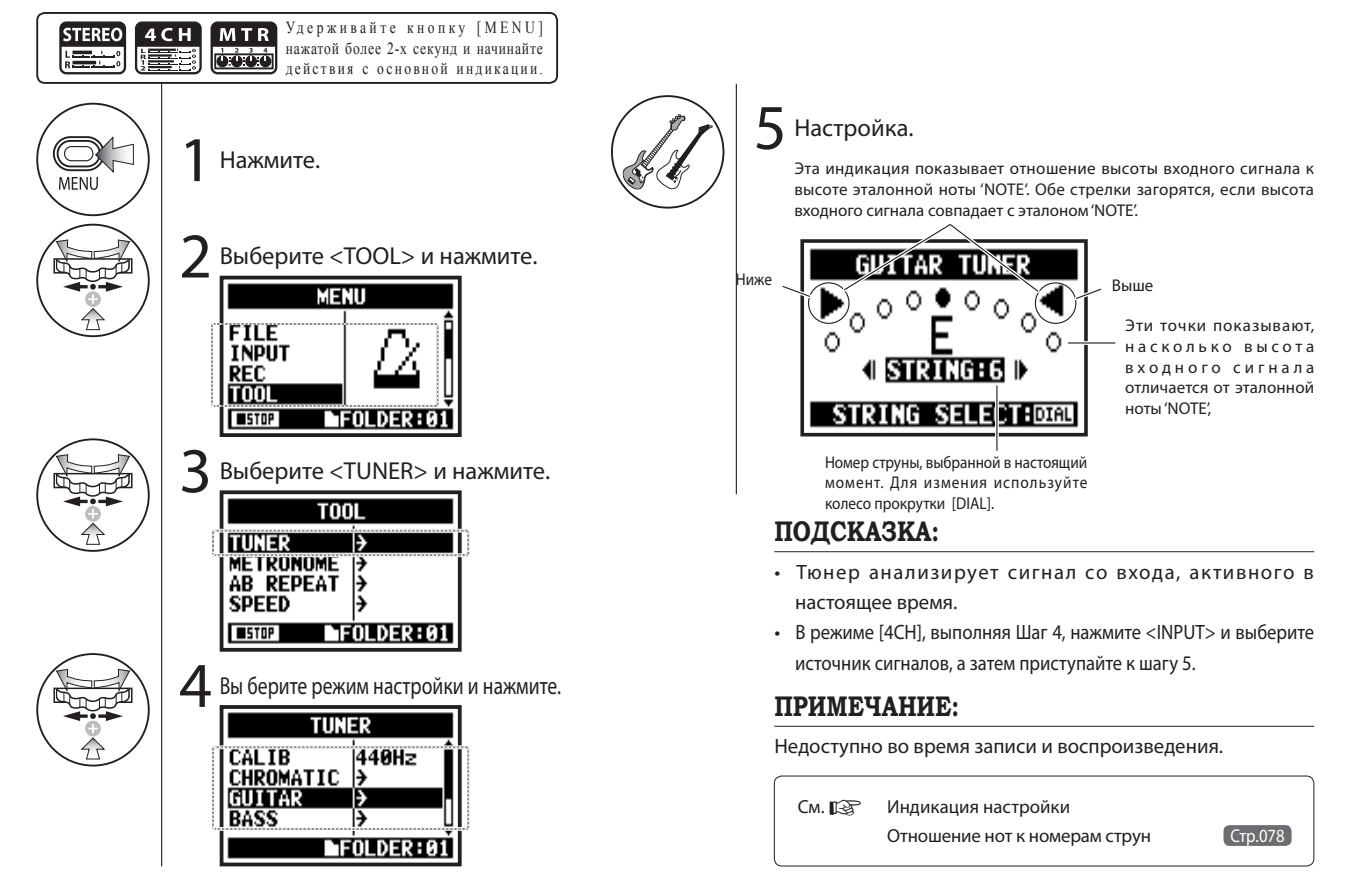

# 3-01-3 Тюнер: Калибровка тюнера <TUNER (CALIB)>

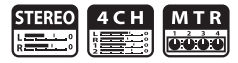

Эта функция позволит вам выполнить калибровку тюнера.

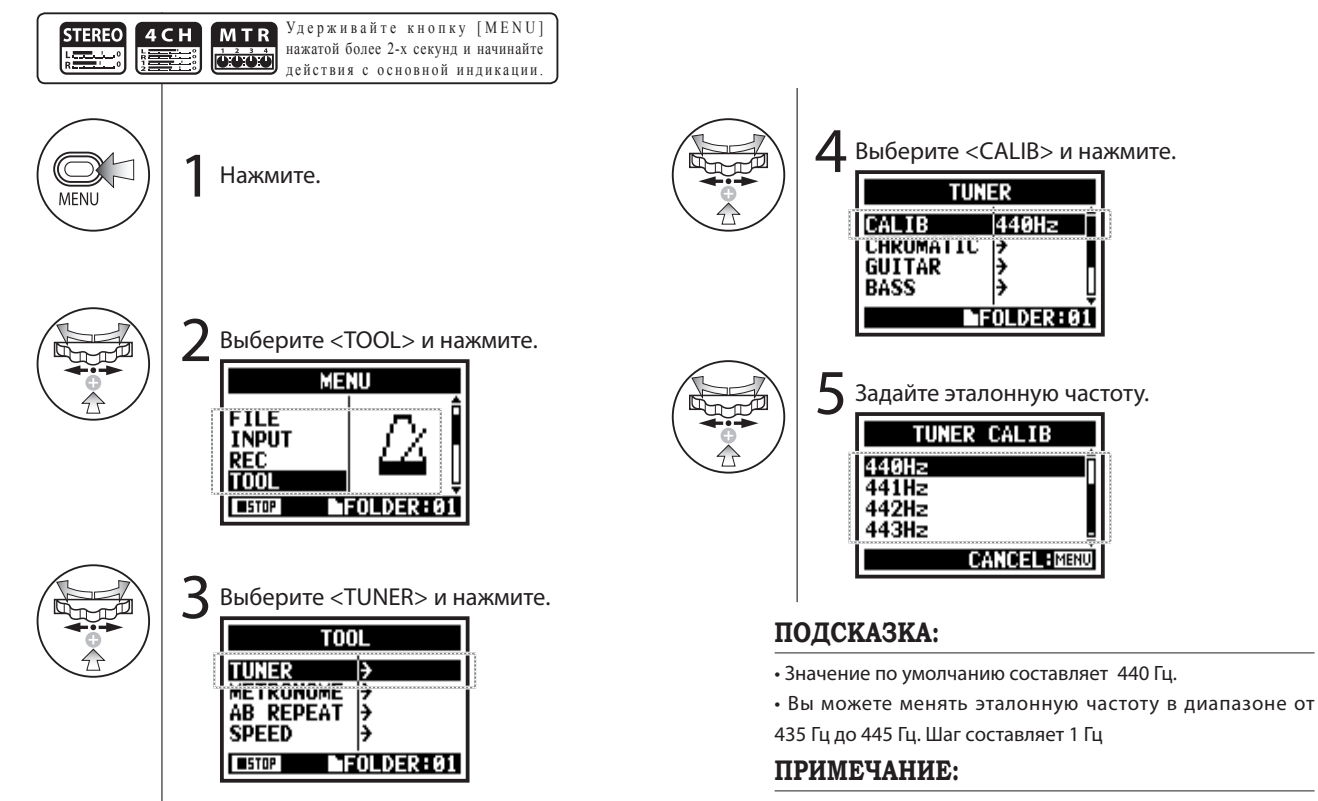

Только в режиме [4CH]

Номер струны/нота 1 2 3 4 5 6 7

GUITAR E B G D A E B

BASS G D A E B OPENA E C# A E A E OPEND D A F# D A D OPEN E E B G# E B E OPENG D B G D G D DADGAD D A G D A D

Режимы тюнера и расшифровка

В режиме [4CH] необходимо выбрать источник входного сигнала для тюнера.

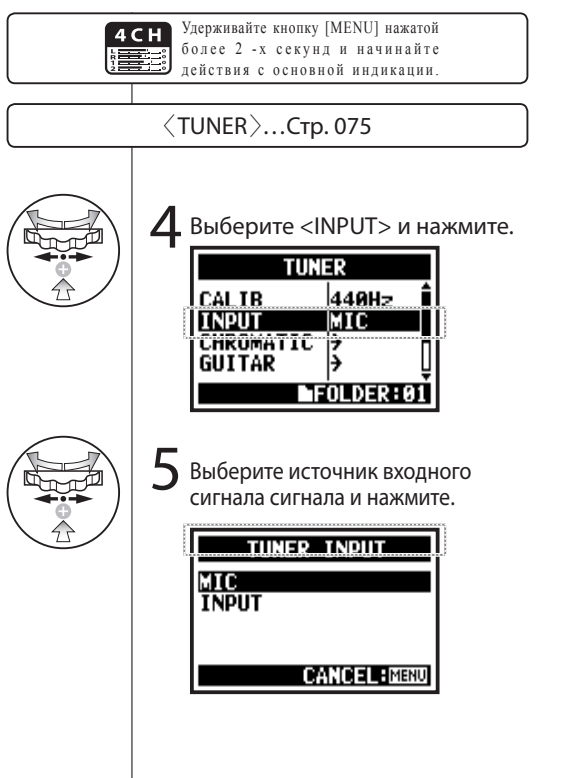

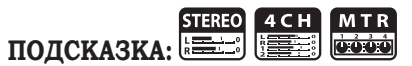

Tuner type

Экран настройки

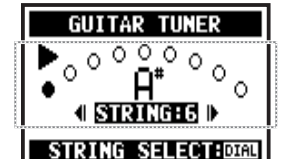

Если сигнал ниже эталона

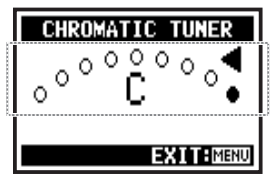

Если сигнал выше эталона

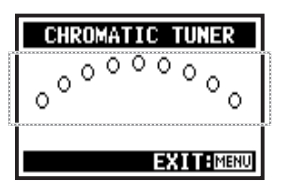

Нет входного сигнала (хроматический)

### **ПРИМЕЧАНИЕ:**

Недоступно во время записи и воспроизведения.

# 3-02 Метроном <METRONOME>

Встроенный метроном поддерживает набор полезных функций, таких как ритм, затактовый отсчет, темп, звук, и

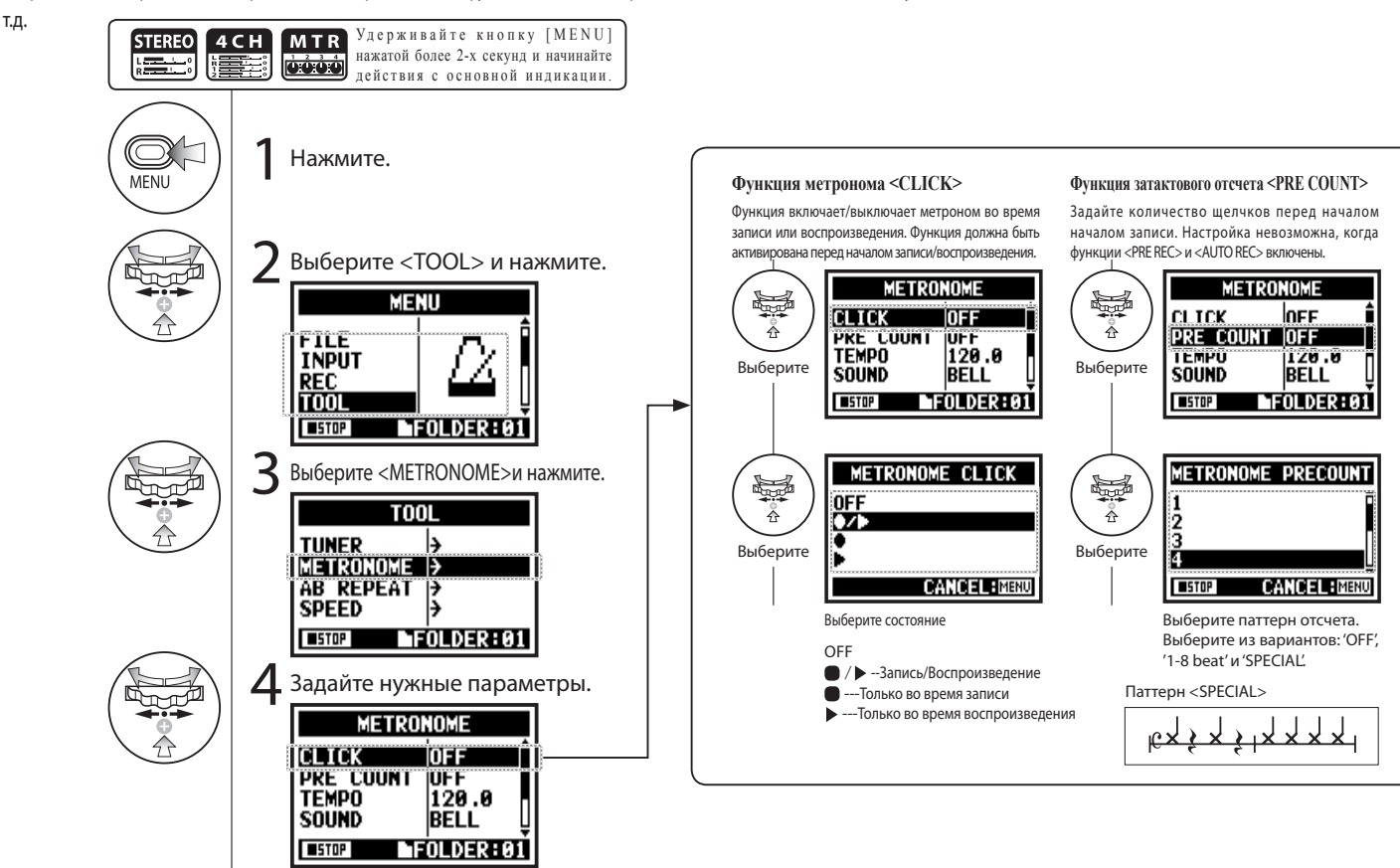

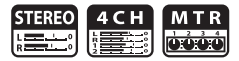

### **ПРИМЕЧАНИЕ:**

Метроном включается в начале записи или воспроизведения. Если вы включите метроном с середины дорожки, его ритм может оказаться несинхронизированым с ритмом песни.

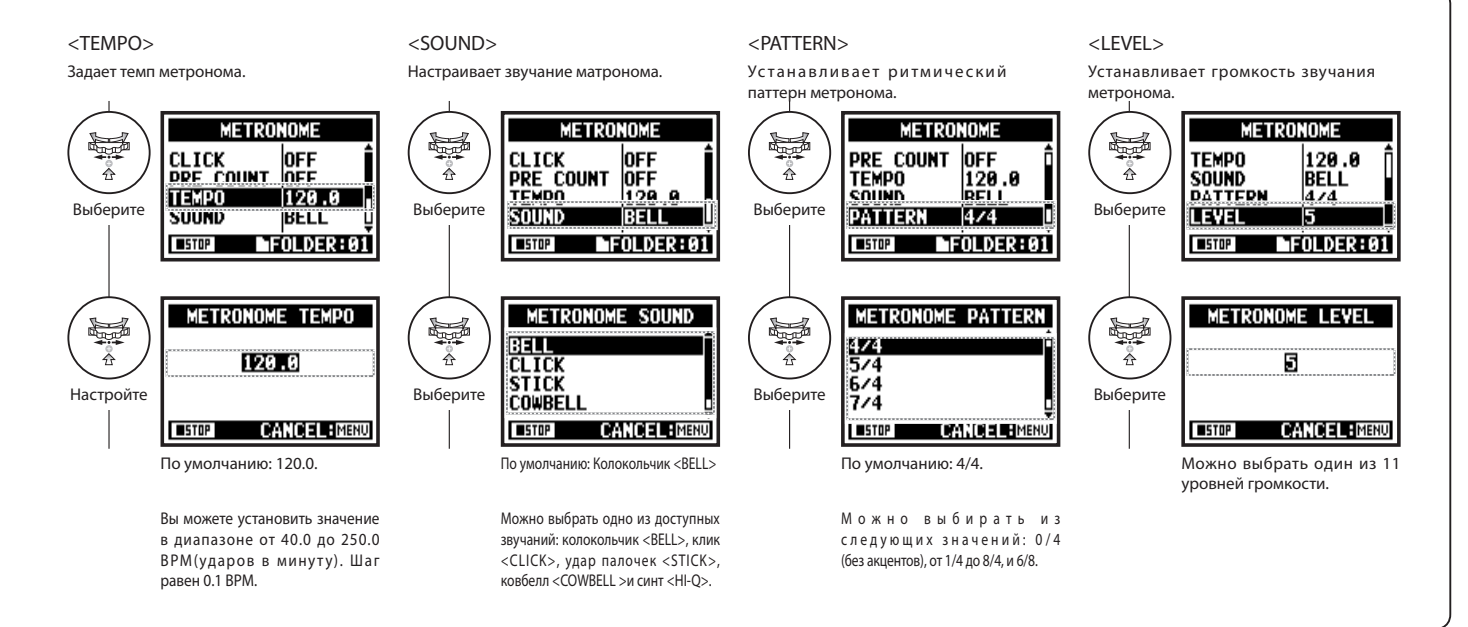

# 3-03-1 Эффекты

Краткий обзор возможностей и способов использования встроенных эффектов H4n.

### [Работа с функцией <EFFECT>]

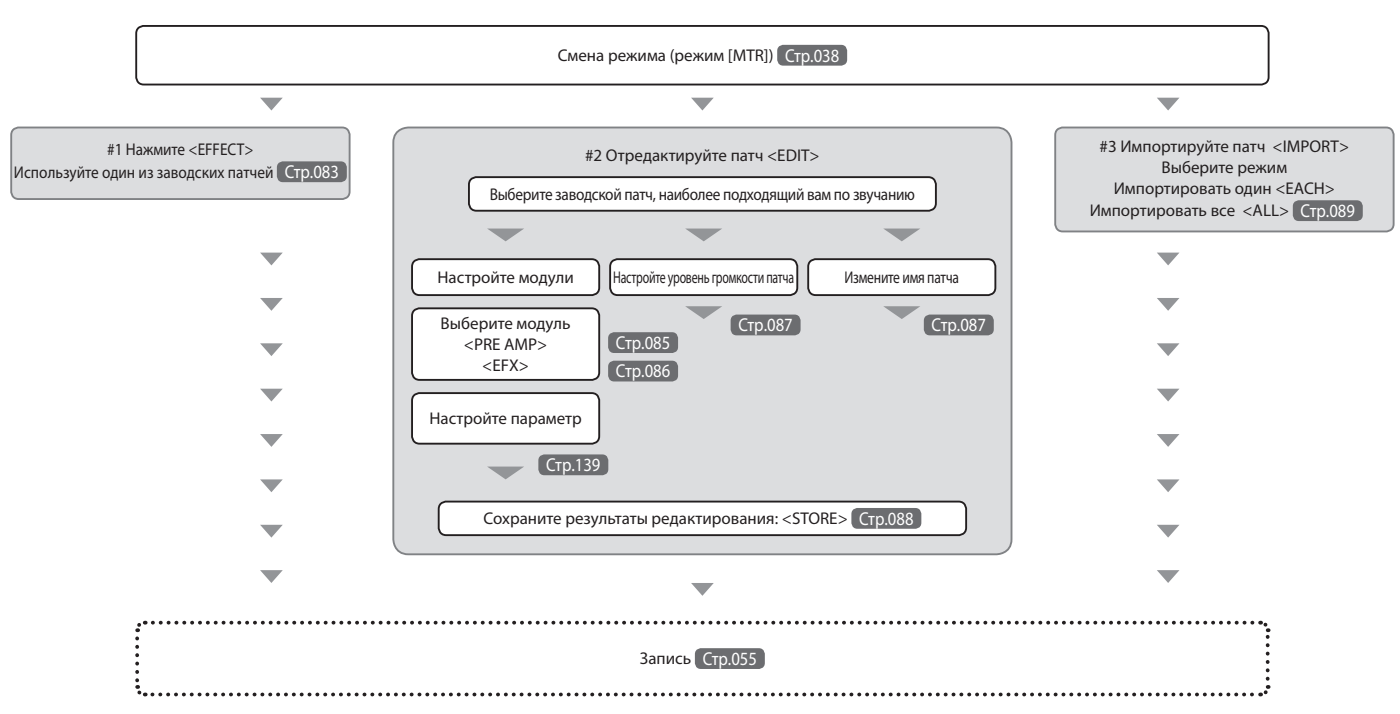

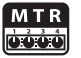

Входные и выходные сигналы при использовани функции [EFFECT] Вы можете использовать функцию <EFFECT> в режиме [MTR] с моно или стерео сигналами. Поток сигнала будет зависить от типа входного источника и выбранных дорожек.

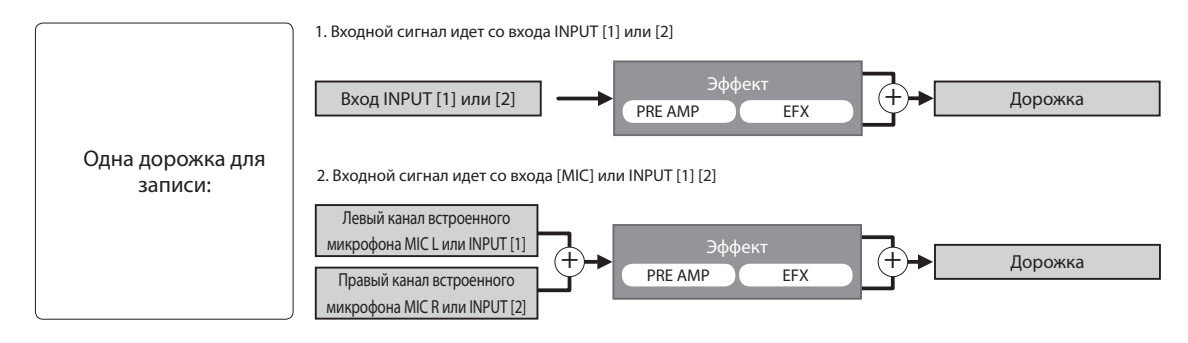

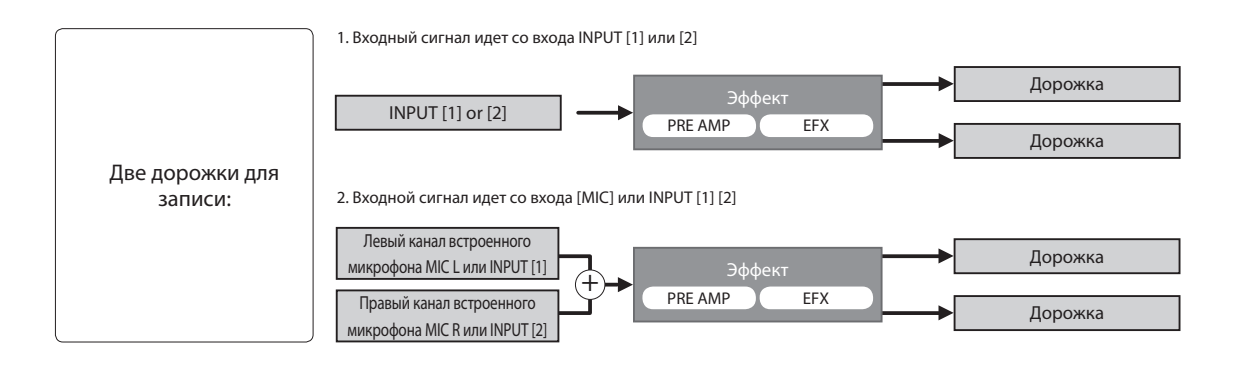

3-03-2 Эффекты

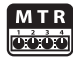

В режиме [MTR] можно использовать два различных эффектовых модуля.

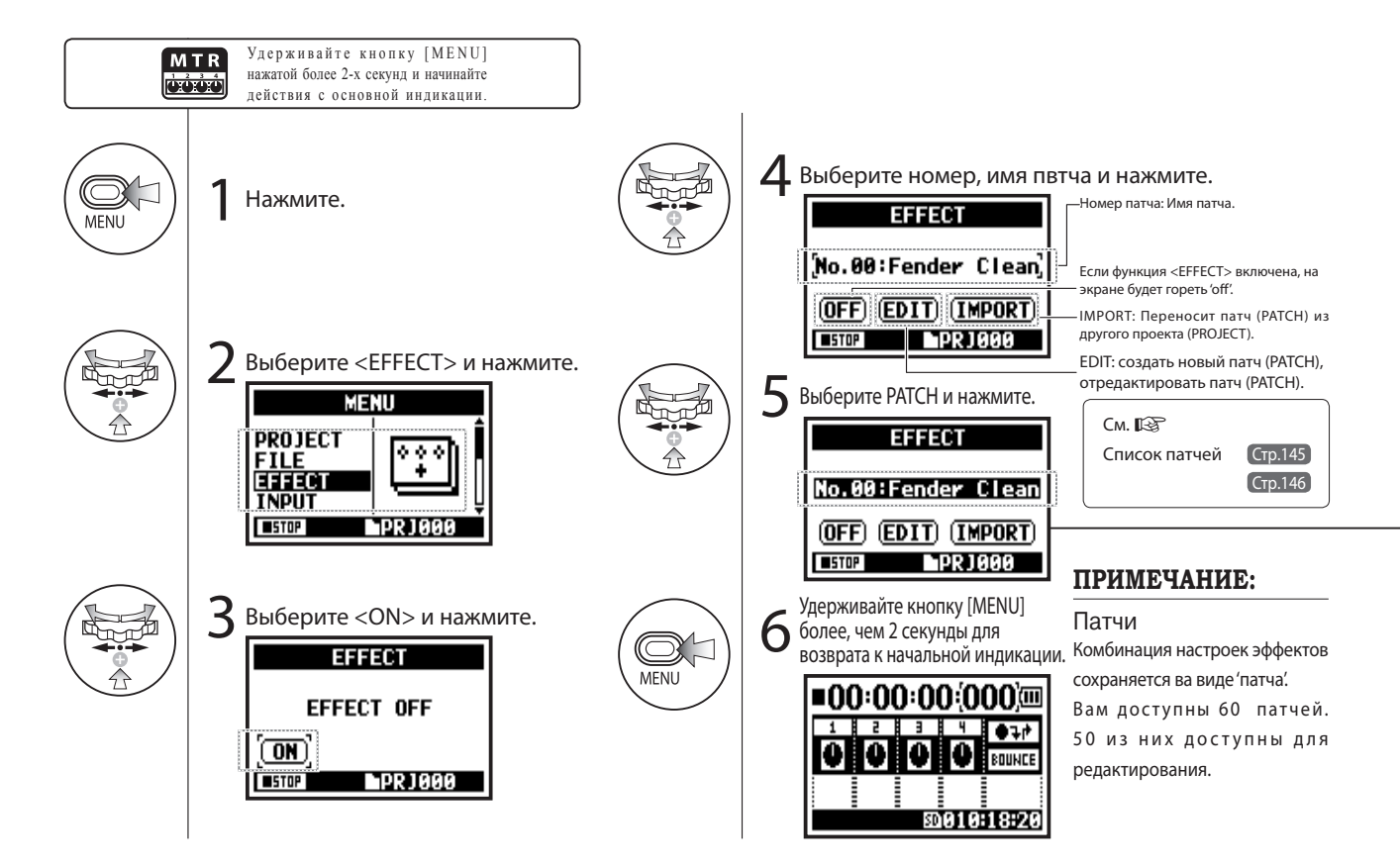

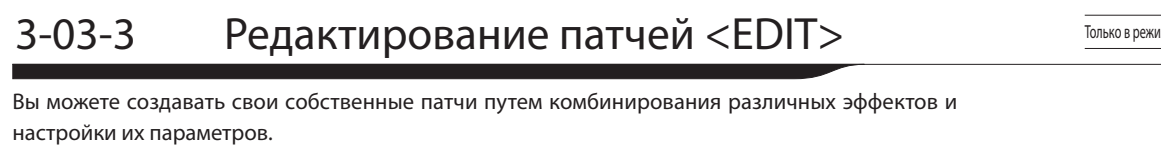

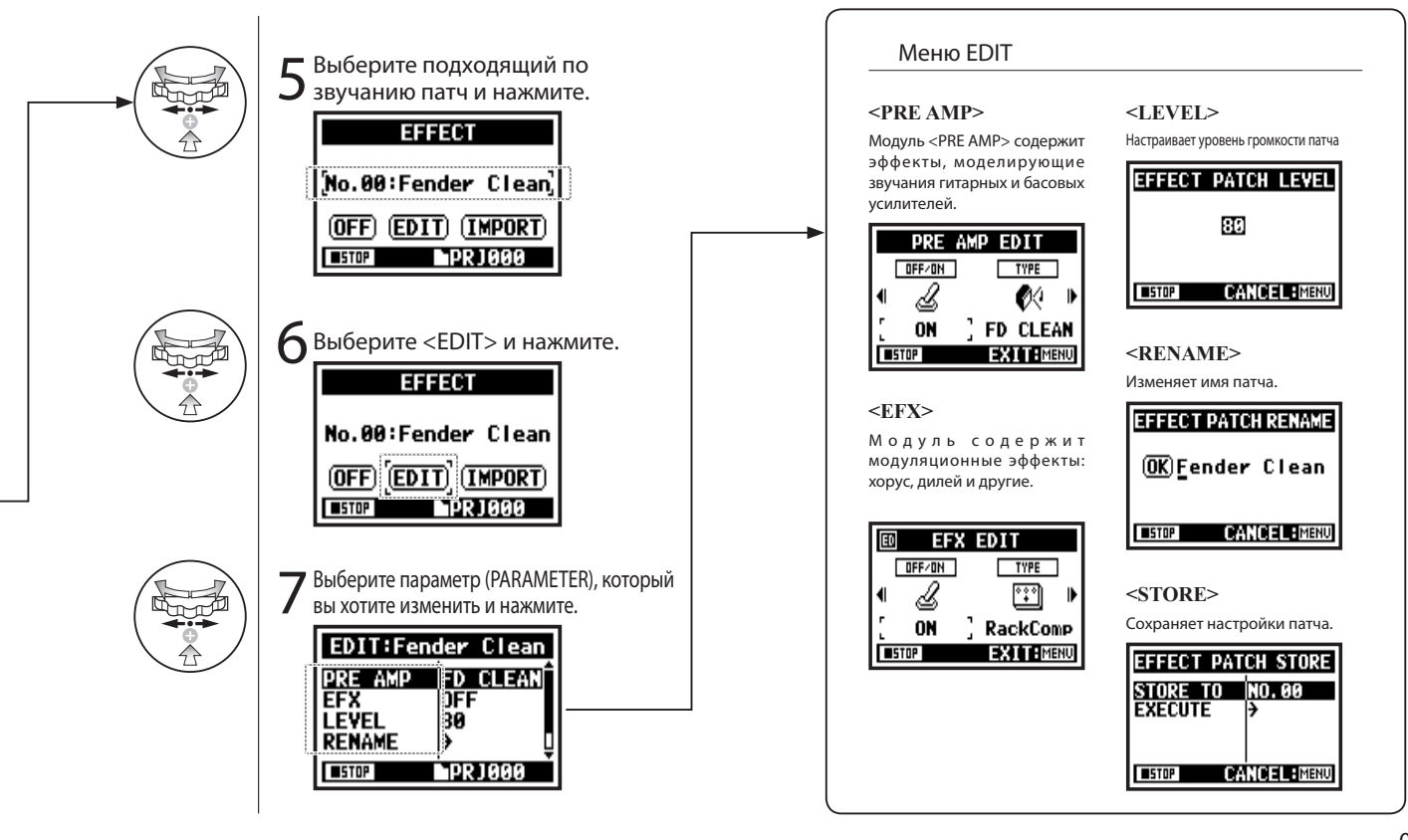

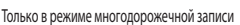

# 3-03-4 Редактирование модуля преампа <PRE AMP>

Выберите подходящий патч и отредактируйте его ....Стр.084

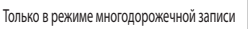

òòò

Вы можете редактировать патчи, используя функцию <PRE SET EFFECT>.

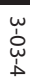

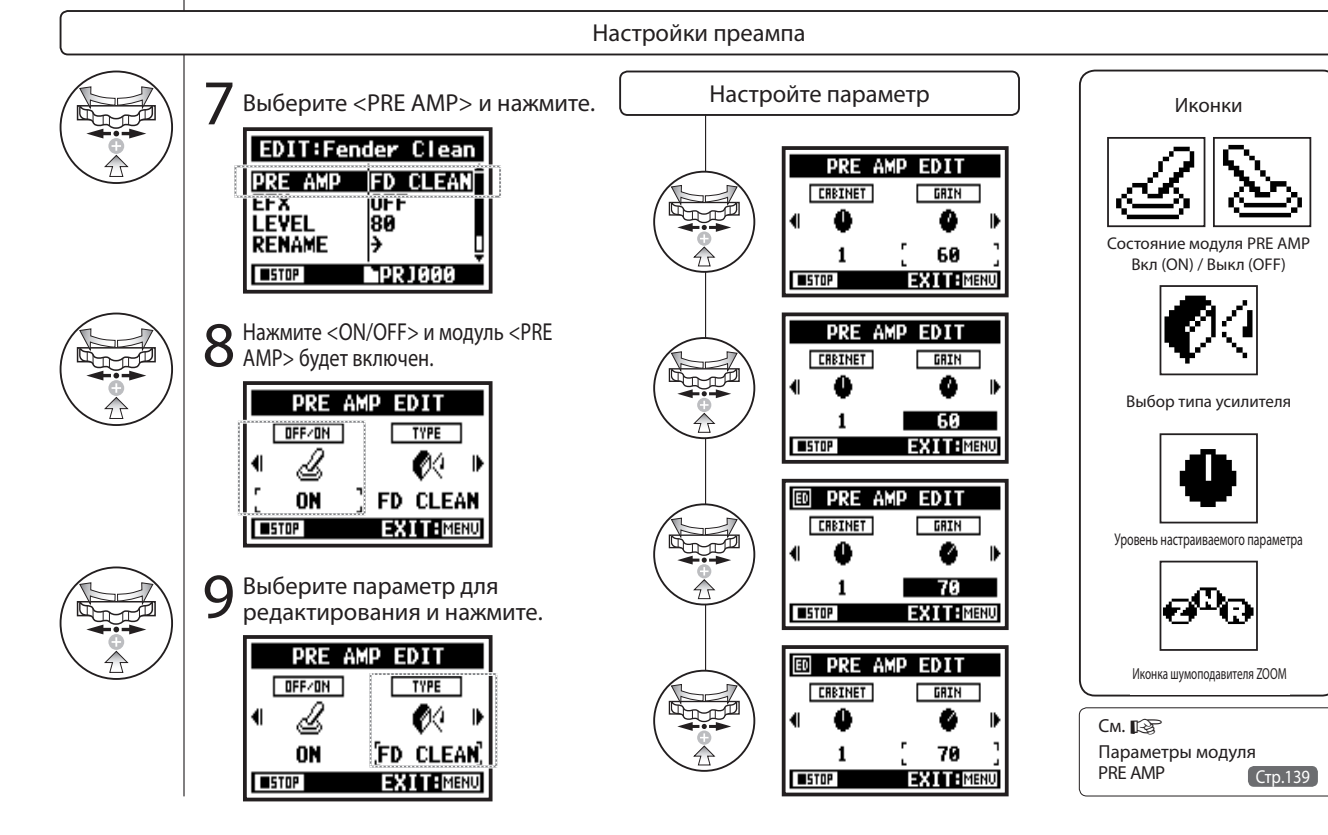

# 3-03-5 Редактирование блока модуляционных эффектов <EFX> Только в режиме многодорожечной записи

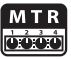

Вы можете редактировать патч, настраивая различные параметры.

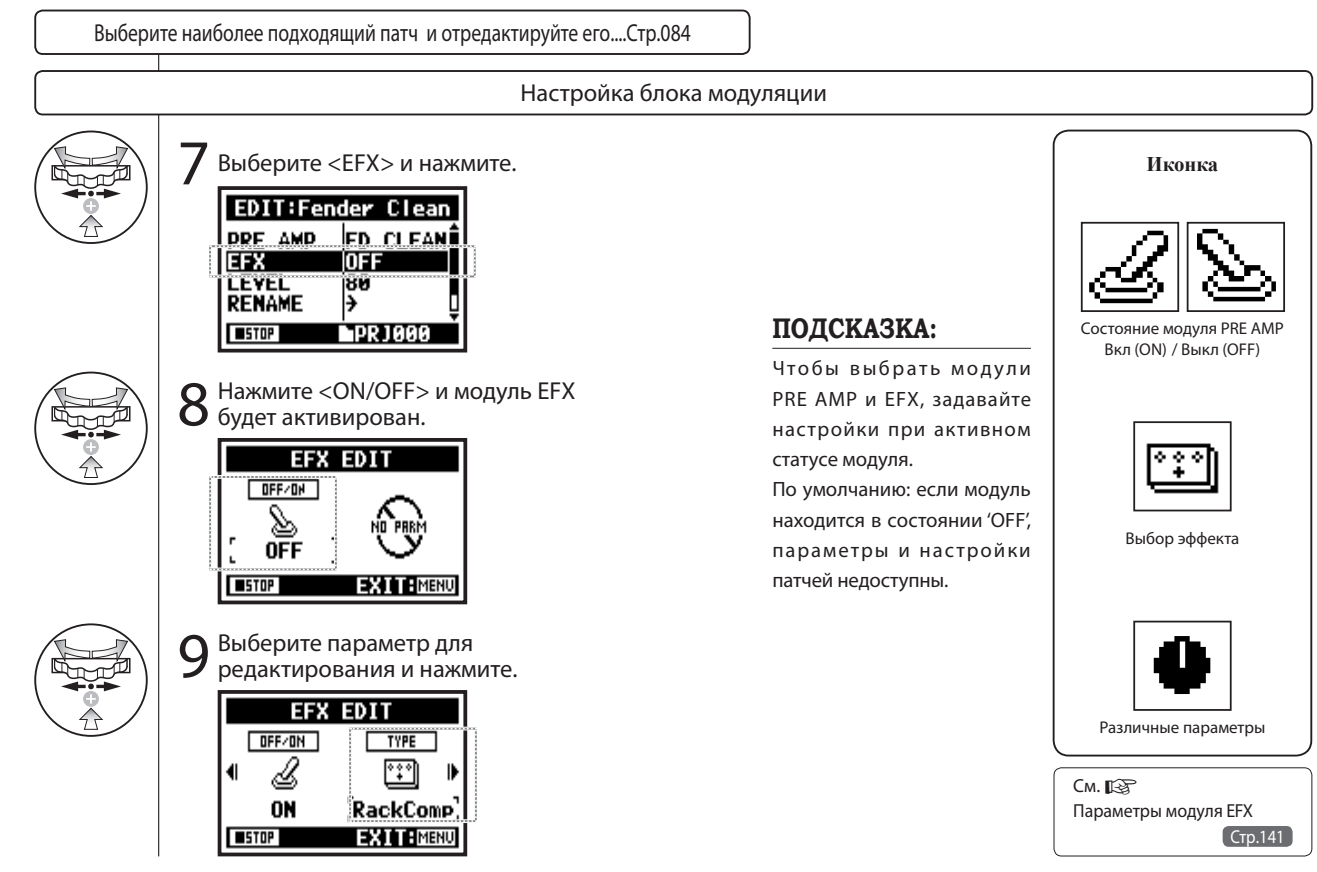

# 3-03-6 Уровень/имя патча

Только в режиме многодорожечной записи

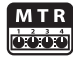

Вы можете регулировать уровень сигнала после обработки эффектом (уровень громкости патча) и изменять его имя.

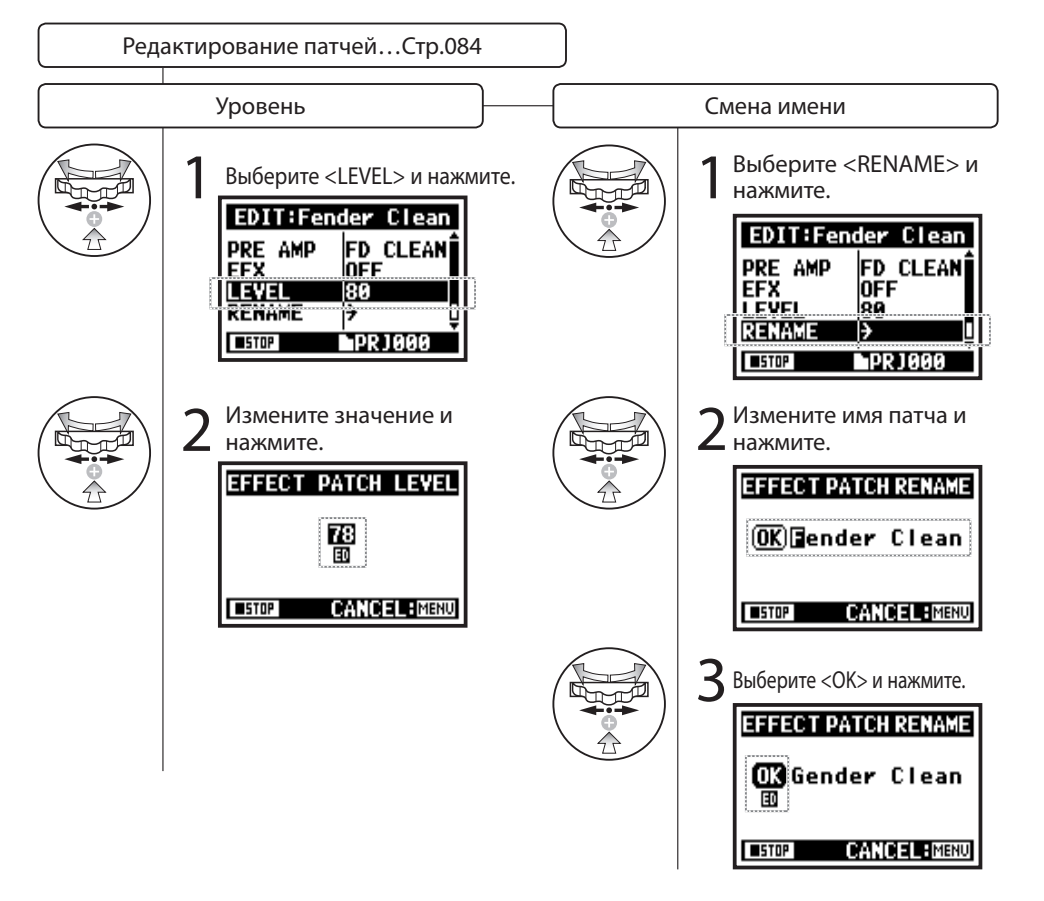

#### **ПРИМЕЧАНИЕ:**

Выберите <STORE>, чтобы сохранить патч. Для того, чтобы вернуться на предыдущий экран без сохранения, нажмите кнопку MENU.

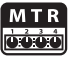

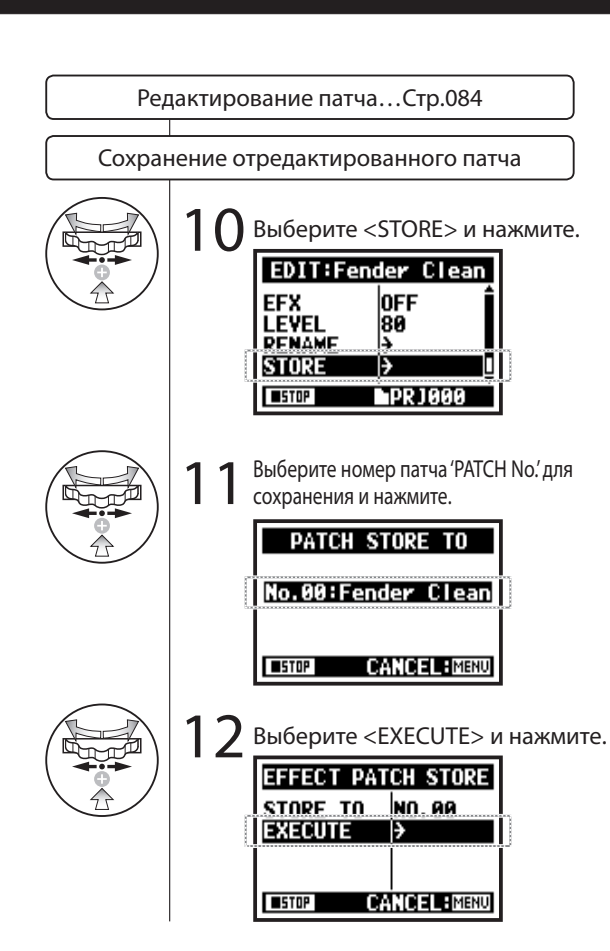

### **ПРИМЕЧАНИЕ:**

Все настройки, которые вы делаете имеют индикацию 'ED' и подтвержаются при помощи операции сохранения <STORE>.

Выбран пункт, отличный от <STORE>.

Подтверждение сохранения

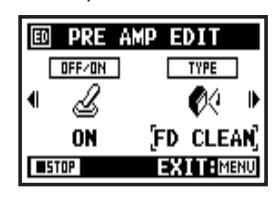

(не сохранено) При выборе пункта "YES", текущий патч будет переписан. Чтобы сохранить патч без перезаписывания уже существующих, выберите пустой патч во время операции сохранения. Изменения в патчах актуальны только для текущего проекта.

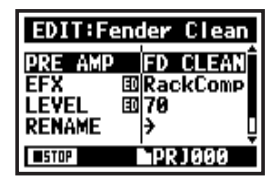

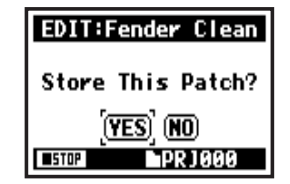

# 3-03-8 Импортирование патча из другого проекта

Вы можете использовать в текущем проекте патч, который был создан в другом проекте.

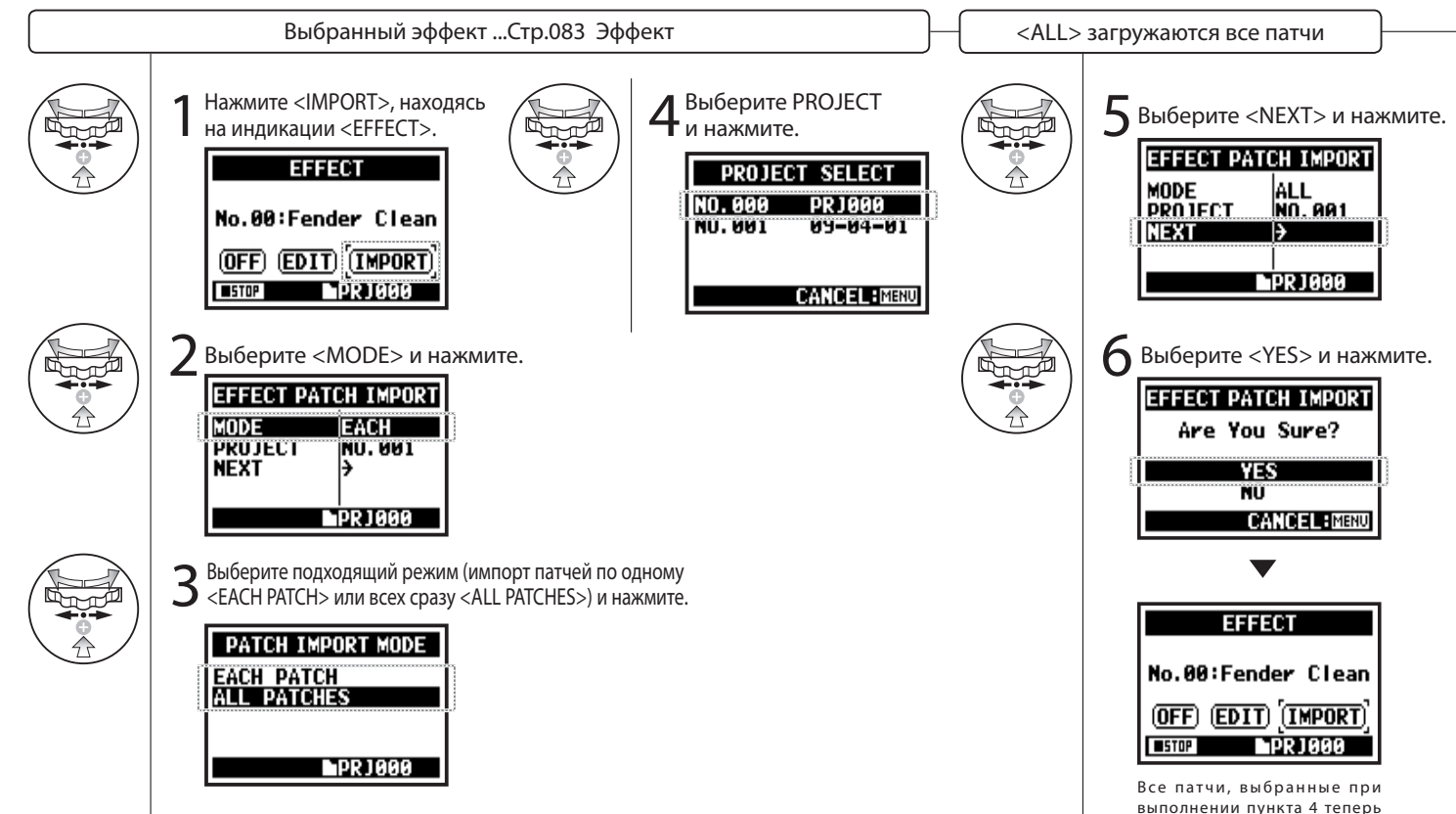

числятся за текущим проектом.

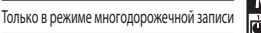

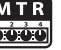

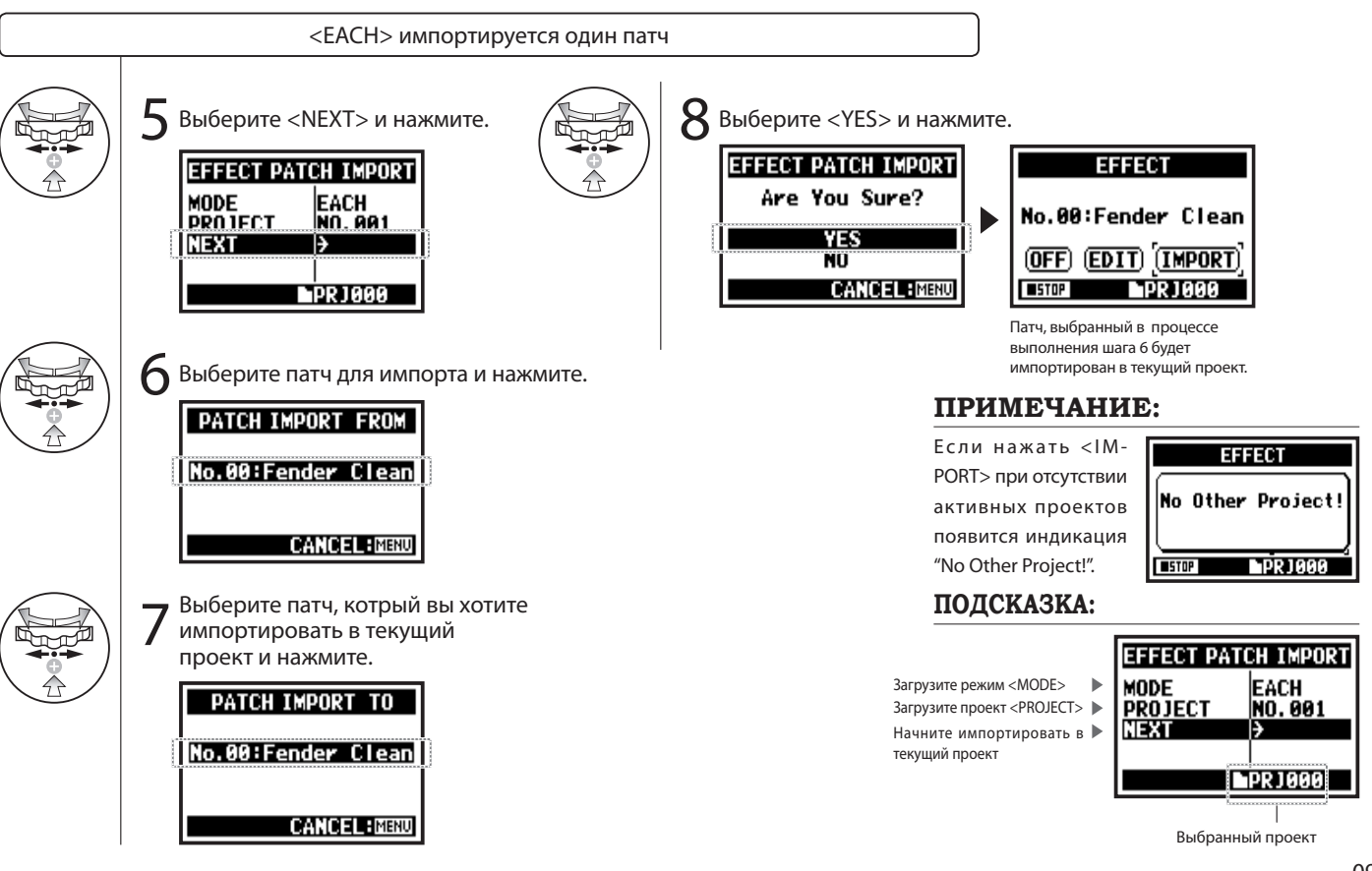

# 3-04-1 Караоке

Создавайте музыкальные файлы и конвертируйте их в формат KARAOKE, затем накладывайте партии вокала или гитары поверх записанной дорожки.

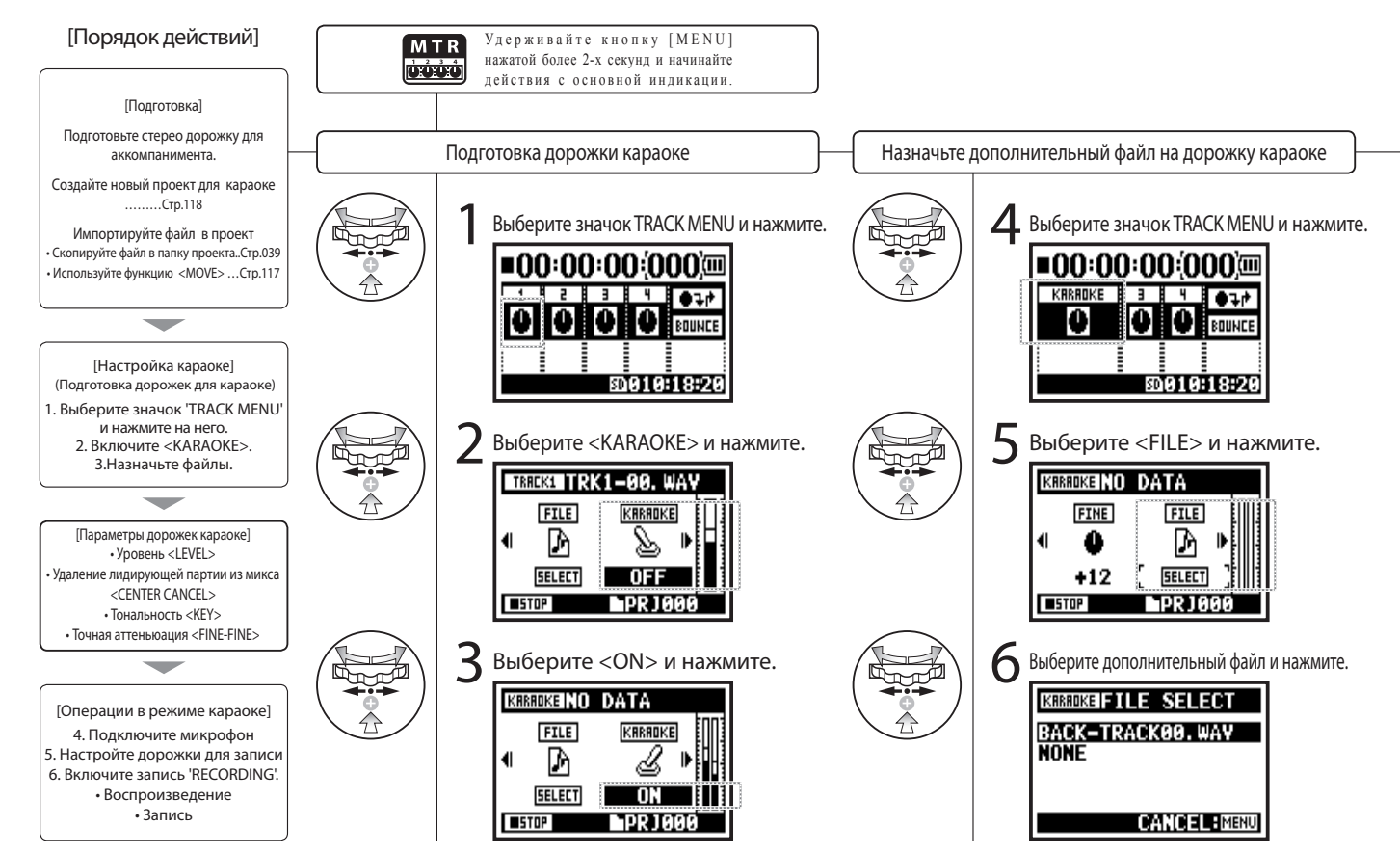

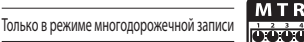

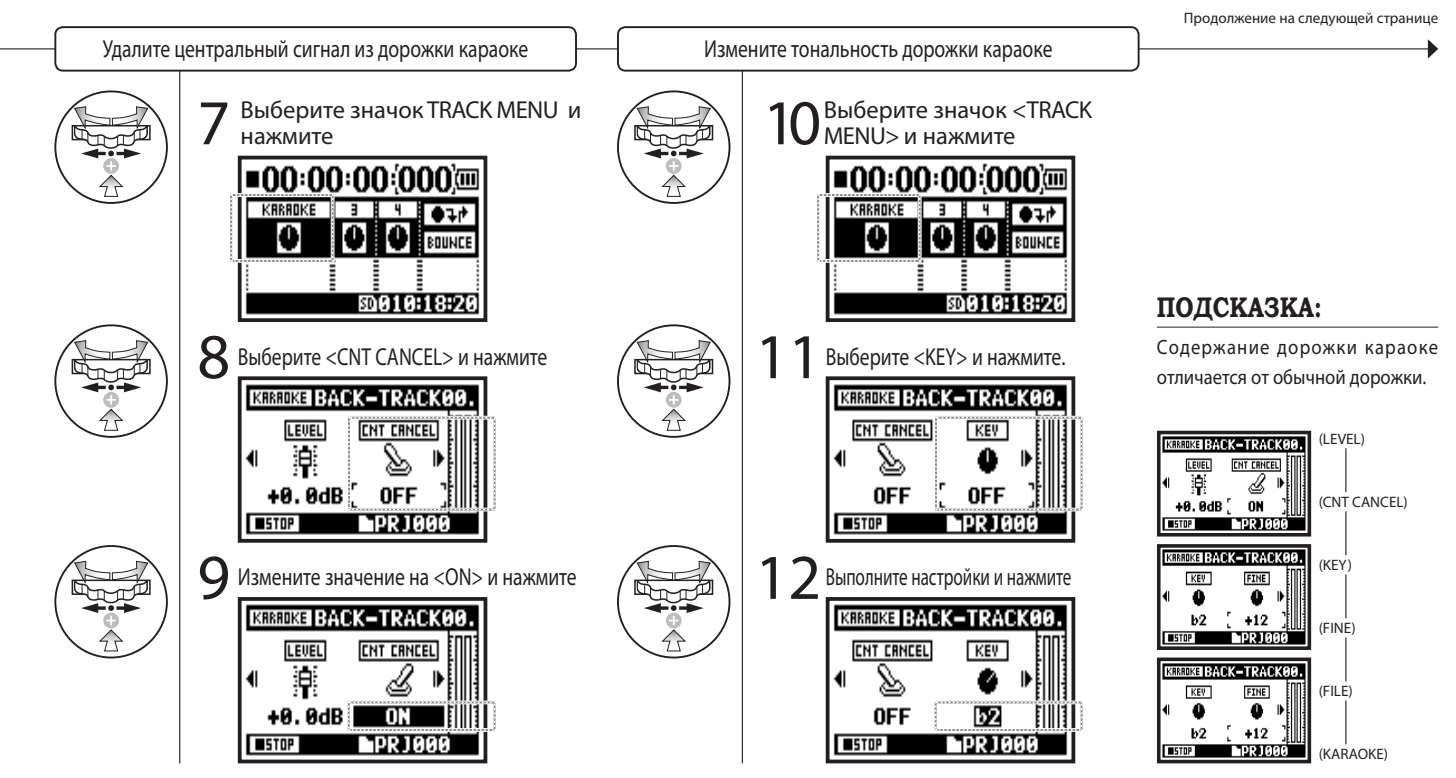

## 3-04-2 Режим караоке для записи сольных партий

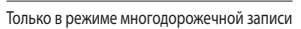

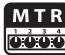

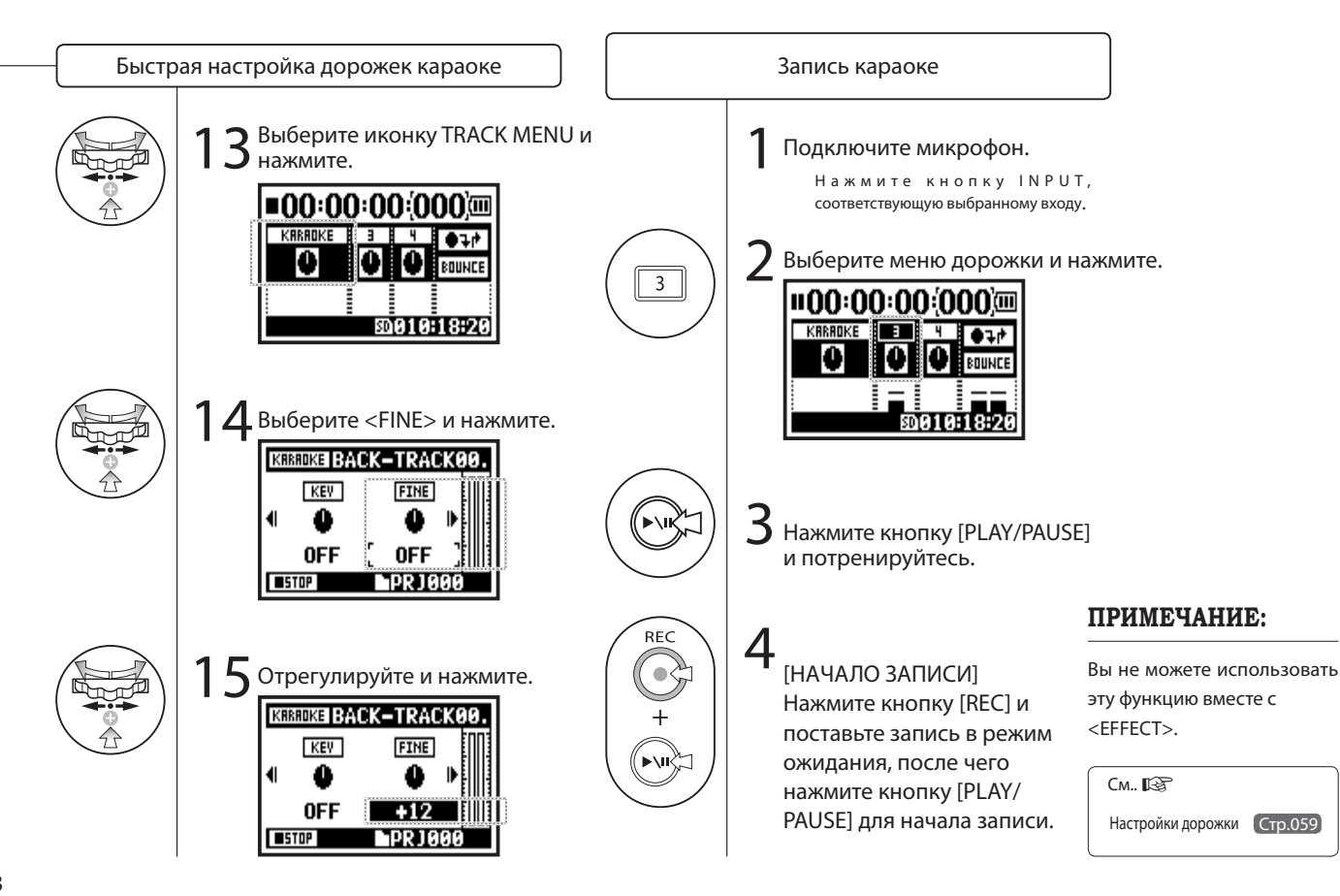

# 4-01 Воспроизведение файлов в режимах [STEREO], [4CH] и [STAMINA])

Сразу после записи, вы можете воспроизвести файл, нажав кнопку [PLAY/PAUSE].

**STAMINA** 

記価

 $4CH$ 

**STEREO** 

للبكار

Удерживайте кнопку [ M E N U ] нажатой более 2-х секунд и начинайте действия с основной индикации.

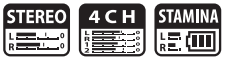

Для последующего воспроизведения файлов, следуйте нижеприведенной последовательности действий.  $\frac{4}{1}$  Выберите <SELECT> и нажмите.  $$ Быстрый доступ В ы м о ж е т е выбрать файл или папку из основной индикации.-48 80005:09:10

Вы должны подтвердить имя файла.

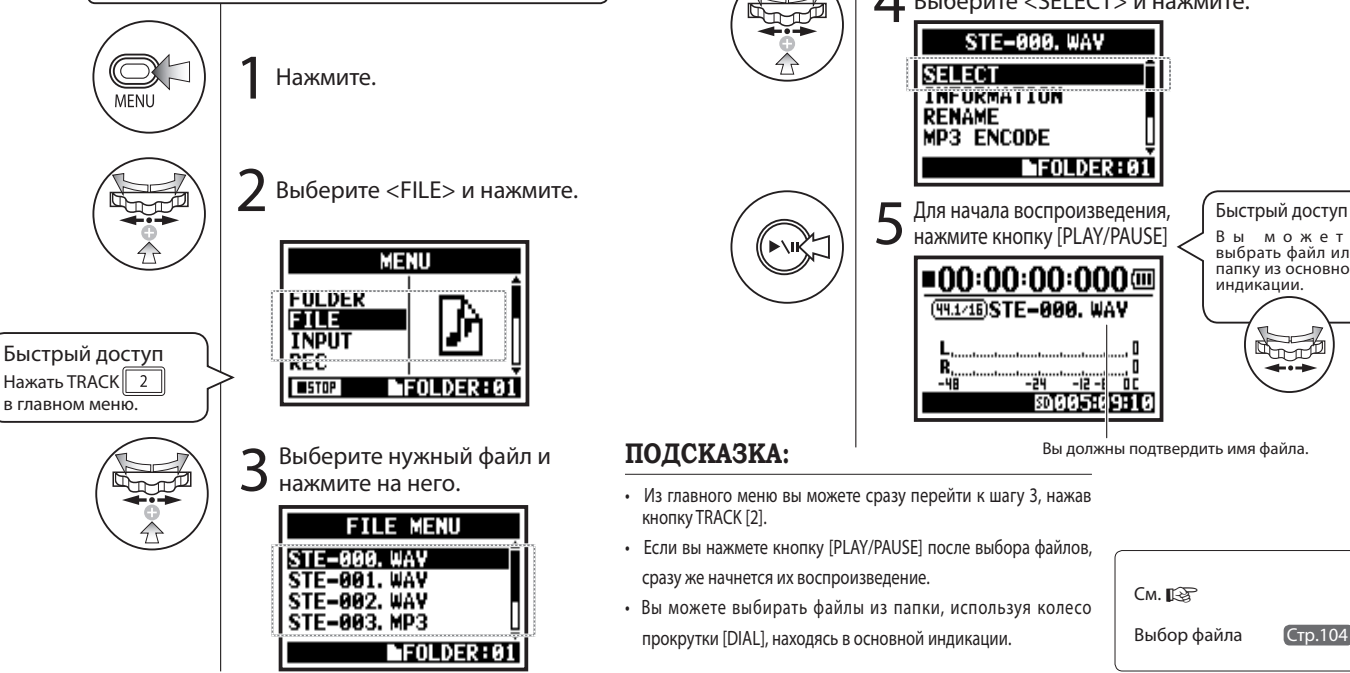

# 4-02 Выбор режима воспроизведения

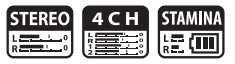

Помимо основного режима воспроизведения существуют и другие:

1) воспроизведение одного файла, 2) повторное воспроизведение одного файла 3) повторное воспроизведение всех файлов.

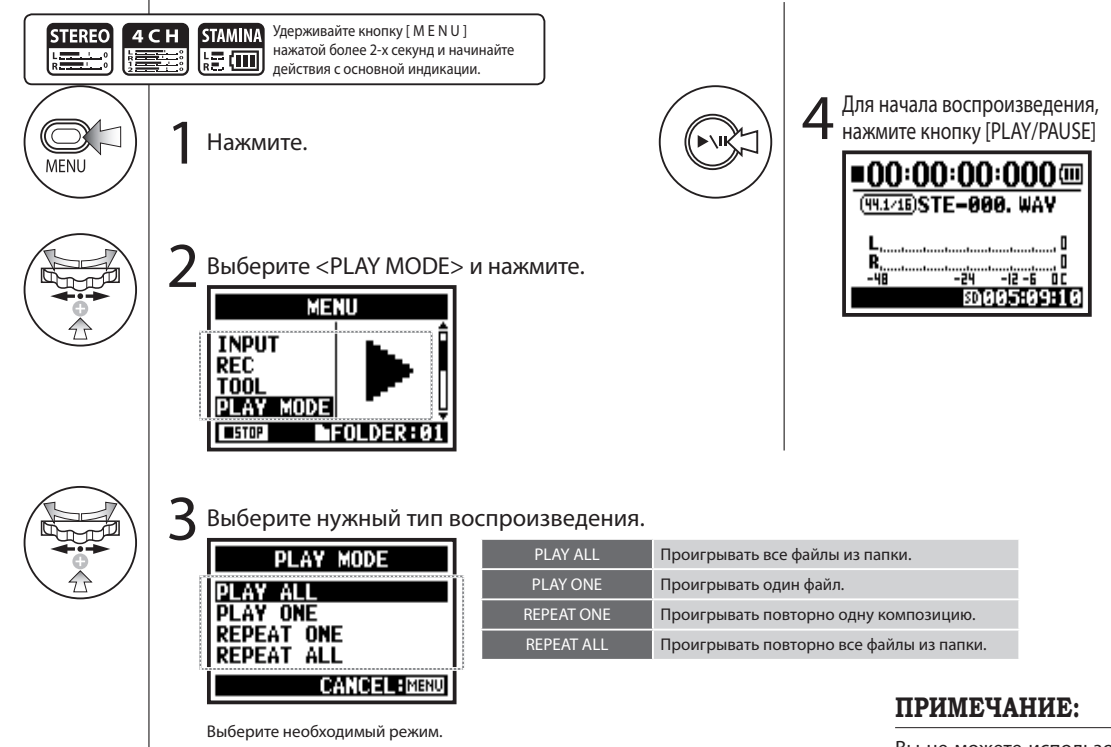

Вы не можете использовать эти функции во время записи и воспроизведения.

# 4-03 Расстановка маркеров

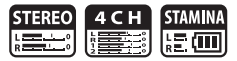

Во время воспроизведения файла вы можете сделать пометки (маркеры) в нужных местах.

Вы можете легко перемещаться по интересующим вас местам файла в процессе его воспроизведения.

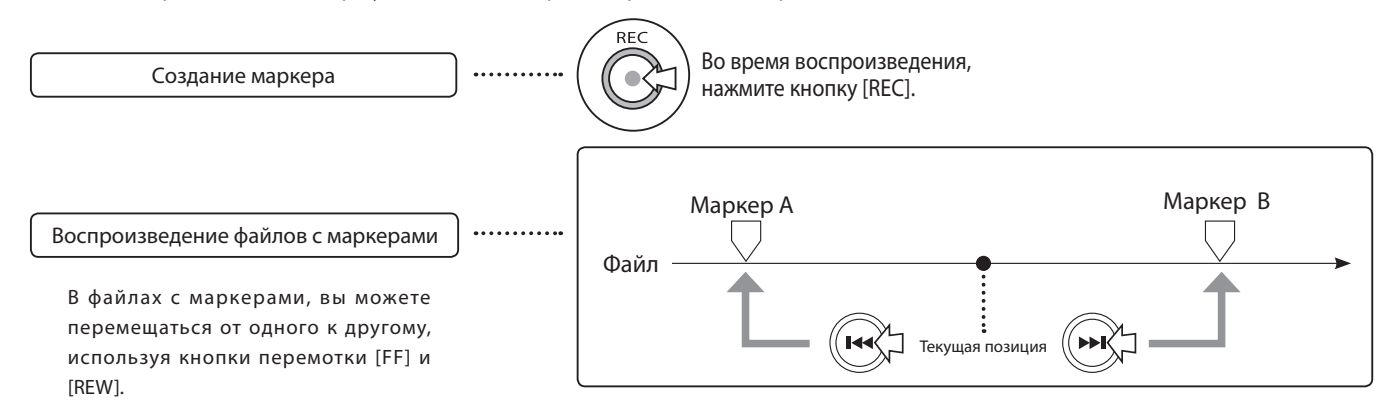

### **ПРИМЕЧАНИЕ:**

- Mаркеры доступны только в файлах вормата WAV.
- Максимальное число маркеров в одном файле 99.
- Однажды создав маркер, вы не сможете его удалить.

### **ПОДСКАЗКА:**

- Чтобы создать маркер, во время воспроизведения нажмите кнопку [REC]
- Вы можете просмотреть все маркеры в файле, используя функцию <MARK LIST>.

См.  $\mathbb{R}$  Список маркеров Стр.115

∙ਨ

# 4-04 Повтор выбранного отрезка "A-B"

<AB REPEAT> - функция повтора, позволяющая многократно проигрывать выбранный кусок композиции.

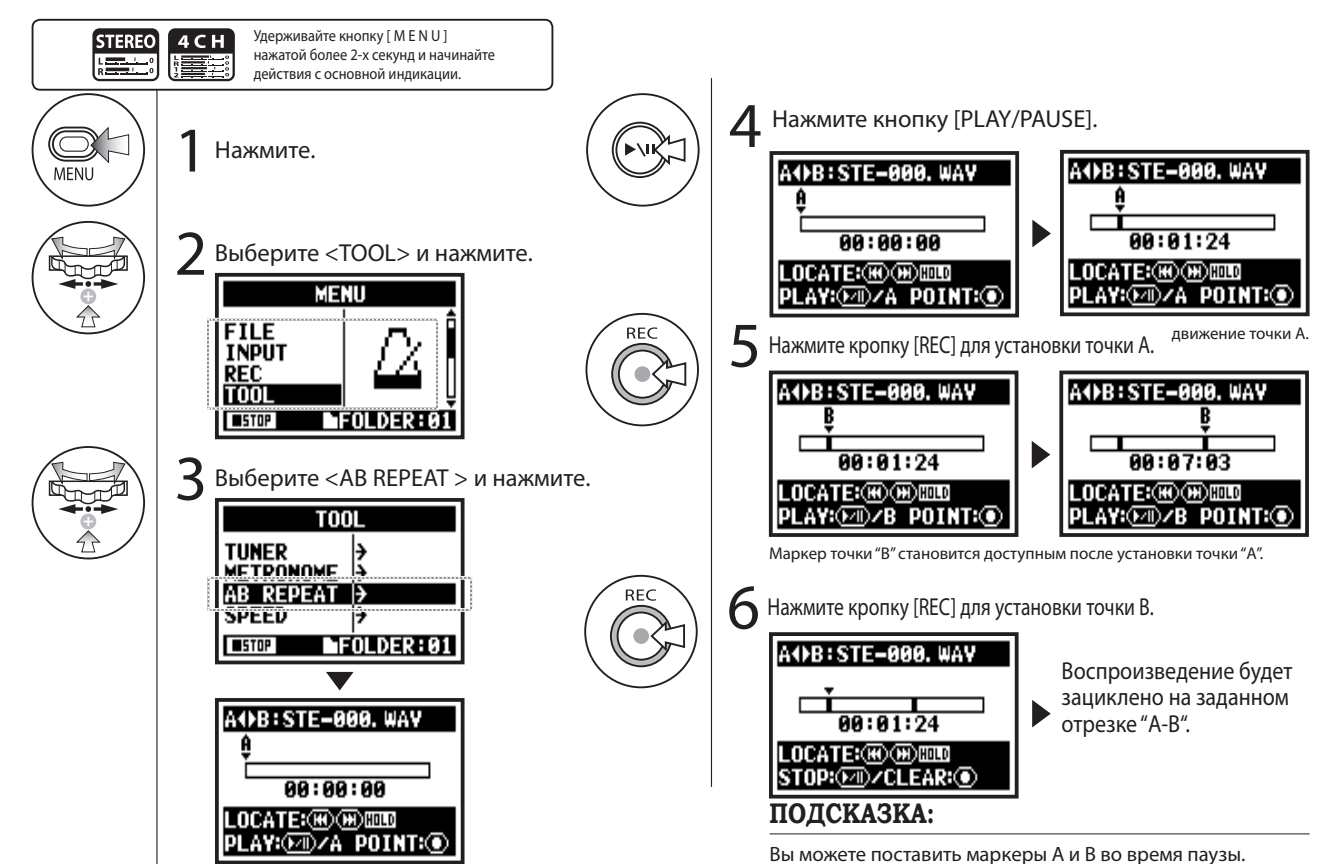

097

### **ПОДСКАЗКА:**

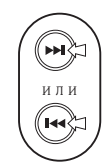

Долгое нажатие кнопок перемотки

Предупреждение:

Когда вы передвигаетесь по файлу с помощью кнопок перемотки [FF] и [REW] , быстрое нажатие на кнопку (меньше 2 секунд) переместит вас к следующему файлу. При наличии маркеров, перемещение будет произведено до помеченной точки.

Долгое нажатие (более 2-х секунд) на кнопки [FF] и [REW] поможет плавно переместиться в нужную точку композиции.

Повтор "А-В"

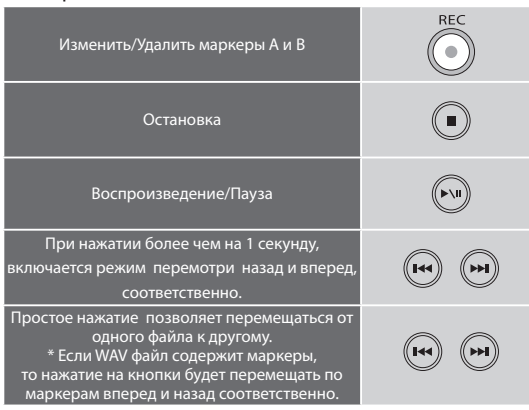

Нажав кнопку [REC] после установки точек А и В, вы можете отменить все настройки.

### **ПРИМЕЧАНИЕ:**

Во время воспроизведения и записи вы не можете воспользоваться функциями, представлеными в разделе повтора "А-В"

Вы можете регулировать скорость воспроизведения файла..

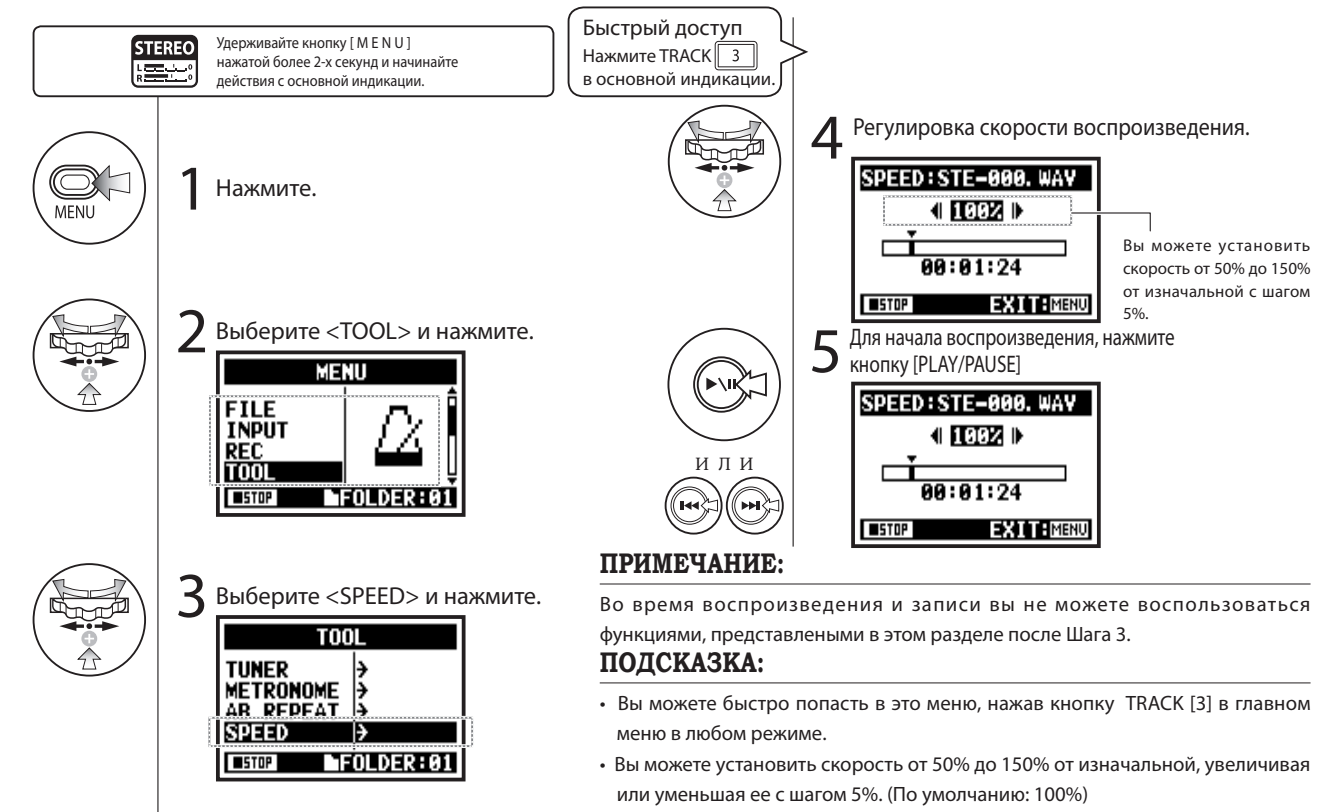

• Вы можете перемещать зону воспроизведения кнопками [FF] и [REW].

## 4-06 Функция микшера

Только в режиме [4CH].

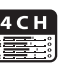

В четырехканальном режиме баланс уровней и панорамирования двух стерео-файлов можно регулировать с помощью функции микшера

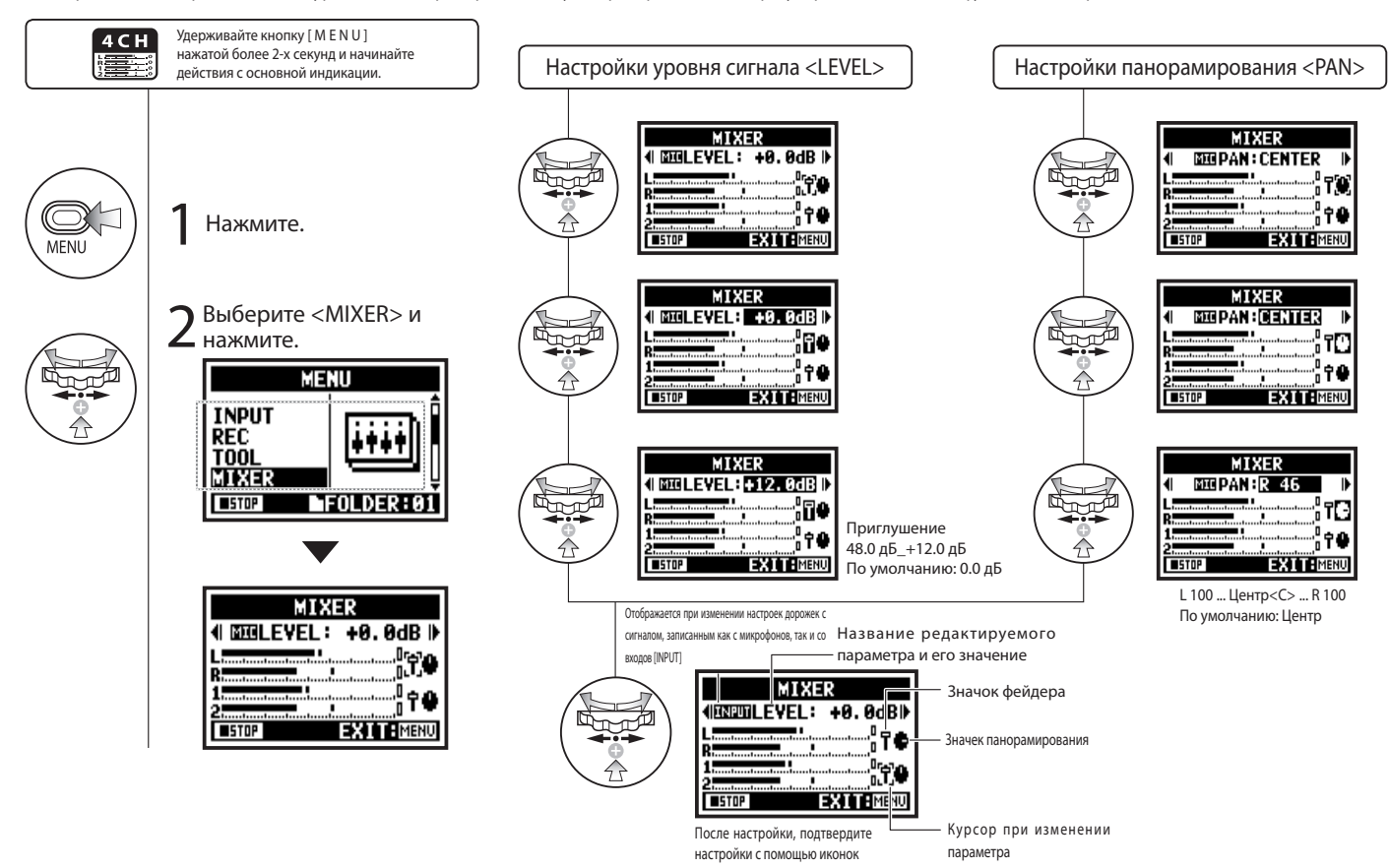

# 4-07 Воспроизведение файлов в режиме многодорожечной записи

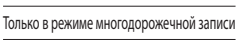

MTF **ooo**d

Существует несколько вариантов действий в режиме [MTR]: запись отдельных файлов, назначение их на дорожки в конкретный проект и одновременное воспроизведение всех дорожек.

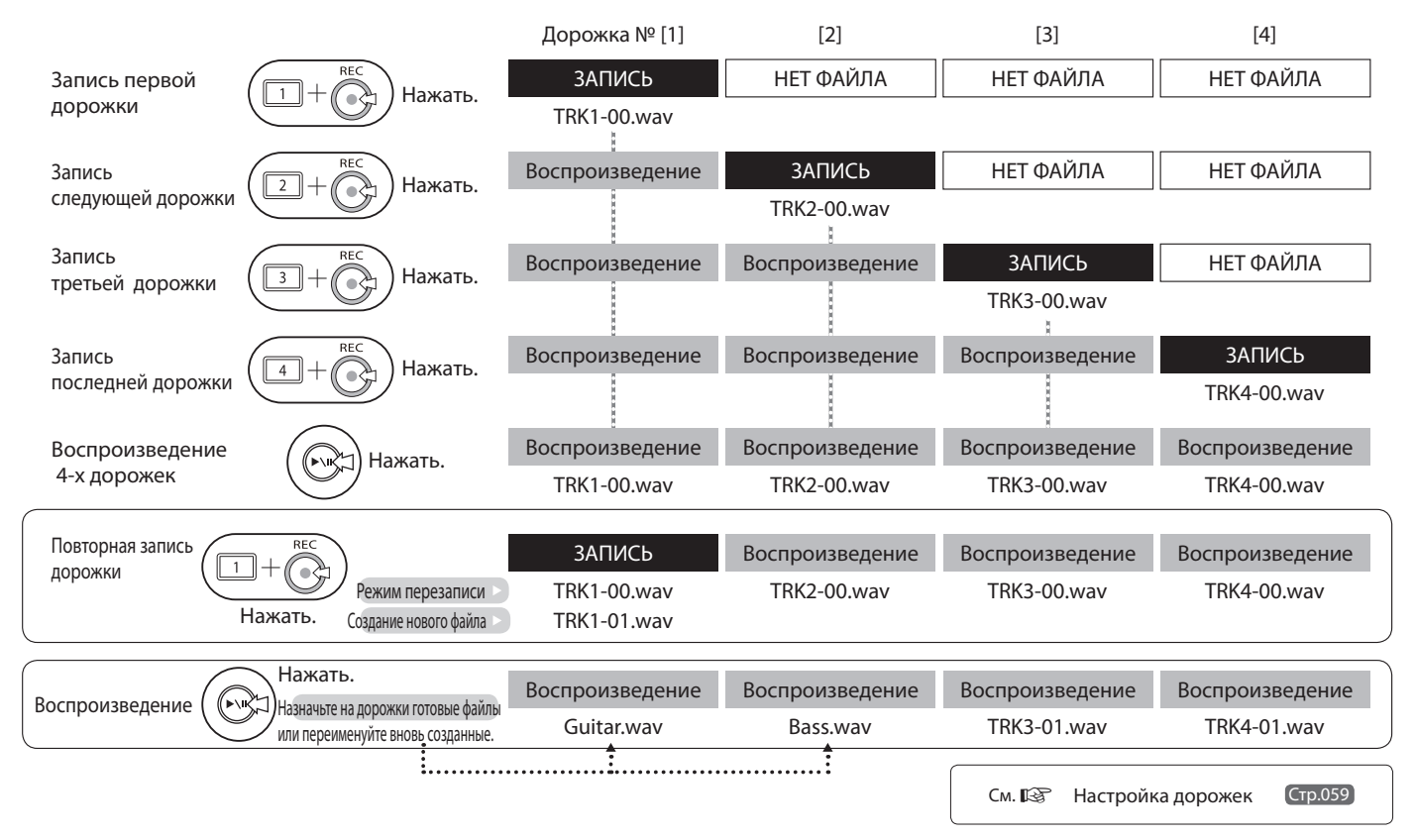

# 4-08 Воспроизведение: Перемещение по дорожке при помощи счетчика

Только в режиме многодорожечной записи

M T oóóć

Используя счетчик, вы сможете точно находить желаемые точки на записи.

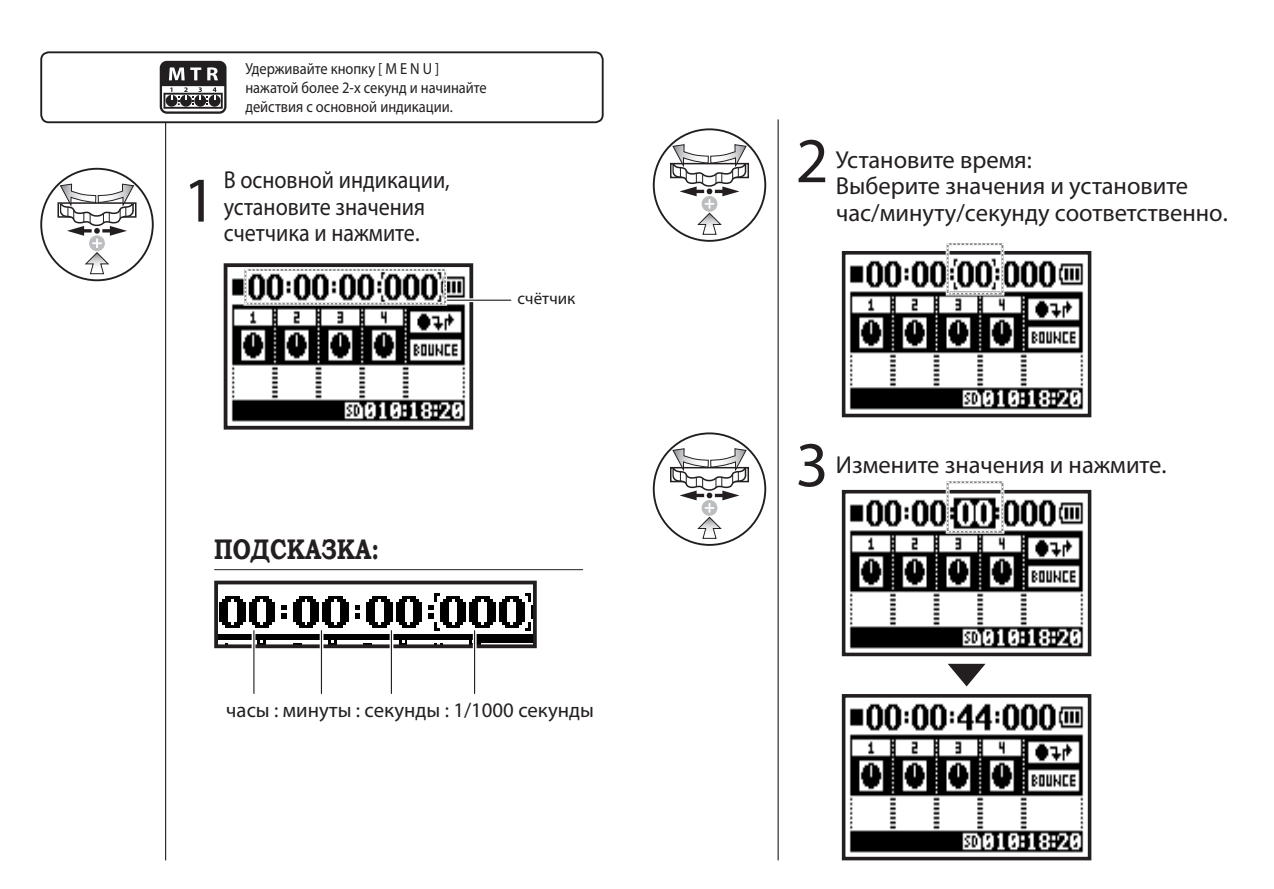

# 5-01 Редактирование: Выбор папки:

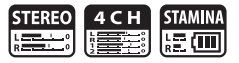

Выбор папки, содержащей нужный файл.

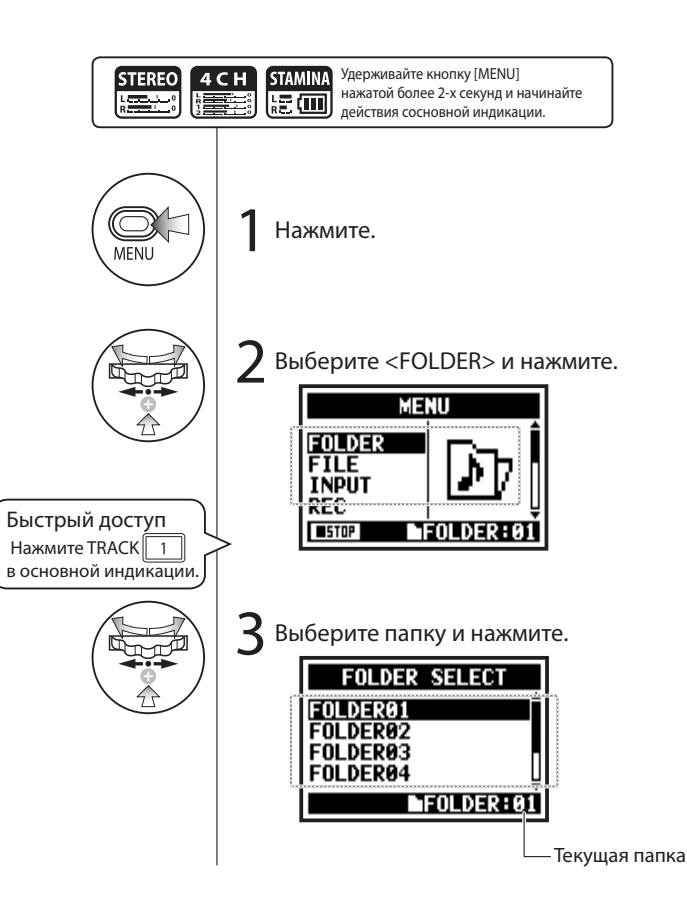

### **ПРИМЕЧАНИЕ:**

- Вы не можете использовать эти функции во время записи и воспроизведения.
- Вы можете выбрать одну из 10 папок в режимах [STEREO/ STAMINA] и [4CH].

### **ПОДСКАЗКА:**

Вы можете вызвать функцию выбора папки, нажав кнопку TRACK [1] в основной индикации.

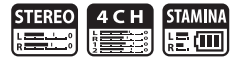

Выбор воспроизводимого файла из списка файлов.

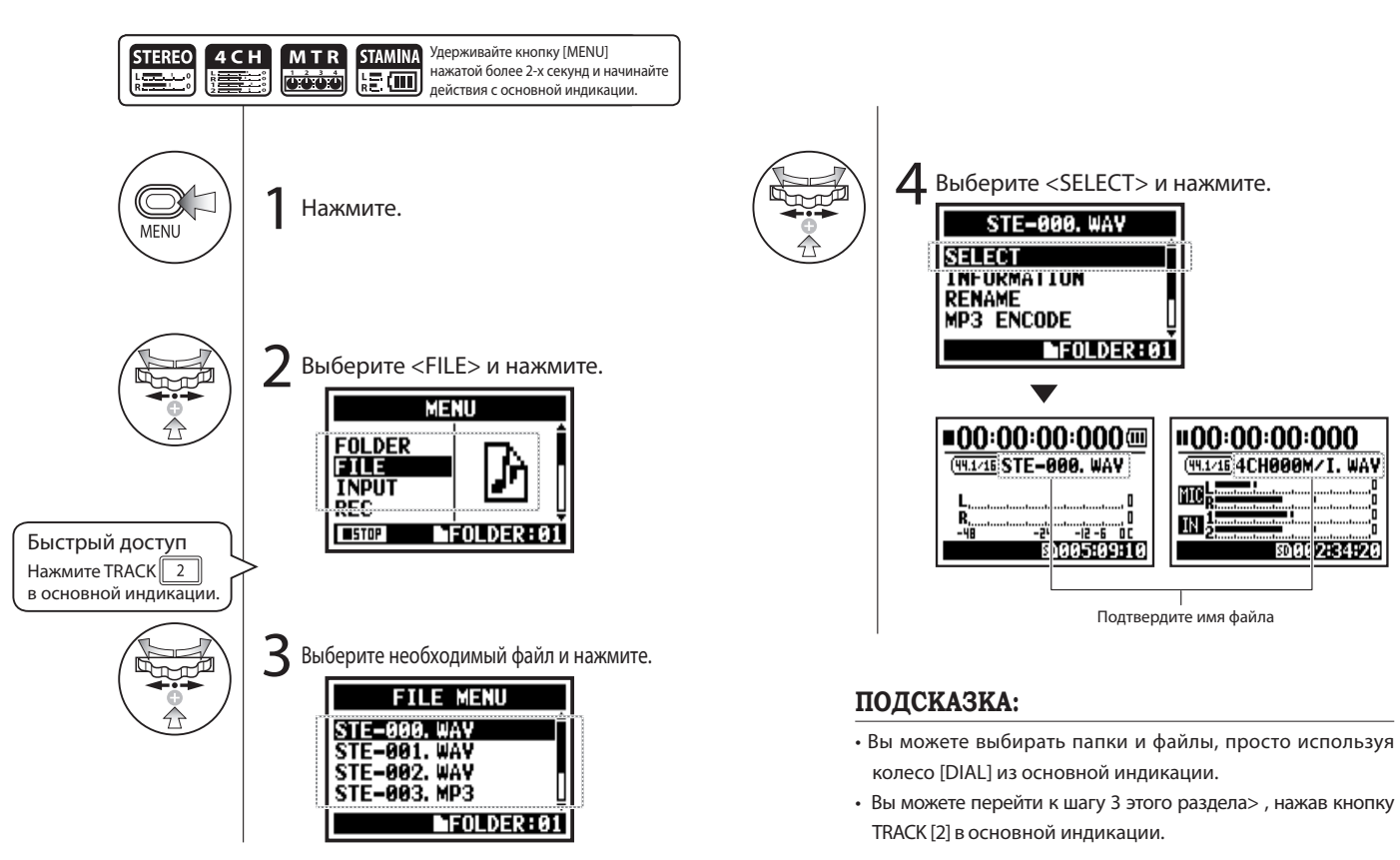

4 C H M T R STAMINA STEREO

Отображение информации о файле.

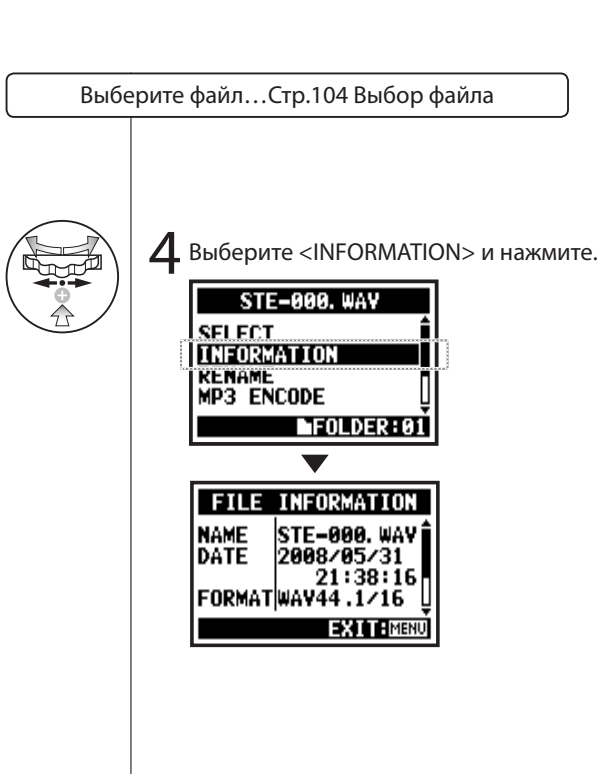

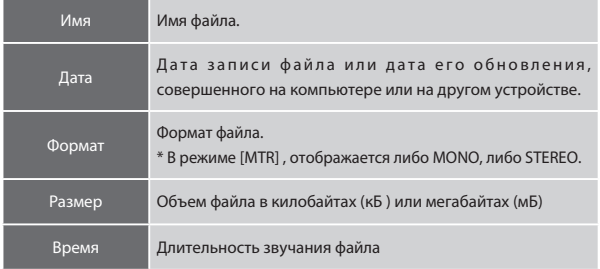

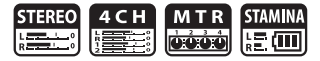

Удаление выбранного файла.

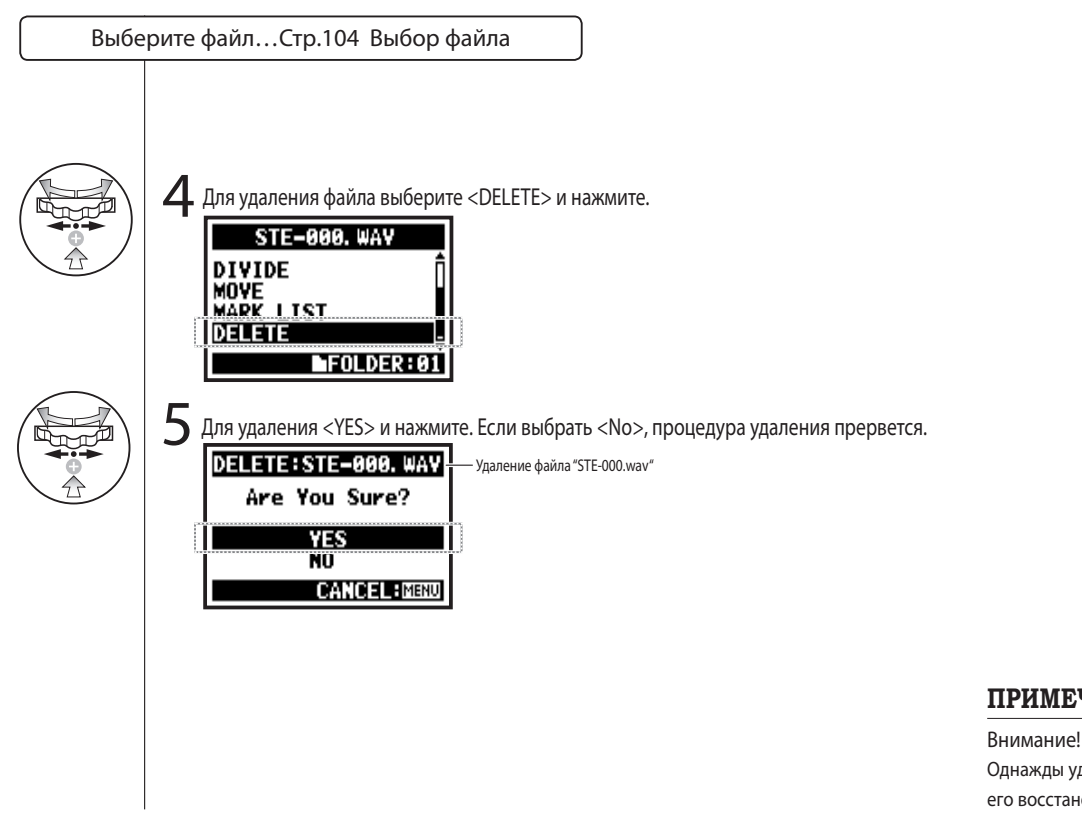

**ПРИМЕЧАНИЕ:**

Однажды удалив файл, вы не сможете

его восстановить.

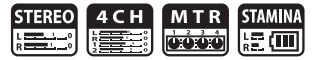

Удаление всех файлов из папок и проектов.

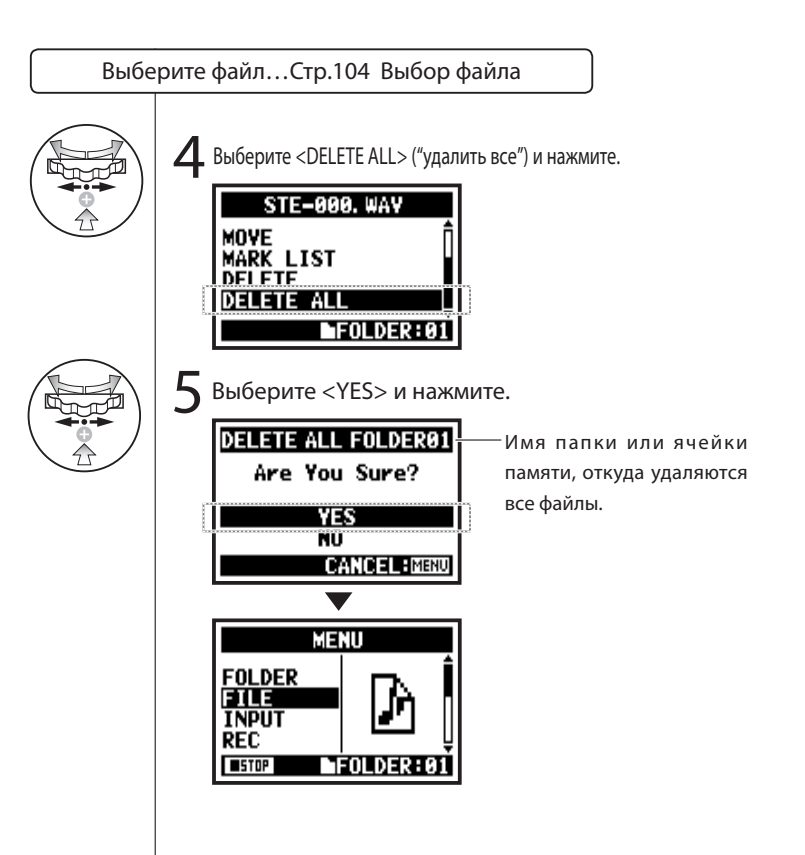

### **ПРИМЕЧАНИЕ:**

Однажды удалив файл, вы не сможете его восстановить.
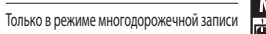

В режиме [MTR] вы можете копировать файлы. Копии сохраняются в тот же проект, что и оригинальные файлы.

Эта функция может пригодится для сохранения важной оригинальной мастер-записи.

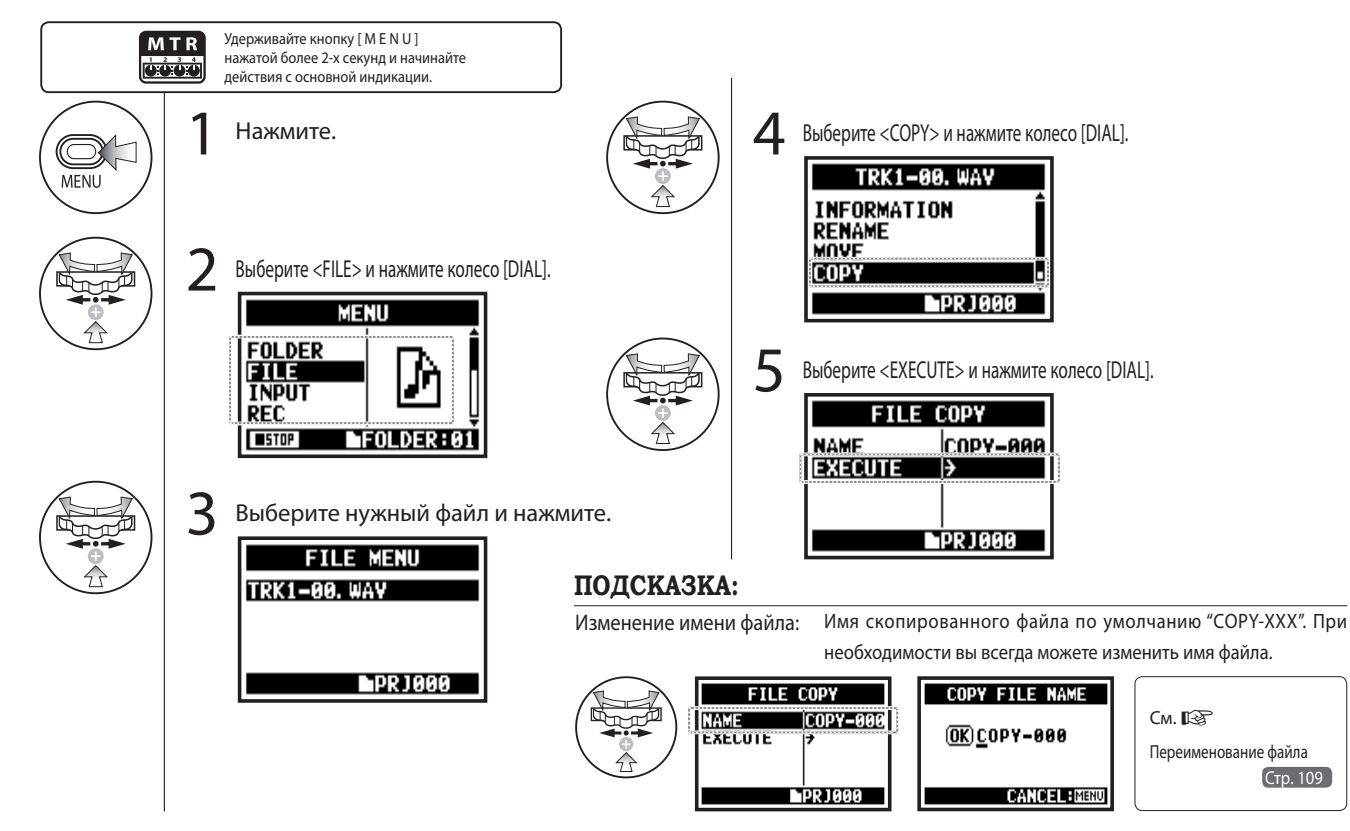

# 5-07 Редактирование: Переименование файла

В режимах [STEREO], [MTR] и [STAMINA], вы можете изменять имя файла. Во время записи в режиме [4CH] , имя файла не может быть изменено.

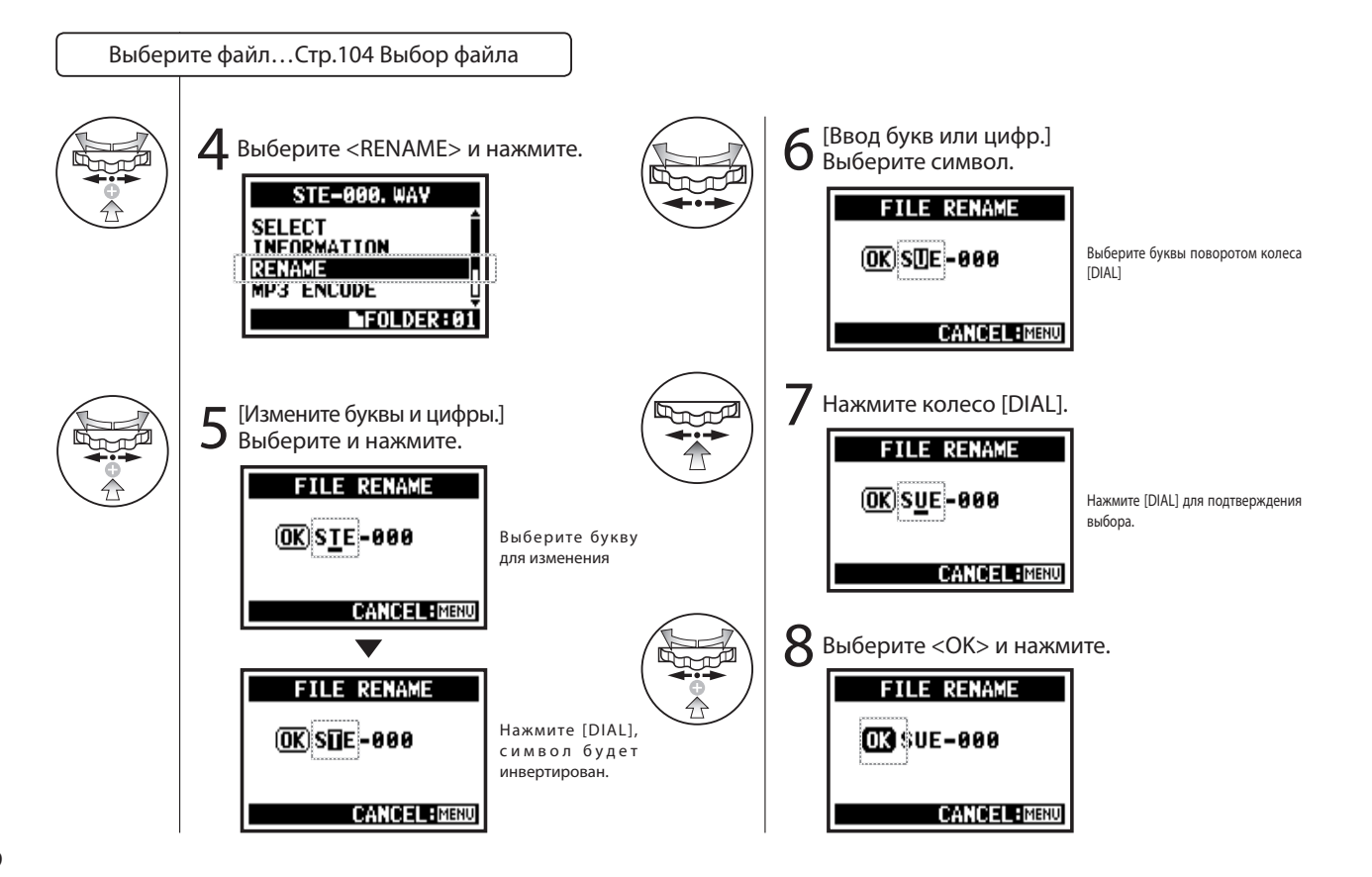

#### **ПОДСКАЗКА:**

#### **ПРИМЕЧАНИЕ:**

Экран может отображать названия длиной в 12 букв.

Когда имя длиннее, появятся стрелки указывающие на то, что за пределами экрана есть символы.

следующем порядке: (space)!#\$%&'()+,-01234 56789;=@ABCDEFGHIJ

KLMNOPQRSTUVWXYZ[ ]^\_`abcdefghijklmnopqrst

uvwxyz{}˜

Символы изменяются в

В случае, если у двух файлов одинаковые имена, на экране появится сообщение: "This file name already exists!"(Файл с текущим именем уже существует) . Вы автоматически вернетесь к предудущей индикации и вам придется изменить имя файла.

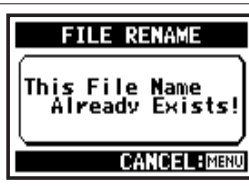

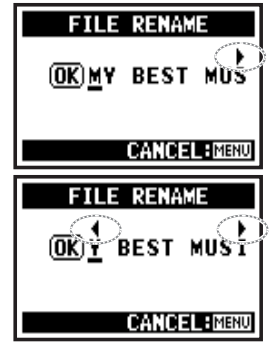

### 5-08 Редактирование: Конвертирование в MP3

Только в режиме [STEREO

FILE MP3 ENCODE **File Name Exists!** 

> **RENAME** *<u>CANCEL</u>*  $\blacktriangleright$ FOLDER:01

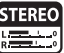

В режиме [STEREO] вы можете перевести WAV файлы в MP3 формат с различным битрейтом.

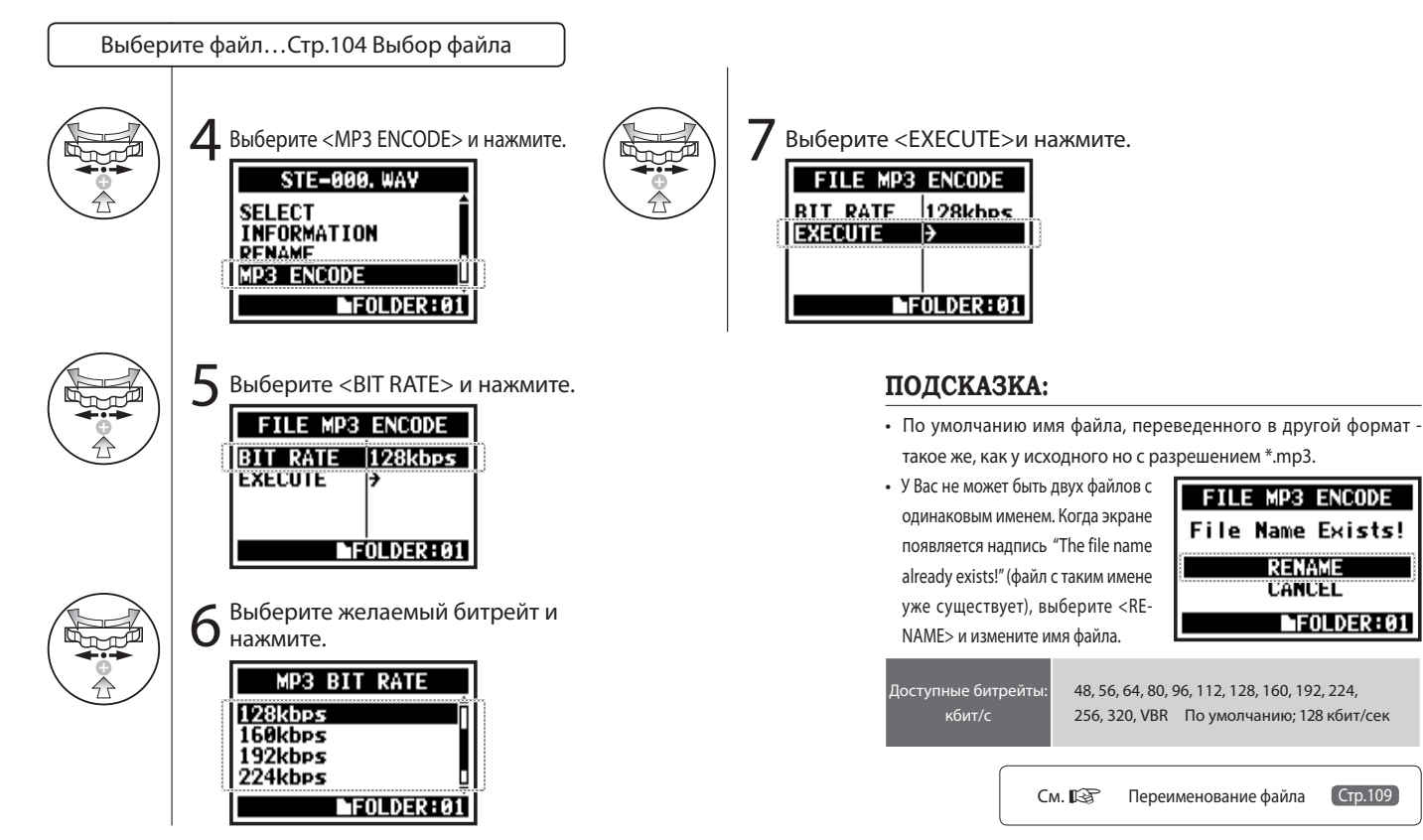

111

# 5-09 Редактирование: Нормализация уровня записанного сигнала

Функция автоматической настройки уровня громкости записаного файла для улучшения качества звука и делает звучание более плотным и насыщенным.

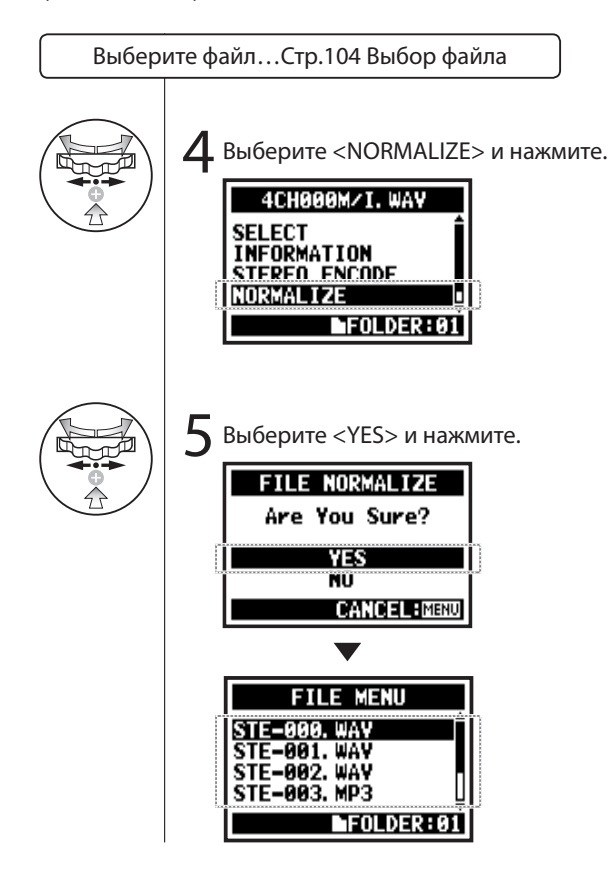

# Ē

#### **ПРИМЕЧАНИЕ:**

Функция <NORMALIZE> доступна только для файлов, записаных в формате WAV .

### 5-10 Редактирование: Конвертирование в стерео-формат

Это функция позволяет смикшировать четырехканальную запись в стерео файл. В результате файл будет сохранен в папке в режиме [STEREO].

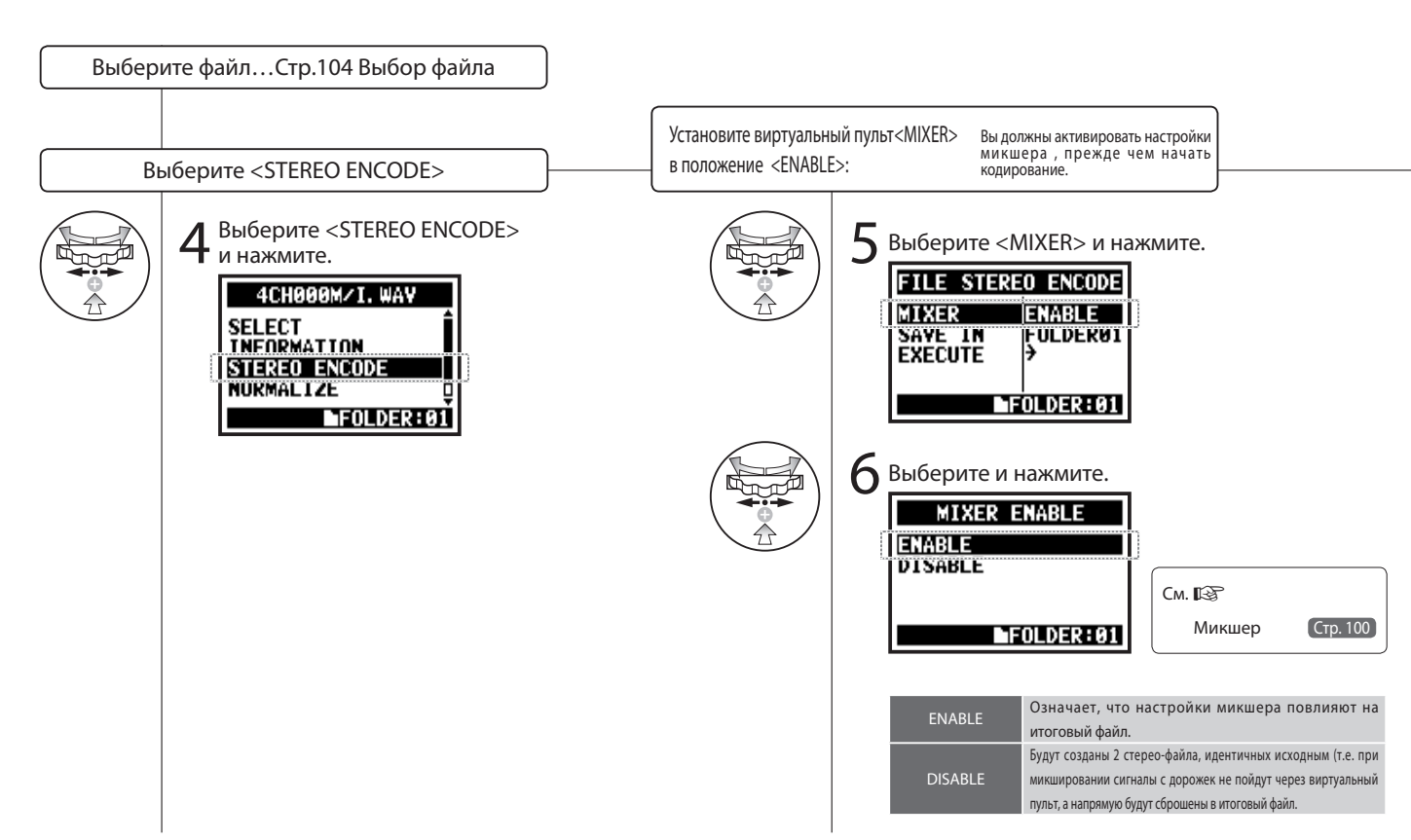

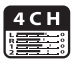

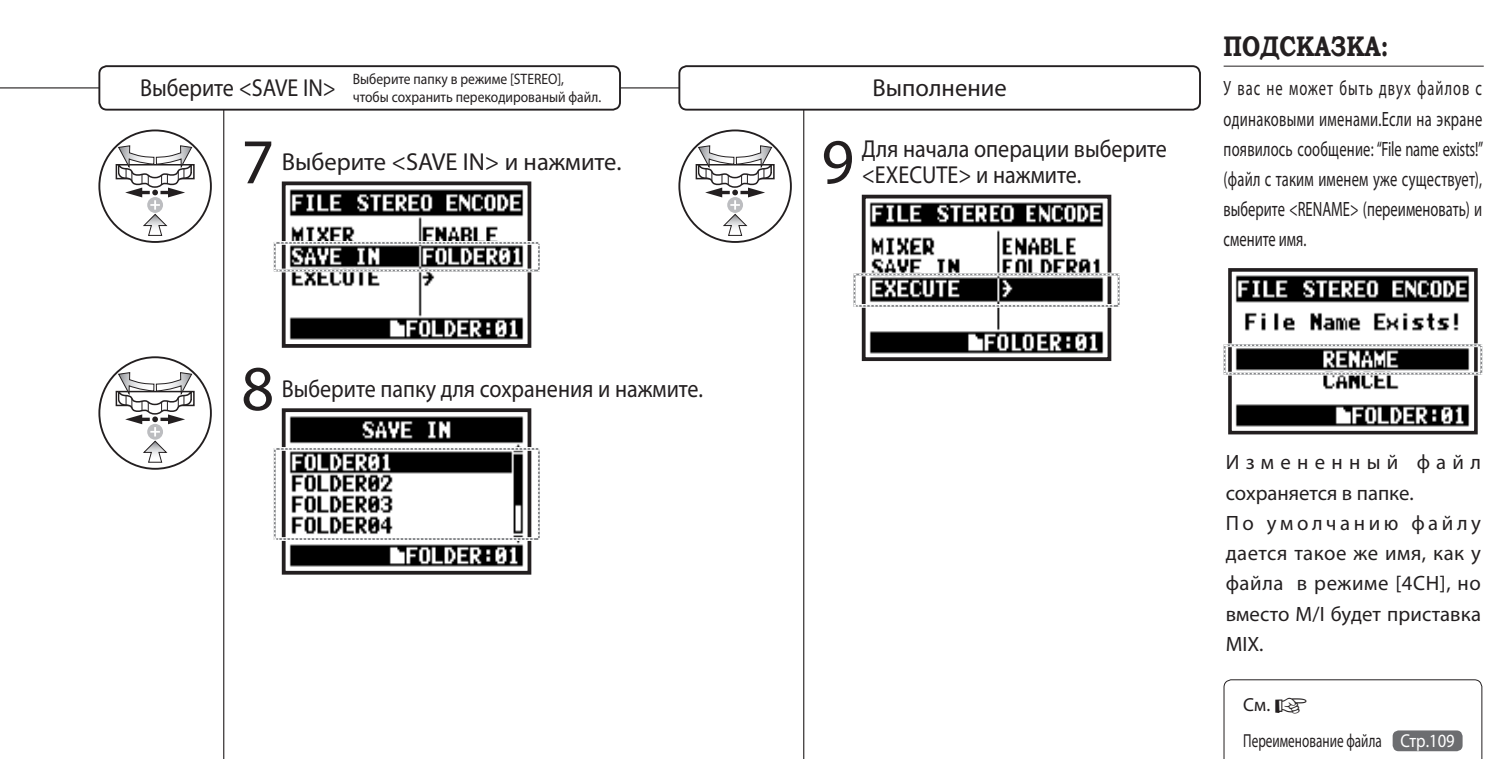

Вы можете видеть список маркеров, который содержится в WAV файле.

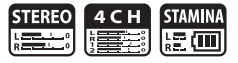

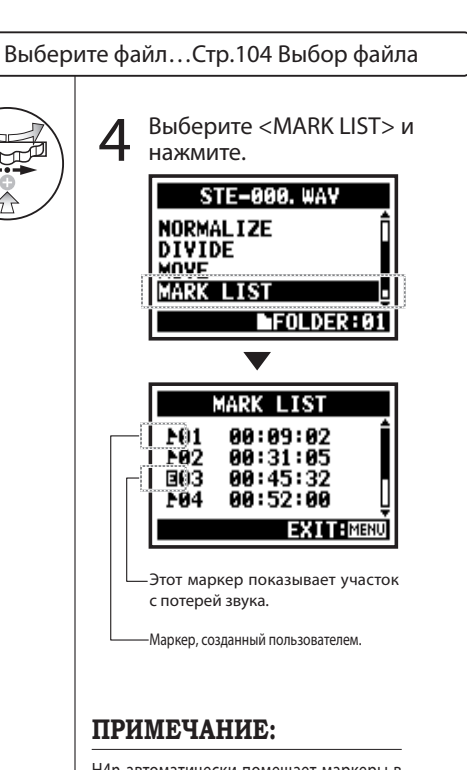

H4n автоматически помещает маркеры в точки, в которых при записи и переброске данных происходят потери звука.

#### **ПОДСКАЗКА:**

Когда в файле нет маркеров, на экране появляется сообщение: "No Mark!" (маркеров нет).

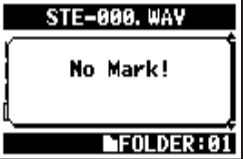

#### Потеря звука на SD карте.

Иногда когда вы переносите данные на SD карту, может произойти падение скорости передачи данных, тем самым вызвав потерю звука.

Скорость передачи данных зависит от режима записи, формата файла, типа SD карты, и т.д. При низком качестве записи потери звука обычно не происходит однако это может

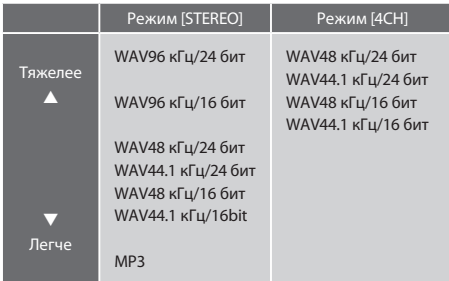

случится, когда запись идет в высоком качестве. В таких с л у ч а я х р е к о м е н д у е т с я поменять качество записи на более низкое.

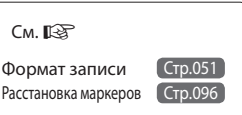

В режиме [STEREO] вы можете разделить любой файл в нужном месте.

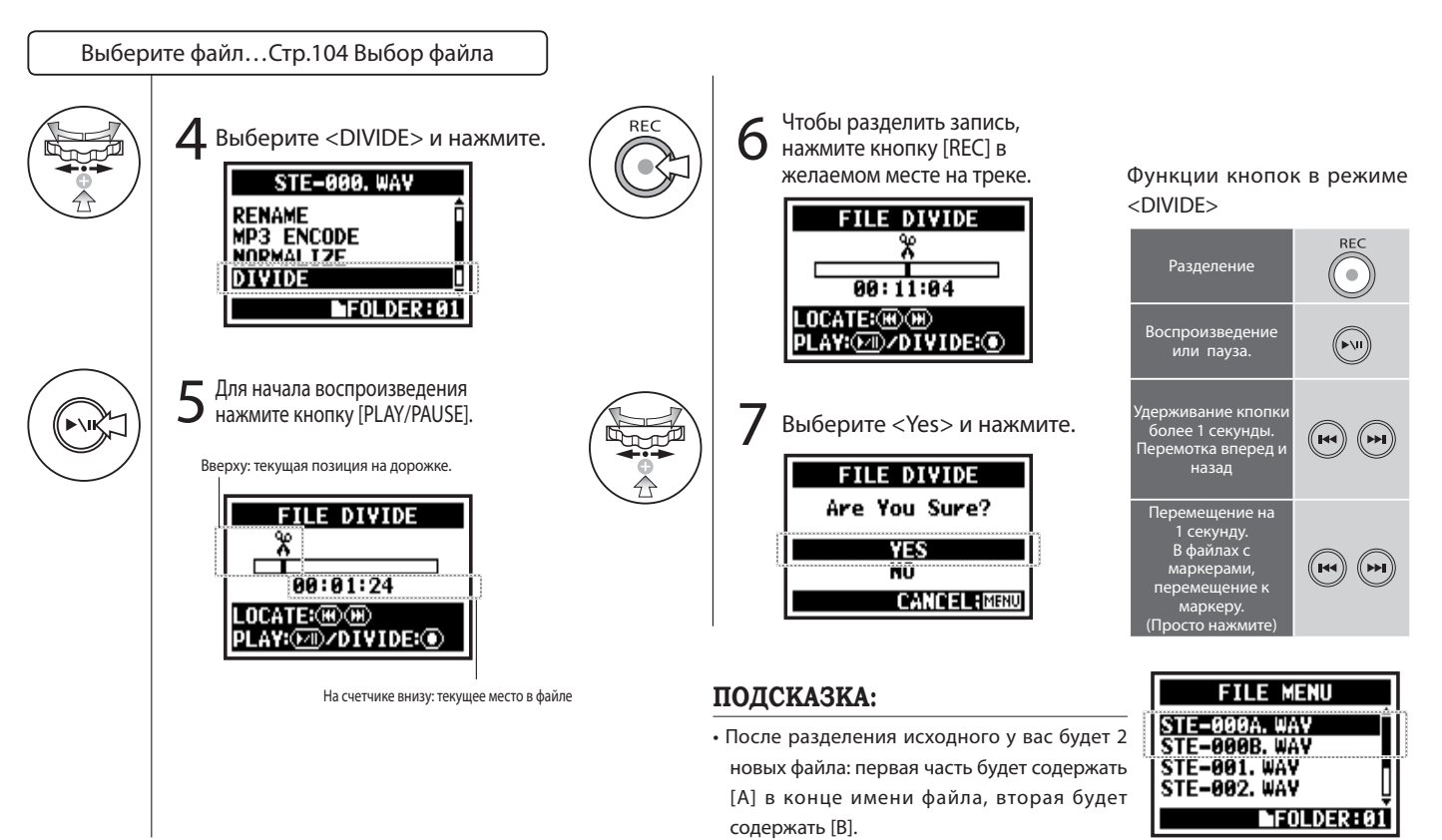

**STERE** فلتحت

### 5-13 Редактирование: Перемещение файлов

ككر

Эта функция используется для перемещения файлов в другие папки и режимы.

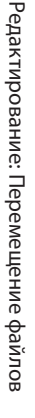

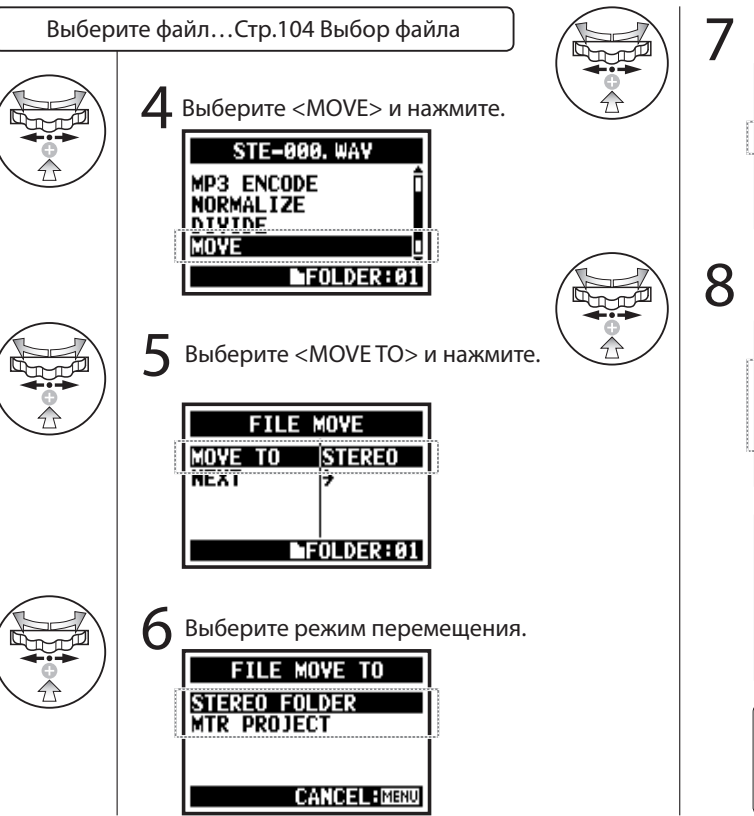

### **Выберите <NEXT> и нажмите.** MOVE TO **STEPEO NEXT**

8 Выберите папку для<br>8 перемещения (проект).

 $\blacksquare$ FOLDER: 01

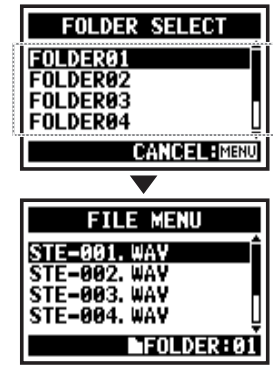

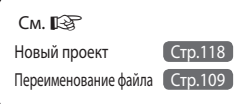

### **ПРИМЕЧАНИЕ:**

Изменяемый формат файла

- Только стерео файлы могут быть помещены в стерео-папки. Моно файлы не могут быть перещены в эти папки.
- В папки четырехканального режима[4CH] могут быть перемещены только 4-канальные файлы.
- Для того, чтобы переместить файл в проект [MTR], его формат должен быть 44.1 кГц/16 бит .
- Если вы пытаетесь переместить файл другого формата, появится сообщение: "44.1 kHz/16 bit WAV Format Only! ".

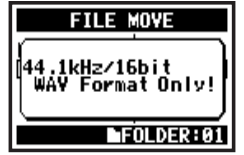

Перемешение в папки многодорожечного режима [MTR] Перед перемещением в папку в режиме [MTR], папка проекта должна быть подготовлена заранее. Если папки проекта нет, на экране высветится сообщение "No Project!" ("проекта нет!").

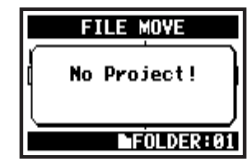

### 5-14 Редактирование: Новый проект

Здесь вы можете создать новый проект и настроить параметры дорожки или эффектов в режиме [MTR].

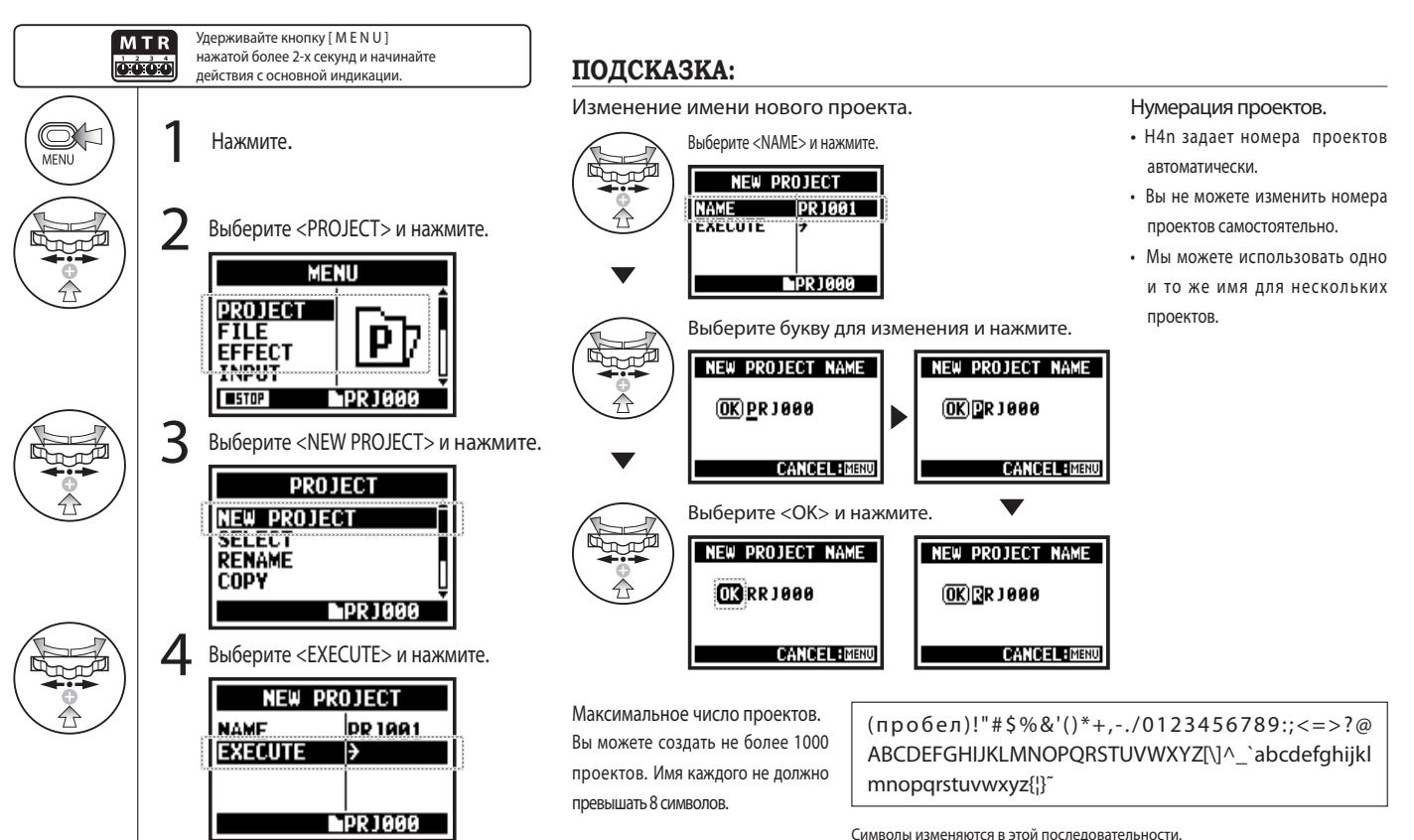

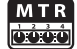

# 5-15 Редактирование: Выбор проекта

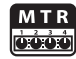

Выбор проекта, находящегося на SD карте.

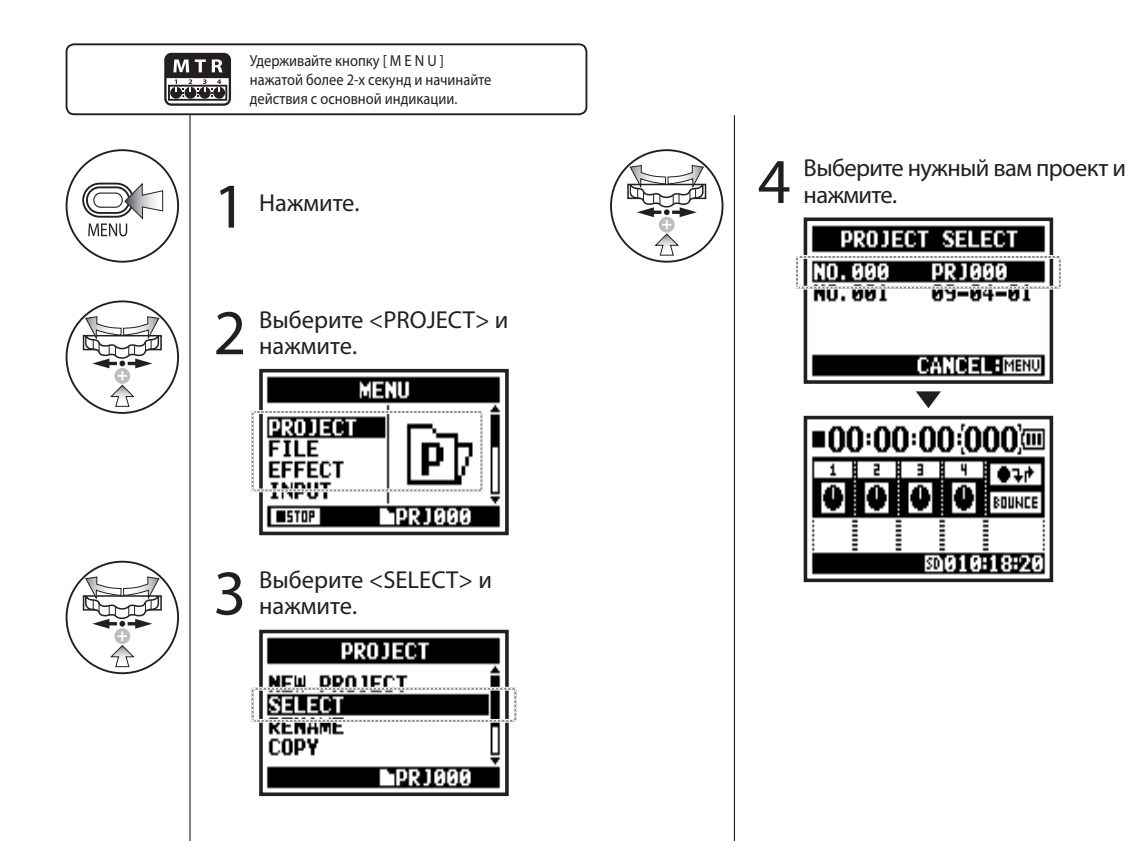

# 5-16 Редактирование: Удаление проекта

Функция удаления проекта.

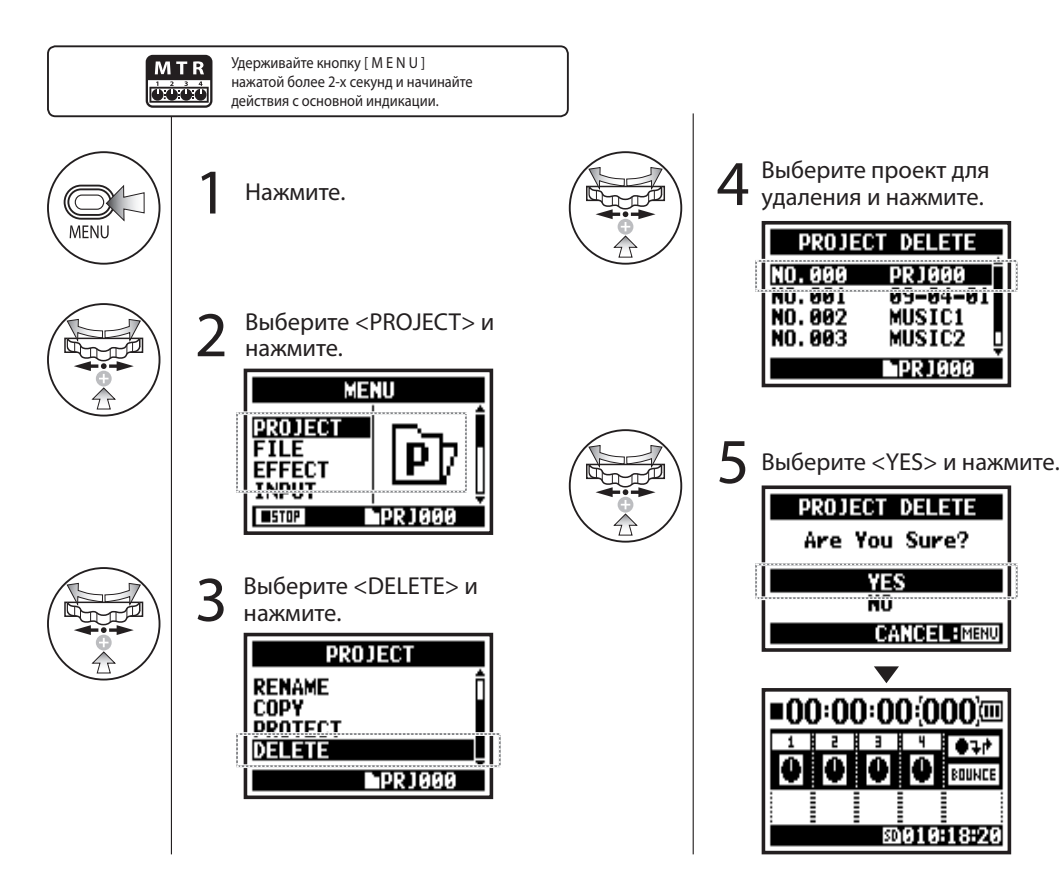

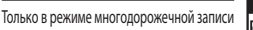

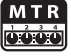

#### **ПРИМЕЧАНИЕ:**

Однажды удалив, вы уже не сможете восстановить проект.

#### **ПОДСКАЗКА:**

Вы не можете удалить защищеный проект. Вы должны снять защиту перед удалением.

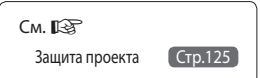

### 5-17 Редактирование: Переименование проекта

Только в режиме многодорожечной записи

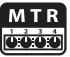

Вы можете изменить имя проекта.

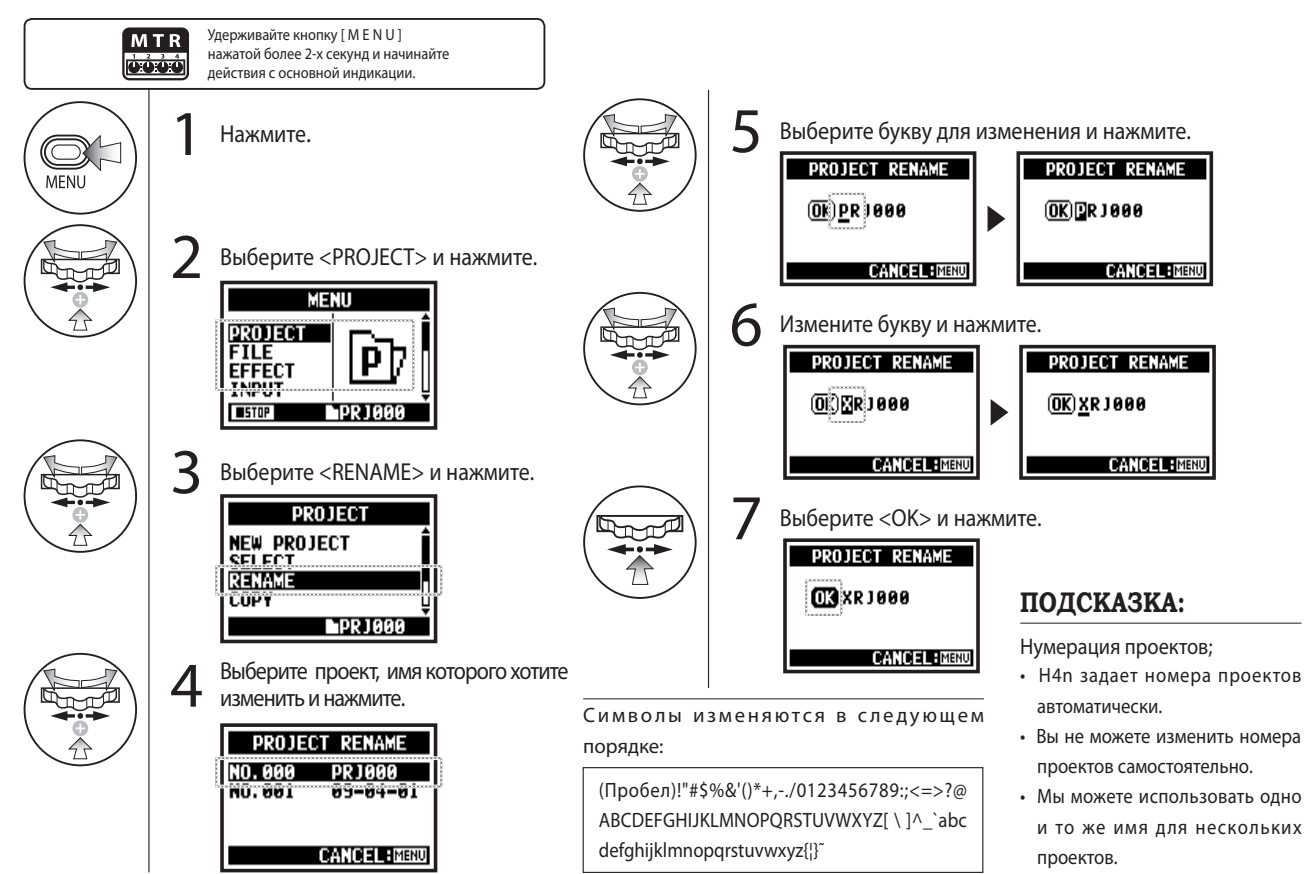

# 5-18 Редактирование: Копирование проекта

Копирование проекта и создание нового с другим номером.

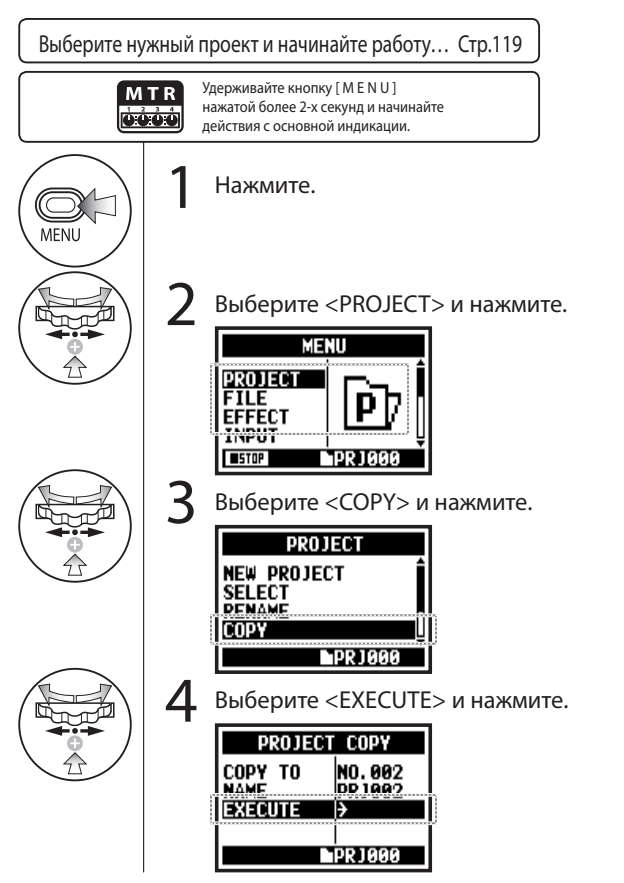

### Только в режиме многодорожечной записи

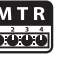

### **ПОДСКАЗКА:**

Изменение номера выбранного проекта.

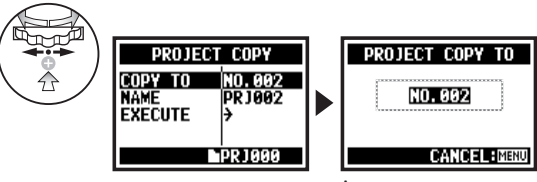

А в т о м а т и ч е с к и отображается самая малая свободная цифра.

Изменение имени выбранного проекта.

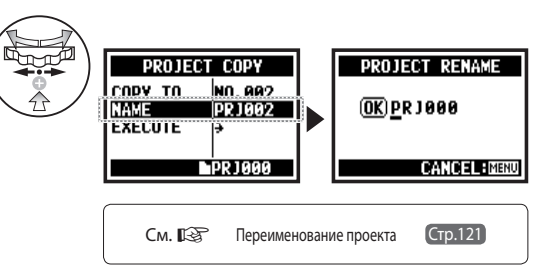

### 5-19 Редактирование: Сброс нескольких дорожек в одну

Вы можете комбинировать треки, созданные в режиме [MTR] и соединять их в один моно или стерео-трек.

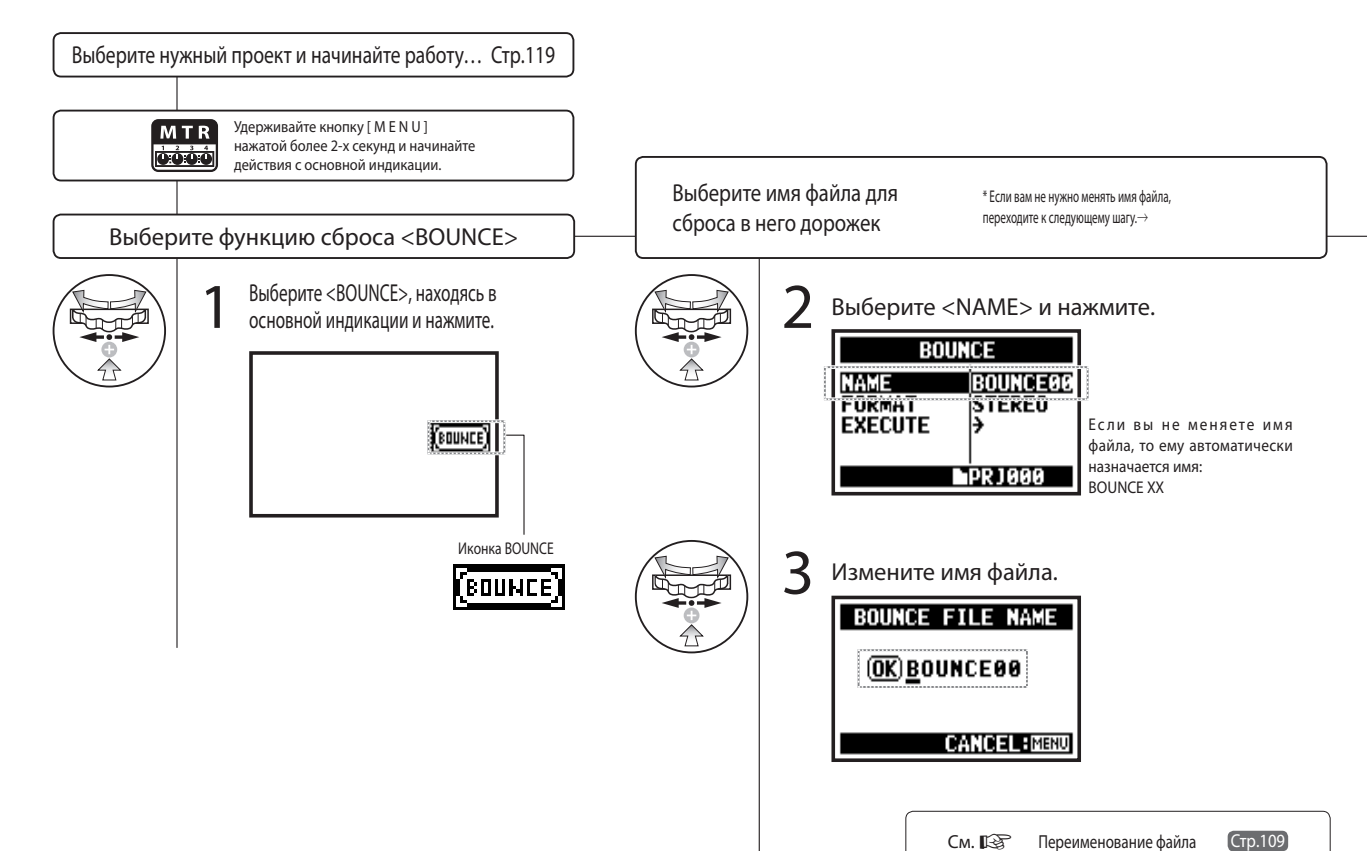

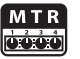

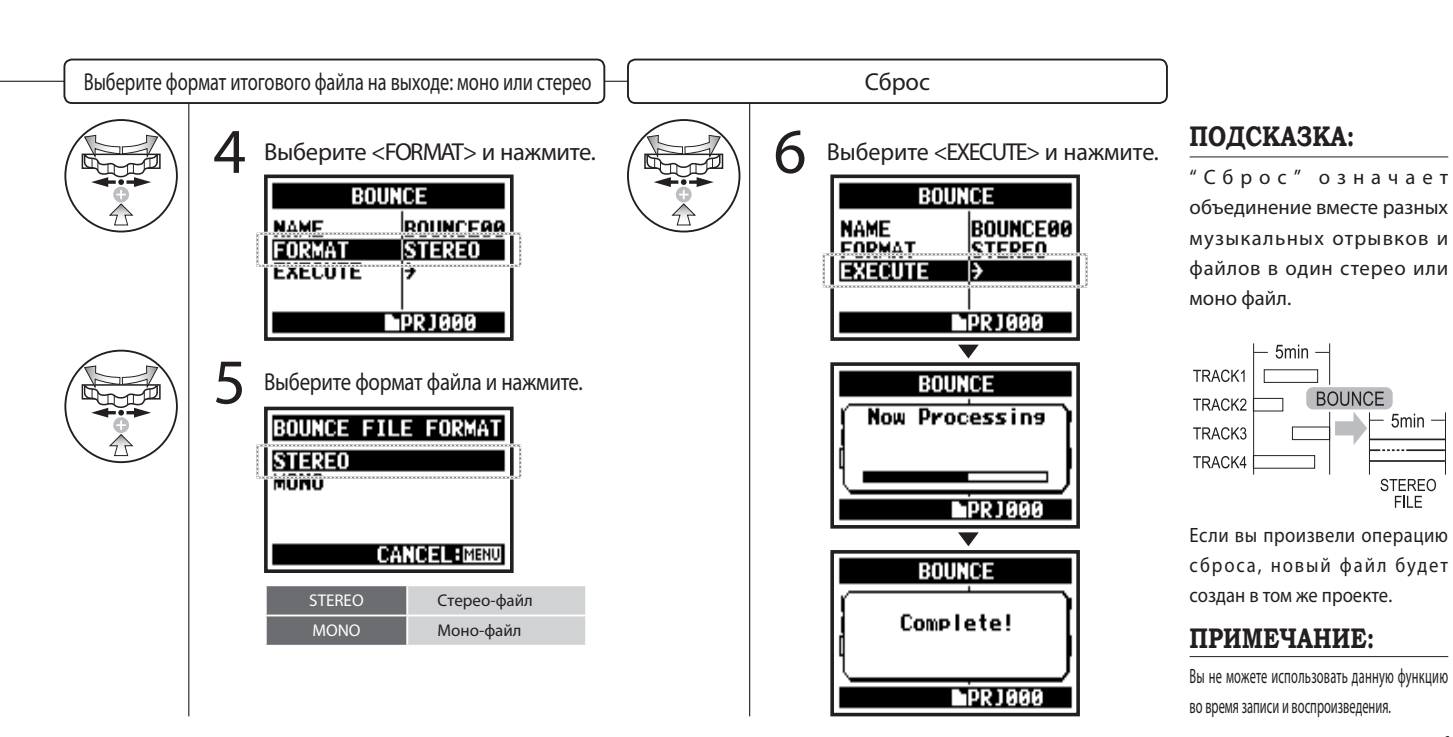

#### 124

– 5min –

STEREO<br>FILE

. . . . . .

### 5-20 Редактирование: Защита проекта

Только в режиме многодорожечной записи

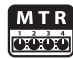

Фукции защиты (PROTECT), использованая на вашем проекте, предотвращает разделение трэков и изменение файлов в этом проекте.

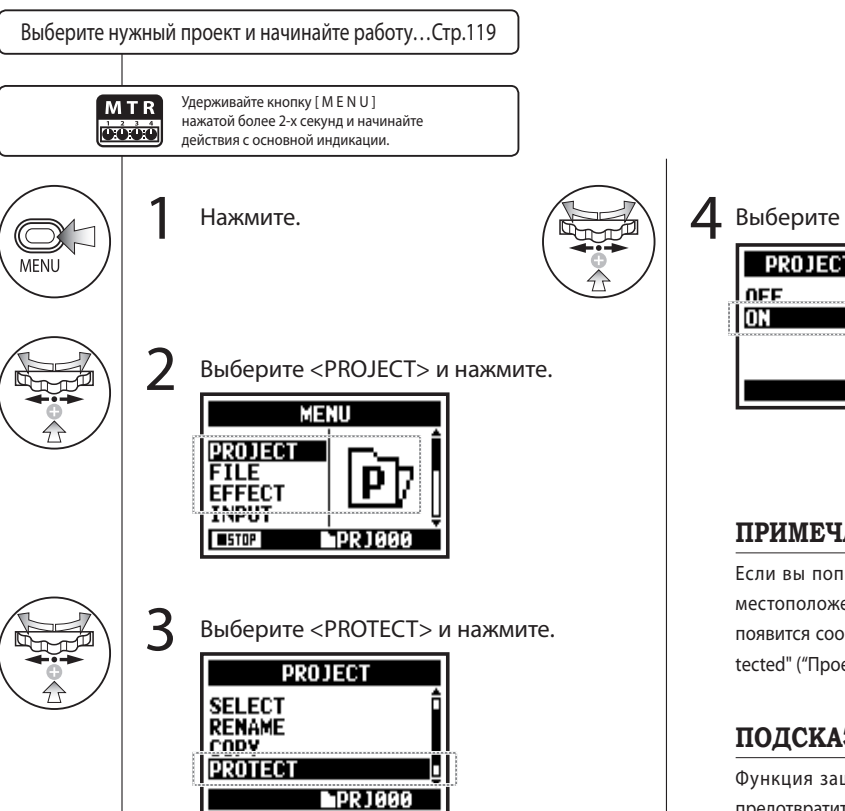

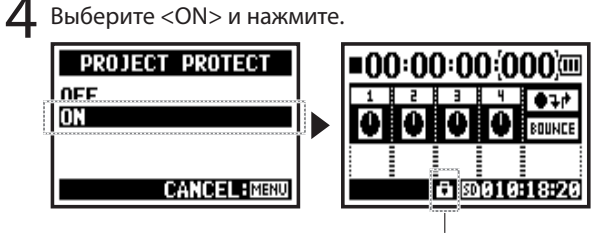

Значек, защищенного проекта.

#### **ПРИМЕЧАНИЕ:**

Если вы попытаетесь изменить местоположение файла в треке, появится сообщение "Project Protected" ("Проект защищен").

**CANCEL: MENU** 

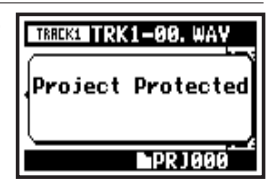

### **ПОДСКАЗКА:**

Функция защиты очень полезна в тех случаях, когда нужно предотвратить изменение настроек готовых композиций.

# 6-01 Дополнительные функции: Подсветка дисплея

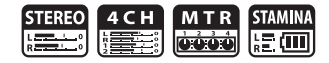

Вы можете установить время, в течение которого дисплей будет подсвечен.

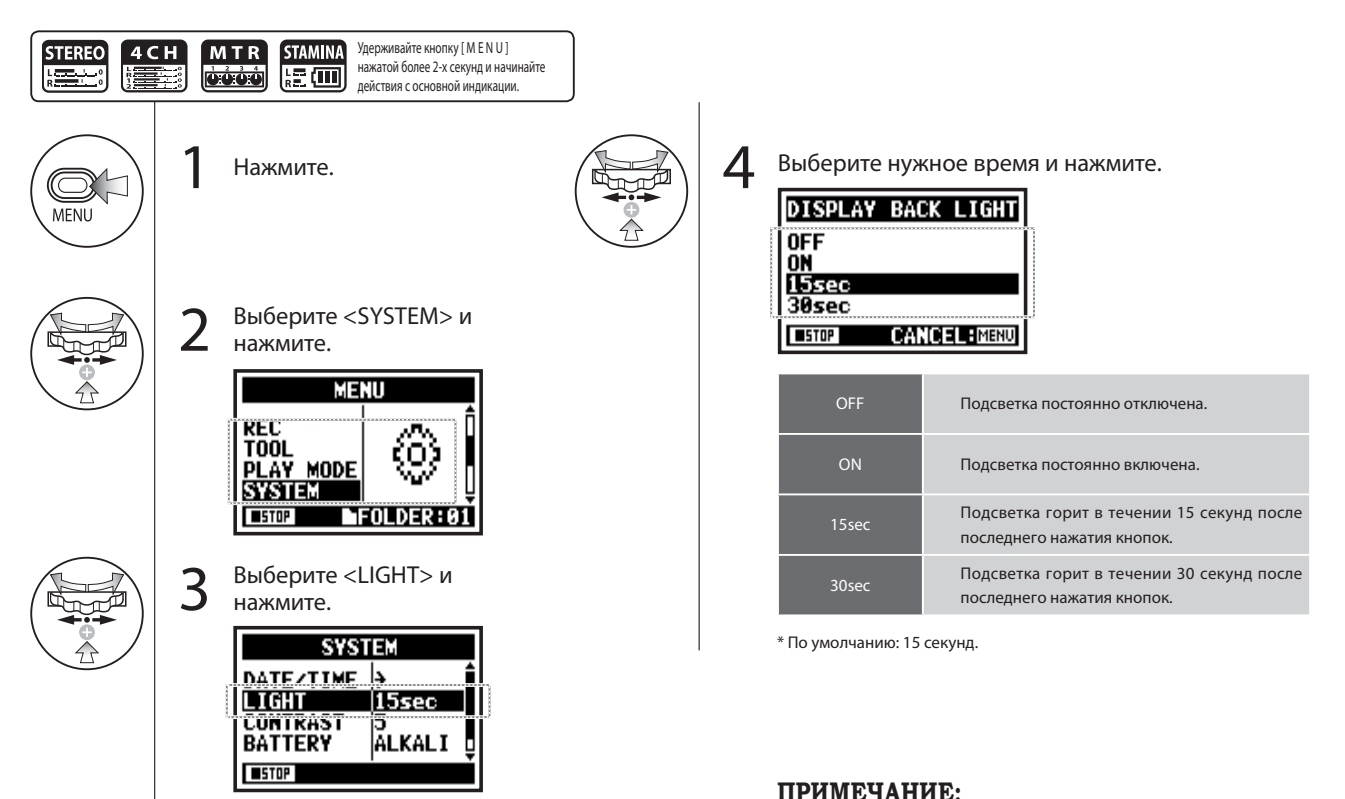

Вы не можете использовать эту функцию во время записи и воспроизведения..

# 6-02 Дополнительные функции: Контрастность дисплея

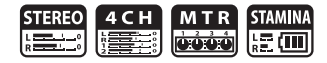

Настройка контрастности дисплея.

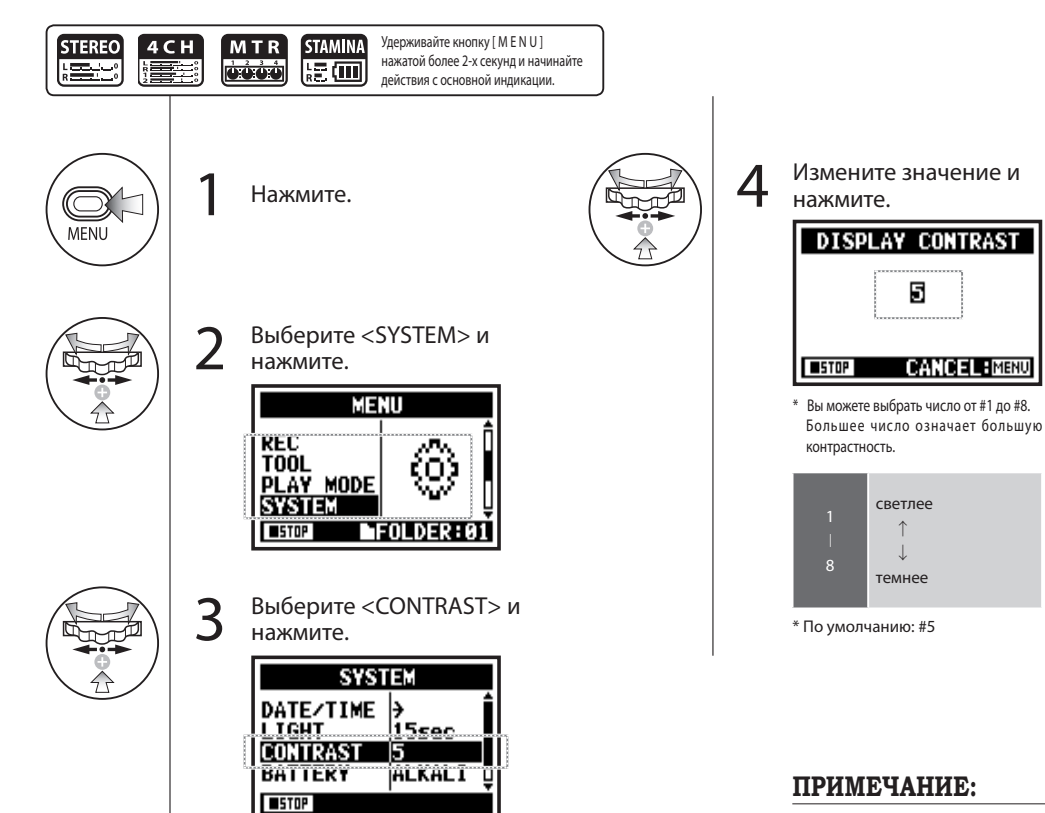

Вы не можете использовать эту функцию во время записи и воспроизведения.

5

**CANCEL: MENU** 

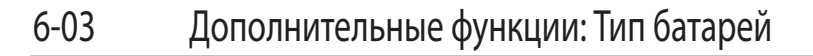

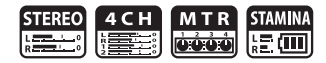

Установка типа батарей позволит H4n точно определять оставшийся заряд батареи.

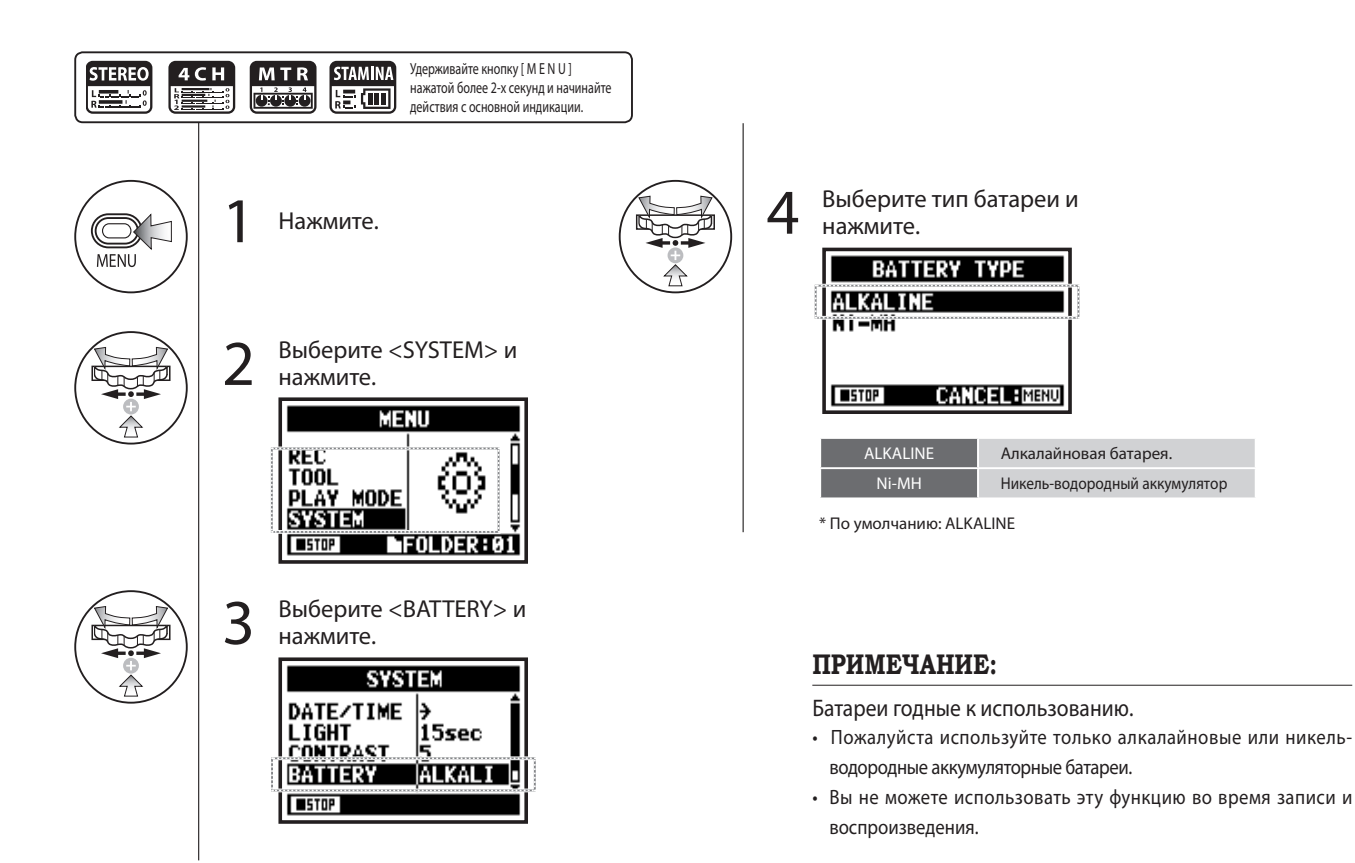

### 6-04 Дополнительные функции: Версия устройства

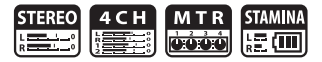

С помощью этой функции вы можете проверить версию H4n.

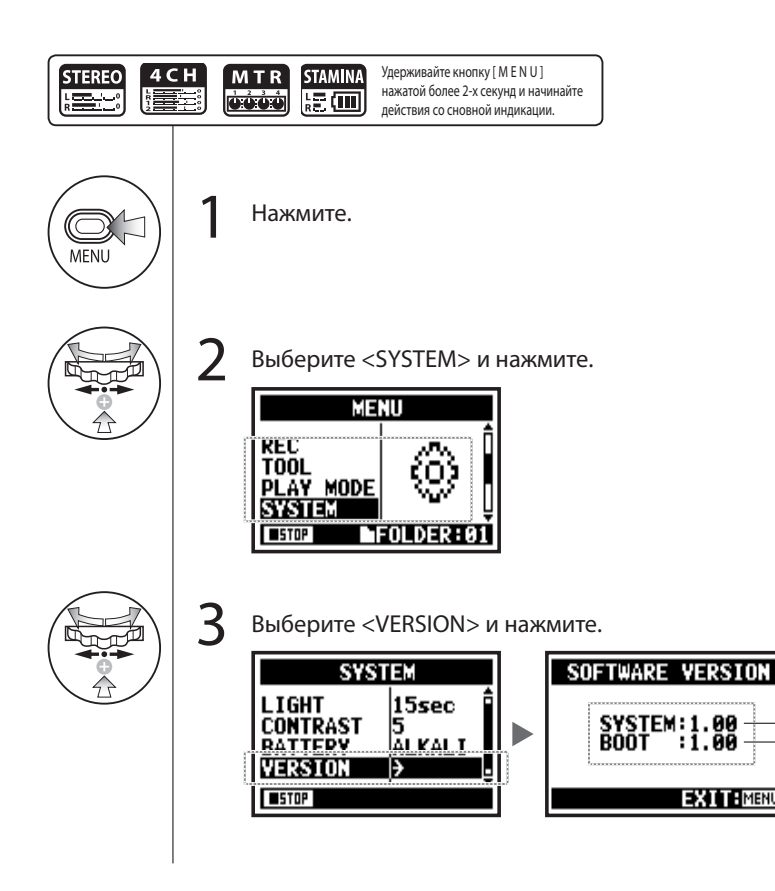

#### **ПРИМЕЧАНИЕ:**

версия системы

загрузочная версия программы

**EXITEMENT** 

Вы не можете использовать эту функцию во время записи и воспроизведения.

# 6-05 Дополнительные функции: Заводские настройки

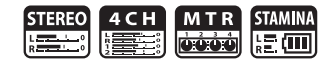

Возвращение всех настроек к заводским.

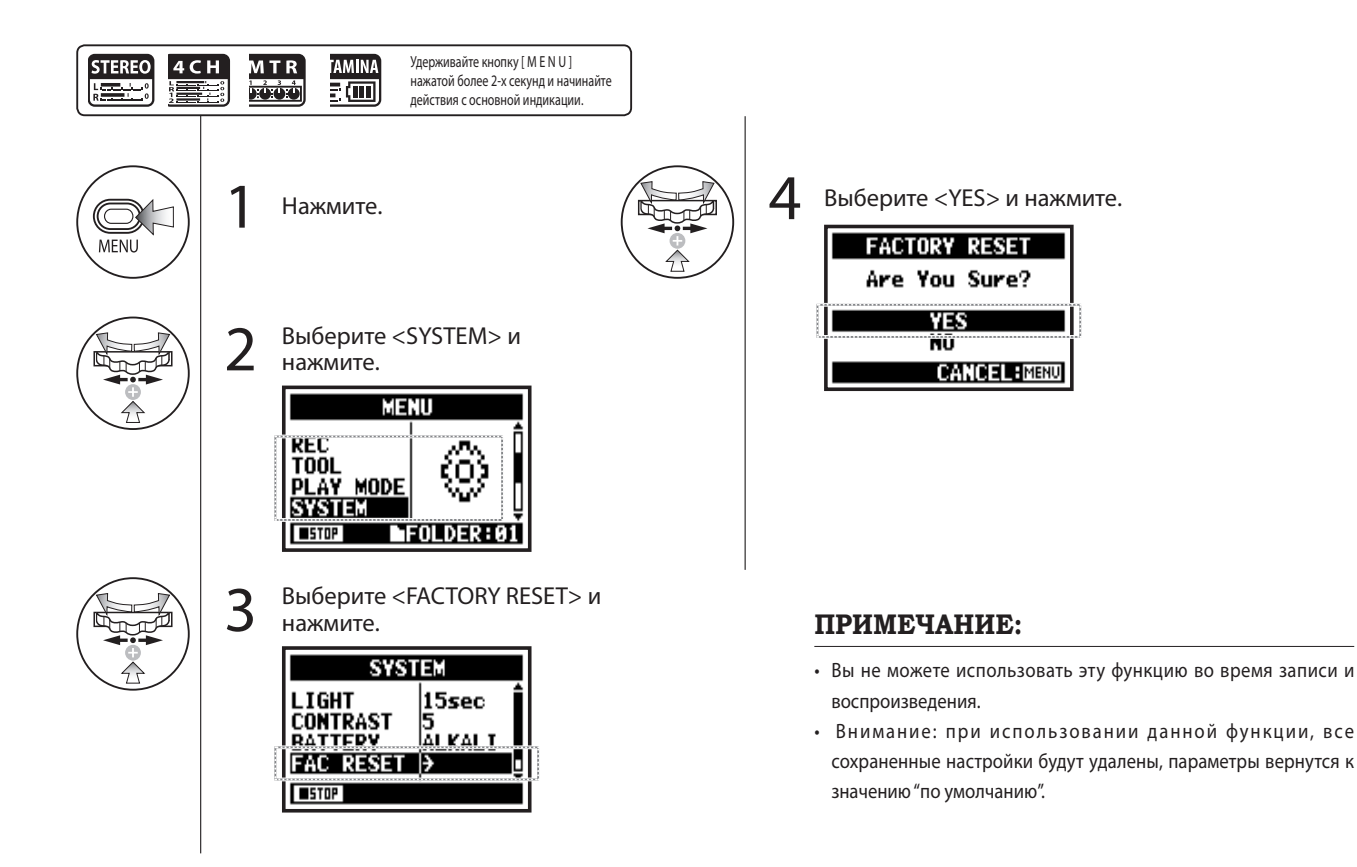

# 6-06 Дополнительные функции: Свободное место на карте SD

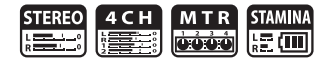

Вы не можете использовать эту функцию во время записи и воспроизведения.

**ПРИМЕЧАНИЕ:**

Примерный объем свободного места.

Свободное место (мБ) **Доступное время** записи в текущем

формате.

100%

**EXITEMENT** 

50<sub>%</sub>

Вы мы можете проверить объем свободного места на SD карте.

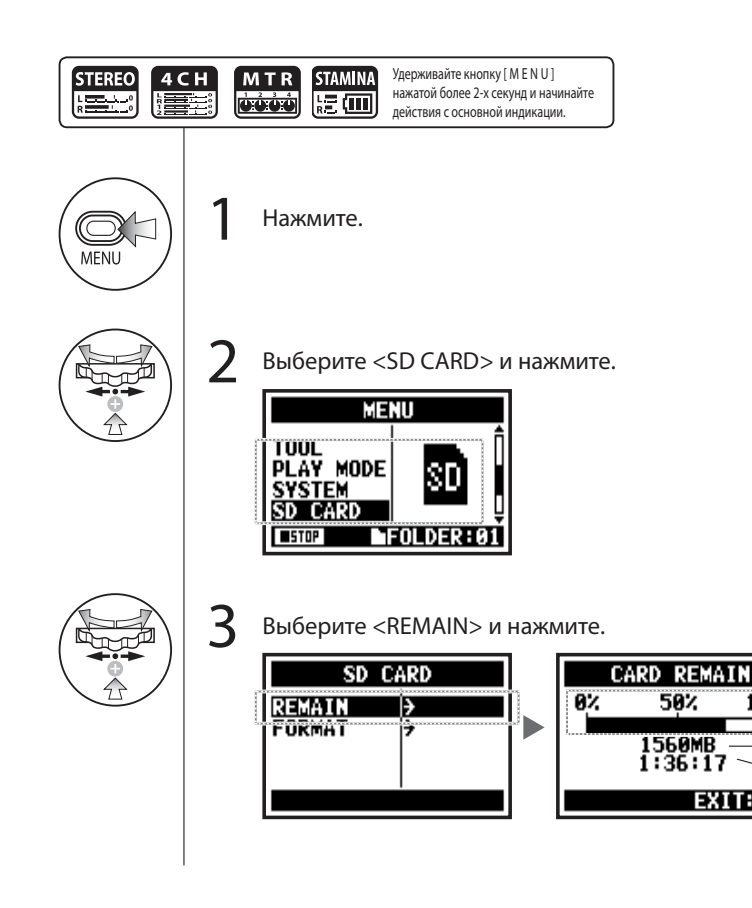

Дополнительные функции: Оставшееся время записи Дополнительные функции: Оставшееся время записи

# 6-07 Дополнительные функции: Форматирование карты SD

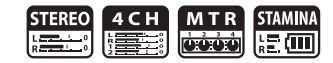

Форматирование карты SD для H4n.

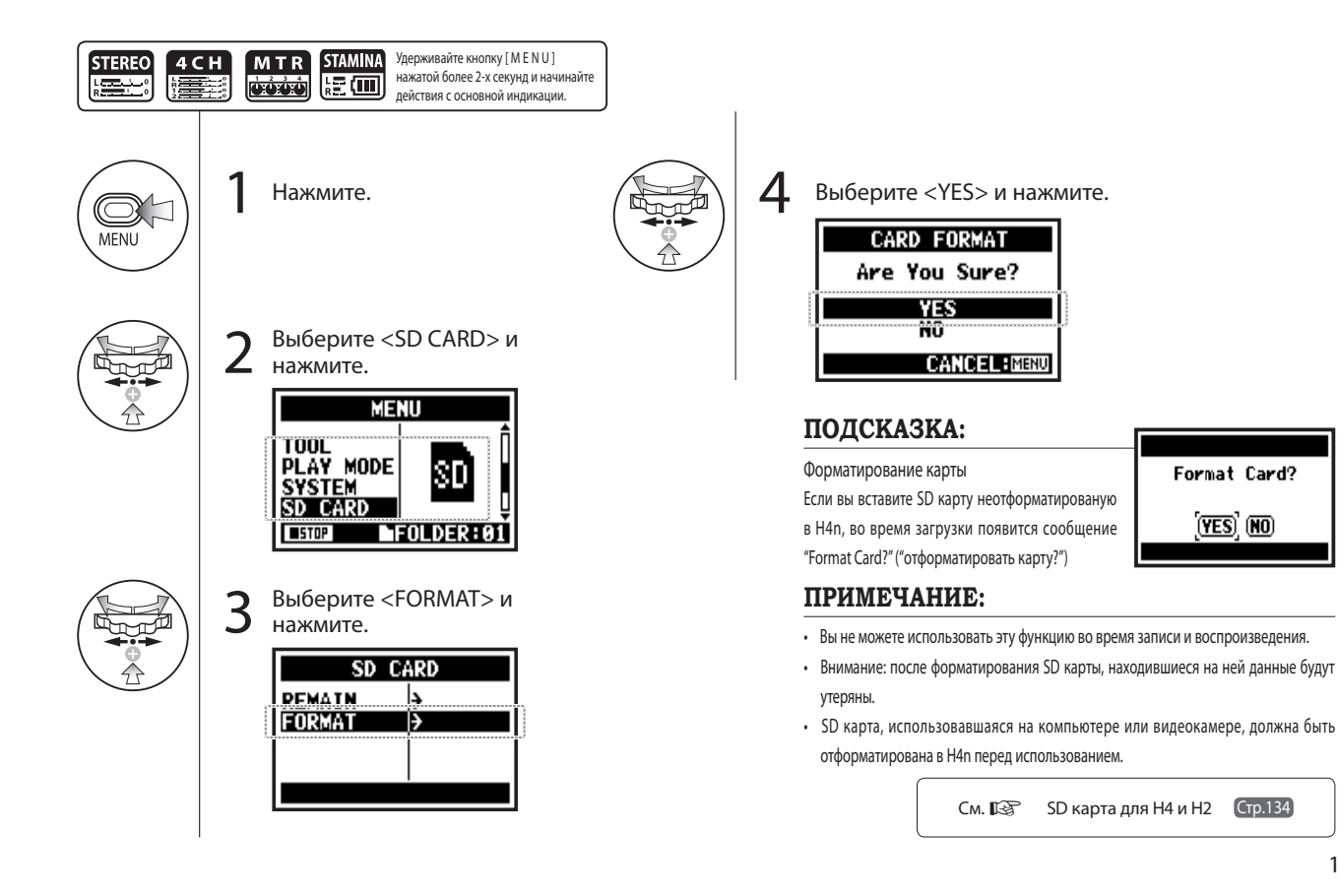

# 6-08 Дополнительные функции: Обновление ПО

Если H4n (и SD карта) подключены к компьютеру (PC), на котором имеется доступ в интернет, вы можете скачать обновления программного обеспечения для H4n.

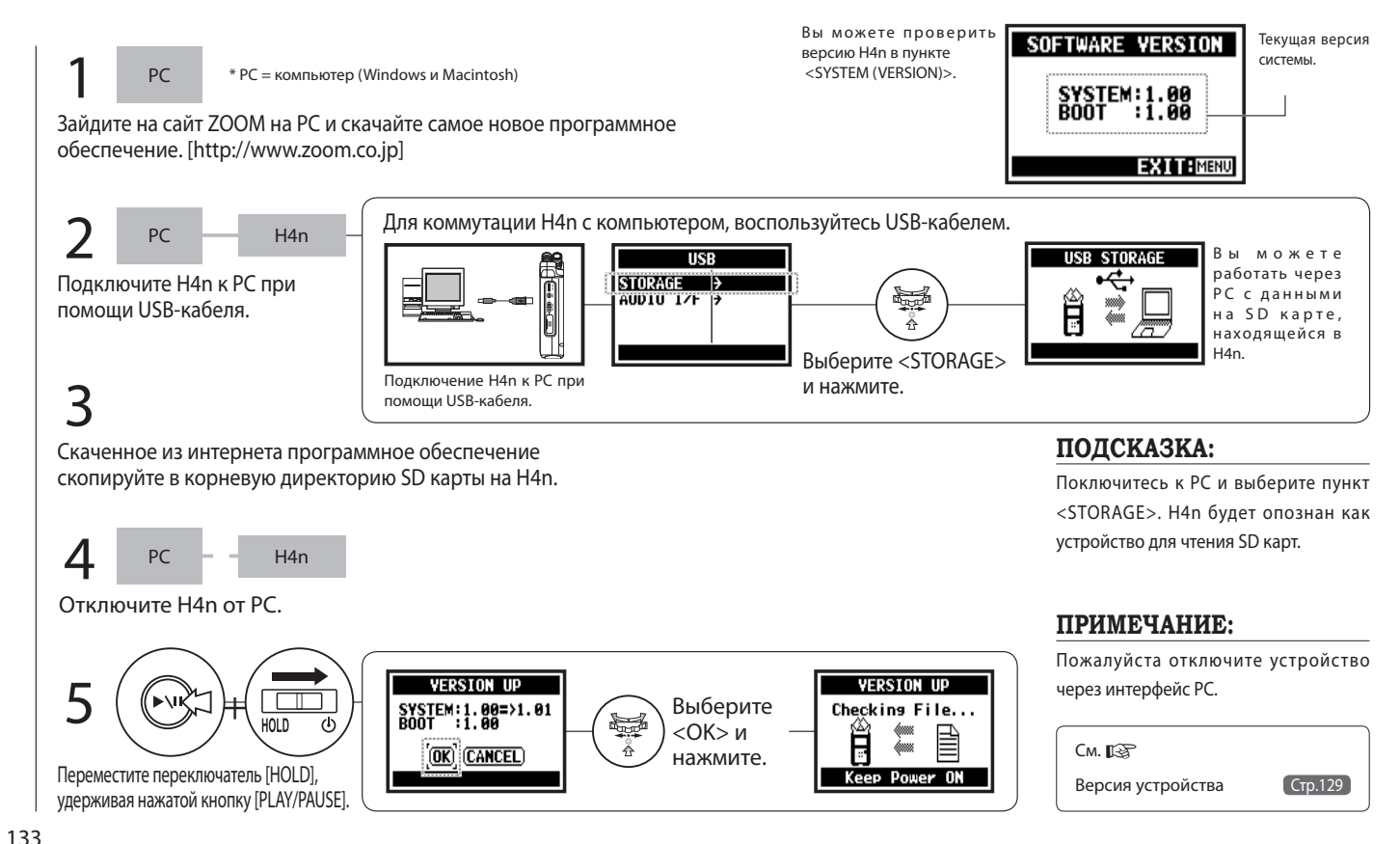

# 6-09 Дополнительные функции: Использование карт SD для H2 и H4

Когда вы используете SD карты от H2 и H4 (предыдущих устройств производства ZOOM того же типа), в H4n вы можете переместить файлы с них в H4n.

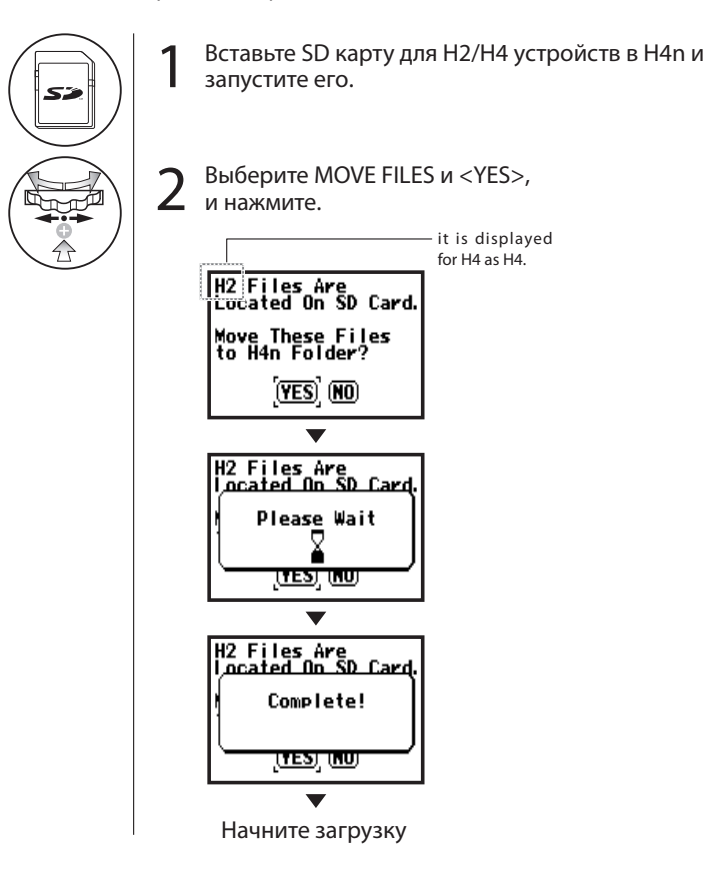

#### **ПРИМЕЧАНИЕ:**

- Стерео файлы H2/H4 и проекты H4 будут перемещены H4n в папку со стерео файлами и MTR проектами.
- После перемещения в H4n, H2/H4 устройства не смогут распознать данные карты.
- Проекты перемещаются в порядке возрастания нумерации.
- Когда в H4n накапливается более 1000 проектов после перемещения, устройство сообщает "Project Full!" ("Переполнен

проектами!") и останавливает операцию.

• Вы должны уменьшить число проектов в H4n и продолжить перемещение.

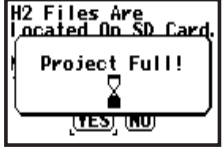

### **ПОДСКАЗКА:**

"Файл с таким именем уже существует"

Если в папке уже существует файл с таким именем, воспользуйтесь функцией переименования файла.

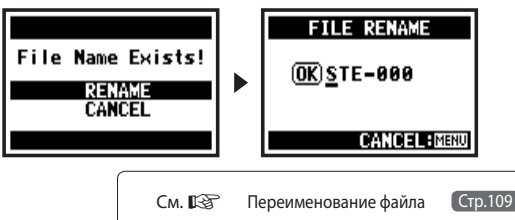

# Приложение

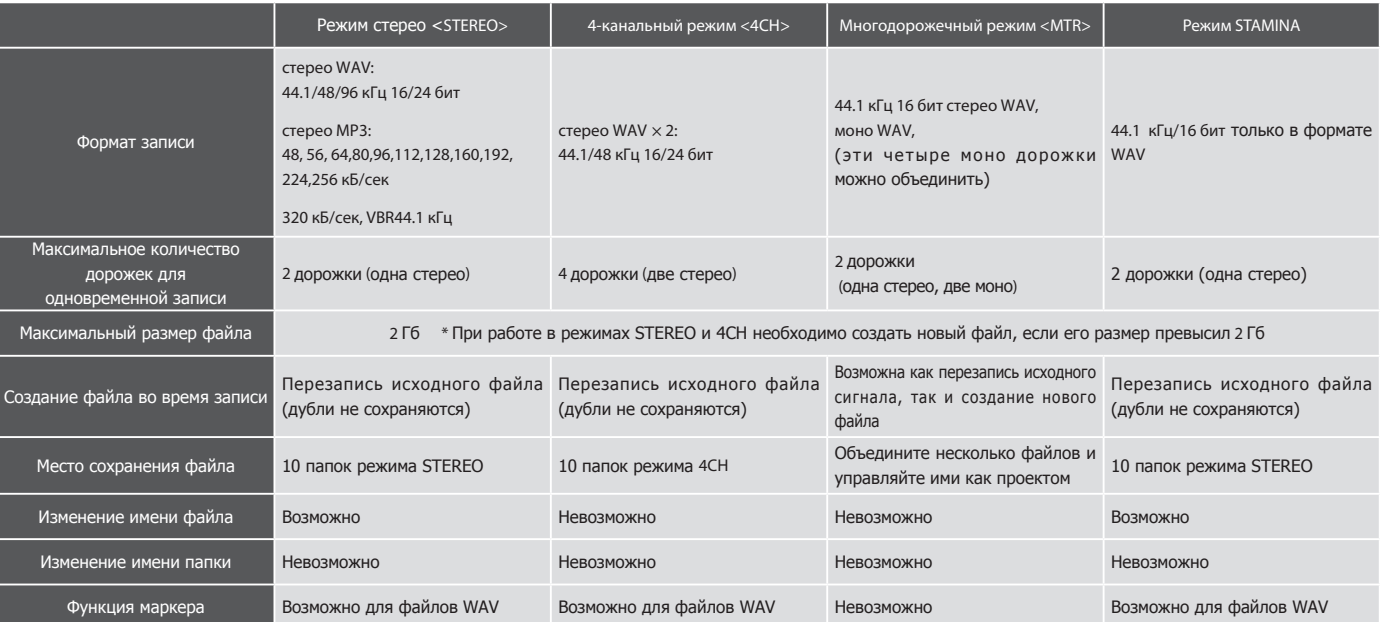

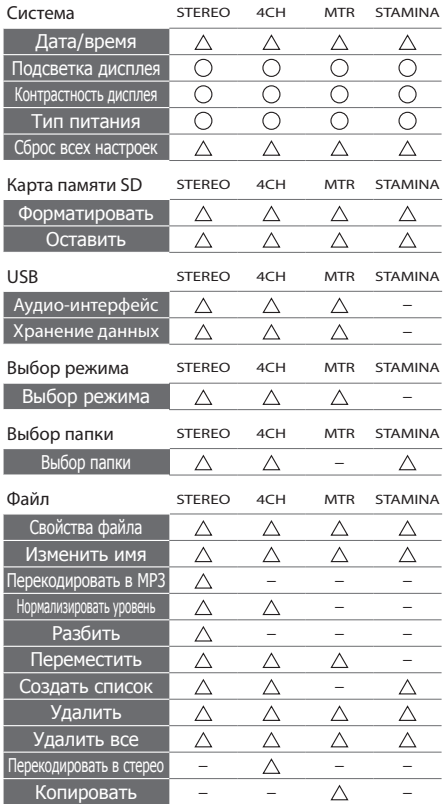

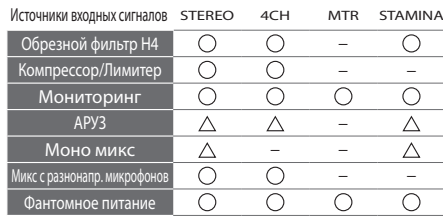

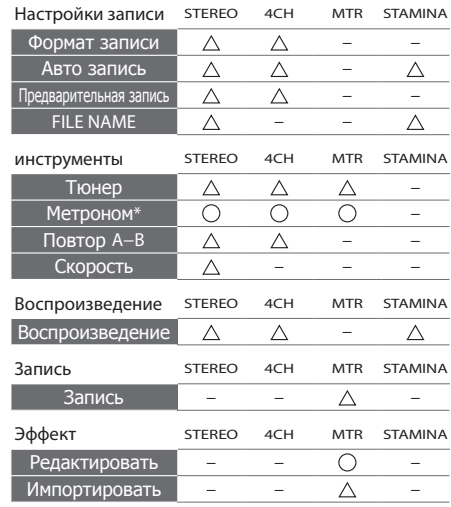

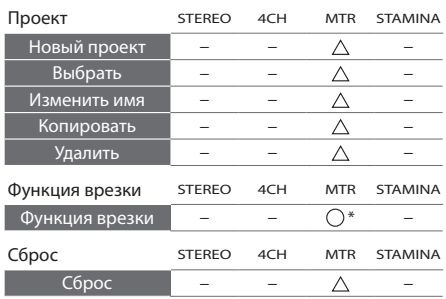

…Эти функции можно использовать во время записи и воспроизведения. "\*" - есть исключения.

 $\triangle$  ... Эти функции нельзя использовать во время записи и воспроизведения.

#### Модуль предусилителей PREAMP

#### • Эффекты, имитирующие звучания гитарных предусилителей

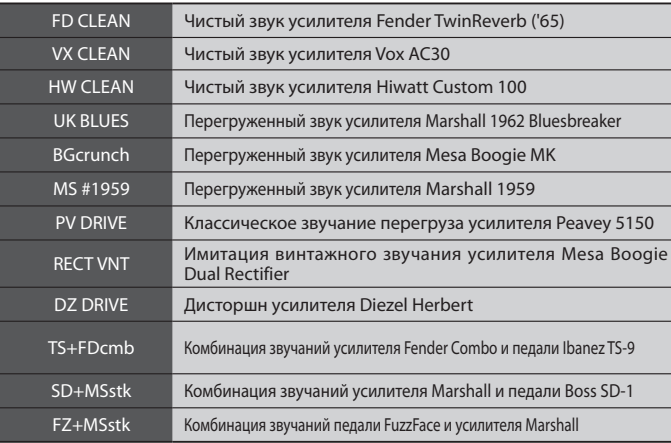

Эти 12 эффектов имеют одинаковые параметры

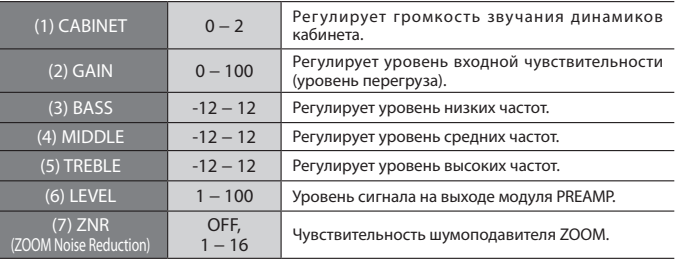

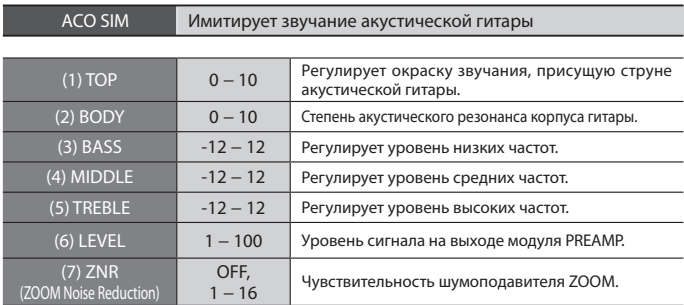

• Названия моделей упомянутых выше устройств являются зарегистрированными торговыми марками их производителей, и используются корпорацией ZOOM не в целях присвоения, а исключительно для описания характеристик звучания.

#### • Басовые предусилители

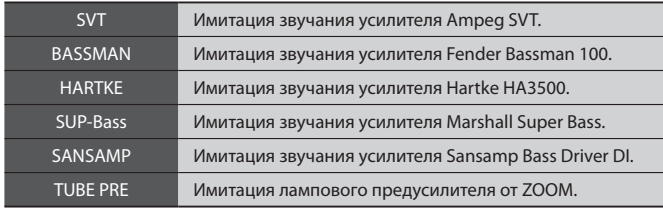

#### Эти 6 эффектов имеют одинаковые параметры.

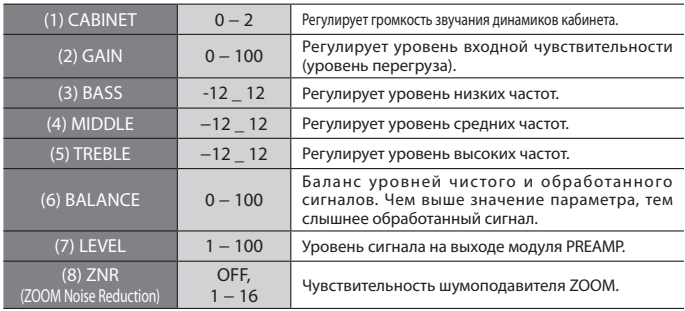

• Названия моделей упомянутых выше устройств являются зарегистрированными торговыми марками их производителей, и используются корпорацией ZOOM не в целях присвоения, а исключительно для описания характеристик звучания.

#### • Микрофонные предусилители

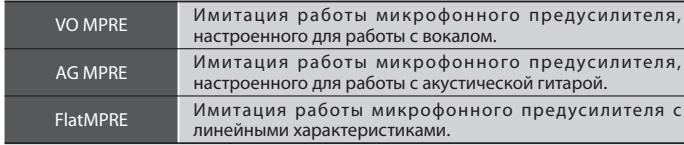

Эти 3 эффекта имеют одинаковые параметры.

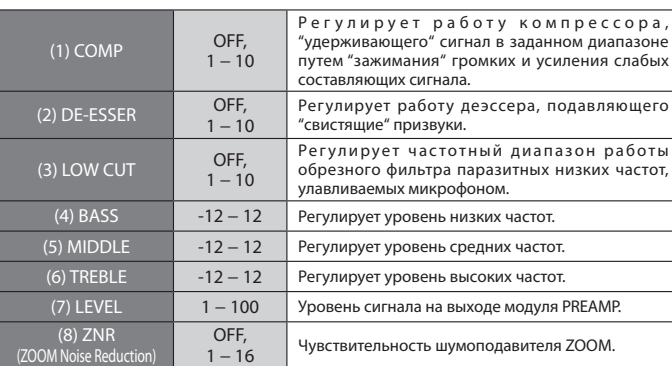

### Типы и параметры эффектов, доступные в многодорожечном режиме [MTR]

### Блок модуляционных эффектов EFX

#### • Эффекты компрессора/лимитера

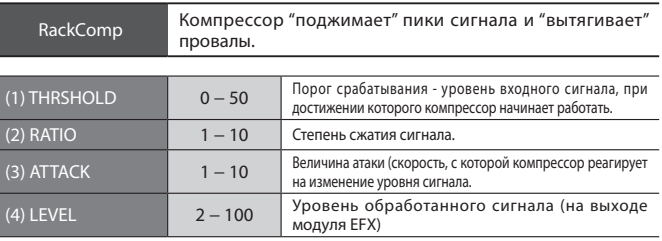

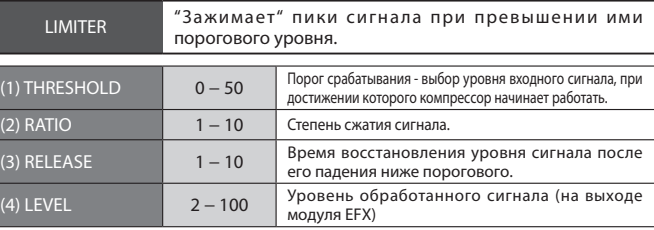

#### • Модуляционные эффекты

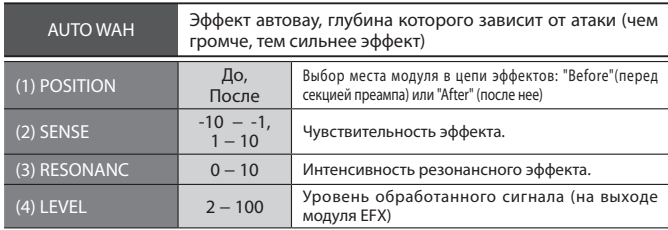

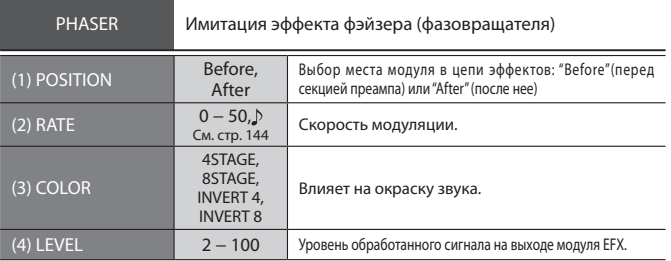

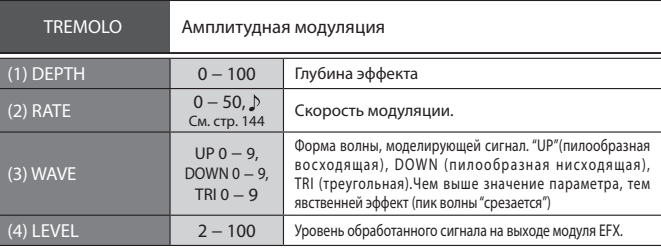

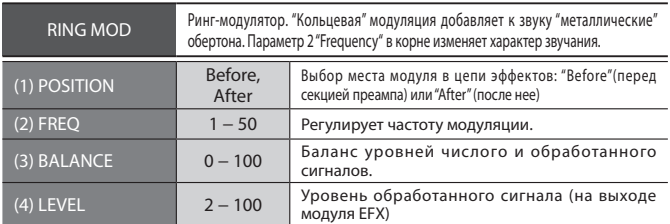

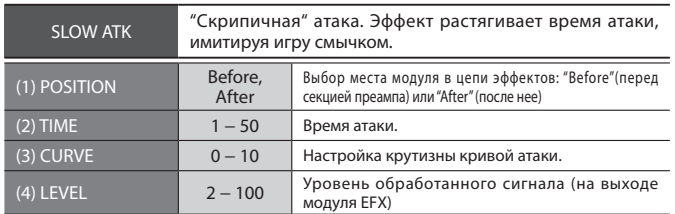

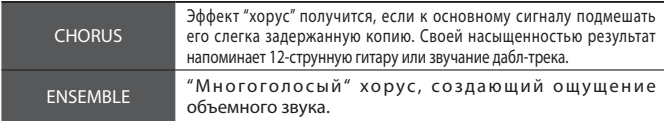

#### Эти 2 эффекта имеют одинаковые параметры.

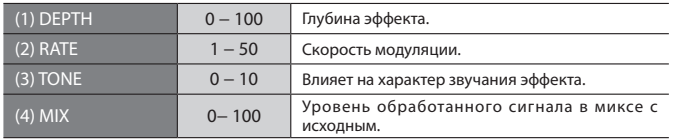

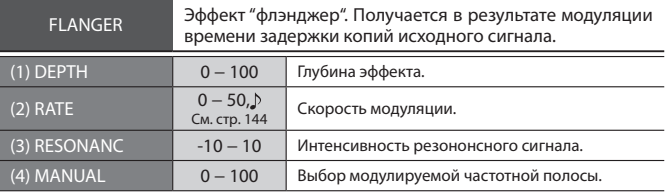

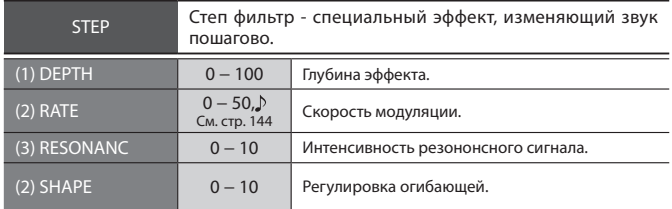

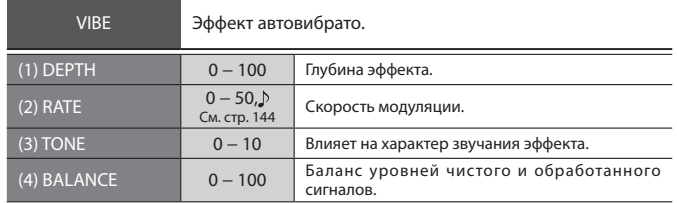

<u>.</u>

-

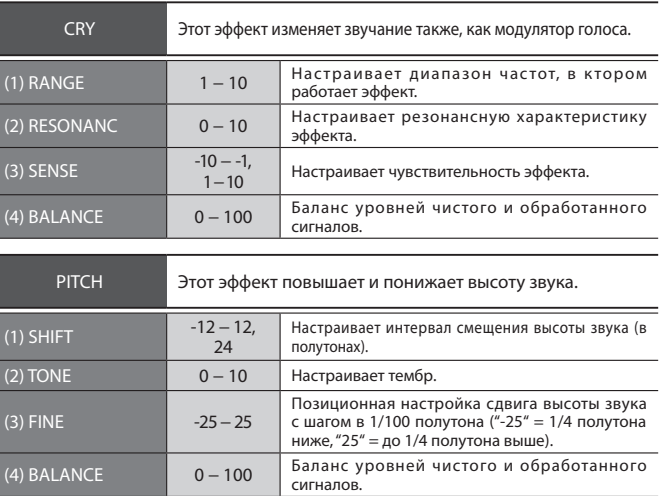

#### Эффекты Дилея/Реверберации (Delay/reverb)

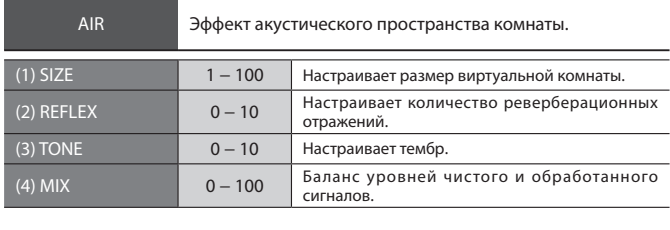

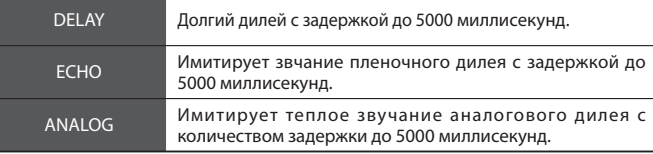

Эти 3 эффекта имеют одинаковые параметры.

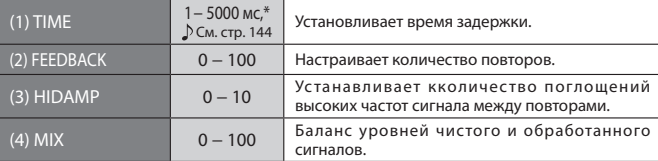

 $*$  мс = миллисекунды.
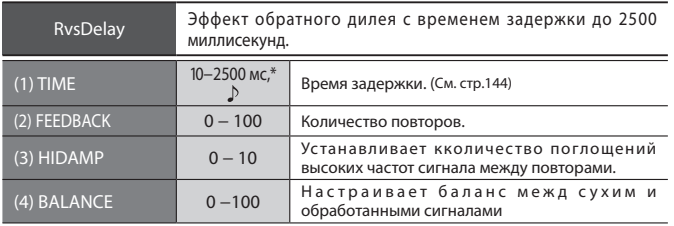

 $*$  ms = милисекунды.

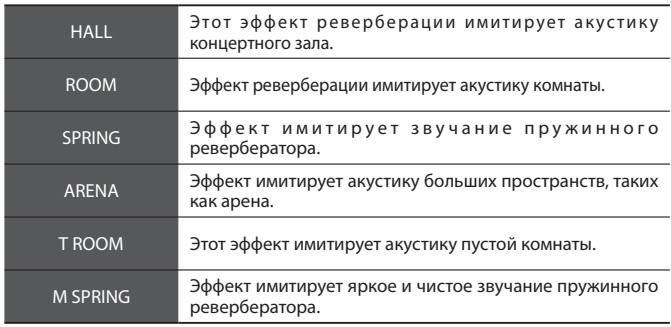

Эти 6 эффектов имеют одинаковые параметры.

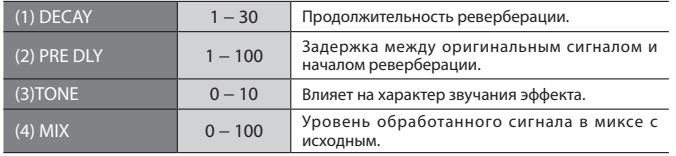

#### **Паблица**

Параметры, отмеченные символом < 1> можно синхронизировать с длительностями, представленными ниже. Эти длительности будут отвечать темпу, заданному при настройке метронома.

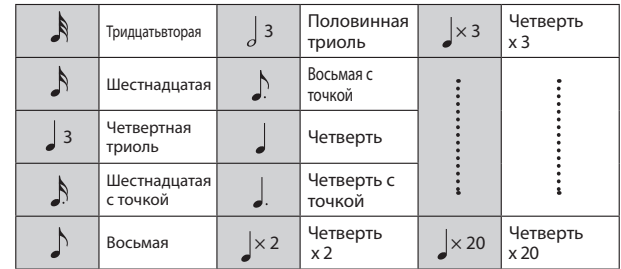

# ПРИМЕЧАНИЕ:

- Возможный диапазон принимаемых значений зависит от конкретного параметра.
- В зависимости от комбинаций значения уровня темпа и выбранной длительности, максимальное значение параметра может быть несколько превышено. В этом случае это значение автоматически принимается за 1/2, т.е. вполовину меньше (или установливается 1/4 значения, если оно продолжает быть завышено).

# Список патчей H4n

Патчи, указанные ниже могут быть использованы в режиме 4-х дорожечной записи [4CH], а также при работе утройства в качестве аудио-интерфейса (частота дискретизации - 44.1kHz ).

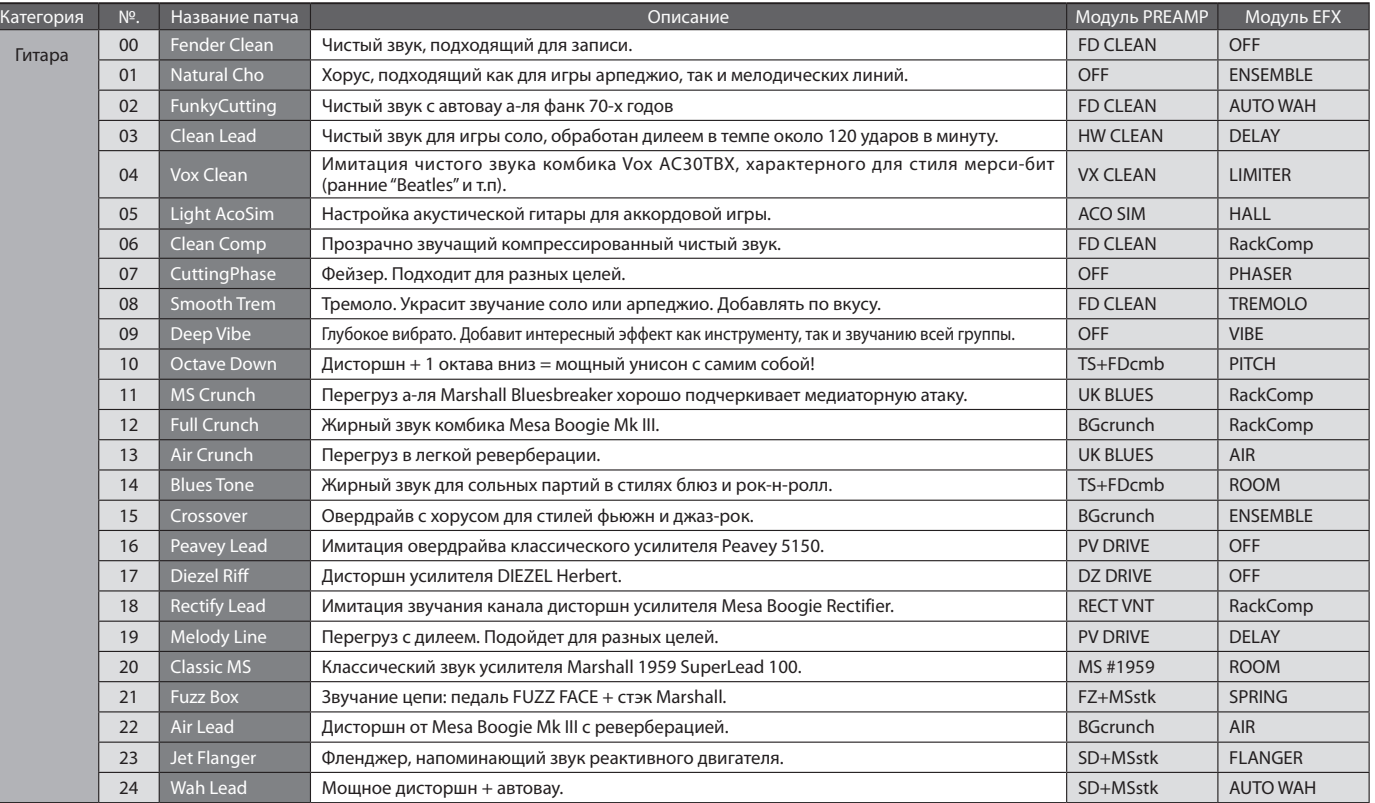

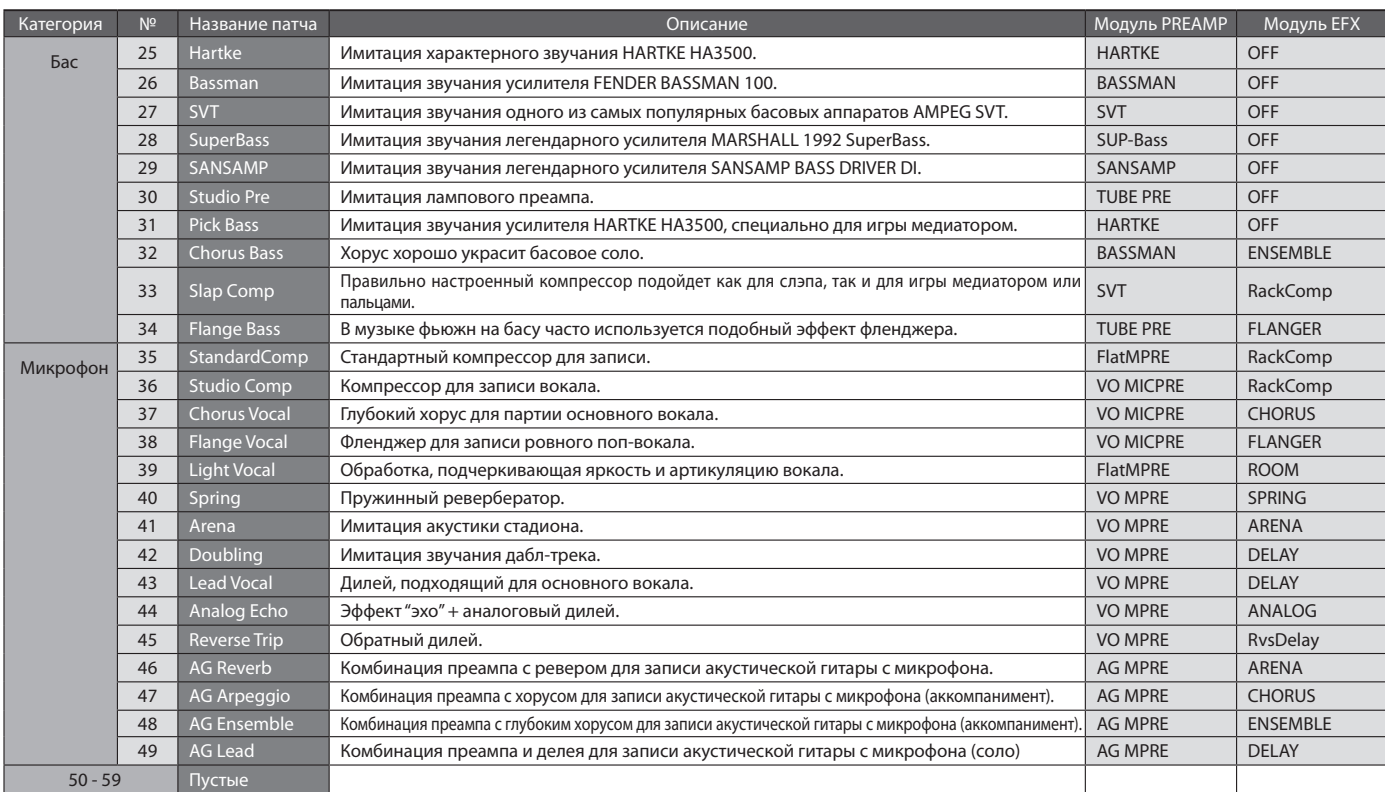

\* Указанные производителем названия в этой таблице являются зарегистрированными торговыми марками их разработчиков. Эти названия используются только для описания звуковых характеристик и не устанавливают авторских прав корпорации ZOOM.

# Спецификации H4n

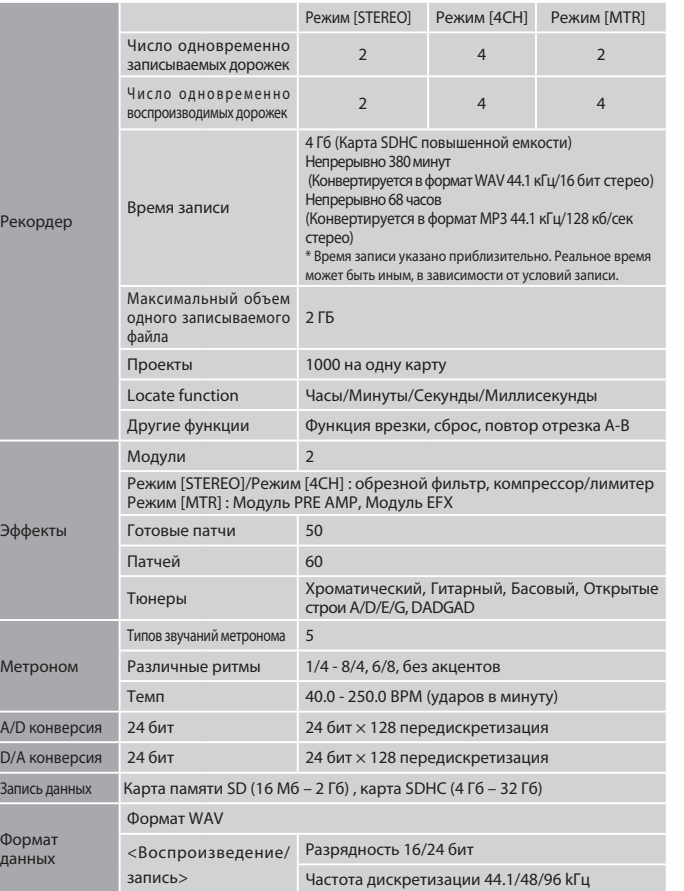

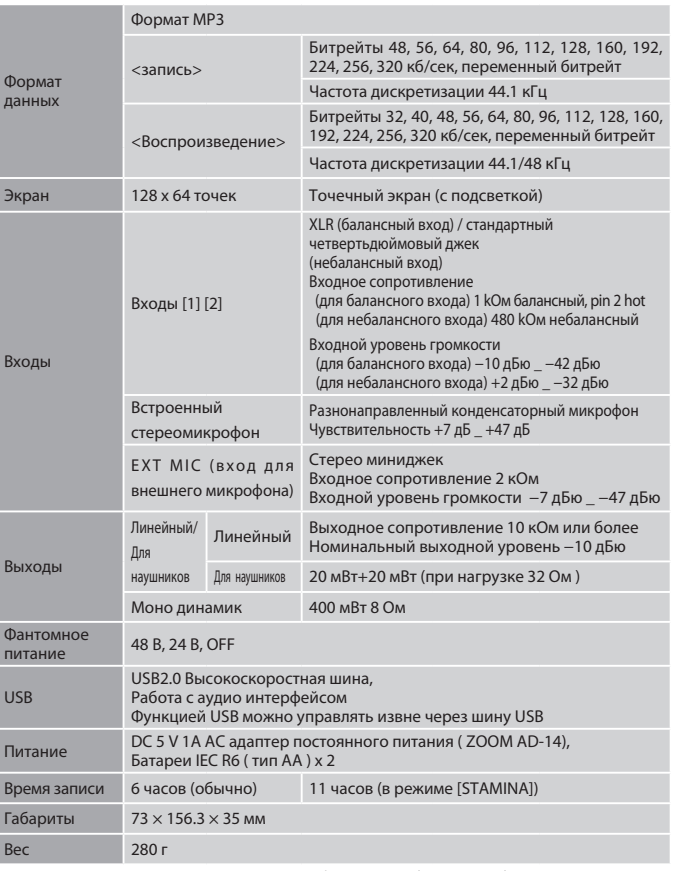

 $*$  0 дБю = 0.755 В/рмс  $*$  Изменения в дизайн и спецификации могут быть внесены без предупреждения

# Возможные проблемы и пути их решения

В случае возникновения проблем попробуйте воспользоваться приведенными ниже инструкциями.

#### Проблемы при записи/воспроизвении

- Нет звука или же звук очень слабый
- Убедитесь, что устройство подключено к акустической системе, и проверьте настройки громкости.
- Проверьте настройки громкости дорожек 1-4.

#### Остановка воспроизведения

- •При воспроизведении, если одна из дорожек находится в режиме приостановленной записи, в H4n создается временный файл. В том случае, если на карте SD мало свободной памяти, временный файл может занять все свободное место, что приведет к остановке воспроизведения. В этом случае выйдите из режима приостановленной записи.
- Нет звука с подключенного инструмента, или же звук слабый
- Проверьте настройки внешних устройств (›стр.047).
- Проверьте настройки кнопок INPUT [1], INPUT[2], и [MIC]. (›стр.047).
- Проверьте заданную громкость записи . (›стр.047).
- В случае использования входов INPUT[1] / INPUT[2], попробуйте увеличить уровень сигнала подключенного инструмента.
- Если функция мониторинга выключена (›стр.071), входящий сигнал будет воспроизведен только в том случае, если устройство находится на паузе.
- Невозможна запись на одну из дорожек
- Убедитесь, что кнокпа [REC] и кноака нужной вам дорожки горят красным.
- В том случае, если проект защищен, запись невозможна. Выберите другой проект или же отключите защиту. (›стр.125)
- Убедитесь, что карта памяти SD вставлена в слот.
- Проверьте, не включена ли функция защиты от случайного нажатия (›стр.020).
- Если на дисплее высвечивается индикация "Card Protected", то карта памяти SD защищена от записи. Переведите соответствующий переключатель в неактивное положение.

#### Не удается произвести сброс

- Убедитесь, что уровень дорожек 1-4 не находится на нулевой отметке.
- Убедитесь, что на карте памяти SD достаточно свободного места.

### Другие возможные проблемы

#### Не удается применить эффекты

• Убедитесь, что секция эффектов активна (›стр.081). В режиме стерео, а также в режиме записи на четыре дорожки [4CH]эта функция отключена по умолчанию.

#### Не удается использовать тюнер

- Убедитесь, что джек, к которому подключен инструмент, выбран в качестве внешнего устройства (›стр.075).
- При подключении через USB устройство не распознается компьютером
- Убедитесь, что ваша операционная система соответствует требованиям, приведенным на странице 35.
- Перед подключением устройства к компьютеру необходимо предварительно активировать режим USB (›стр.033).

# Алфавитный указатель

Н4n как аудио-интерфейс ▶ Стр. 33

 $[A]$ 

Авто-уровень громкости записи ▶ Стр. 70 Автозапись ▶ Стр. 65 Автоматическая остановка записи ▶ Стр. 66

[Б]

Битрейт ▶ Стр. 51

#### [B]

Встроенный динамик ▶ Стр. 36 Встроенные микрофоны ▶ Стр. 30 Выбор дорожки для записи ▶ Стр. 47 Выбор папки ▶ Стр. 103 Выключатель питания ▶ Стр. 19

#### $[\Gamma]$

Громкость ▶ Стр. 24

#### $[Д]$

Дата/время ▶ Стр. 28 Дисплей Дисплей - контрастность ▶ Стр. 127 Дисплей - подсветка ▶ Стр. 126

#### [З]

Заводские настройки ► Стр. 130 Выбор файла ► Стр. 104 Имя файла ► Стр. 52 Копирование файлов ▶ Стр. 108 Конвертирование в MP3 ► Стр. 111 Конвертирование в стерео-формат ▶ Стр. 113 Меню для настройки дорожки ▶ Стр. 59 Нормализация уровня записанного сигнала ▶ Стр. 112 Переименование файла ► Стр. 109 Свойства файла ▶ Стр. 105 Удаление файла ► Стр. 106 Удаление всех файлов из папки ► Стр. 107 Запись в режимах [STEREO] и [STAMINA] ► Стр. 49 Запись в режиме 4СН ► Стр. 53 Запись в режиме MTR ► Стр. 55 Запись внешним микрофоном ▶ Стр. 31 Запись встроенным микрофоном ► Стр. 31 Запись методом <ALWAYS NEW> ► Стр. 58

Запись с разнонаправленных микрофонов ► Стр. 73 Защита проекта ▶ Стр.125

#### [И]

Изменение скорости воспроизведения ▶ Стр. 99 Импортирование патча ► Стр. 89 Использование кнопки [REC] ► Стр. 21 Использование кнопок входов [MIC], [1] и [2] ▶ Стр. 23 Использование кнопок дорожек [1], [2], [3] и [4]  $\blacktriangleright$ Стр. 22 Использование кнопок уровня записи ▶ Стр. 24 Использование колеса прокрутки [DIAL] ▶ Стр. 25 Источник сигнала для тюнера ▶ Стр. 78

#### [K]

Калибровка тюнера ▶ Стр. 77 Караоке Запись ► Стр. 93 Настройки дорожки ► Стр. 59 Подготовка ▶ Стр. 91 [Карта SD] Аудио-интерфейс - H4n ▶ Стр. 33 Использование карт SD для H2 и H4 ► Стр. 134 Кард-ридер - H4n ▶ Стр. 35 Кнопки управления курсором ► Стр. 21 Коммутация ▶ Стр. 29

Компрессор/Лимитер ▶ Стр. 69 Конвертирование в MP3 ► Стр. 111 Конвертирование в стерео-формат ► Стр. 113

#### [М]

Маркер ▶Стр. 96 [Меню] Использование кнопок в основной индикации ▶ Стр. 25 Основная индикация ▶ Стр. 43 Меню дорожки ► Стр. 59 Меры предосторожности для пользователя ▶ Стр. 6 Метроном ► Стр. 79 Микшер ► Стр. 100 Микширование ▶ Стр. 59 Мониторинг сигнала ▶ Стр. 71 Моно микшер ▶ Стр. 72

### [H]

Настройка дорожки/Панорамирование ▶ Стр. 59 Новый проект ▶ Стр. 118 Нормализация уровня записанного сигнала ▶ Стр. 112

#### [O]

Обновление ПО ▶ Стр. 133 Обратный отсчет ▶ Стр. 67 Обрезной фильтр низких частот ▶ Стр. 68 Операция отмены ► Стр. 25

#### $[$

Переименование/Эффекты ► Стр. 87 Переименование/Файл ► Стр. 109 Переименование/Проект ▶ Стр. 121 Переключатель HOLD ▶ Стр. 20 Перемешение файлов ► Стр. 117 Питание ▶ Стр. 31 Питание устройства ▶ Стр. 17 Питание Вкл/Выкл ▶ Стр. 19 Повтор выбранного отрезка ▶ Стр. 97 Подключение дополнительных устройств ▶ Стр. 29 [Подключение через USB] Аудио-интерфейс - H4n ▶ Стр. 33 Кард-ридер - H4n ▶ Стр. 35 Питание USB ► Стр. 35 Предупреждение по авторскому праву ▶ Стр. 7 Программный интерфейс DAW ▶ Стр. 34 [Проект] Выбор проекта ► Стр. 119

Защита проекта ▶ Стр. 125 Копирование проекта ► Стр. 122 Новый проект ► Стр. 118 Переименование проекта ▶ Стр. 121 Сброс нескольких дорожек в одну ▶ Стр. 123 Удаление проекта ► Стр. 120 Пульт дистанционного управления ▶ Стр. 16·45

#### $[$  $[$  $]$

Разделение файлов ► Стр. 116 Редактирование модуля преампа ► Стр. 85 Редактирование патчей ▶ Стр. 84 Режим воспроизведения ▶ Стр. 95 Режим перезаписи ► Стр. 57 Режимы ►Стр. 37-44 [Режим 4CH] Воспроизведение файлов ► Стр. 94 Выбор режима ► Стр. 37·38 Запись ► Стр. 53 Описание режимов ▶ Стр. 37·39 Режимы и основная индикация ▶ Стр. 41 [Режим MTR] Запись методом <ALWAYS NEW> ► Стр. 58 Выбор режима ▶ Стр. 38 Воспроизведение ▶ Стр. 101 Запись ► Стр. 55

Настройки дорожки ► Стр. 59

Режим перезаписи ► Стр. 57 Функции на начальном экране ► Стр. 42 [Режим STAMINA] Воспроизведение ▶ Стр. 94 Запись ▶ Стр. 49 Настройка режима ▶ Стр. 17·38 Основная индикация ▶ Стр. 40 Описание режимов ► Стр. 37,39 [Режим STEREO] Воспроизведение ▶ Стр. 94 Выбор режима ► Стр. 38 Запись ▶ Стр. 49 Основная индикация ▶ Стр. 40

## [C]

Свободное место на карте SD ► Стр. 131 Создание стерео-трека ▶ Стр. 60 Сохранение данных ▶ Стр. 35-133 Сохранение патча > Стр. 88 Список маркеров ▶ Стр. 115 Список патчей ▶ Стр. 145

Описание режимов ► Стр. 37·39

Тип батарей ▶Стр. 128 [Тюнер] Вход ► Стр. 78 Источник сигнала для тюнера ▶ Стр. 78 Калибровка тюнера ▶ Стр.77 Строи: Гитара, Открытый G, DAGDAG ▶ Стр. 76 Хроматический тюнер ► Стр. 75

#### $[<sub>y</sub>]$

Уровень патча ► Стр. 87

#### [Ф]

Фантомное питание ► Стр. 32 Формат записи ▶ Стр. 51 Форматирование карты SD CTp. 132 Формат файла: МРЗ ► Стр. 51 Формат файла: WAV ► Стр. 51 Функция врезки (вручную) ▶ Стр. 63 Функция врезки (программируемая) ► Стр. 61 Функция сброса дорожек в одну ▶ Стр. 123

#### $[X]$

Хроматический тюнер ▶ Стр. 75

#### [Э]

Эффекты ►Стр. 81-89 Импортирование патчей ► Стр. 89 Переименование патча ► Стр. 87 Редактирование блока модуляционных эффектов <EFX> ► Стр. 86 Редактирование модуля преампа ► Стр. 85 Редактирование патчей ▶ Стр. 84 Сохранение патча ► Стр. 88 Список патчей ► Стр. 145 Типы и параметры эффектов ▶ Стр. 139 Уровень патча ▶ Стр. 87 Эффекты ▶ Стр. 81

[Т]

# Соблюдение регламента (для США)

Согласно результатам тестирования данное устройство относится к классу B цифровых устройств, и, следовательно, подчиняется части 15 правил Федеральной Комиссии по Коммуникациям. Эти правила предназначены для предотвращения возникновения радиопомех, вызванных использованием принадлежащих частным лицам устройств. В работе данного устройства используются радиоволны, и нарушение упомянутых

- Измените направление антенны, или же передвиньте ее.
- Увеличьте расстояние между устройством и ресивером.
- Подключите ресивер и устройство к разным розеткам.
- Обратитесь к распространителю, или же к специалисту по радиосвязи.

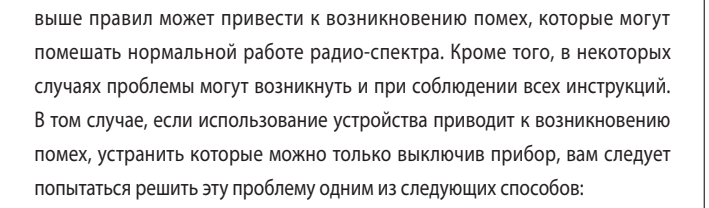

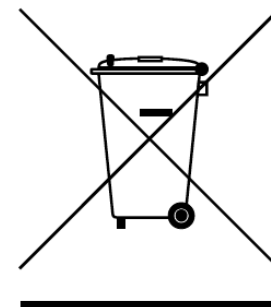

#### Утилизация электронного оборудования

(Касается тех стран Европы, где действует система сортировки мусора)

Данный символ на упаковке устройства означает, что изделие не может быть отнесено к бытовым отходам. Для его утилизации следует обратиться в специальный пункт сбора электронных устройств. Тем самым вы поможете предотвратить возможные негативные последствия для окружающей среды и для здоровья людей. Кроме того, вторичное использование материалов позволит сохранить природные ресурсы. Для получения более подробной информации по данному вопросу вы можете обратиться в администрацию вашего города, местный центр утилизации бытовых отходов или же в тот магазин, где вы приобрели товар.

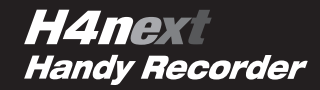

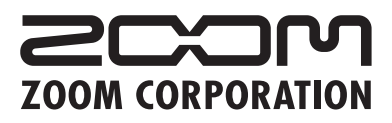

ITOHPIA Iwamotocho 2chome Bldg. 2F, 2-11-2, Iwamoto-cho, Chiyoda-ku, Tokyo 101-0032, Japan Web Site: http://www.zoom.co.jp